# GROUP<sub>2</sub>

.--  $\left($ 

*i* 

 $\bigcirc$ 

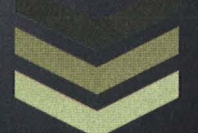

#### Central City Ministri

**DEVIN AHRENS SARAH CLARK QUANESHEIA RAINES JAMES MYERS** 

#### **Table Of Contents**

 $\bigcap$ 

 $\bigcup$ 

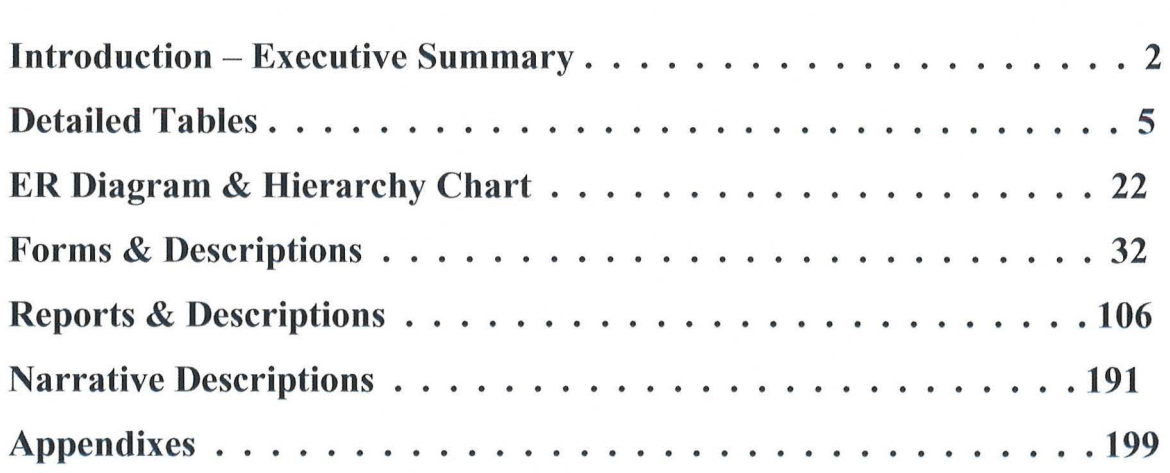

## Executive Summary: Group 2

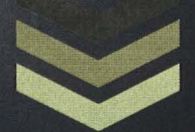

Devin Ahrens Quaneshela Raines James Myers Sarah Clark **3/20/2012** 

#### **I. Executive Summary**

#### **A. Summary of Recommendations:**

*Group 2* strongly recommended that *Central City Ministries* create a centralized system to track and report all aspects of incoming and outgoing money, items, and services.

#### **B. Summary of Problems, Opportunities and Directives:**

*Central City Ministries* currently uses a fragmented system of spreadsheets and procedures that are not standardized or written down.

 $\blacksquare$  There is no:

- o Organized system to inventory the donated goods.
- o Method to document volunteer background information.
- o Unified form to create vouchers.
- o Method to determine who received vouchers.
- o Method to prevent abuse of the system.
- o Efficient method to track cash flow.
- Potential errors are caused by the demand of the volunteers having to enter data onto spreadsheets.

#### **C. Statement of System Improvement Objectives:**

*Central City Ministries* will be receiving an all-inclusive system in order to streamline operations and standardize reporting. This improves the system by:

 $\overline{\text{ }+}$  Decreasing the total time spent by 50% on:

o The upkeep of data.

*)* 

Q

- o The creating and editing reports.
- $\overline{\phantom{a}}$  Increasing reliability of information gathered from accumulated data.
- Standardize processes and procedures to streamline functions.

### **Detailed Table** Descriptions:

 $\frown$ 

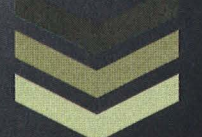

# **Group 2**

Devin Ahrens Quanesheia Raines James Myers Sarah Clark **3/20/2012** 

#### **Detailed Tables**

 $\bigcap$ 

 $\bigcirc$ 

#### **Table Of Contents**

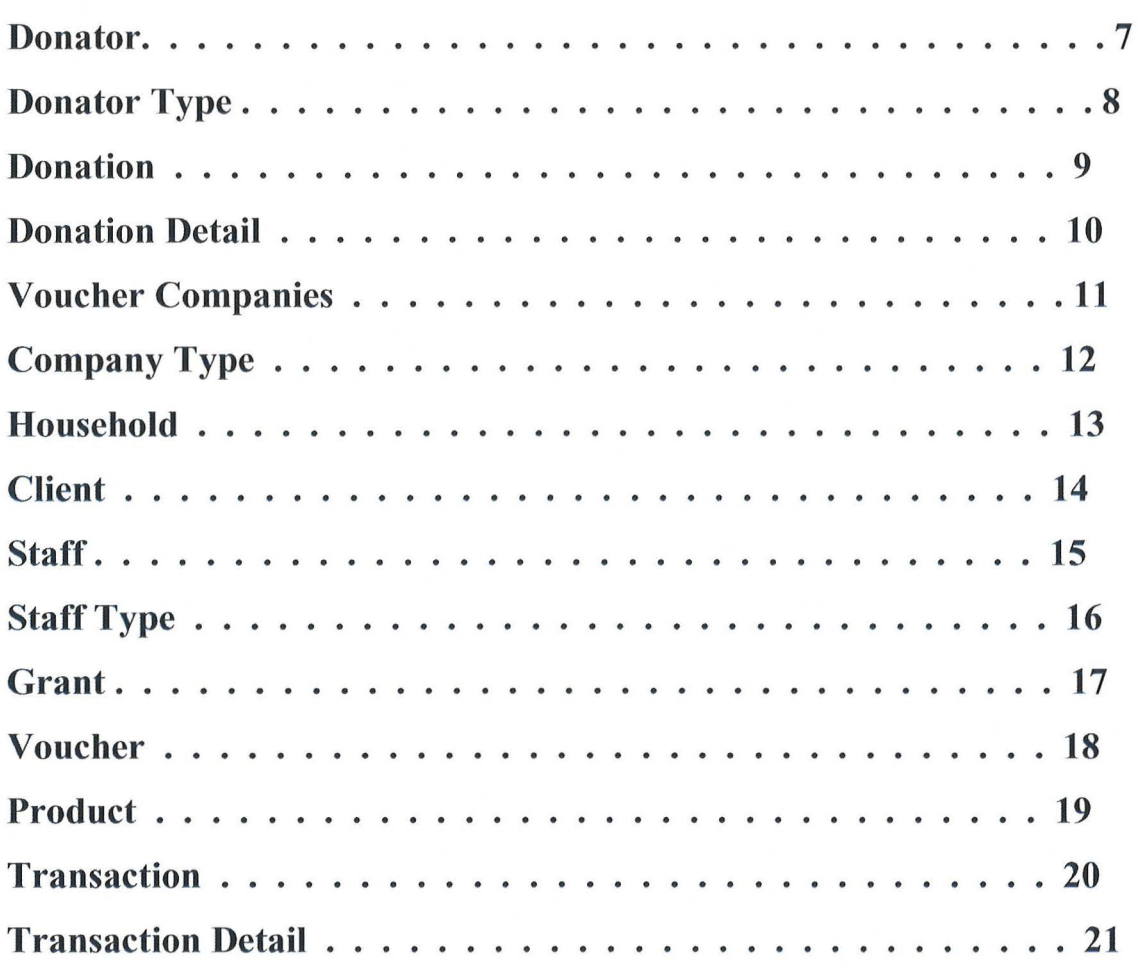

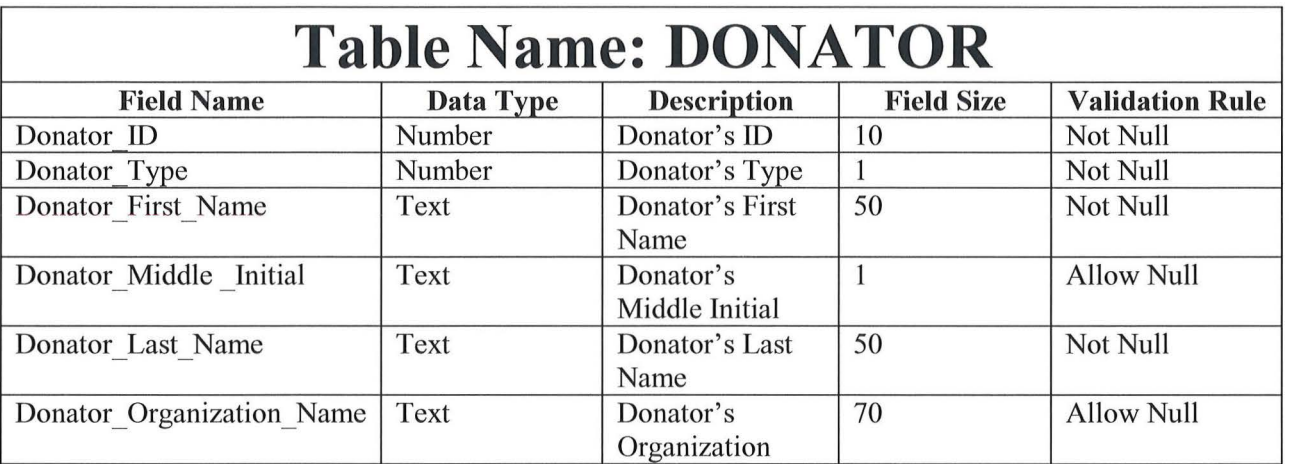

 $\curvearrowright$ 

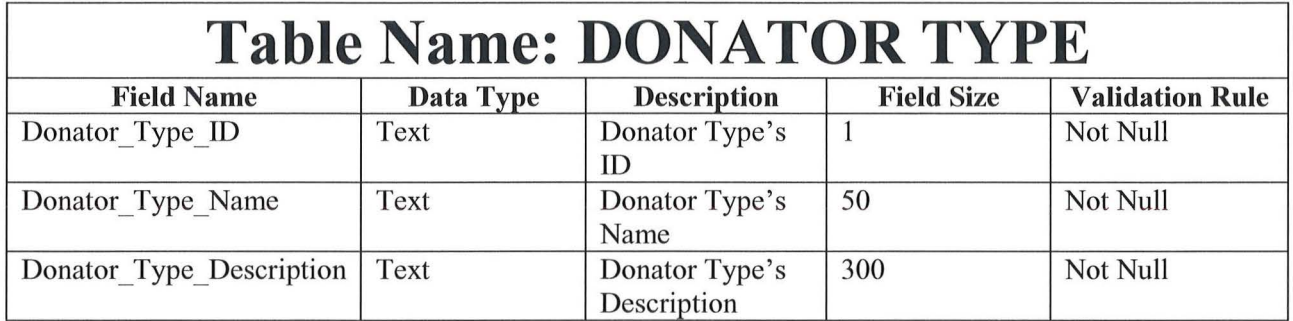

 $\sim$ 

 $\overline{\bigcirc}$ 

 $\bigcirc$ 

 $\bigcap_{\alpha\in\mathbb{Z}}$ 

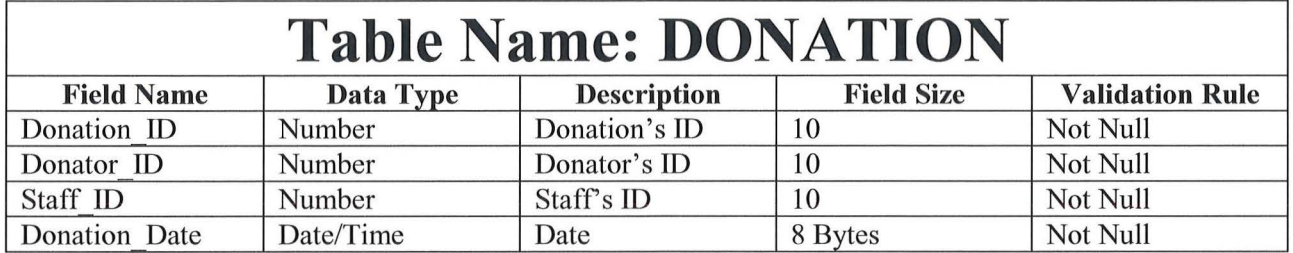

 $\left( \begin{array}{c} \begin{array}{c} \end{array} \\ \end{array} \right)$ 

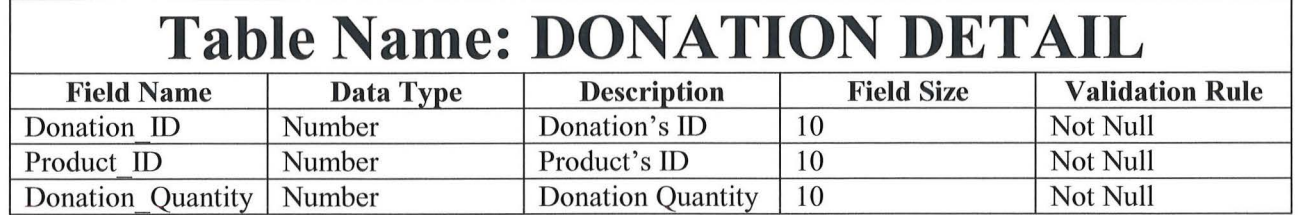

 $\bigcap_{\alpha}$ 

 $\bigcirc$ 

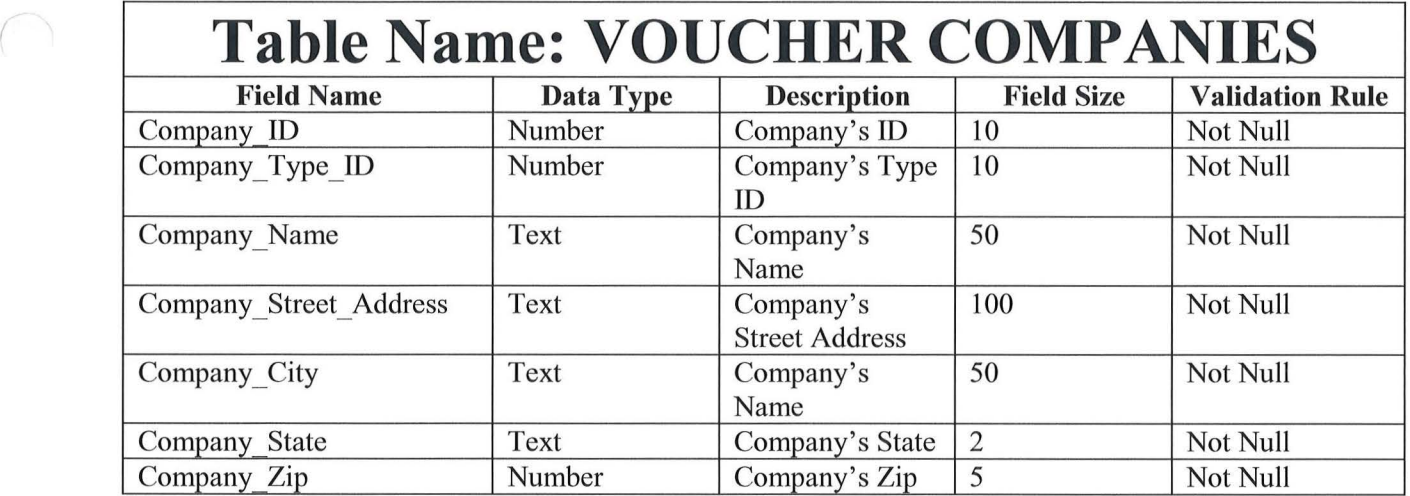

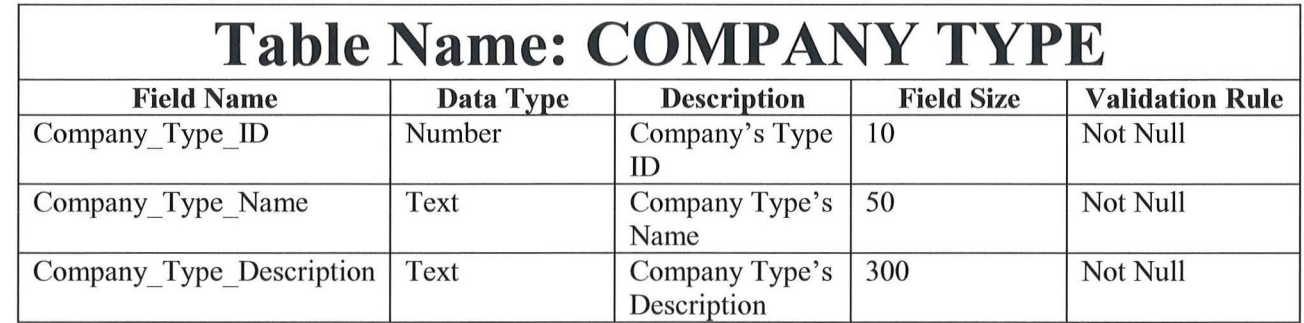

 $\bigodot$ 

 $\bigcirc$ 

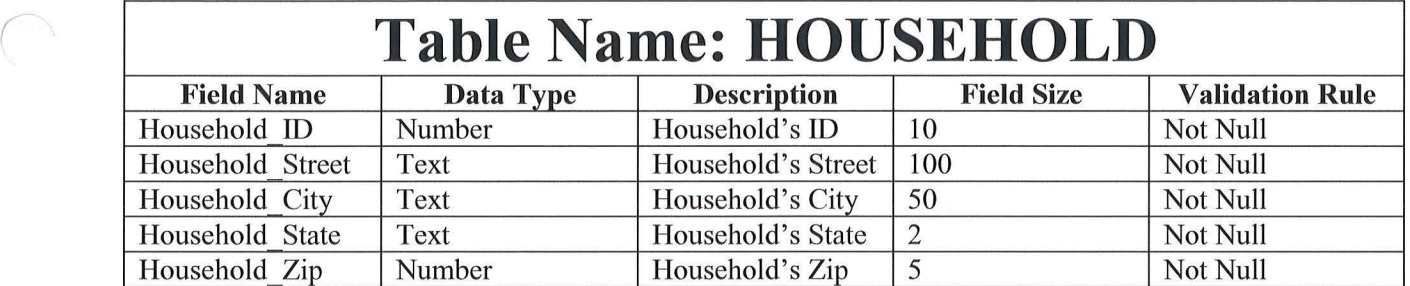

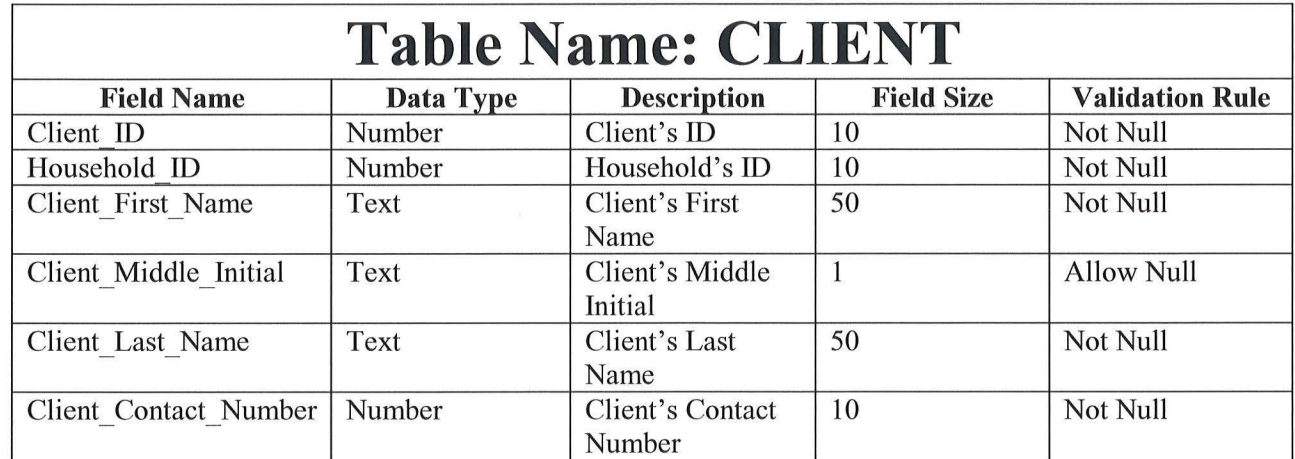

 $\bigcap$ 

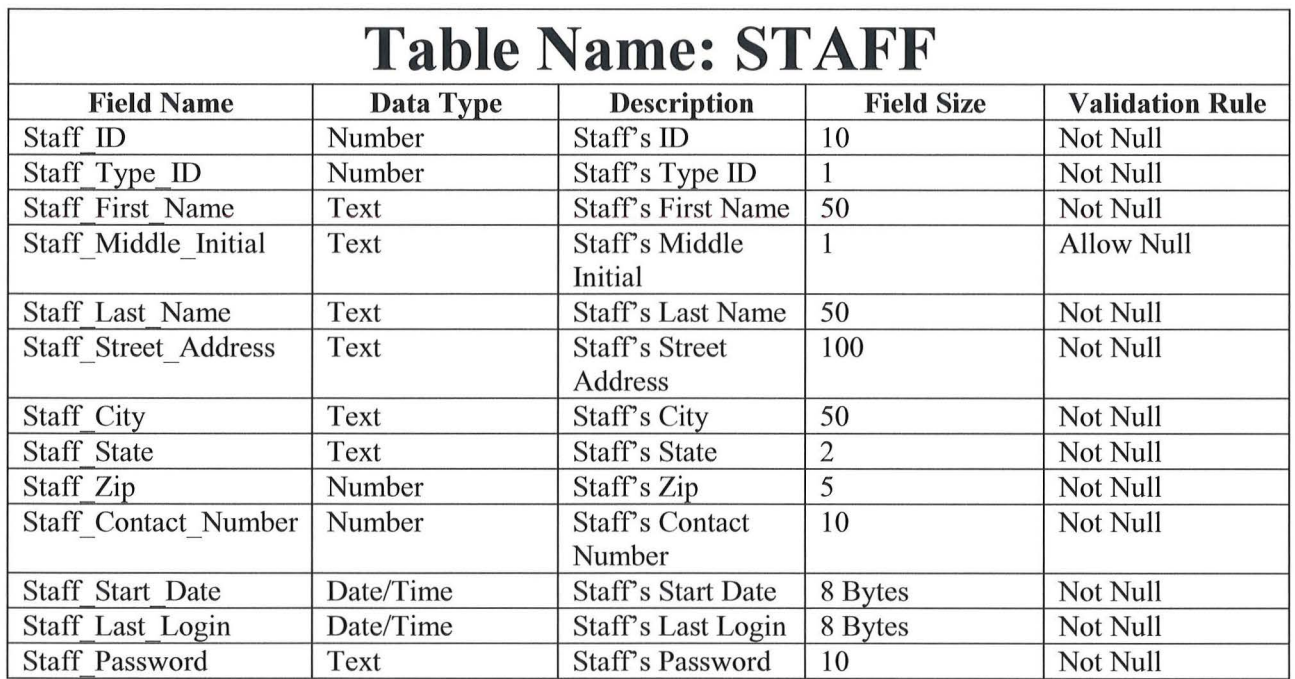

 $\bigcap$ 

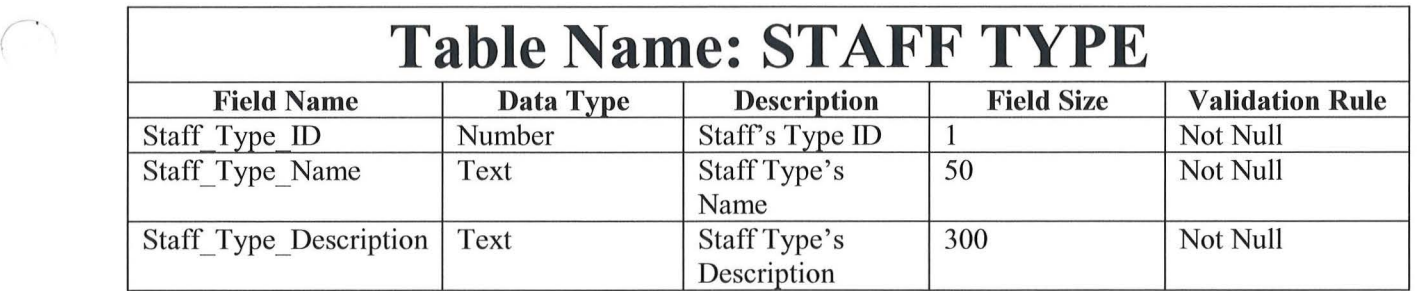

 $\tilde{\Sigma}$ 

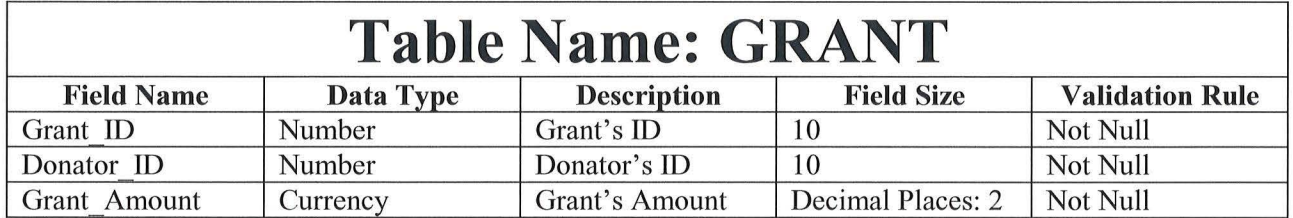

 $\bigcup$ 

 $\bigodot$ 

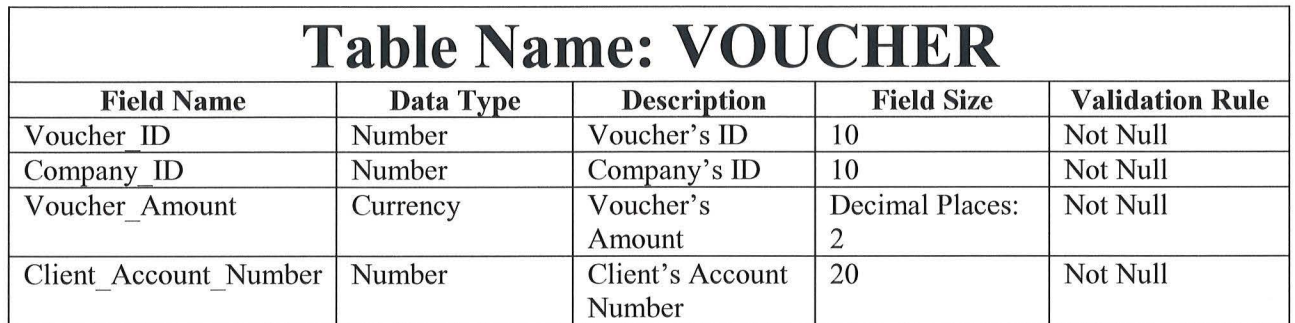

 $\label{eq:1.1} \mathbf{e}_{\mathbf{r}} = \mathbf{e}_{\mathbf{r}} + \mathbf{e}_{\mathbf{r}} + \mathbf{e}_{\mathbf{r}}$ 

 $\bigcap$ 

 $\bigcirc$ 

 $\overline{\langle}$ 

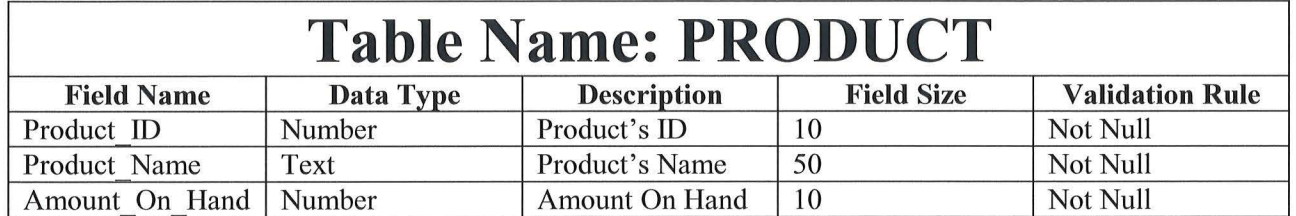

 $\bigcap$ 

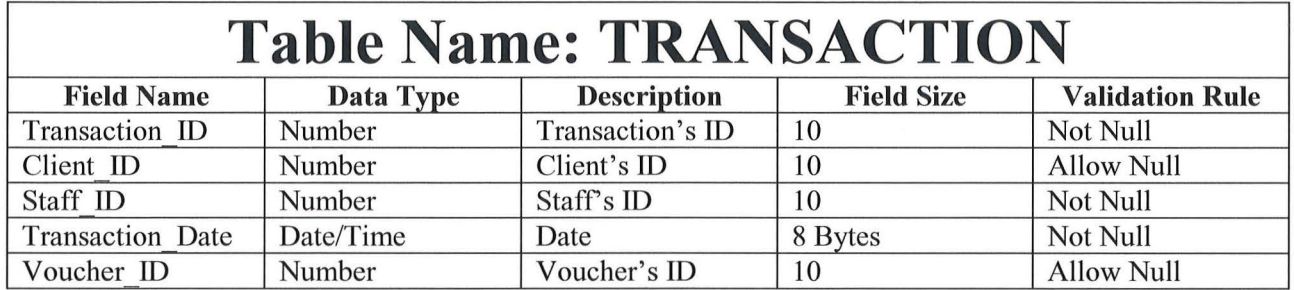

 $\bigcap$ 

 $\bigcirc$ 

 $\bigodot$ 

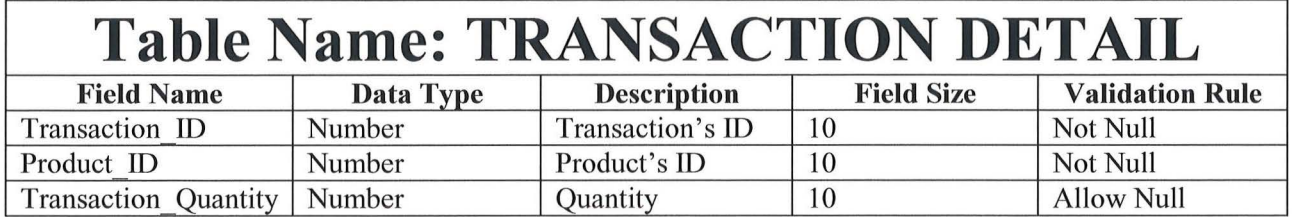

 $\bigcap_{\mathcal{C}}\mathcal{C}^{\mathcal{C}}_{\mathcal{C}}$ 

### ER Diagram & **Hierarchy Charts**

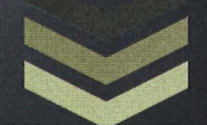

### **Group 2**

Devin Ahrens Quanesheia Raines James Myers Sarah Clark **3/20/2012** 

#### ER Diagram & Hierarchy Charts

#### Table Of Contents

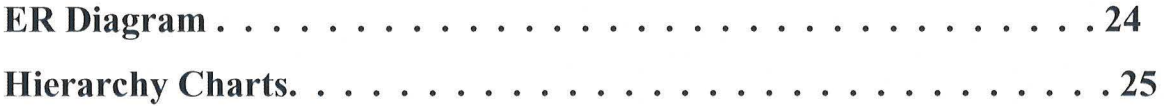

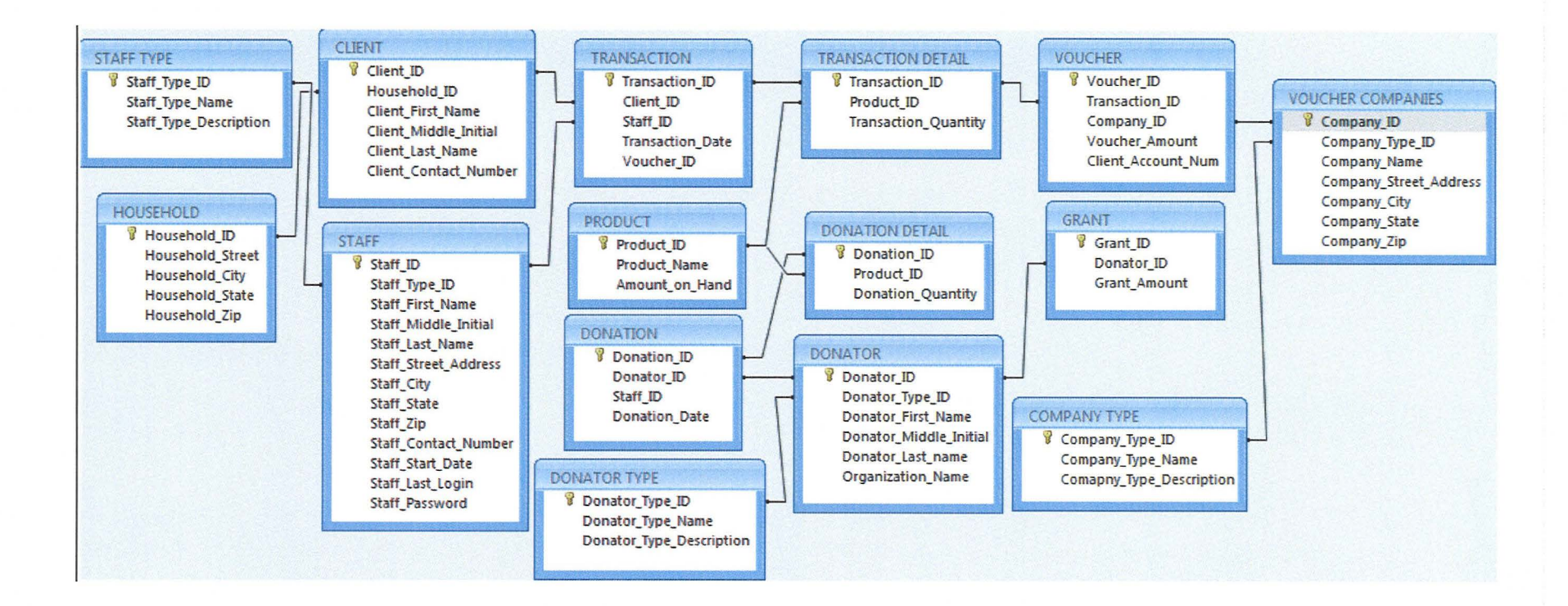

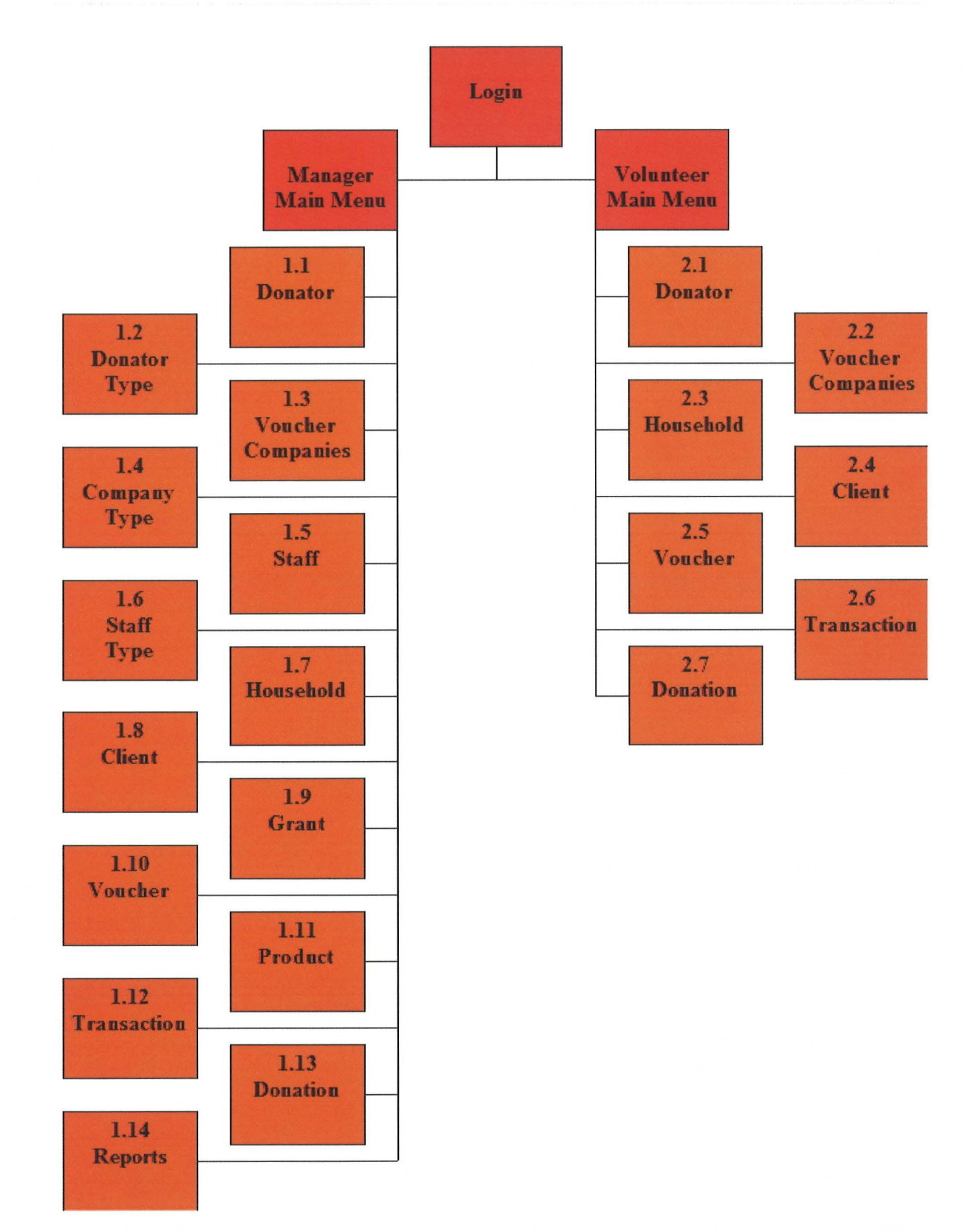

 $\left(\begin{array}{c} \end{array}\right)$ 

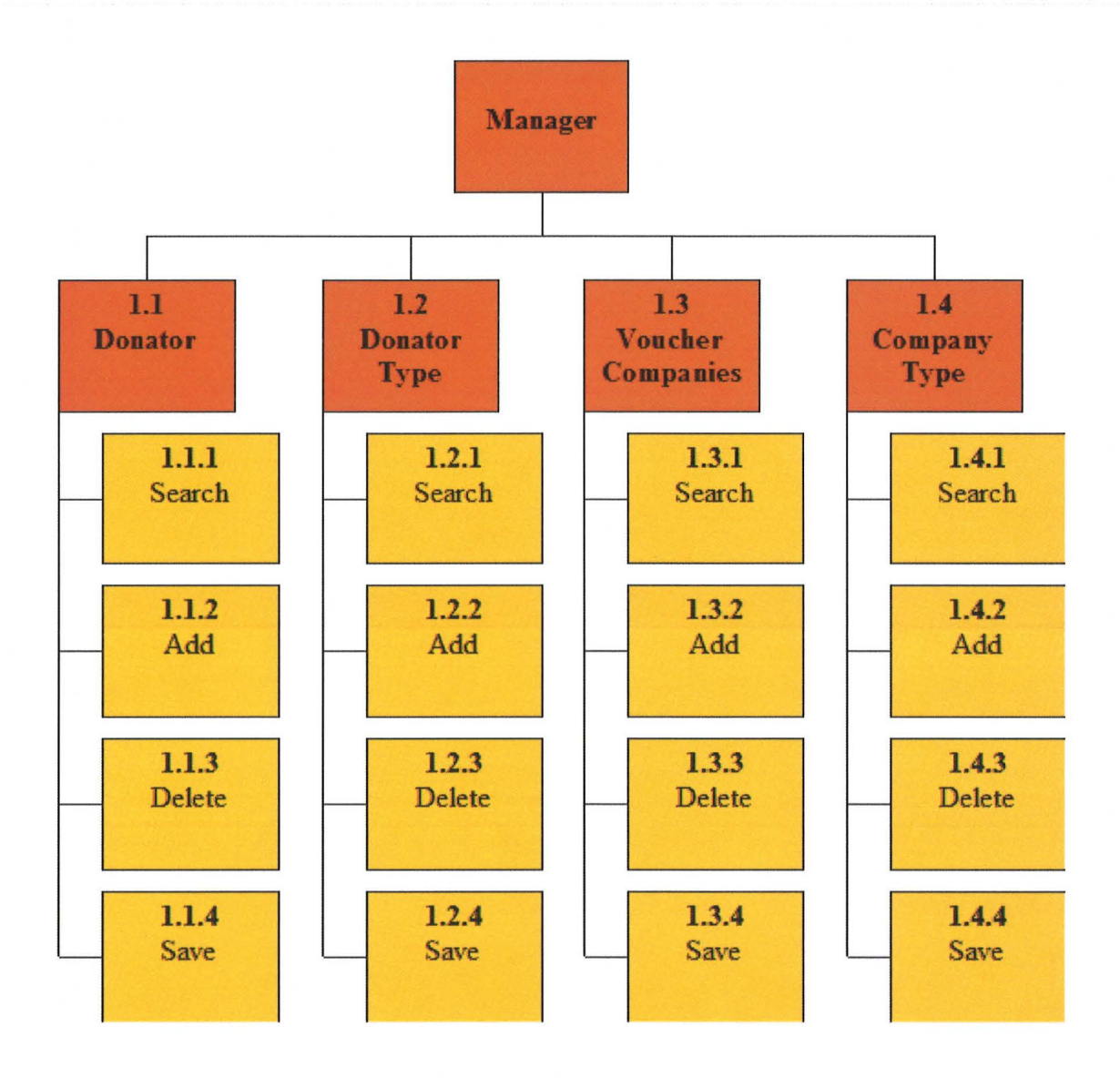

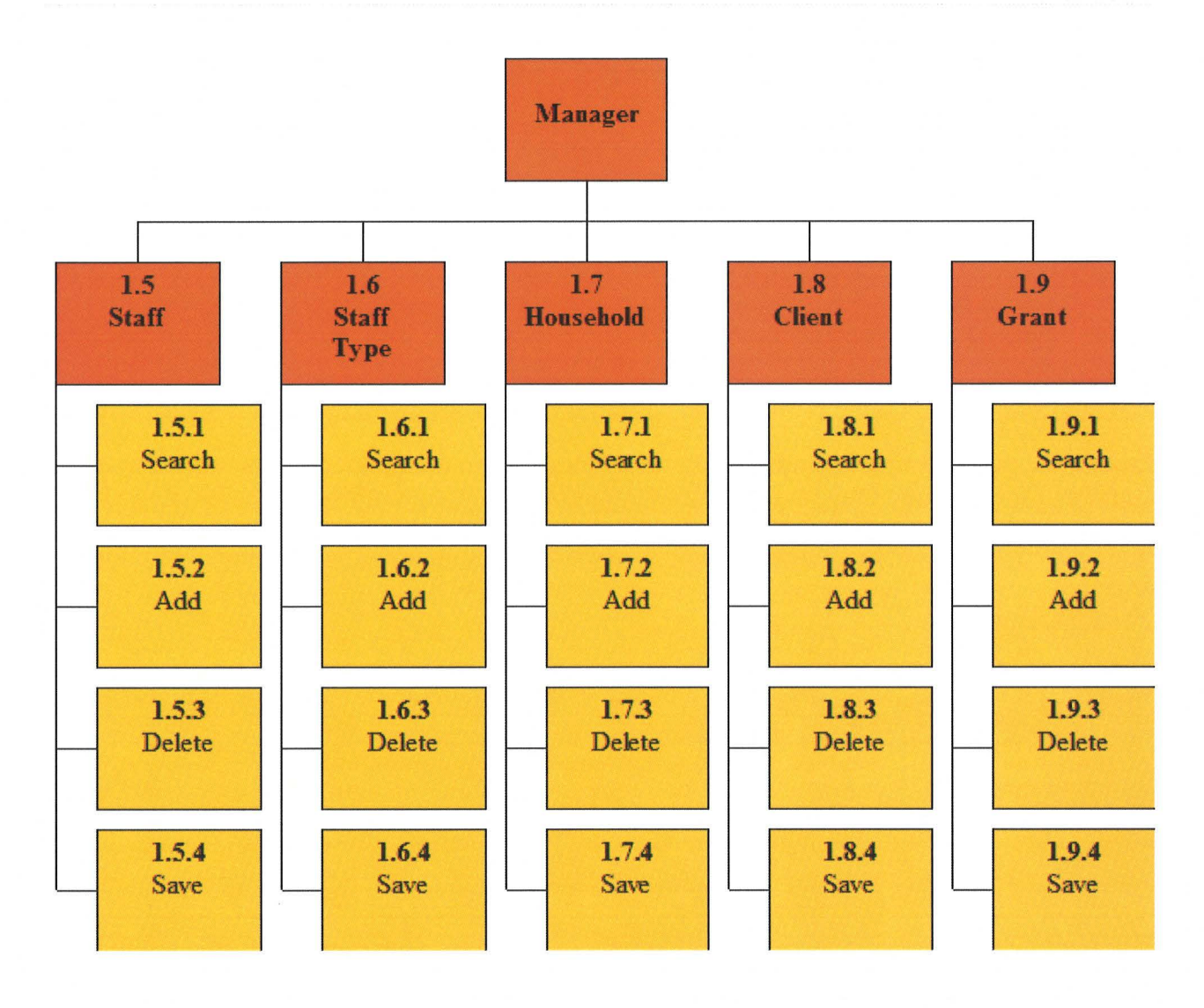

 $\bigcap$ 

 $\bigcap$ 

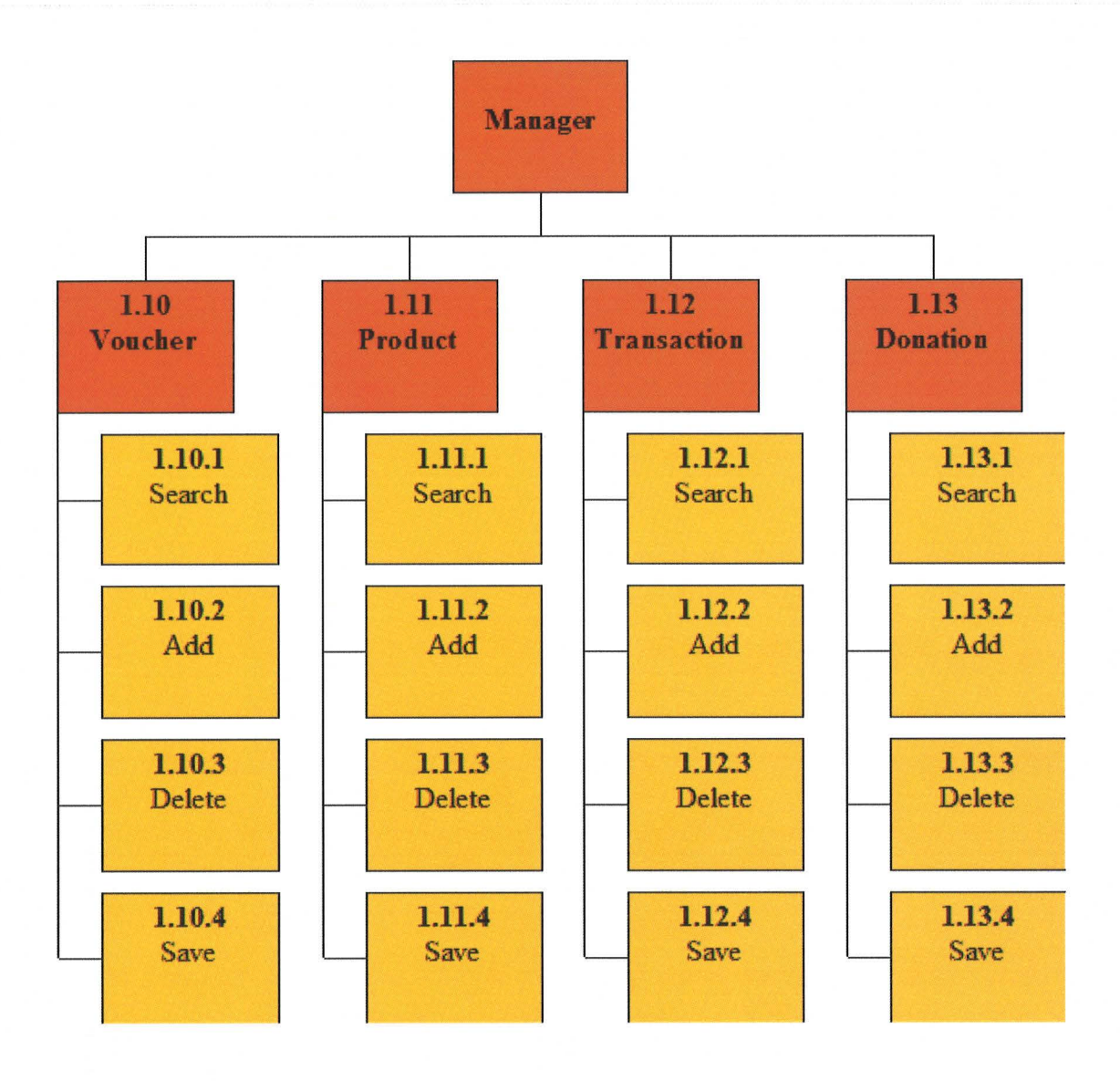

 $\begin{pmatrix} 1 & 1 \\ 1 & 1 \end{pmatrix}$ 

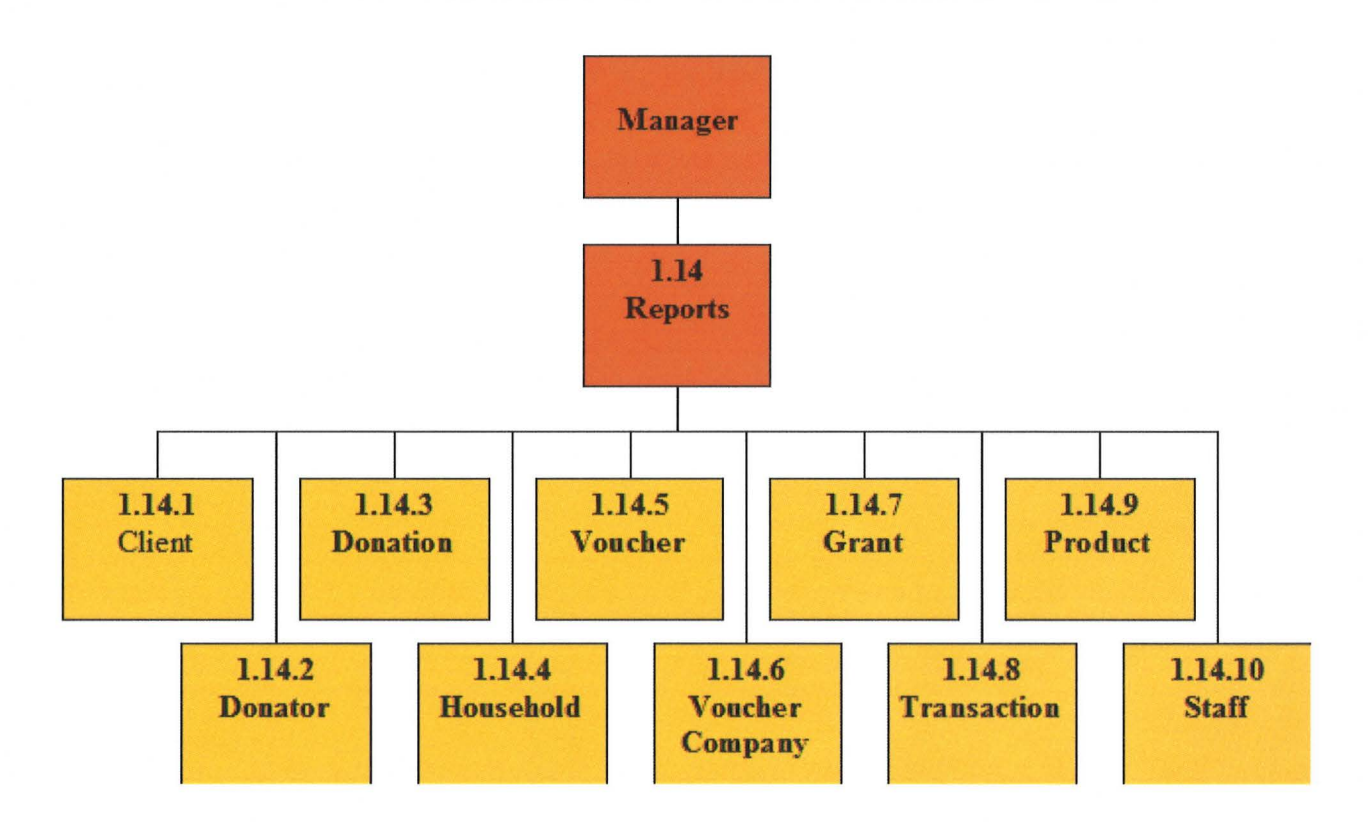

 $\bigcap$ 

 $\bigcirc$ 

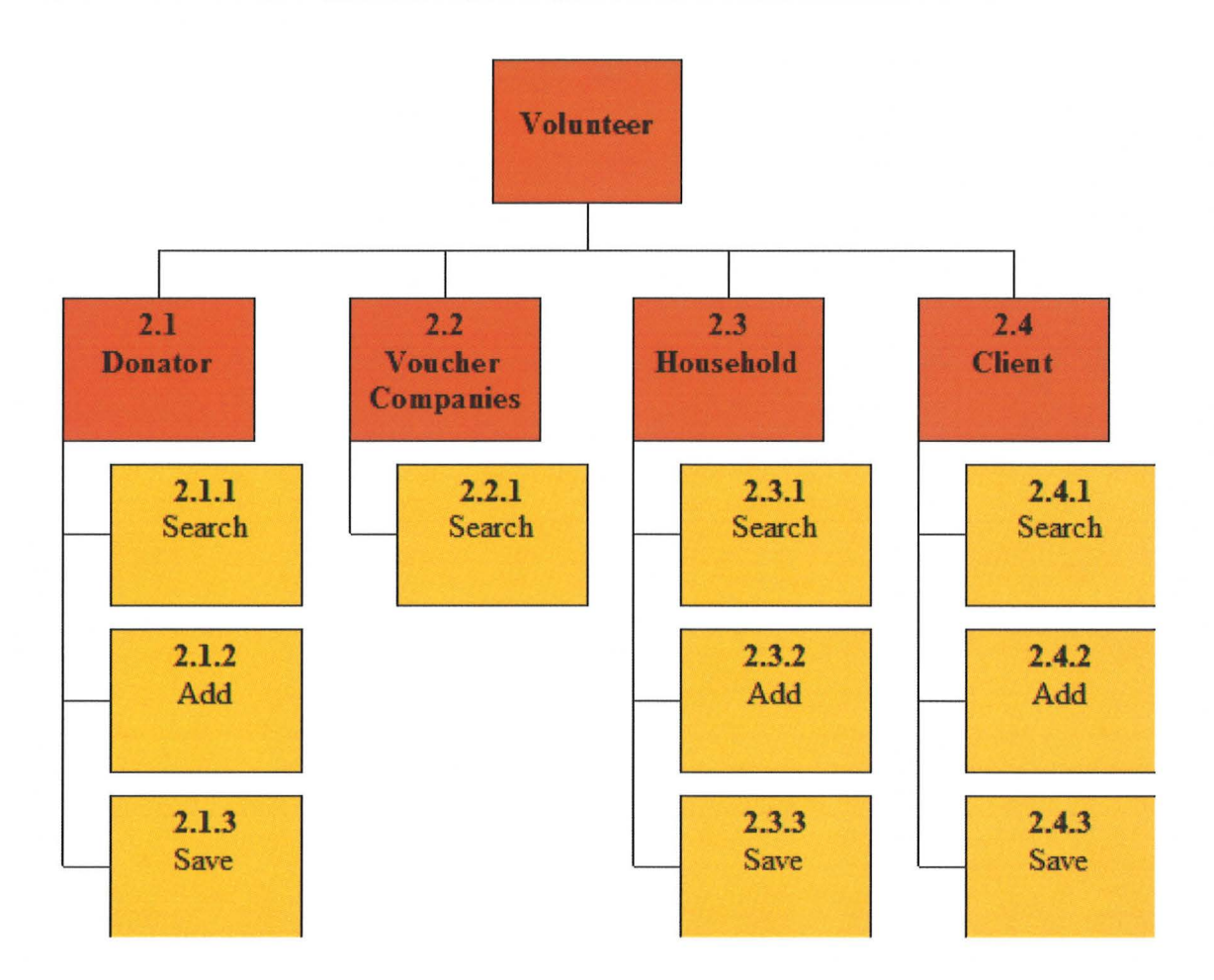

 $\epsilon$ 

 $\bigcirc$ 

 $\bigcap$ 

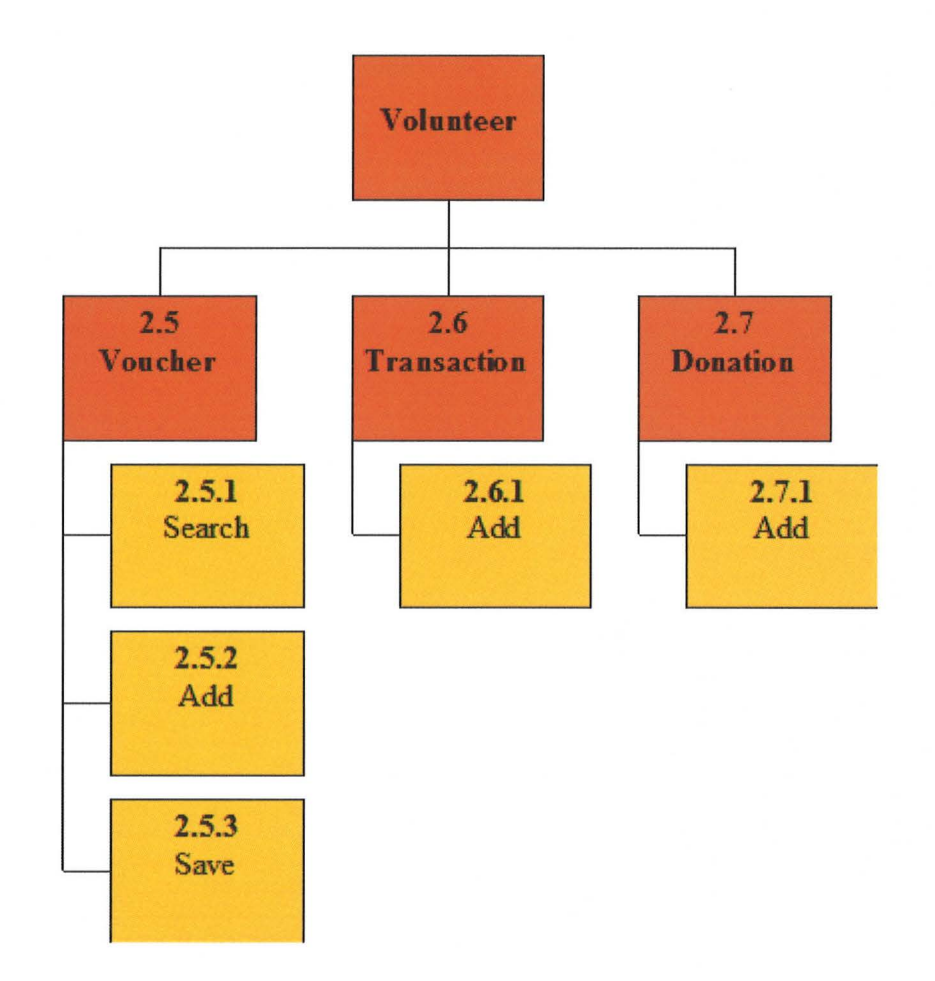

 $\bigcap$ 

 $\bigcirc$ 

 $\overline{\overline{C}}$ 

### Forms & Form Descriptions:

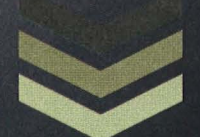

### **Group 2**

Devin Ahrens Quanesheia Raines James Myers Sarah Clark **3/20/2012** 

#### **Forms & Descriptions**

#### **Table Of Contents**

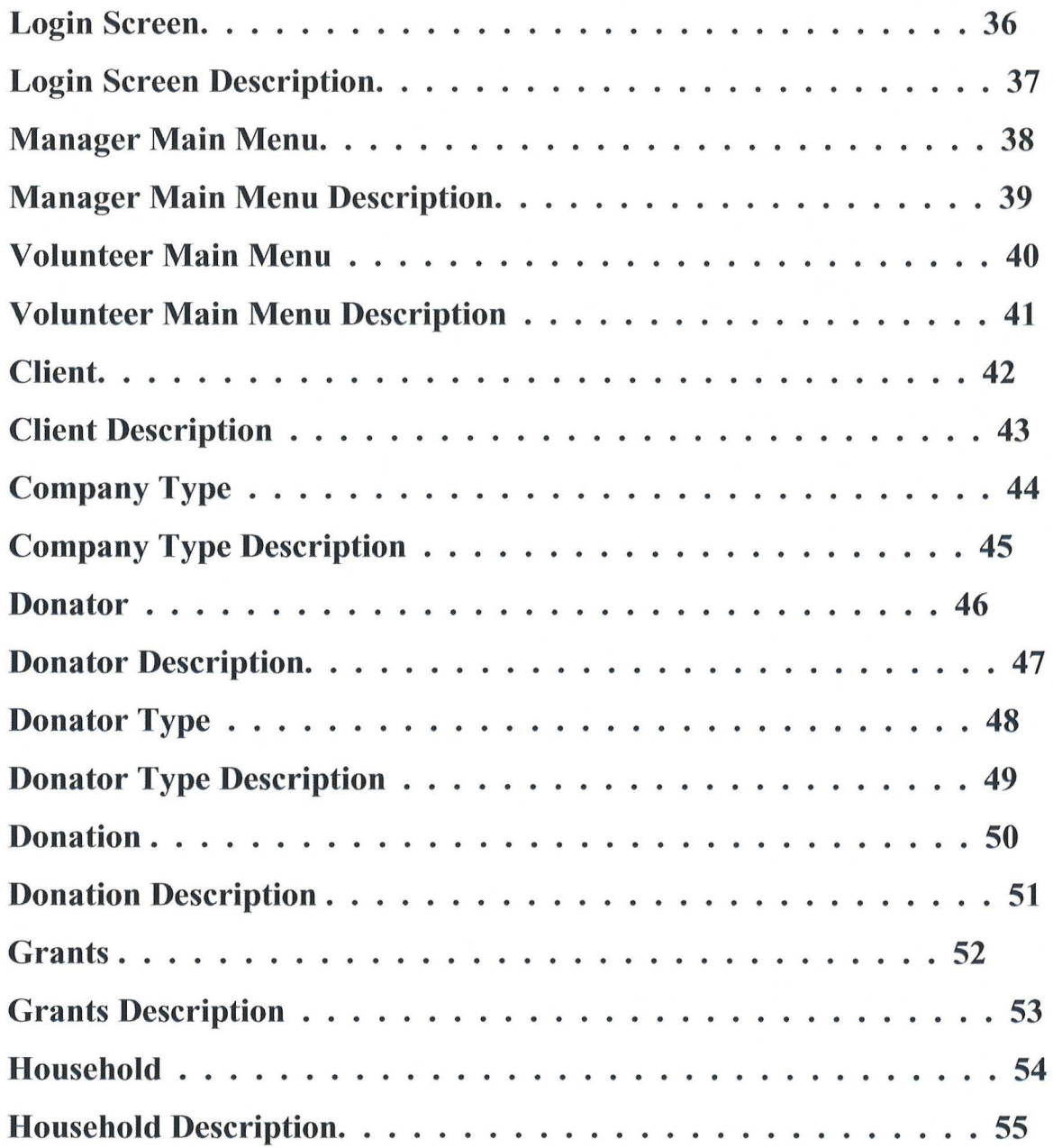

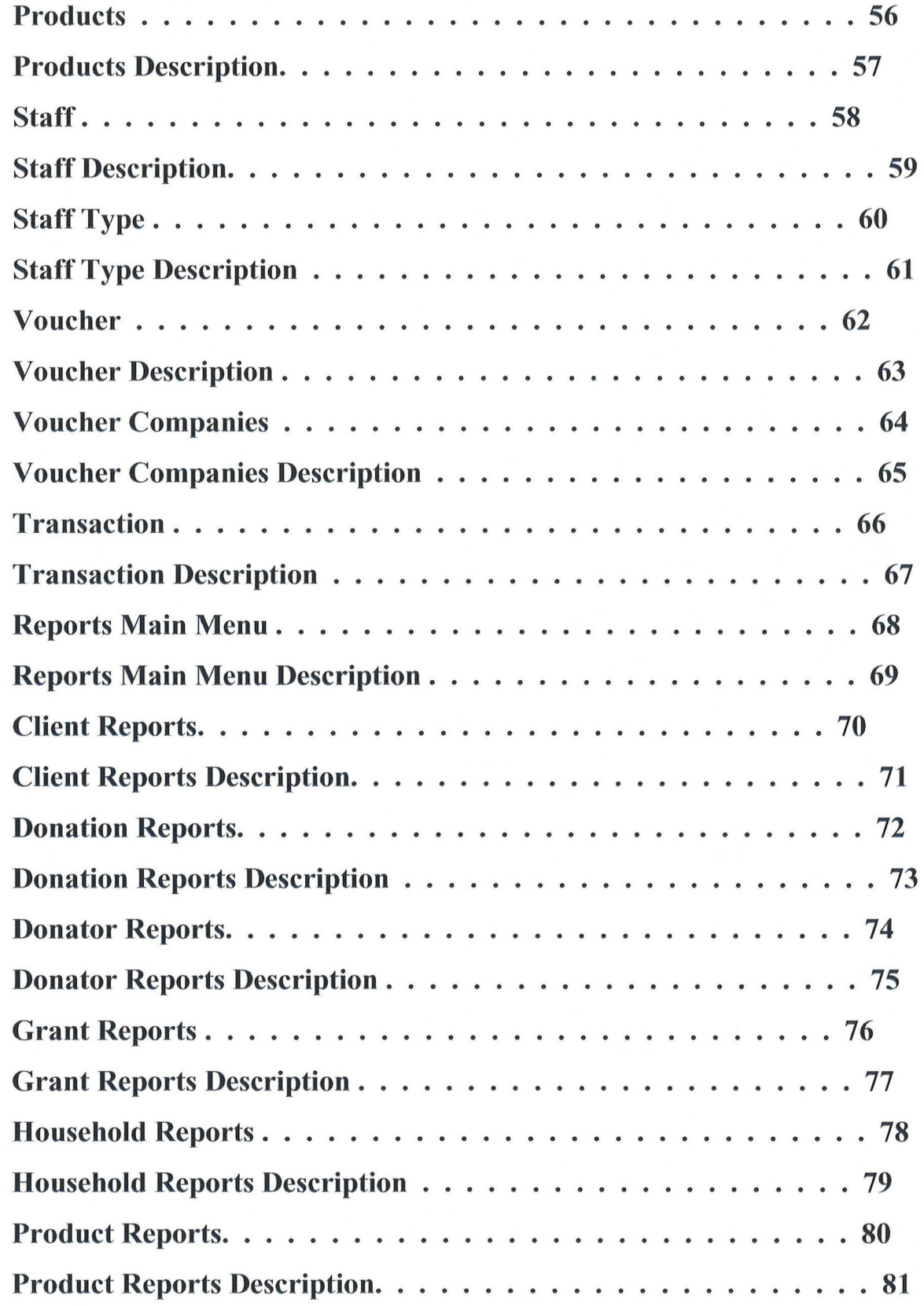

 $\bigcup$ 

 $\bigcap$ 

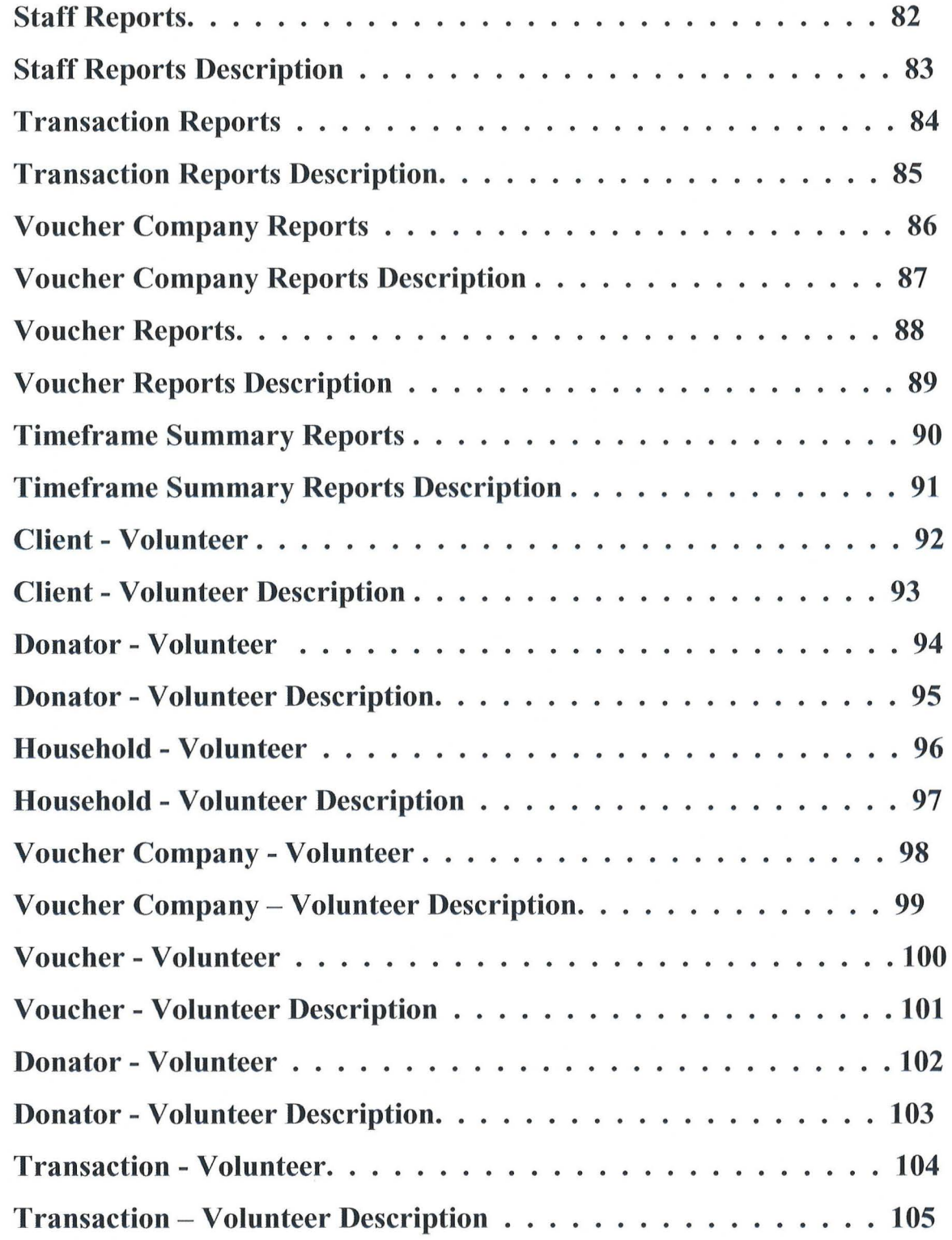
# **LOGIN SCREEN**

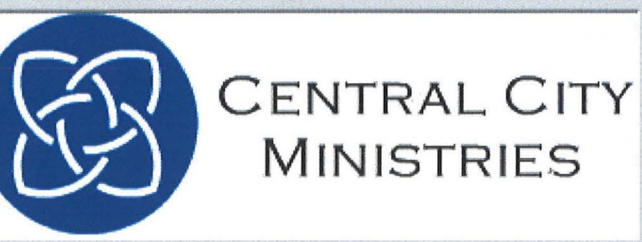

Staff ID:

 $\bigcap$ 

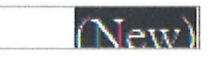

Password:

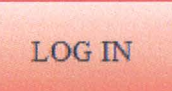

 $\overline{\partial}$ 

#### **LOGIN SCREEN**

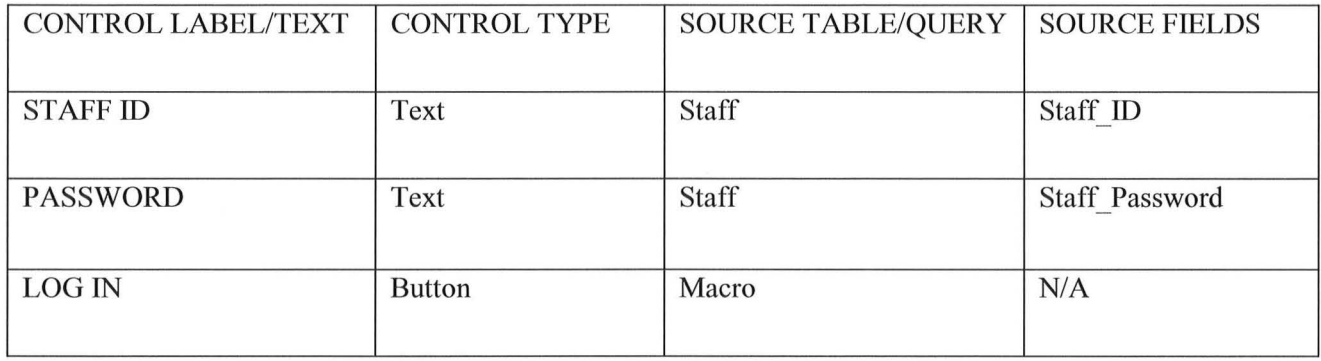

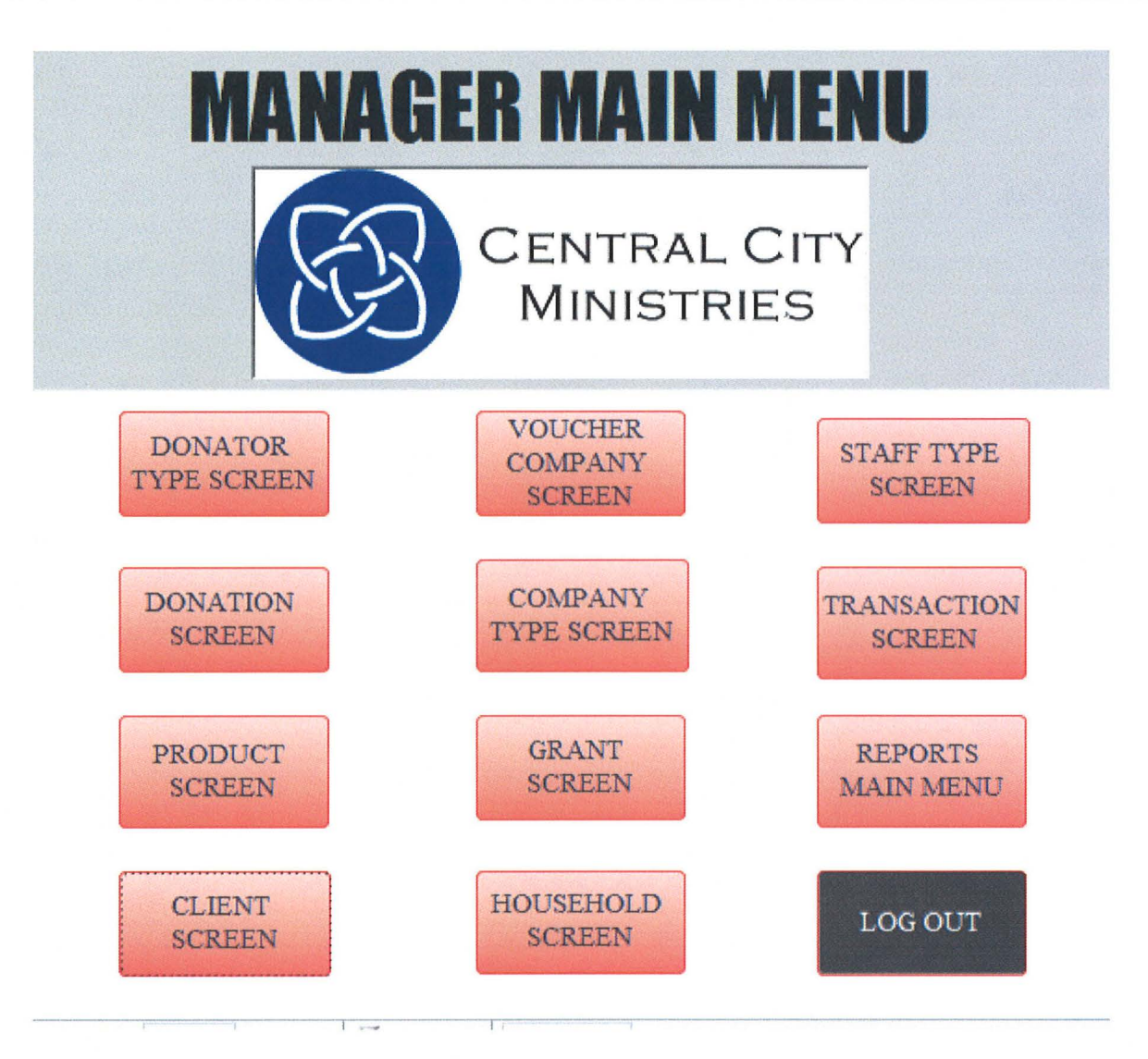

 $\bigcap$ 

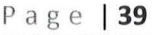

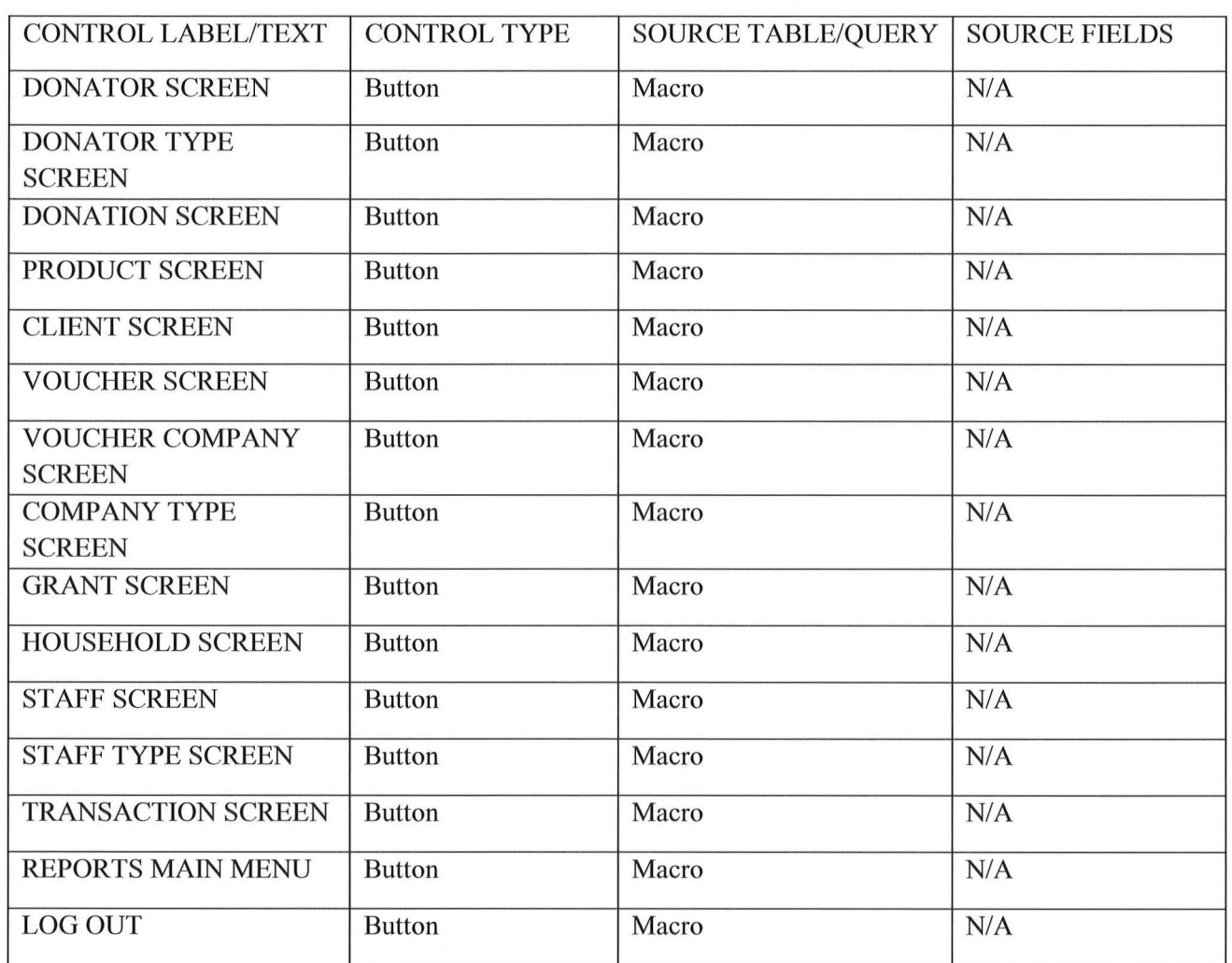

 $\left(\cdot\right)$ 

#### **MANAGER MAIN MENU**

## **VOLUNTEER MAIN MENU**

 $\bigcap$ 

 $\bigcap$ 

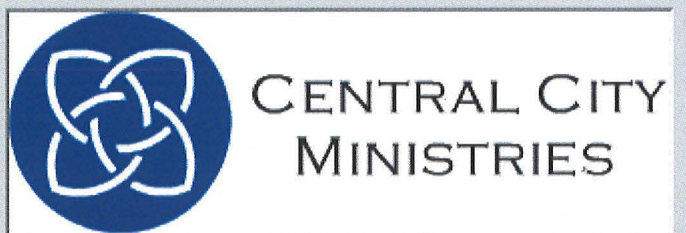

#### WHERE WOULD YOU LIKE TO GO?

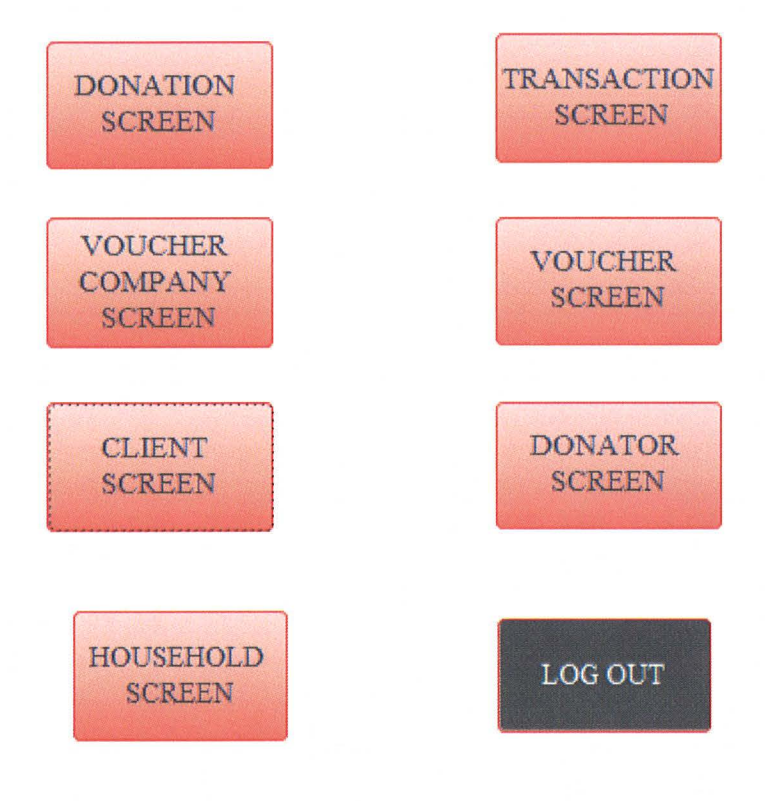

### **VOLUNTEER MAIN MENU**

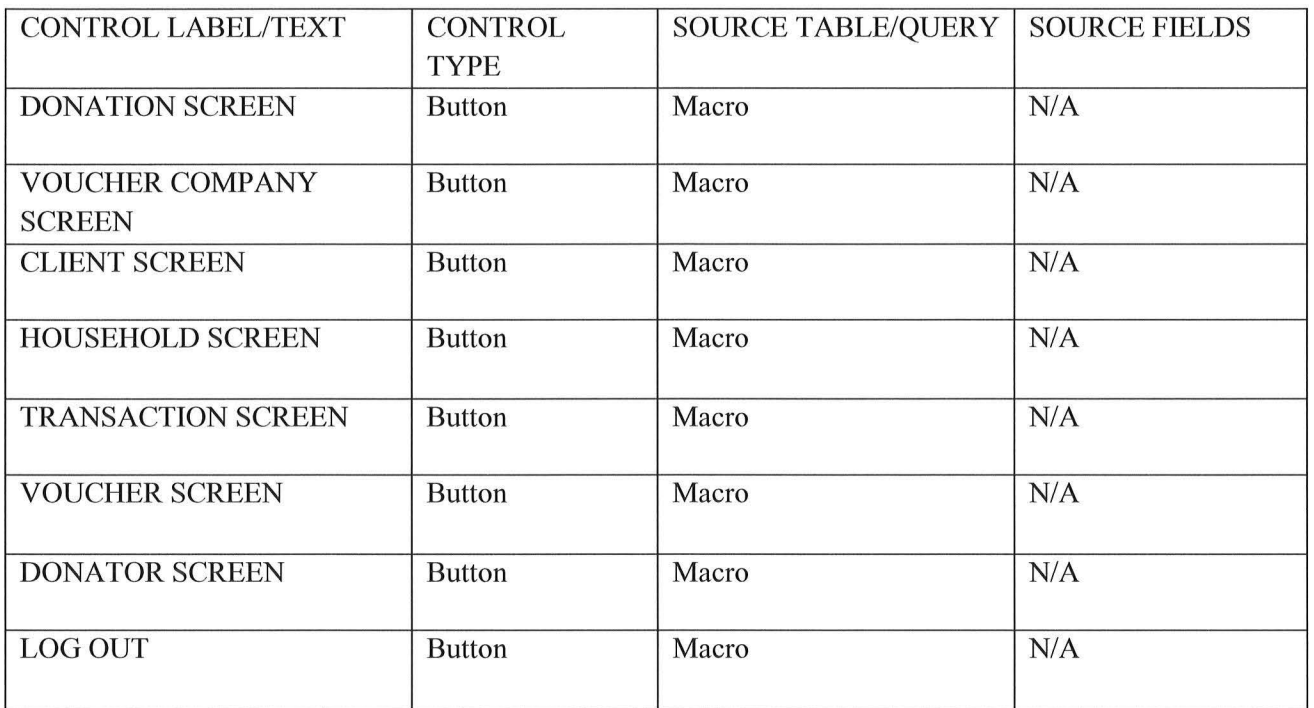

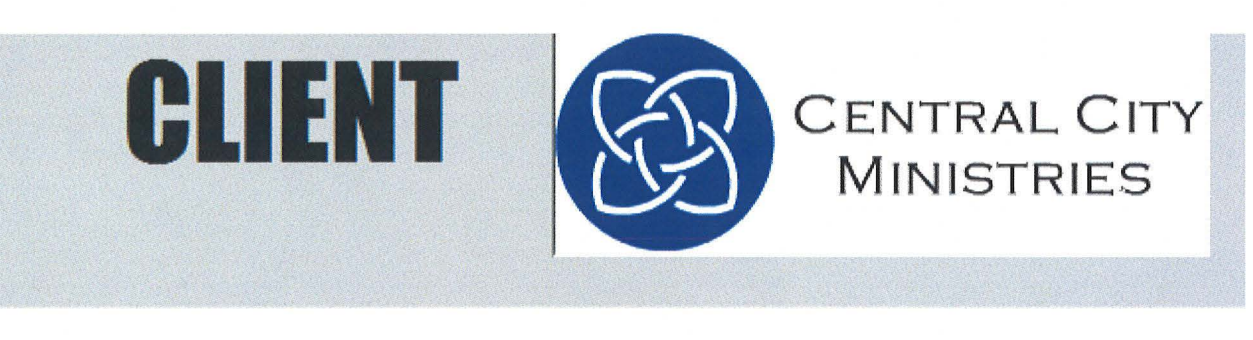

 $\bigcap$ 

 $\bigcirc$ 

 $\left(\cdot,\cdot\right)$ 

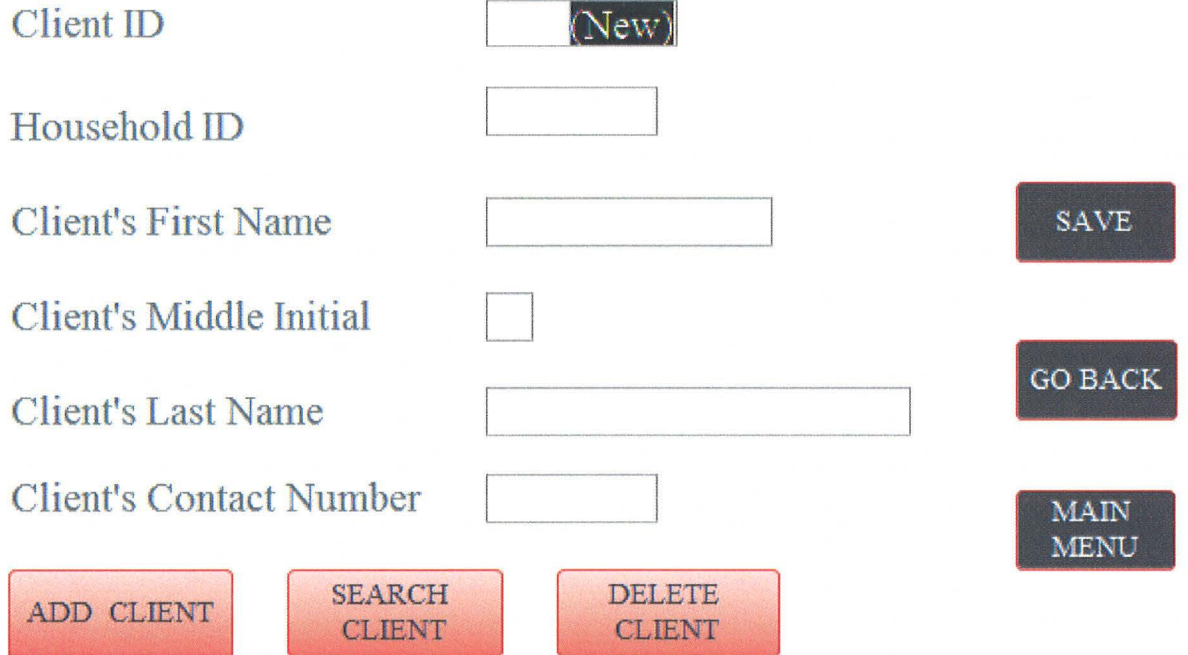

### **CLIENT**

 $\bigcap$ 

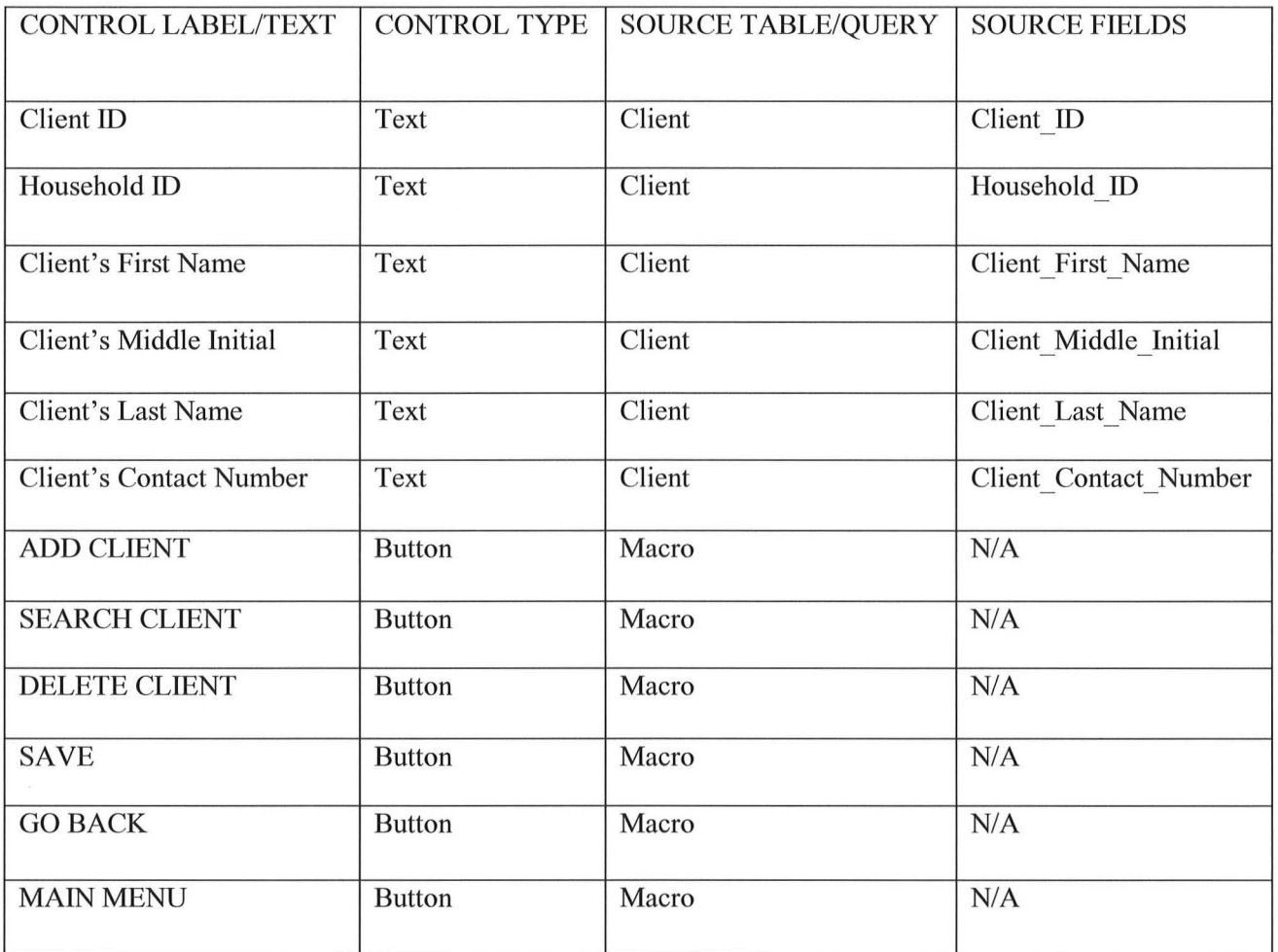

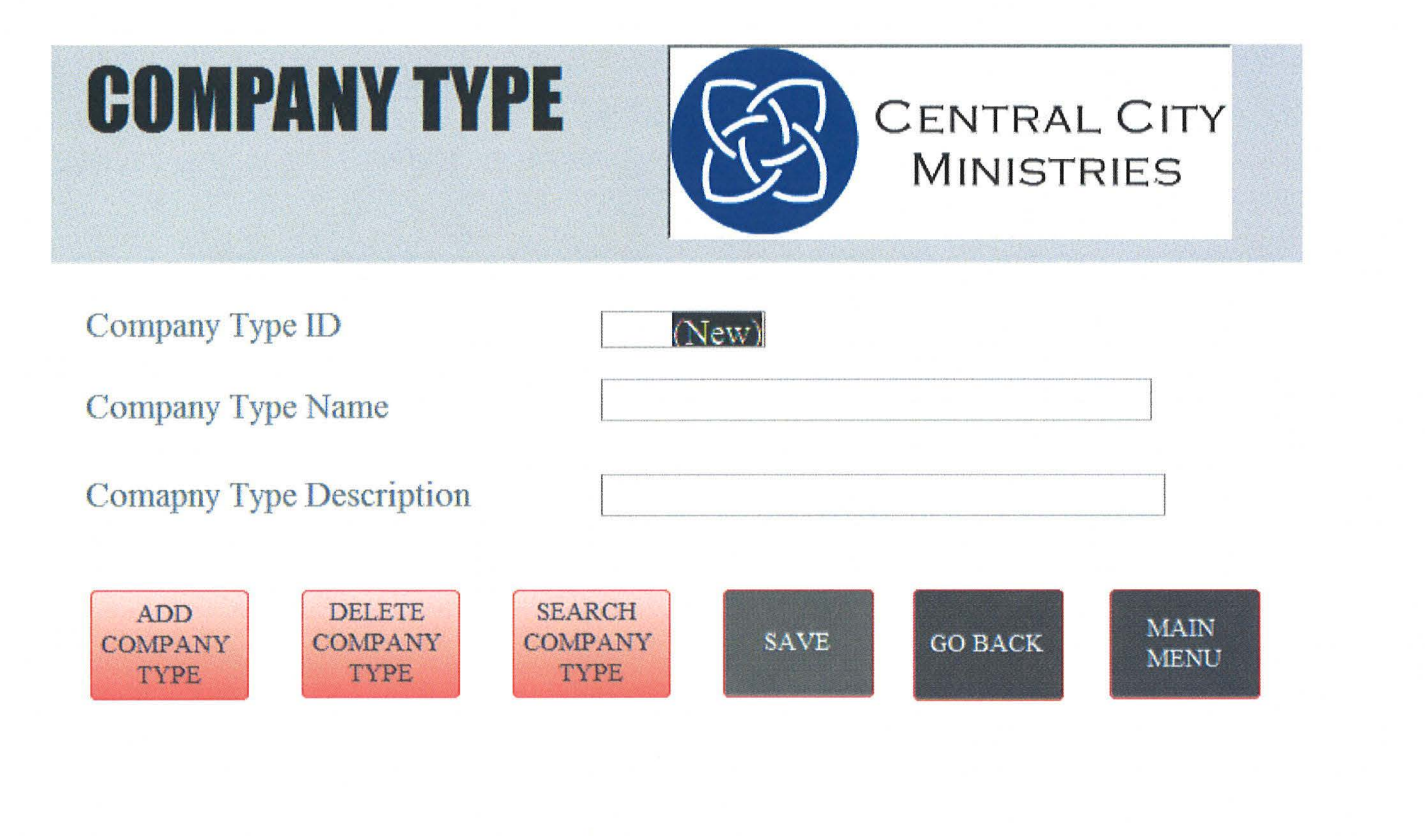

 $\bigcap$ 

 $\left(\begin{array}{c} \end{array}\right)$ 

#### **COMPANY TYPE**

 $\bigcap$ 

 $\bigodot$ 

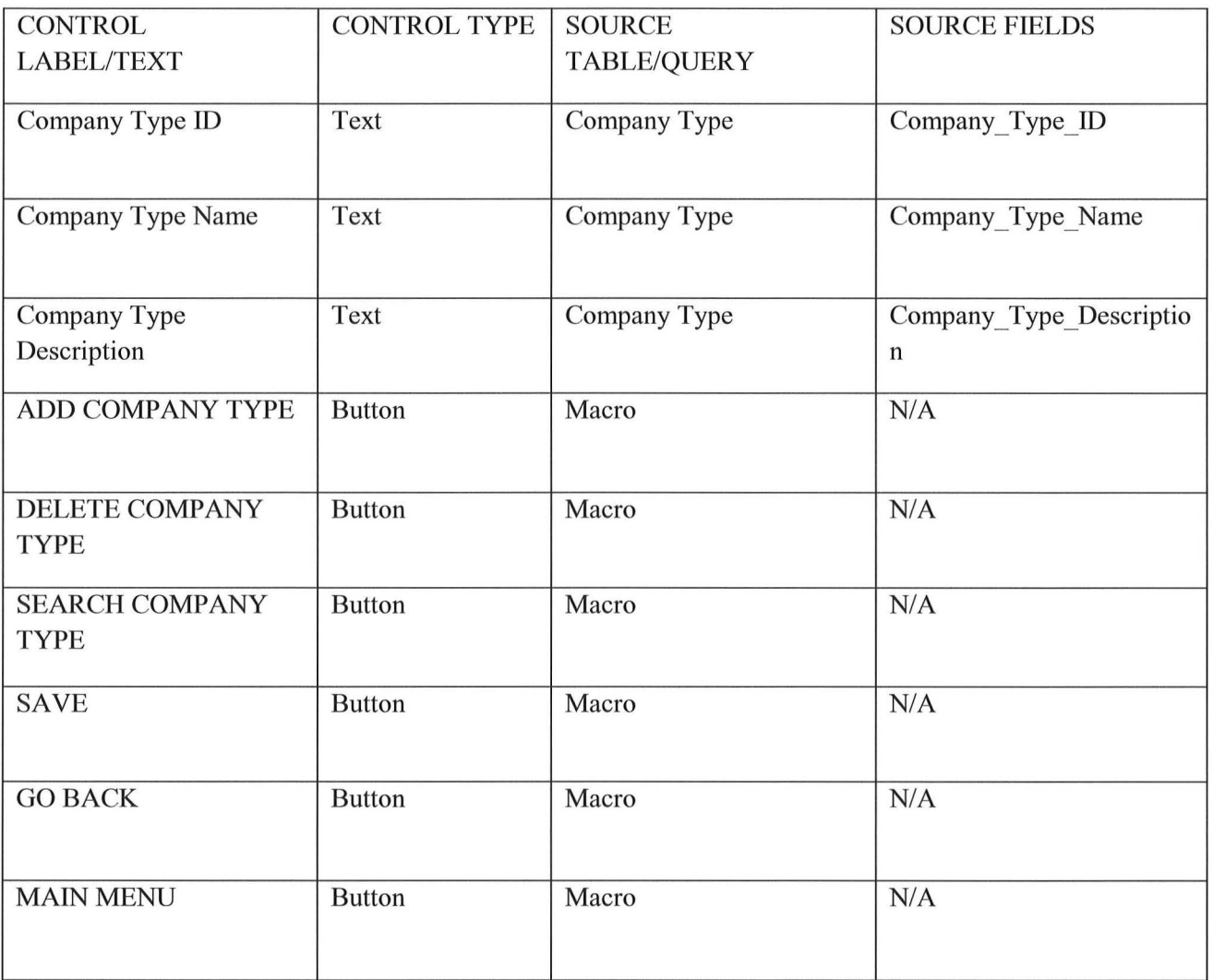

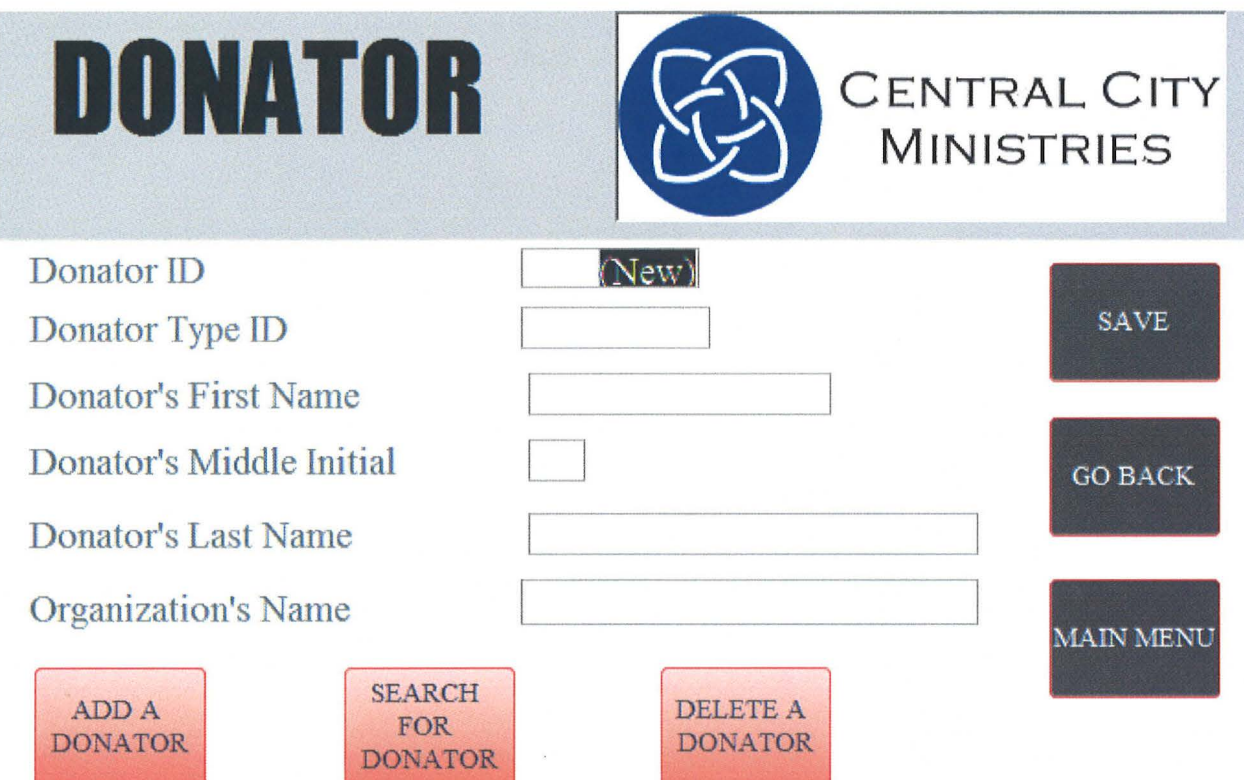

 $\bigodot$ 

#### **DONATOR**

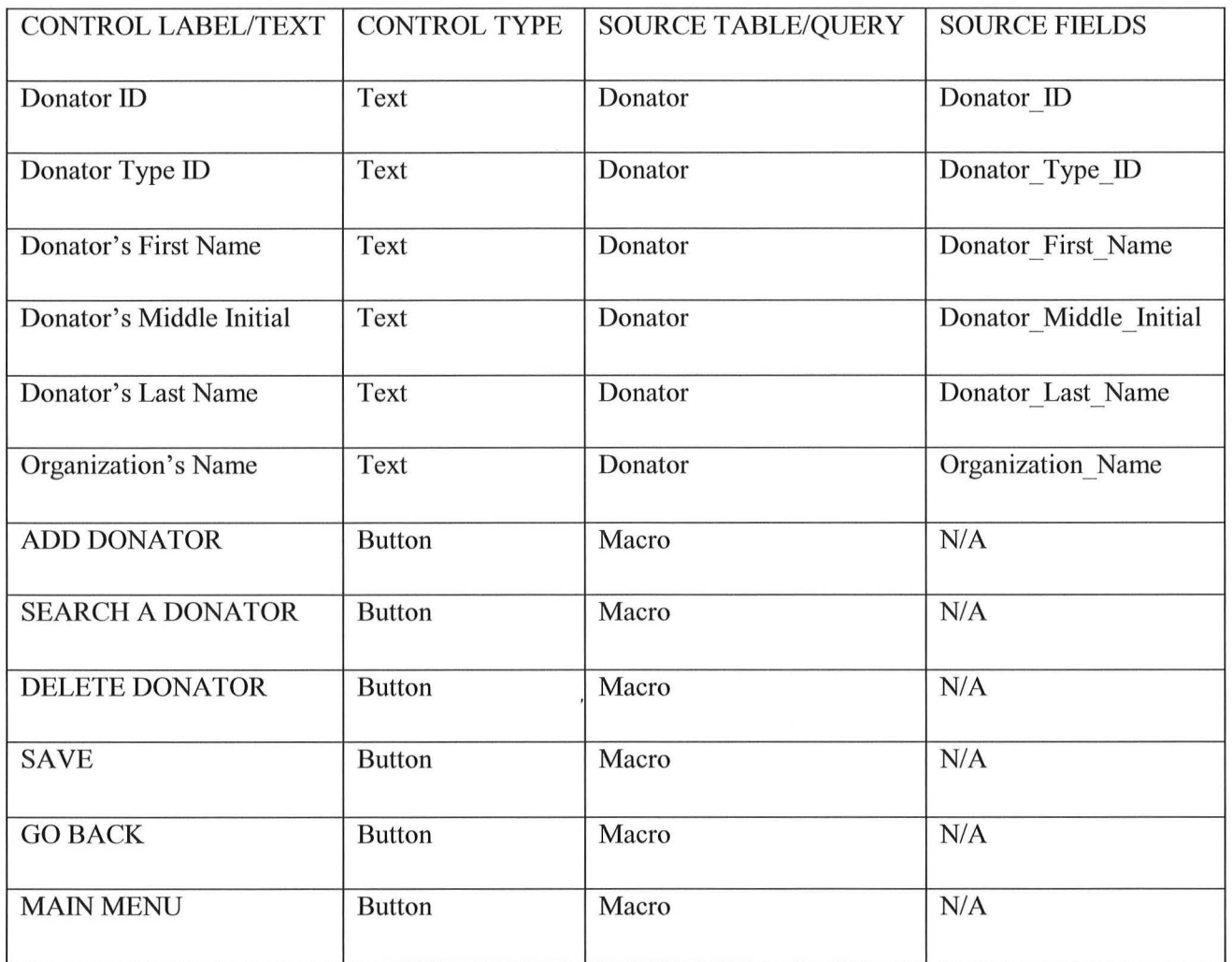

 $\left( \begin{array}{c} \begin{array}{c} \begin{array}{c} \end{array}\\ \end{array} \right) \end{array}$ 

 $\bigcap\limits_{i=1}^n$ 

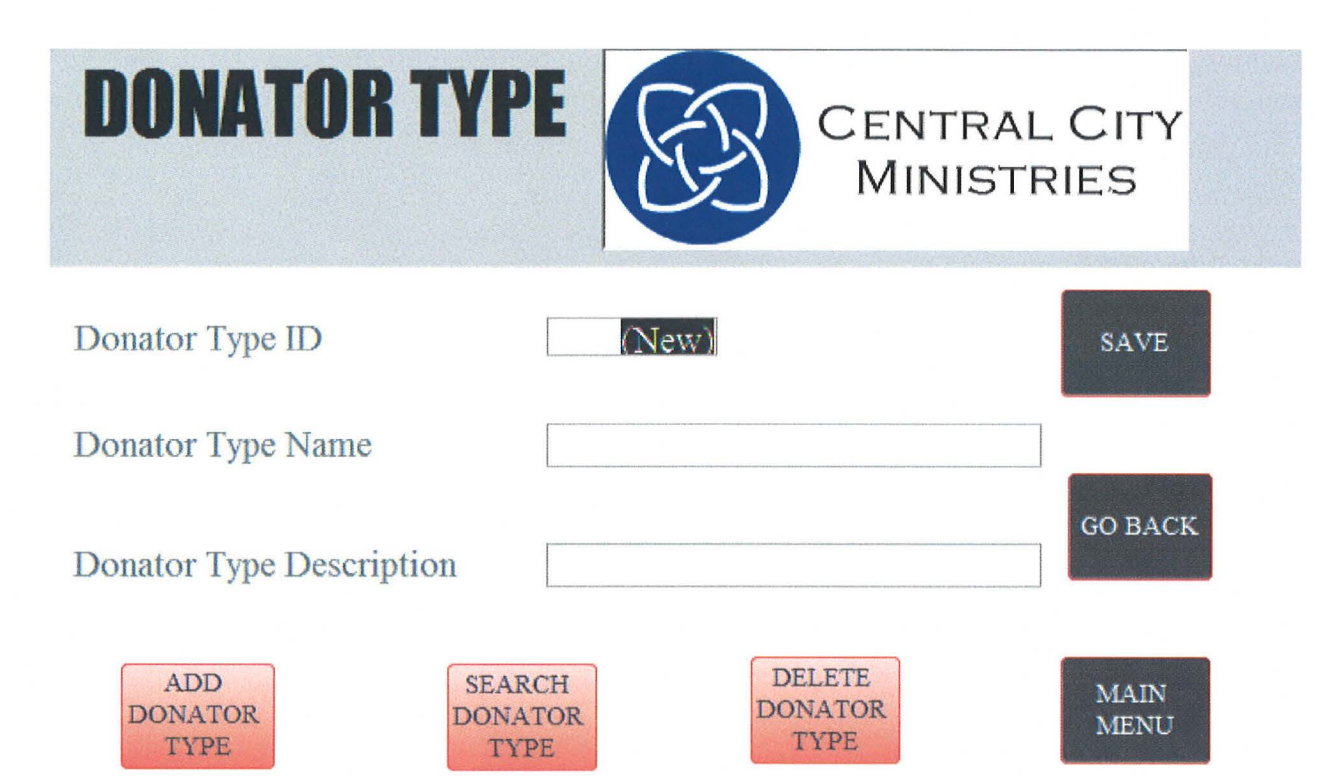

 $\tilde{\alpha}$ 

#### **DONATOR TYPE**

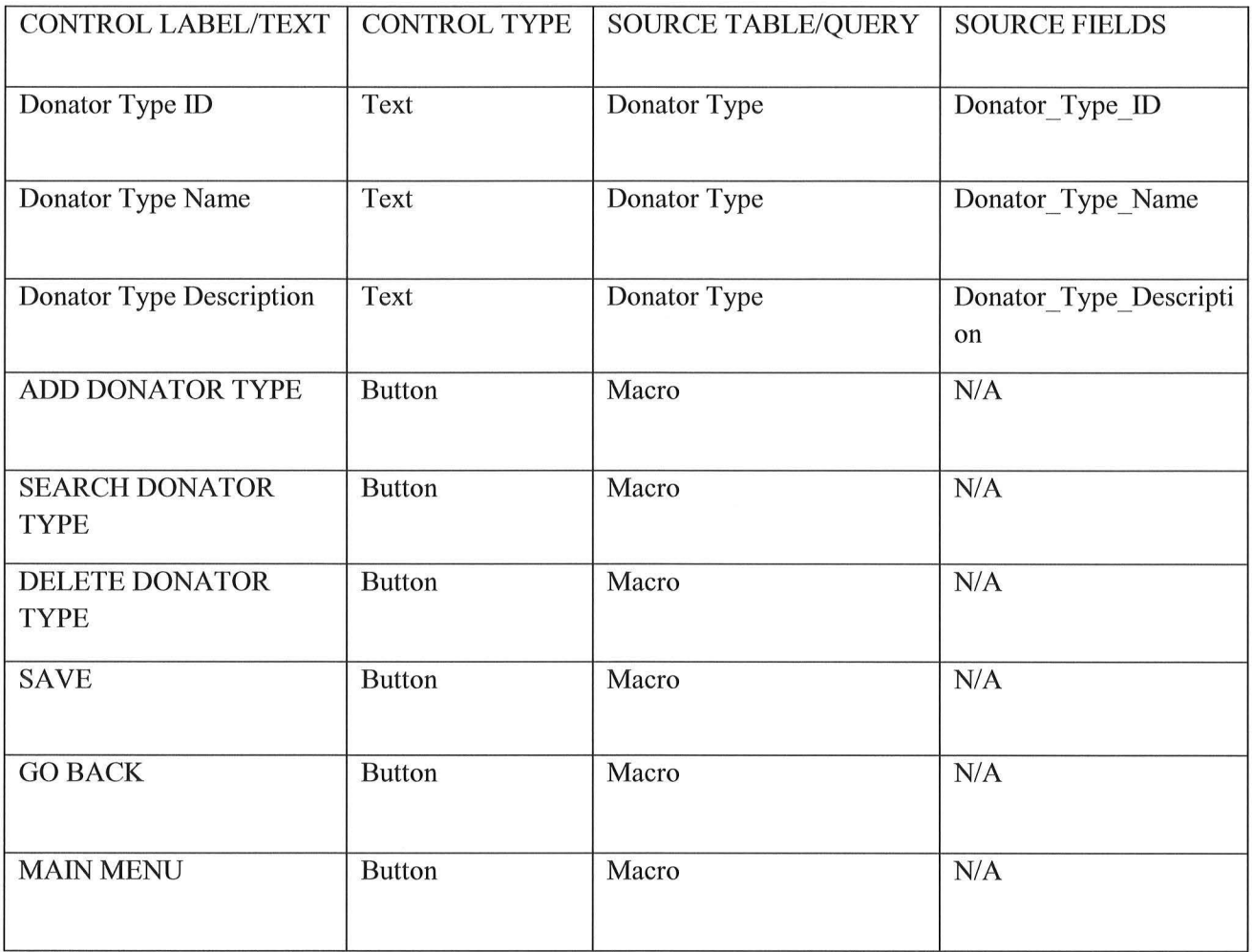

 $\big)$ 

 $\bigodot$ 

**CENTRAL CITY** 

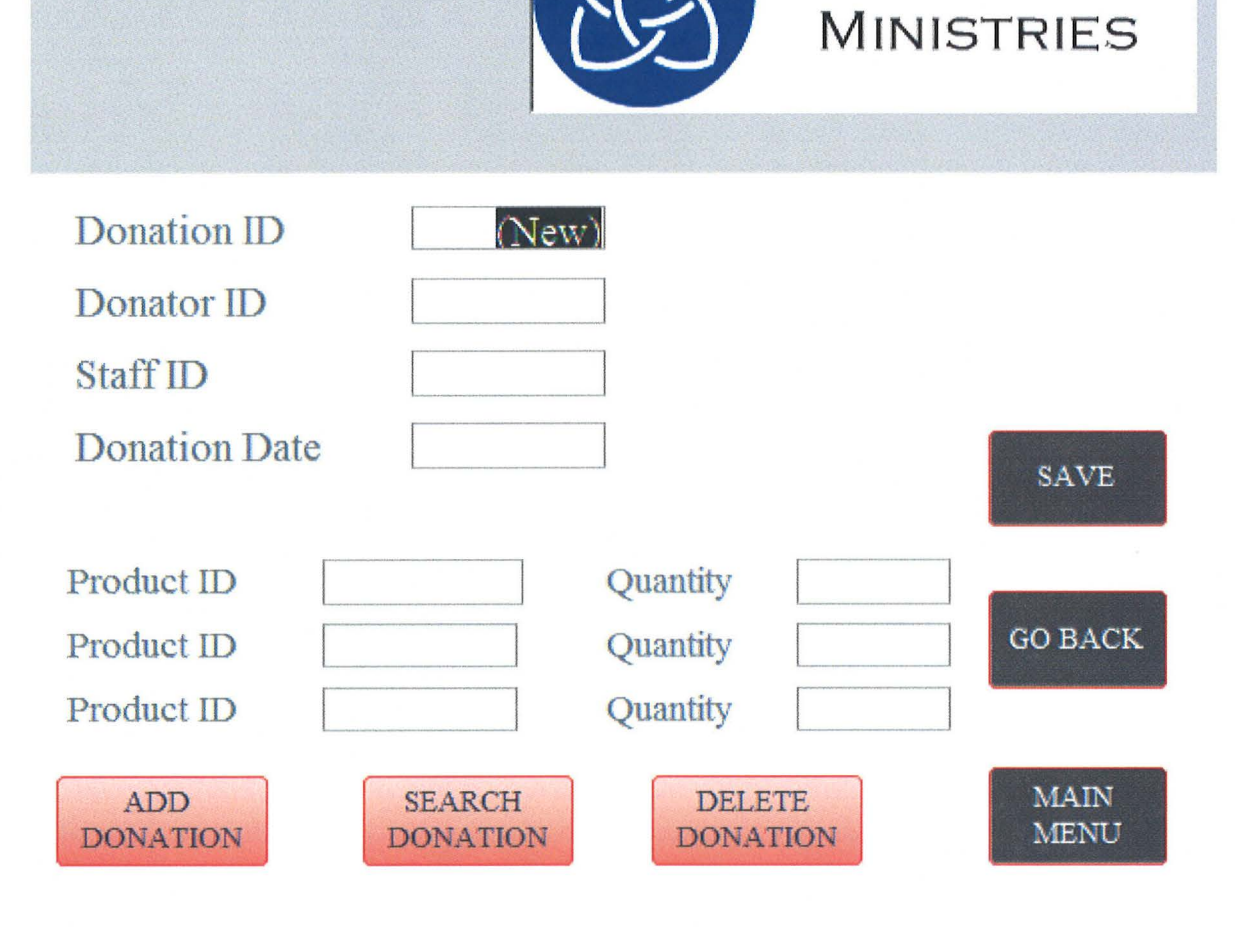

**DONATION** 

### **DONATION**

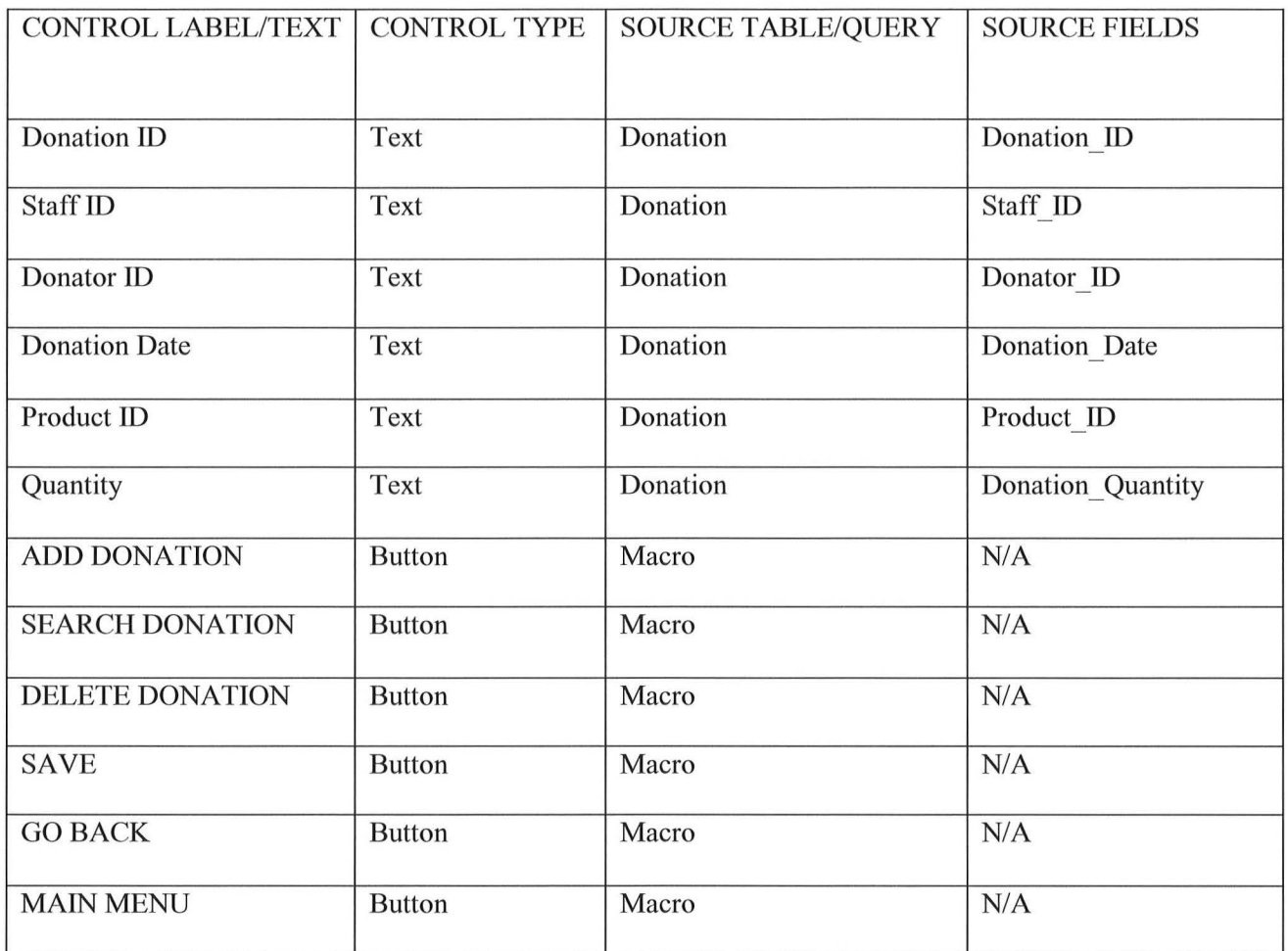

)

 $\bigcap$ 

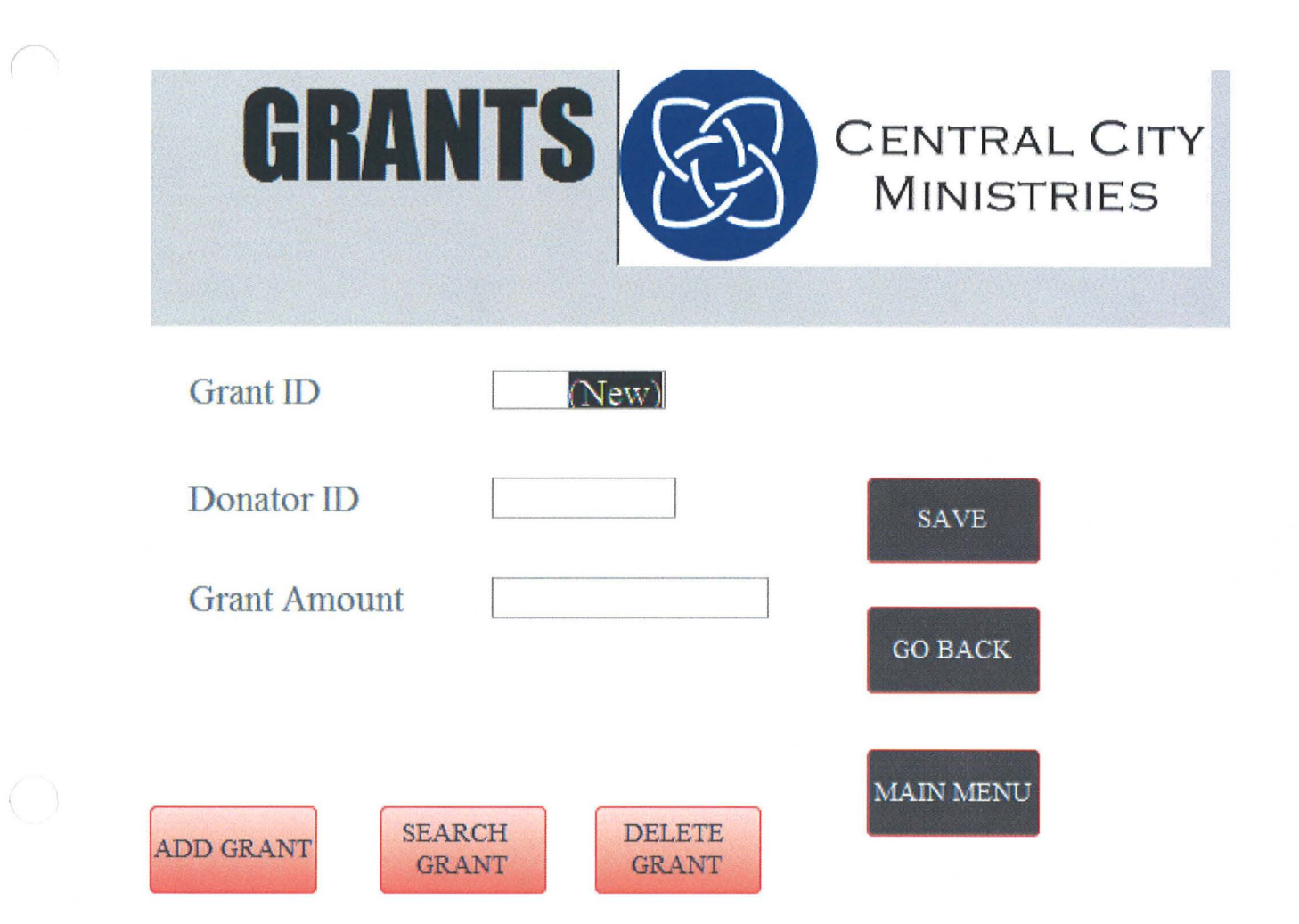

### **GRANTS**

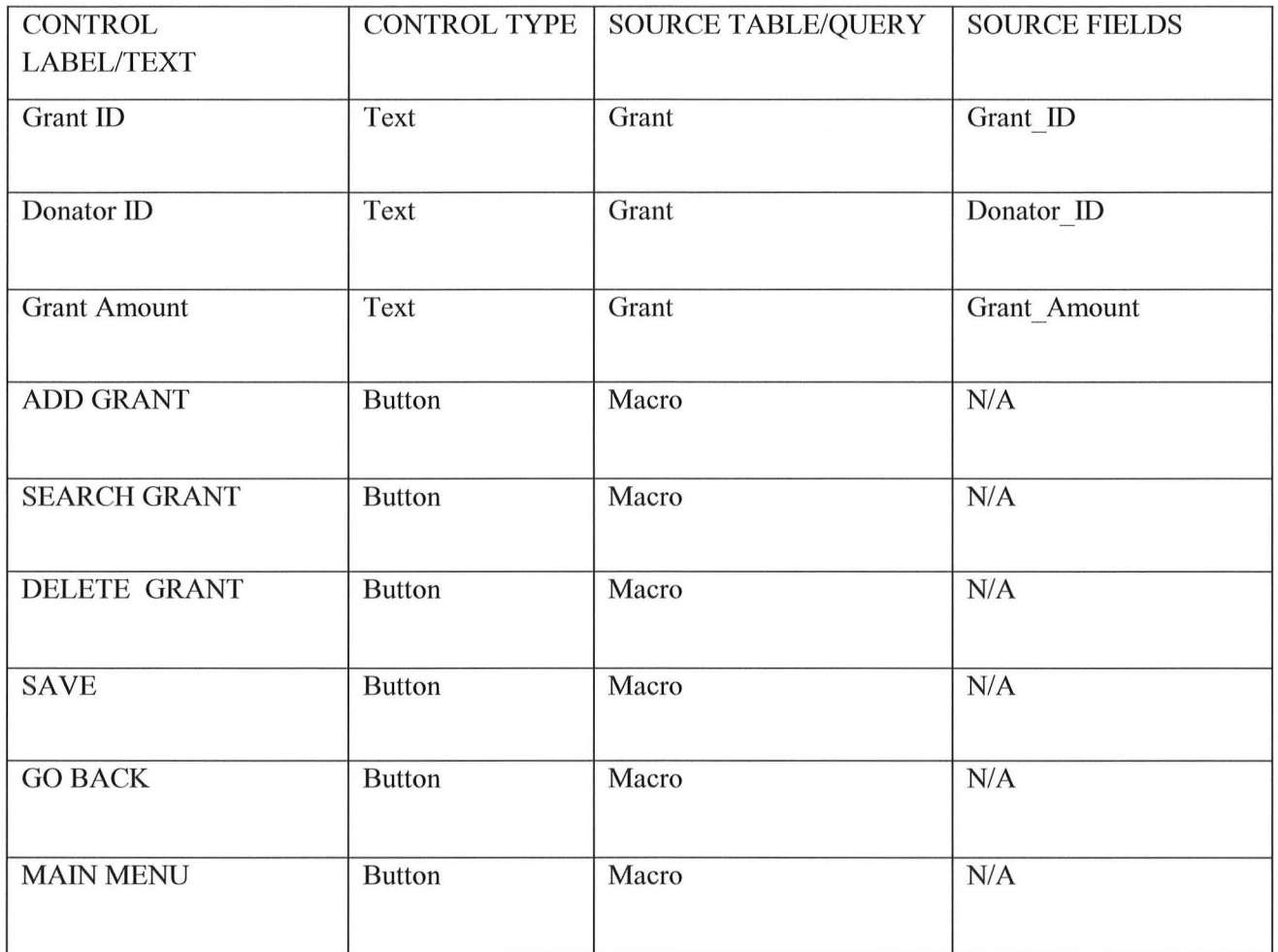

*)* 

 $(\hat{\phantom{a}})$ 

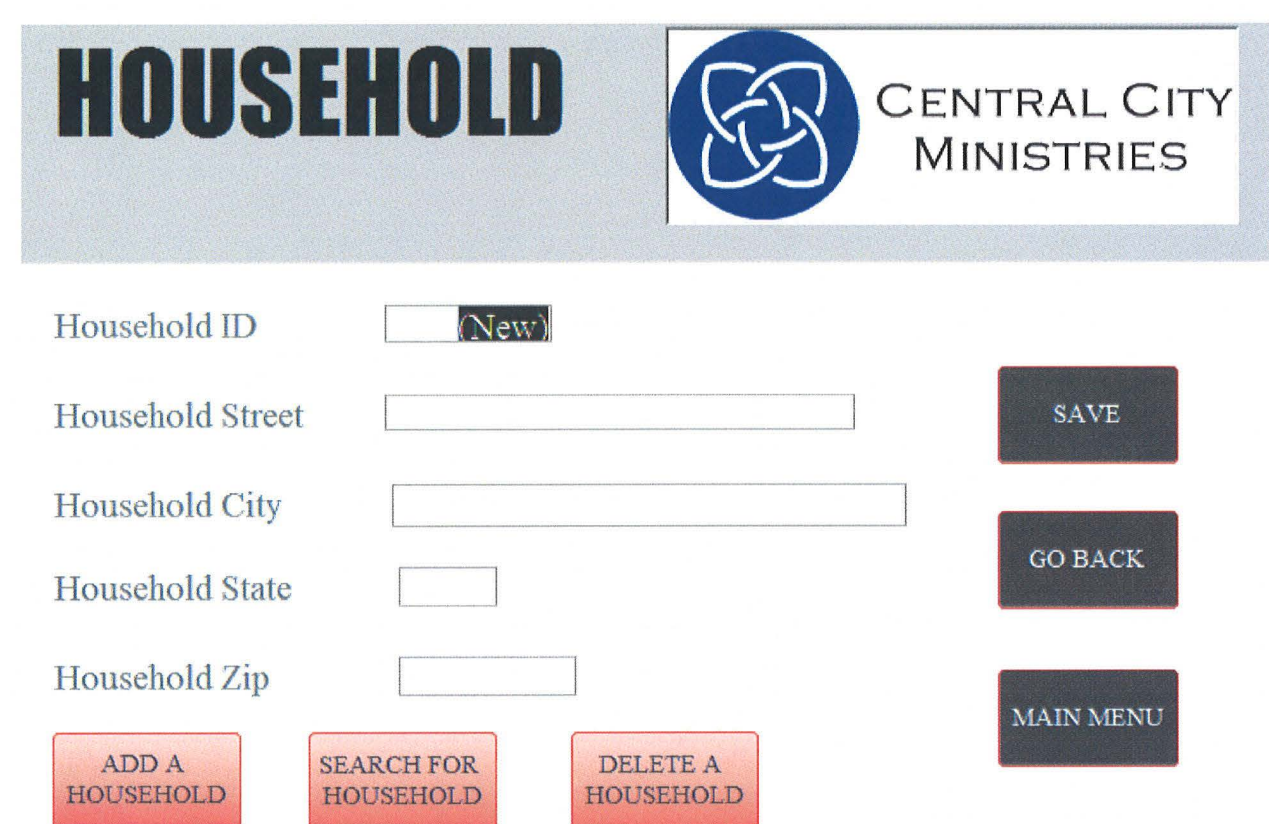

 $\bigcap$ 

#### *<sup>I</sup>***HOUSEHOLD**

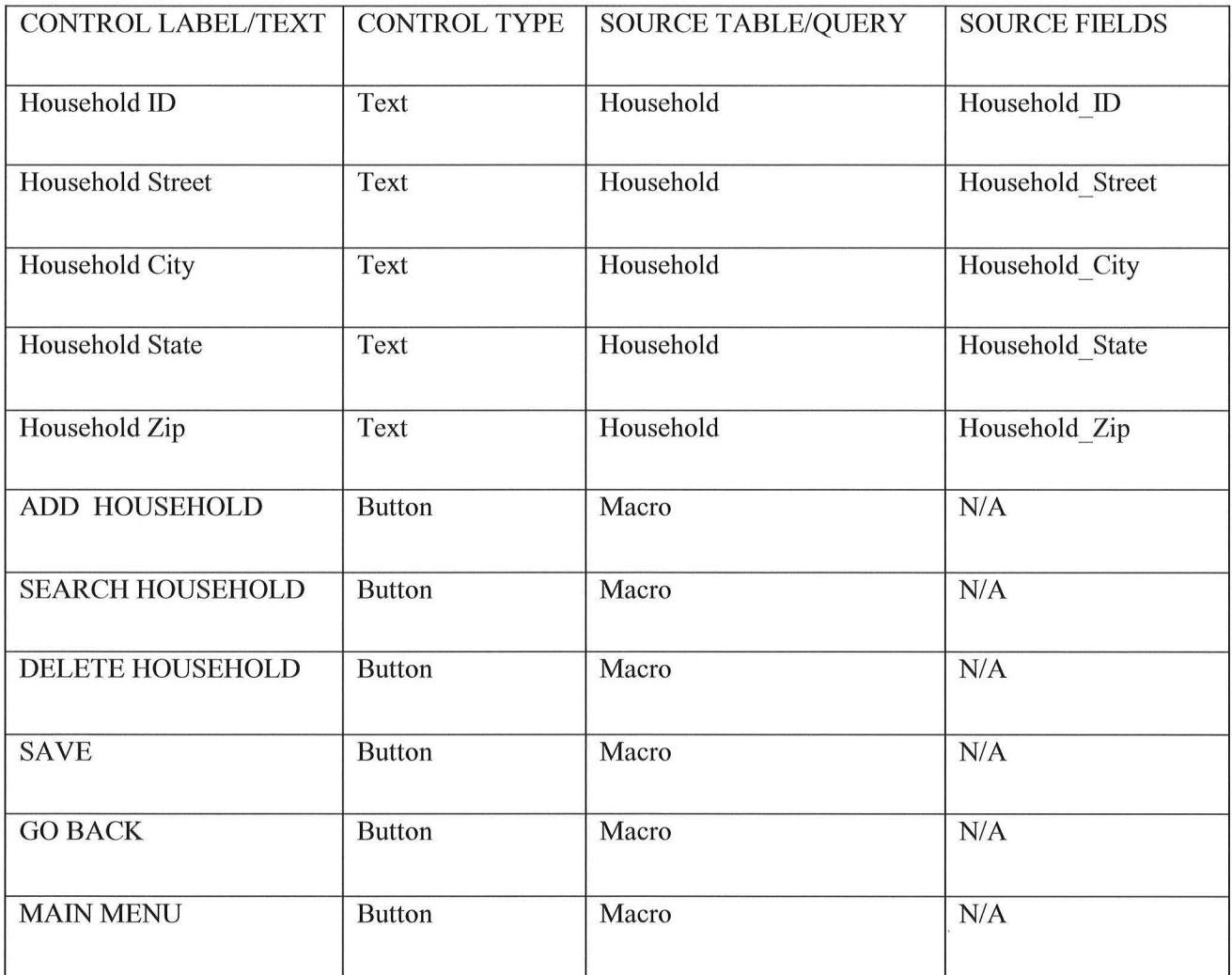

 $\rightarrow$ 

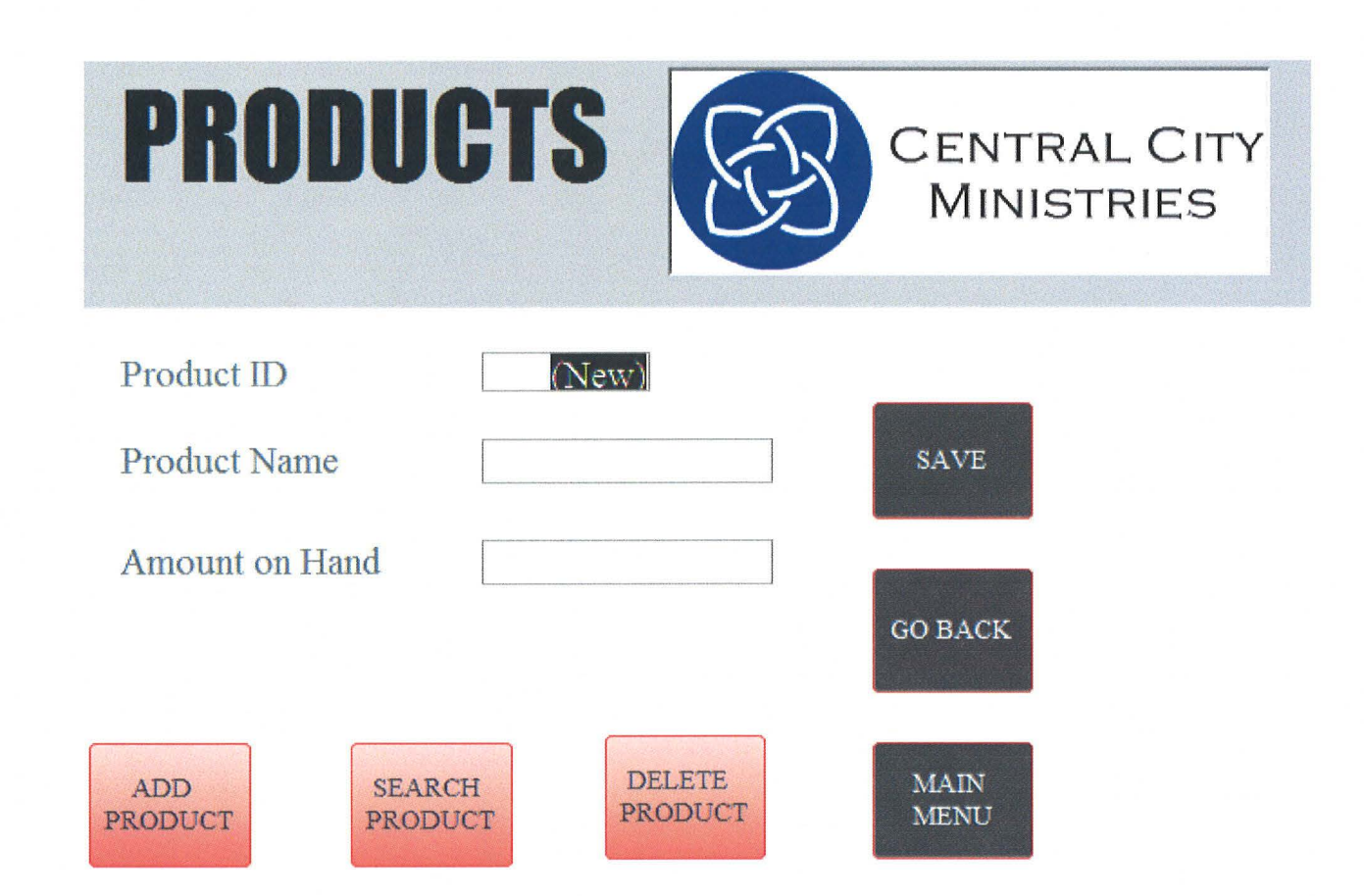

#### **PRODUCTS**

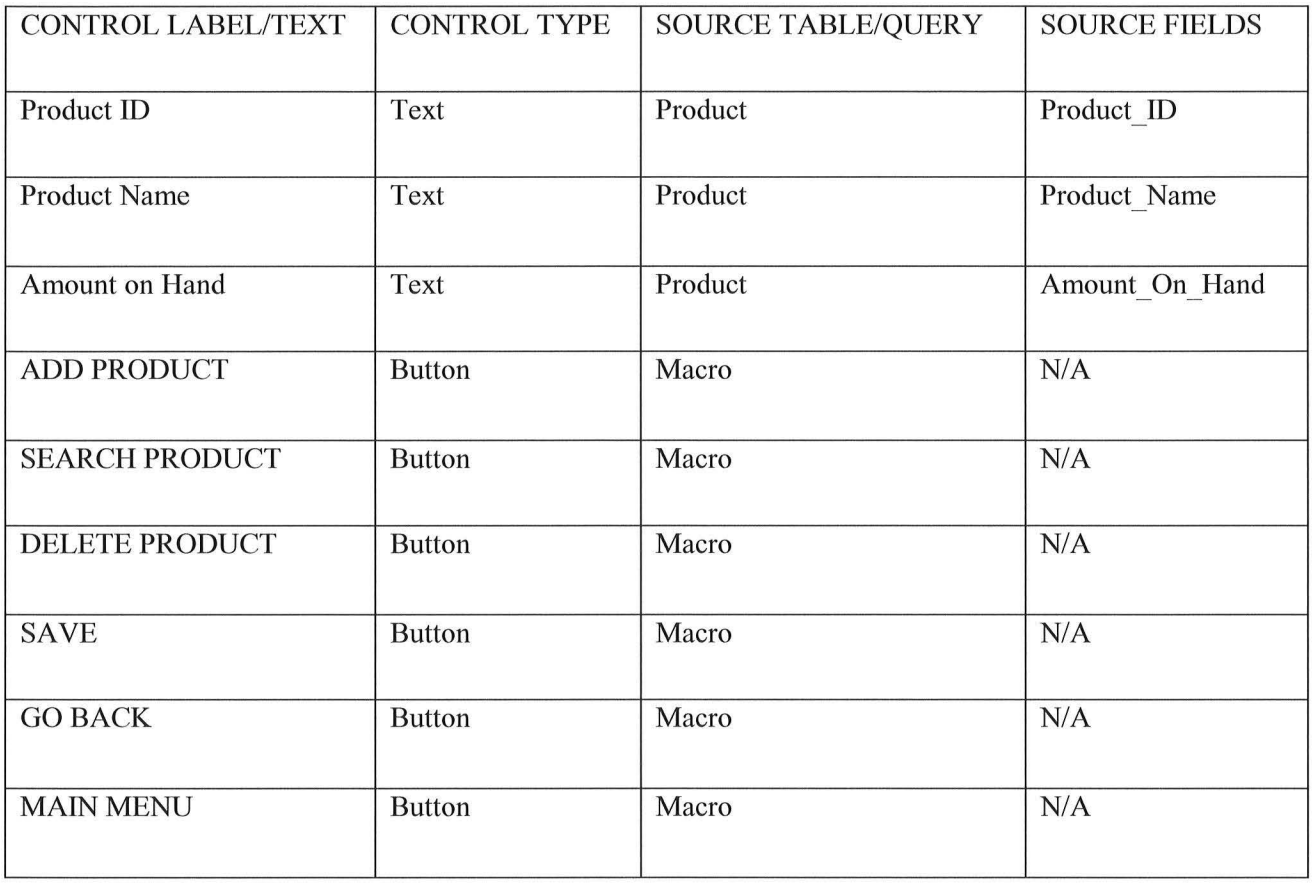

 $\bigcup$ 

 $\bigcirc$ 

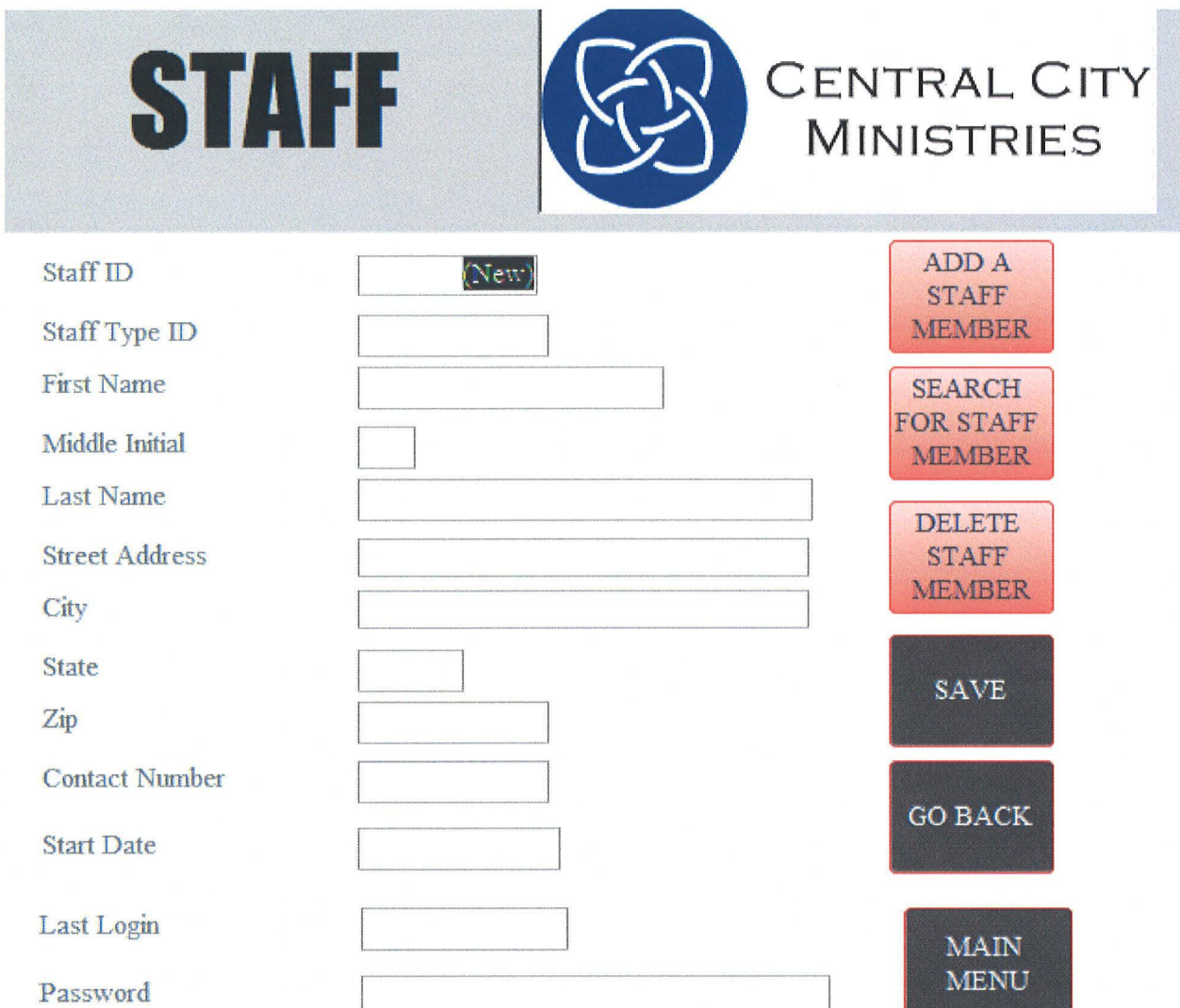

 $\bar{\alpha}$ 

#### **STAFF**

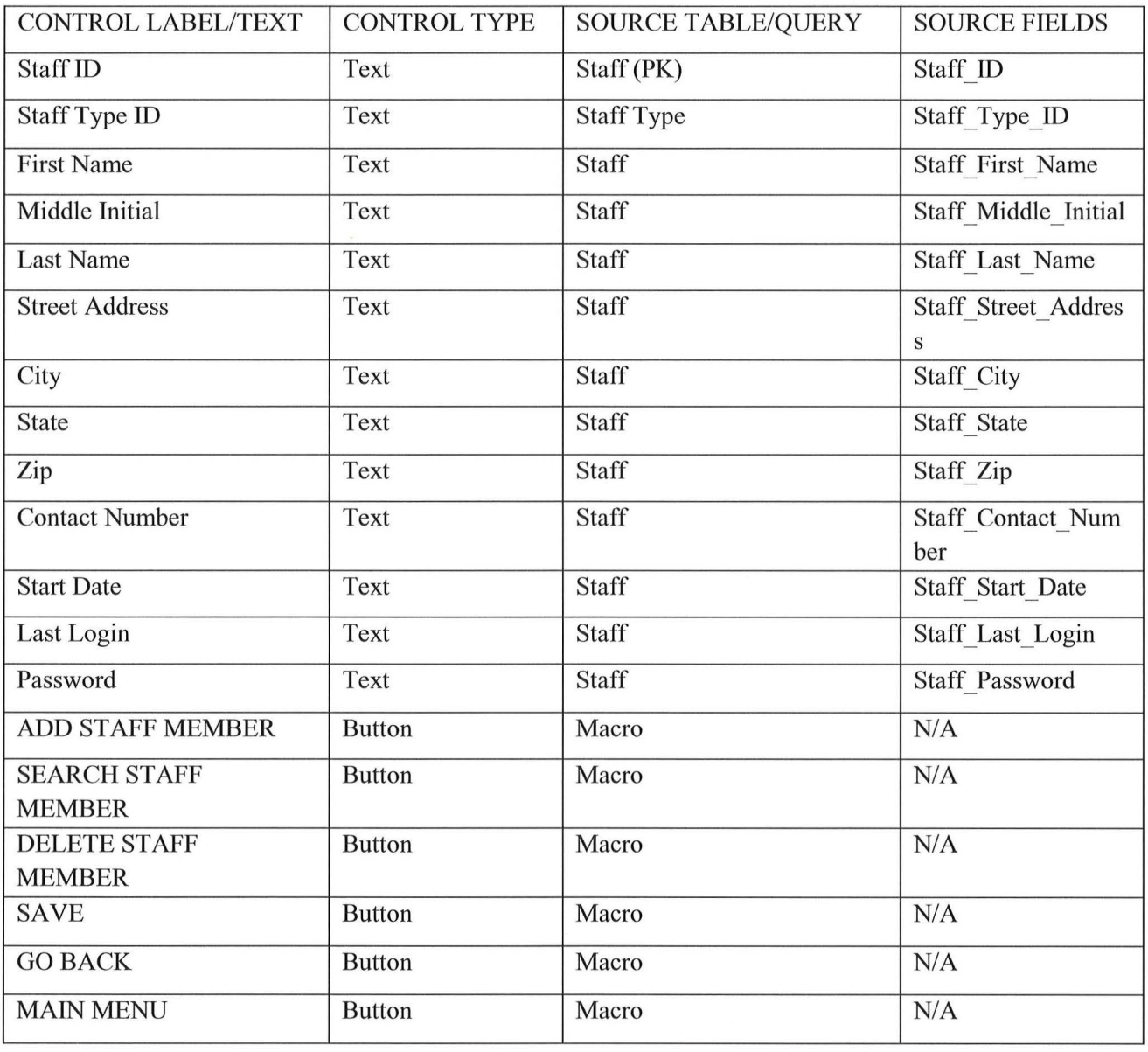

 $\bigcirc$ 

 $\bigcirc$ 

 $\bigcap$ 

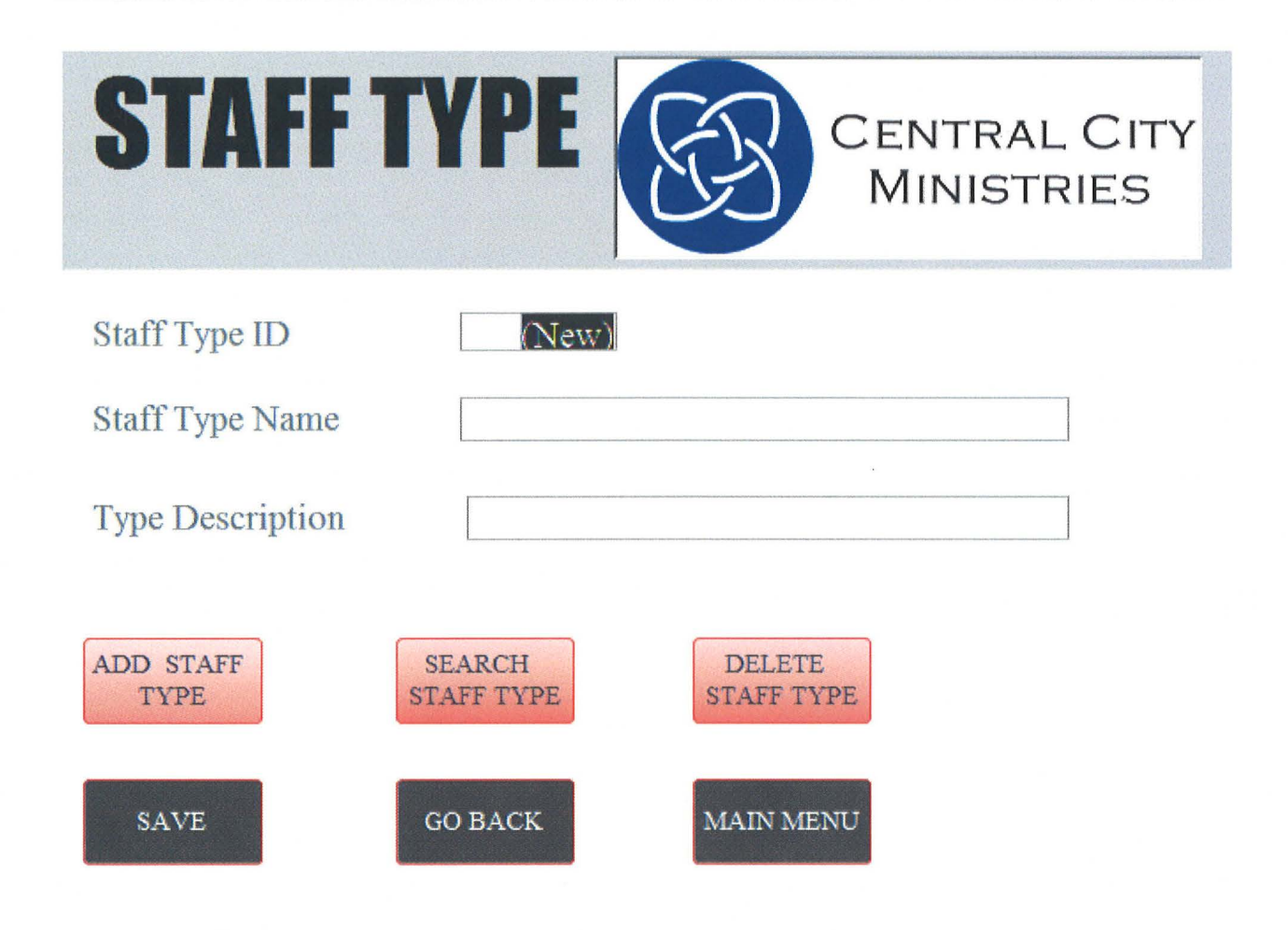

#### Page I **61**

#### **STAFF TYPE**

 $\bigcap$ 

 $\bigcirc$ 

 $\rightarrow$ 

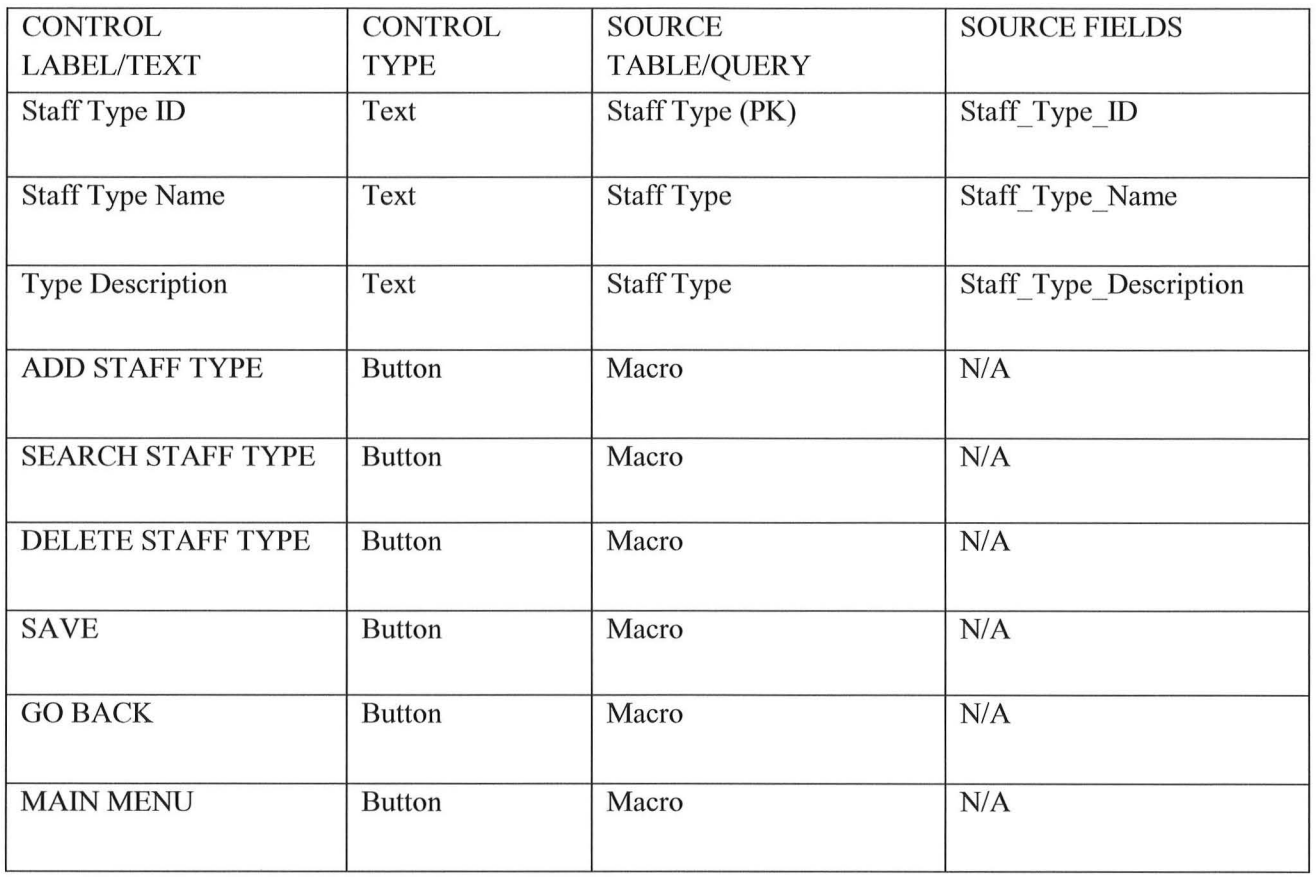

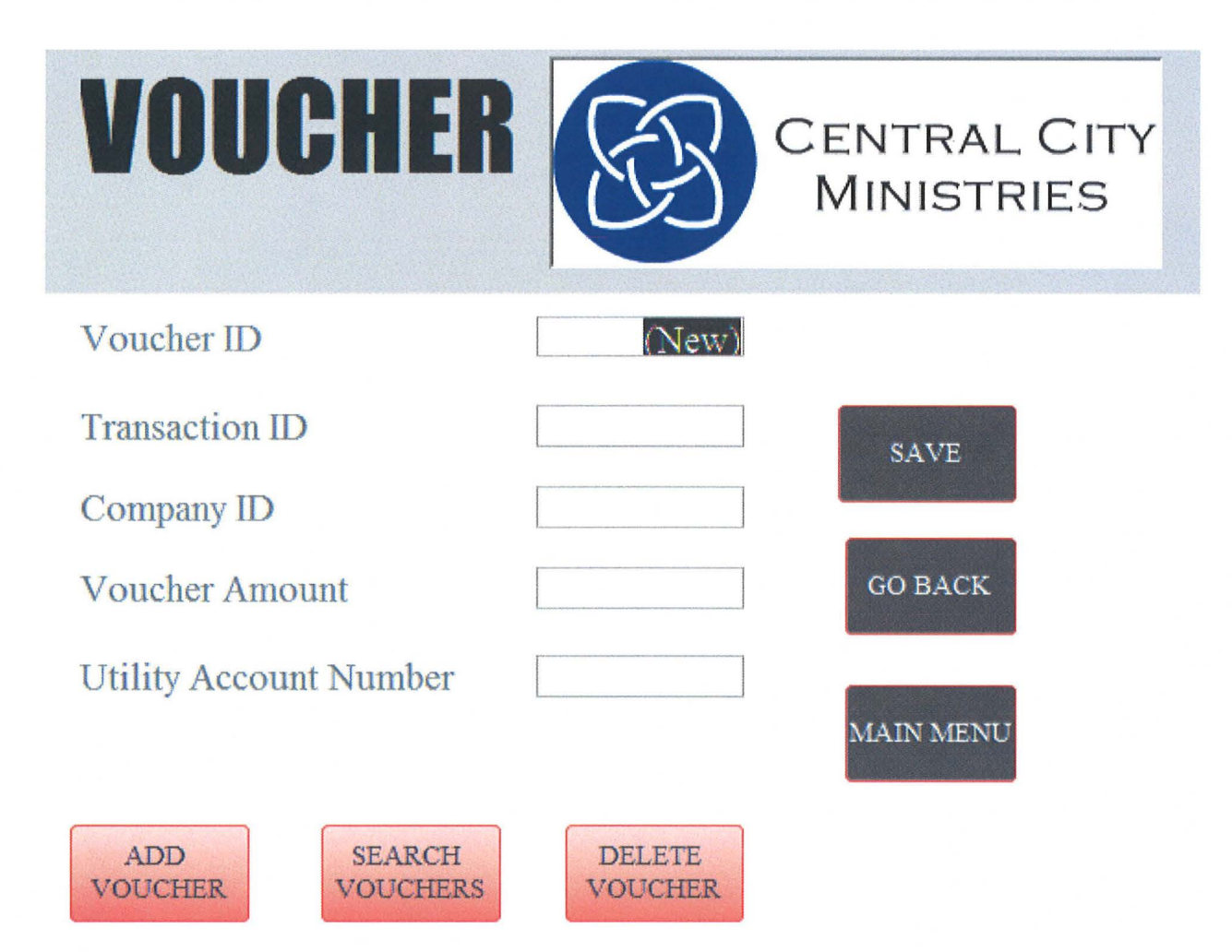

 $\left( \quad \right)$ 

#### **VOUCHER**

 $\bigcap$ 

 $\bigcirc$ 

 $\bigcup$ 

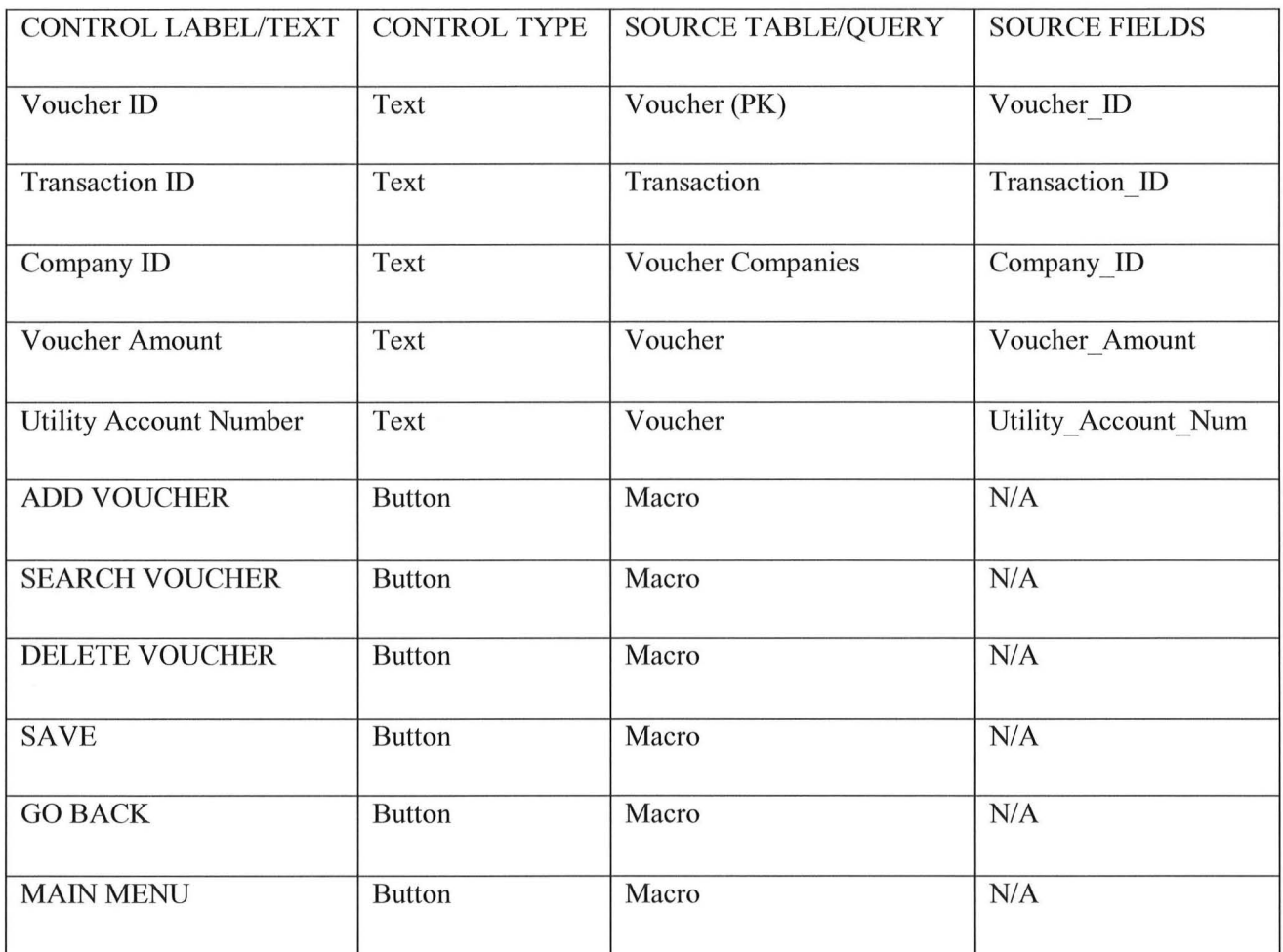

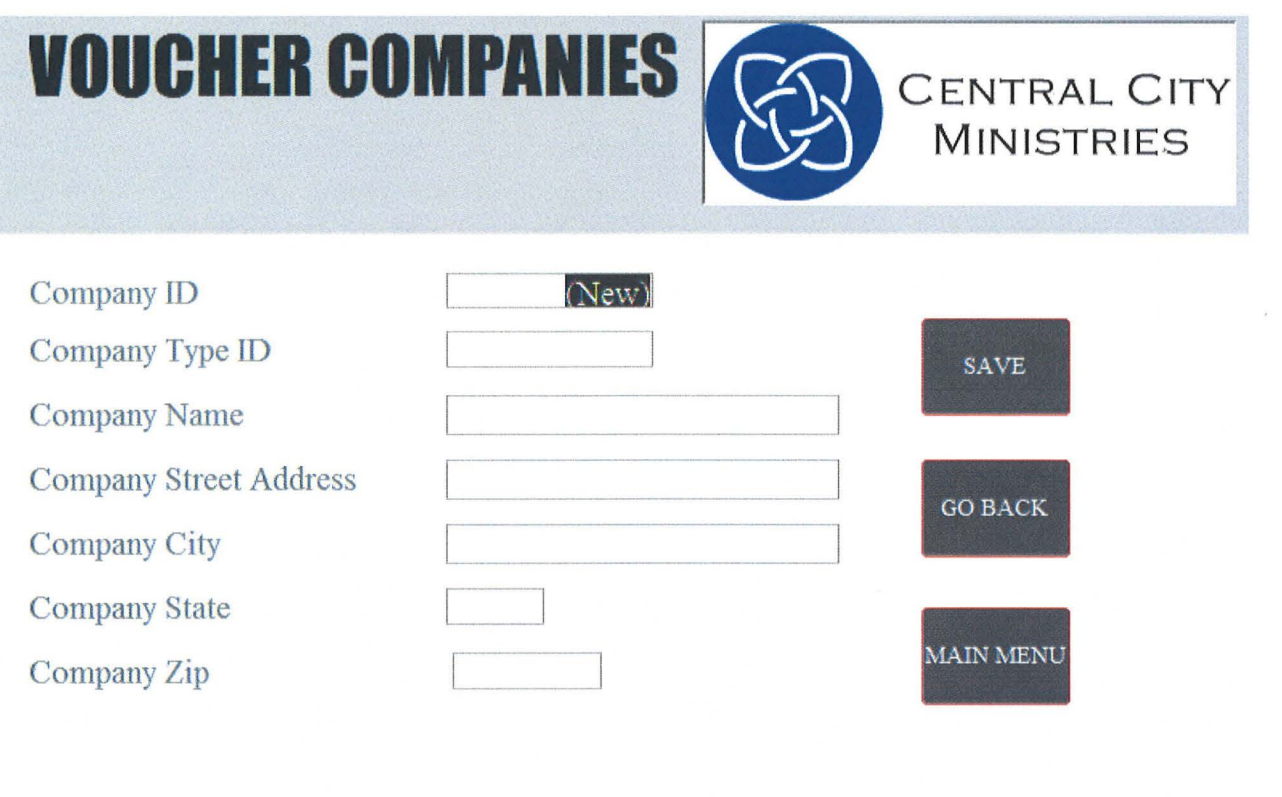

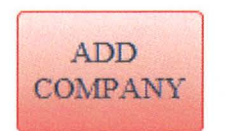

 $\bigcap$ 

 $\bigcirc$ 

 $\langle \bigcup$ 

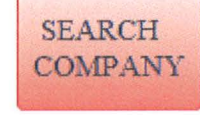

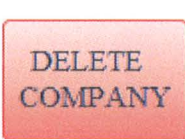

## **VOUCHER COMPANIES**

 $\bigcap$ 

 $\bigcirc$ 

 $\rightarrow$ 

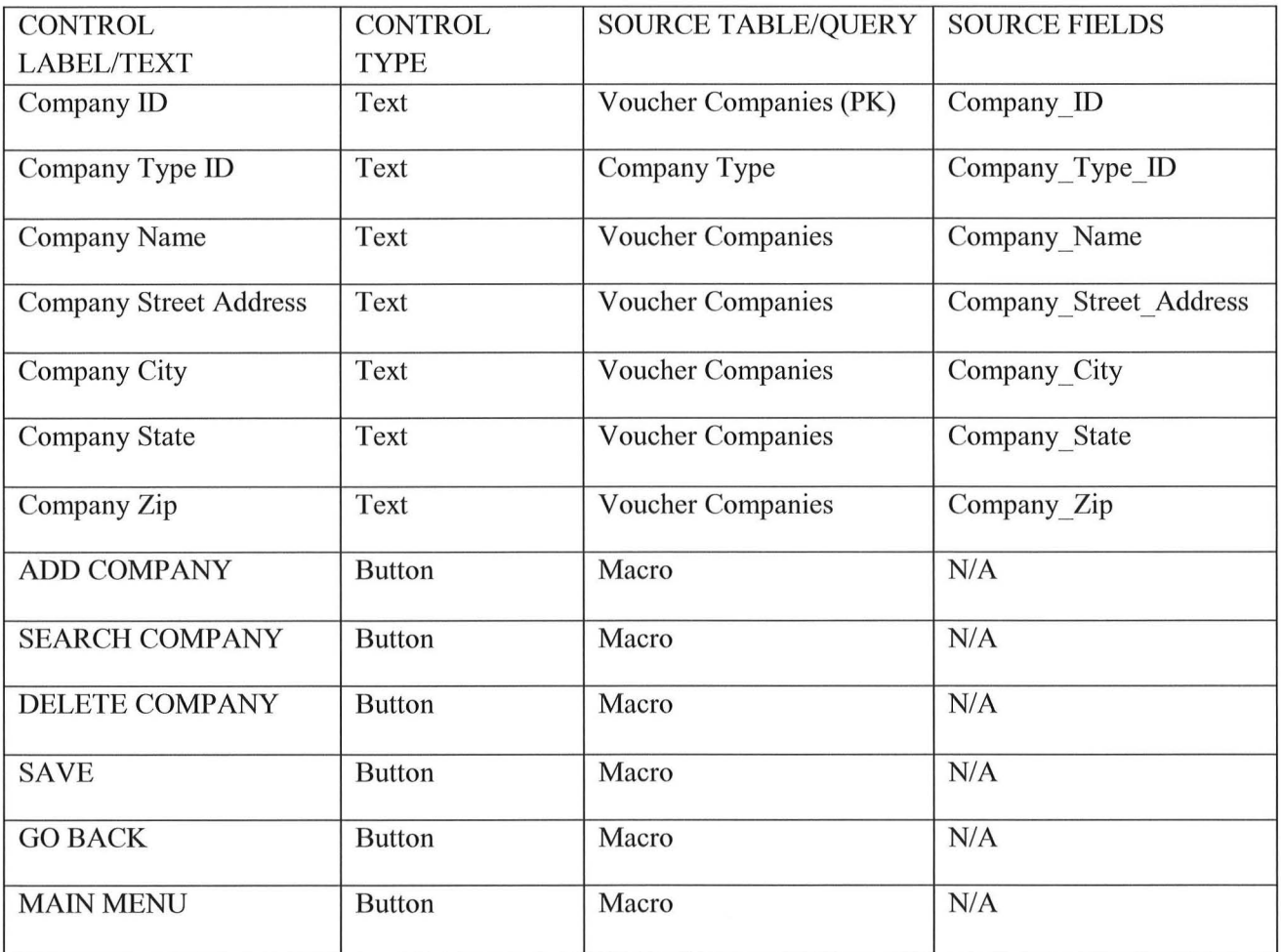

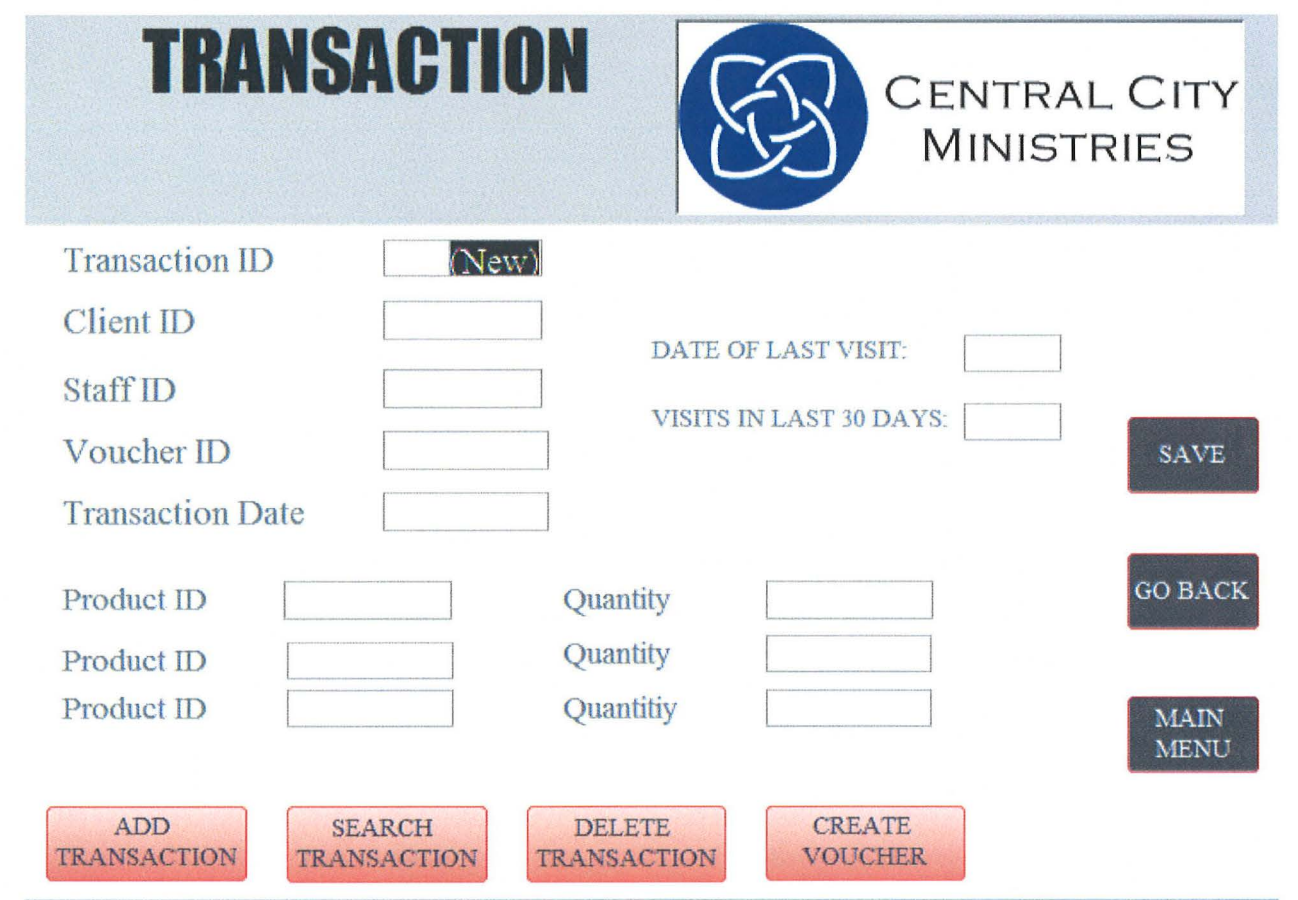

 $\bigodot$ 

#### **TRANSACTION**

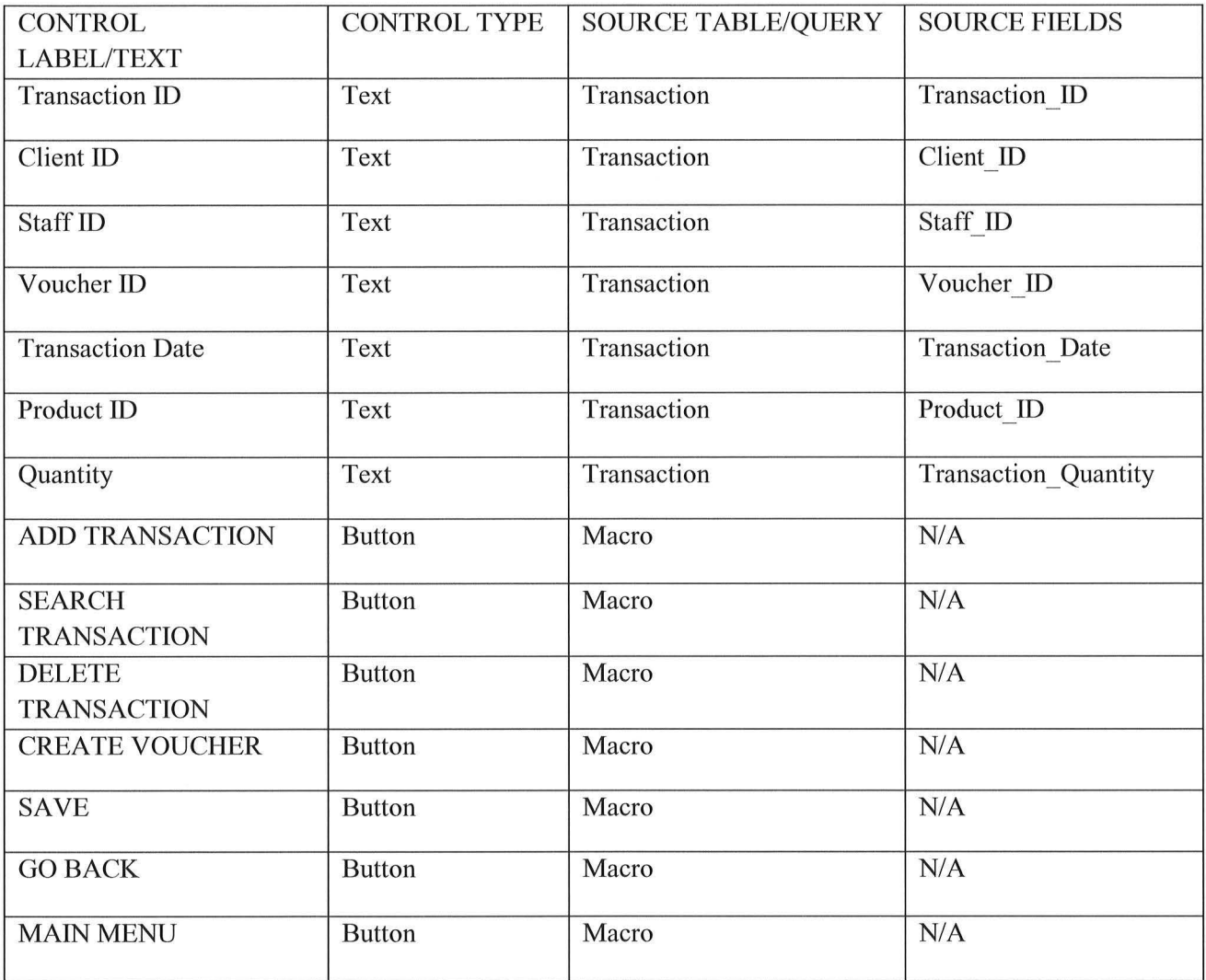

 $\bigcup$ 

 $\bigcap$ 

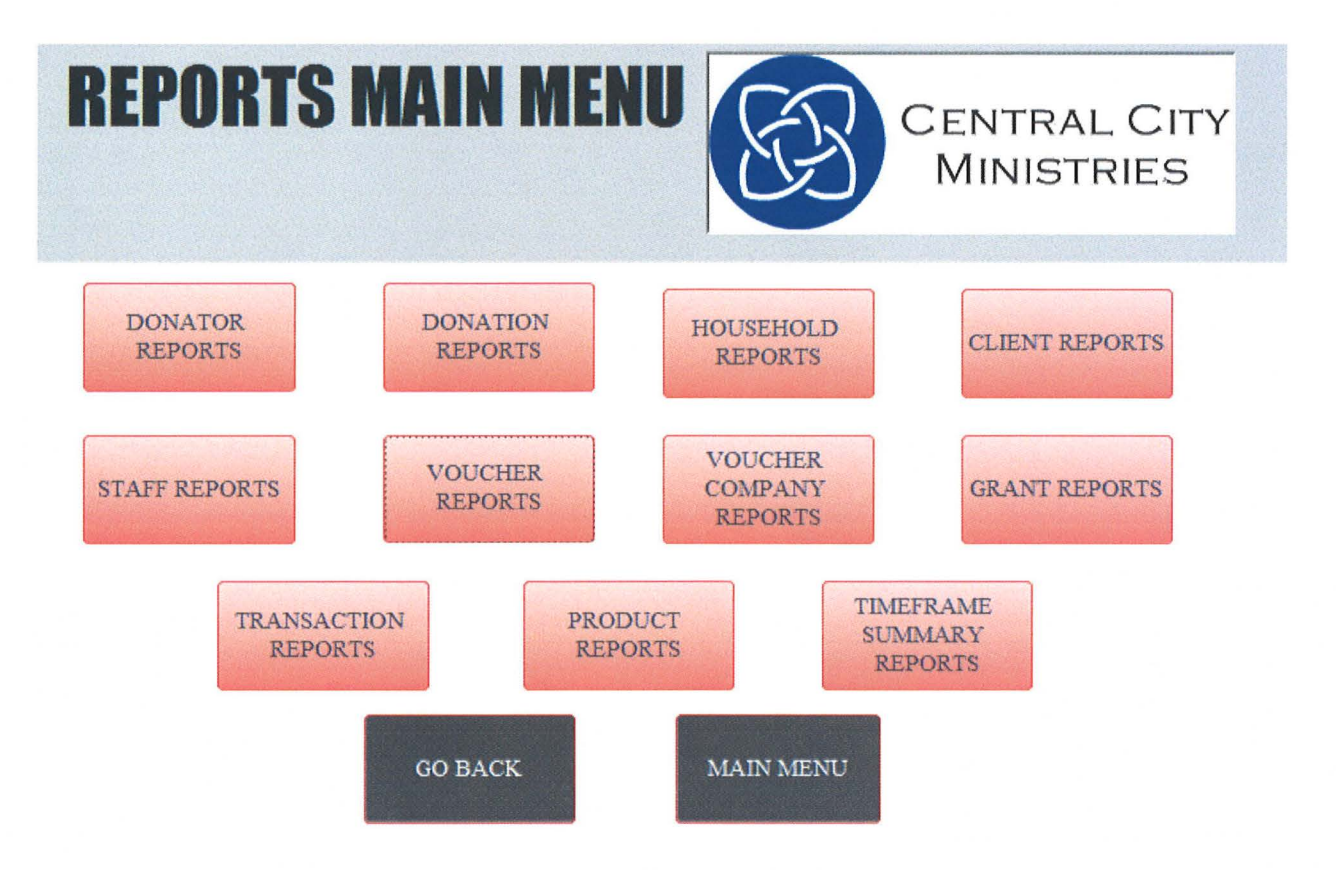

 $\bigcap$ 

#### **REPORTS MAIN MENU**

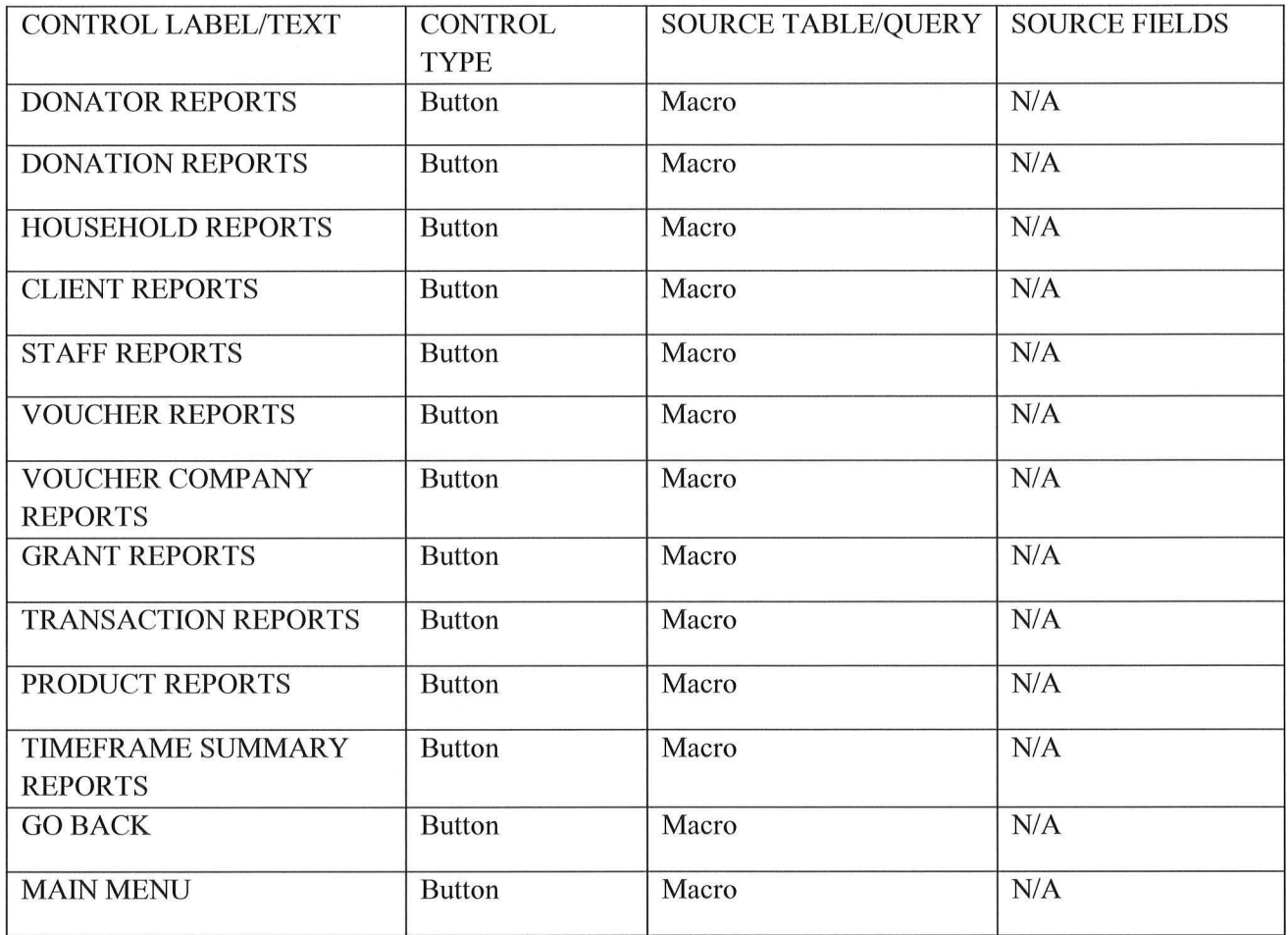

I *)* 

 $\bigcap$ 

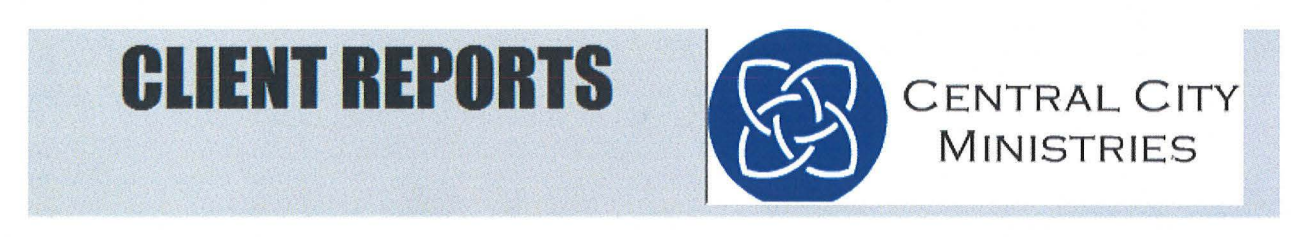

#### HOW WOULD YOU LIKE TO GENERATE YOUR REPORT?

 $\bigcap$ 

 $(\cdot)$ 

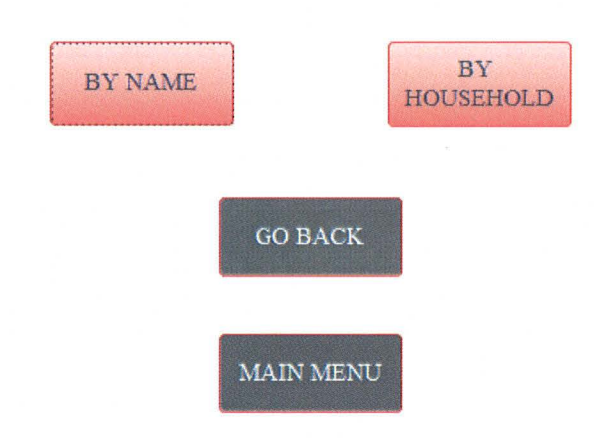

#### **CLIENT REPORTS**

 $\bigcap$ 

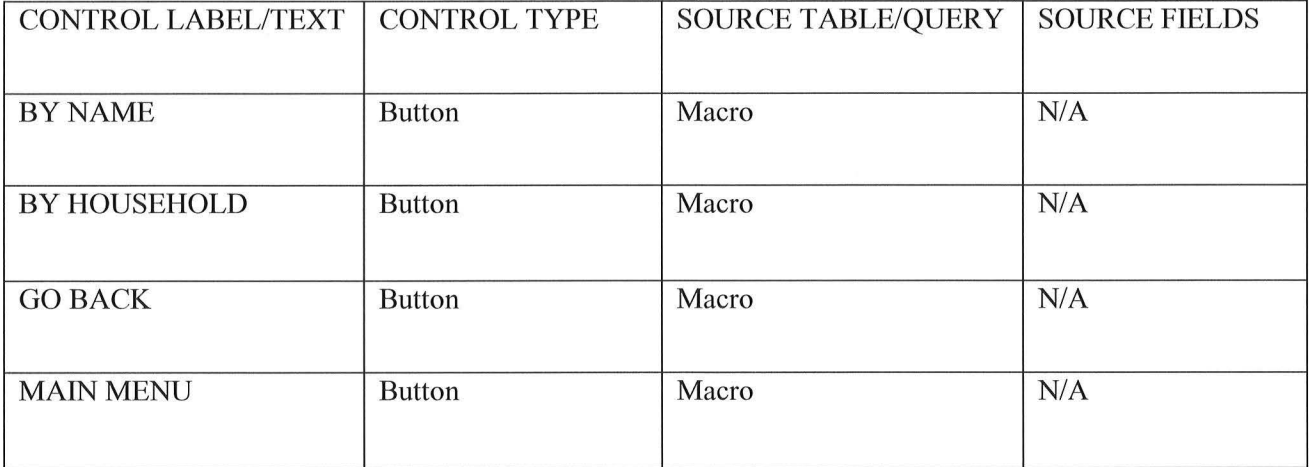
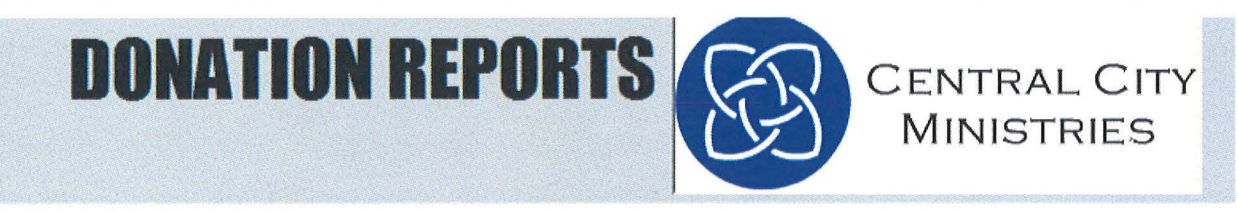

#### HOW WOULD YOU LIKE TO GENERATE YOUR REPORT?

# BY DETAILED: BYDATE BY STAFF

BY PRODUCT BYDONATOR

*)* 

 $\bigcap$ 

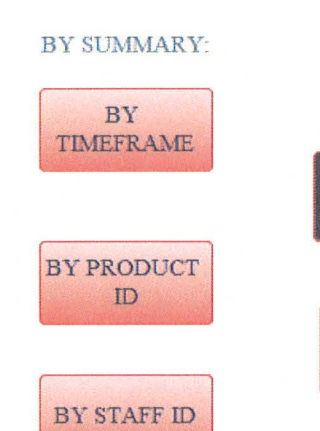

GO BACK MAIN MENU

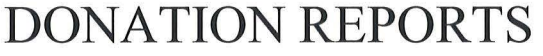

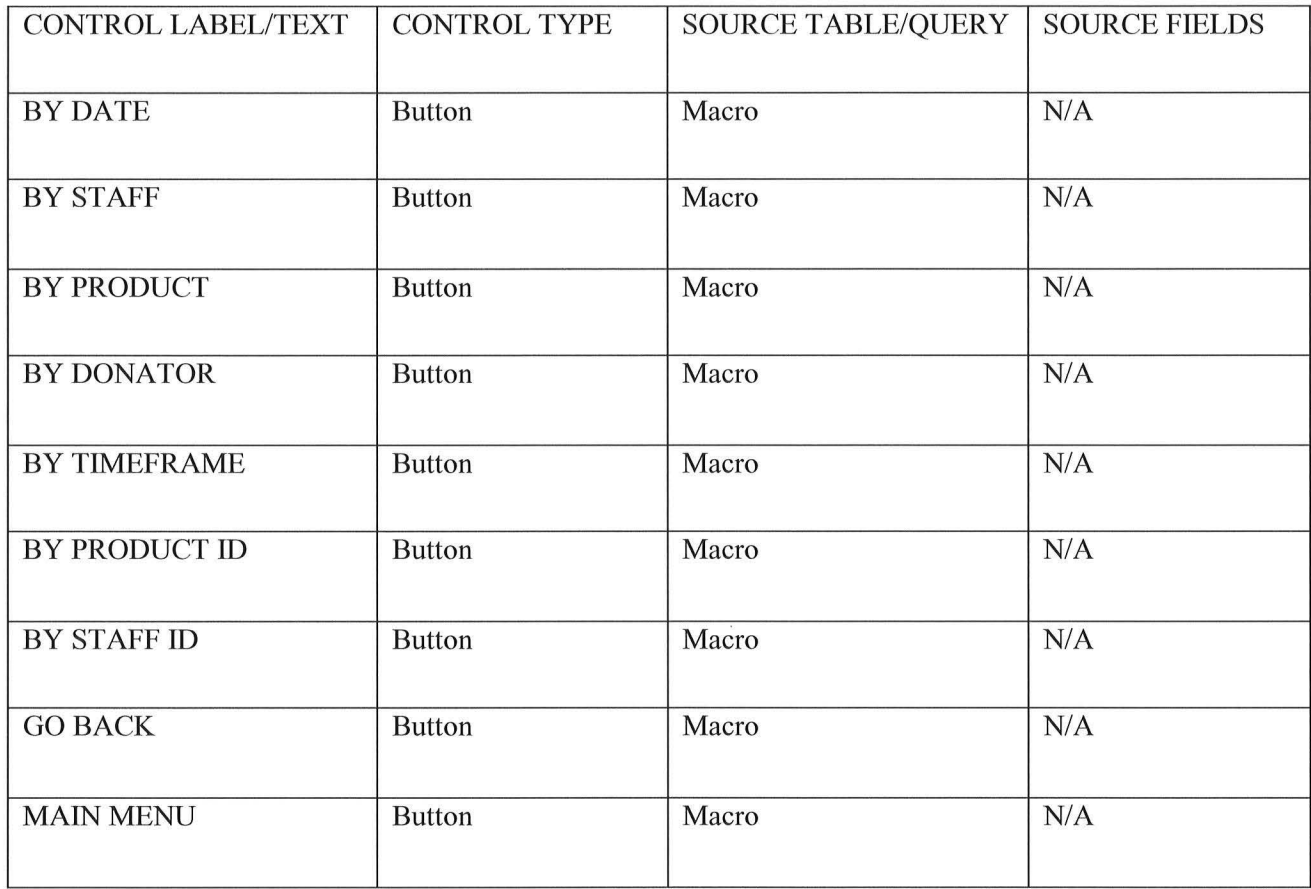

*\_)* 

 $\bigcap$ 

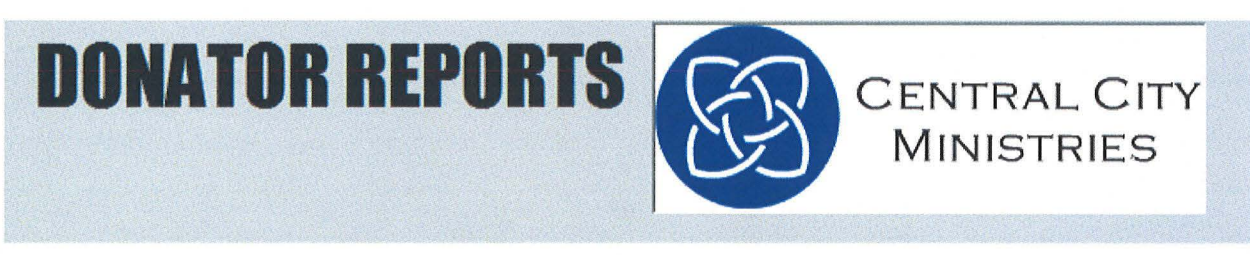

#### HOW WOULD YOU LIKE TO GENERATE YOUR REPORT?

 $\bigcap$ 

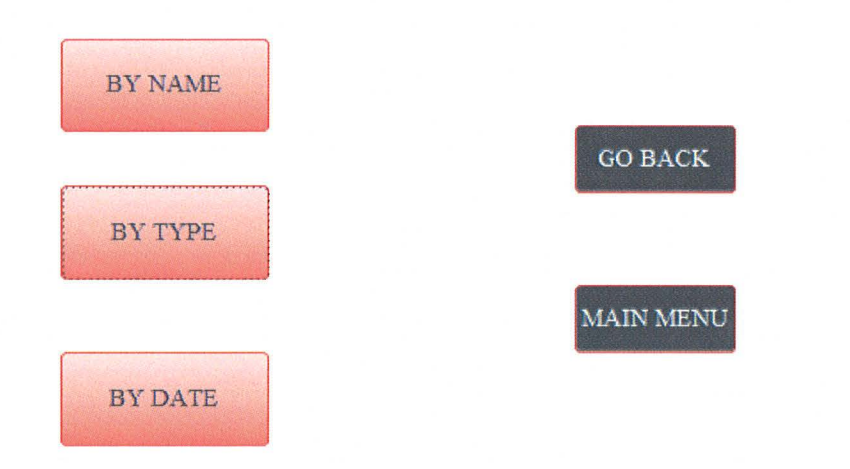

## **DONATOR REPORTS**

 $\bigcap$ 

 $\bigcirc$ 

 $\left( \begin{array}{c} \end{array} \right)$ 

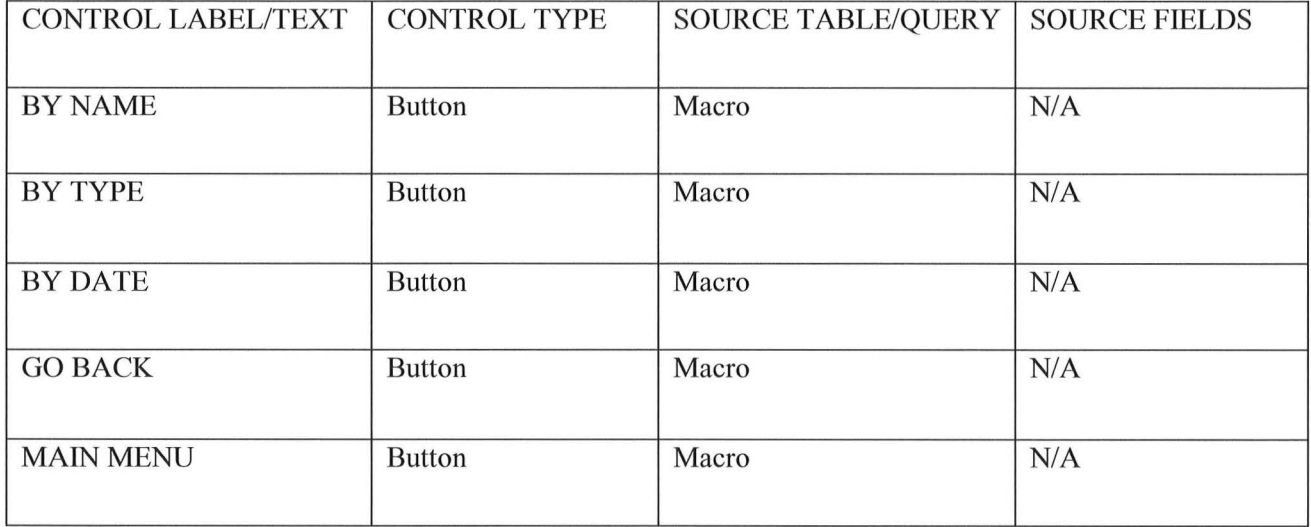

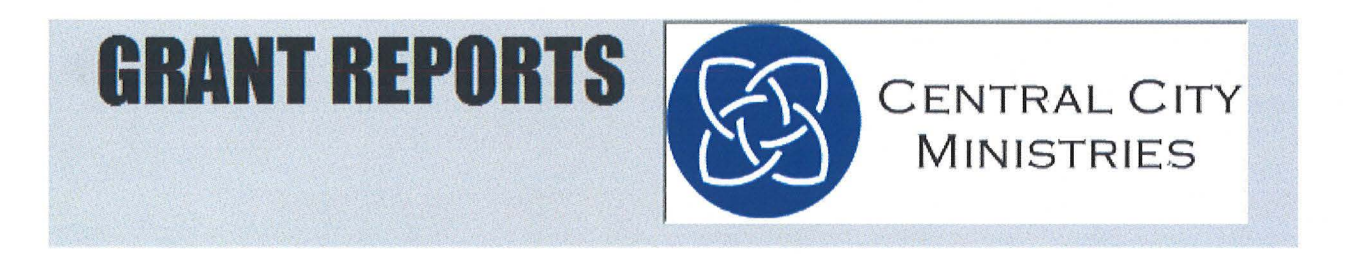

#### HOW WOULD YOU LIKE TO GENERATE YOUR REPORT?

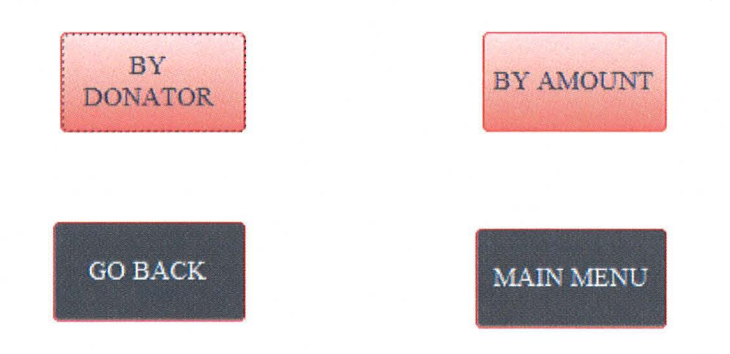

## **GRANT REPORTS**

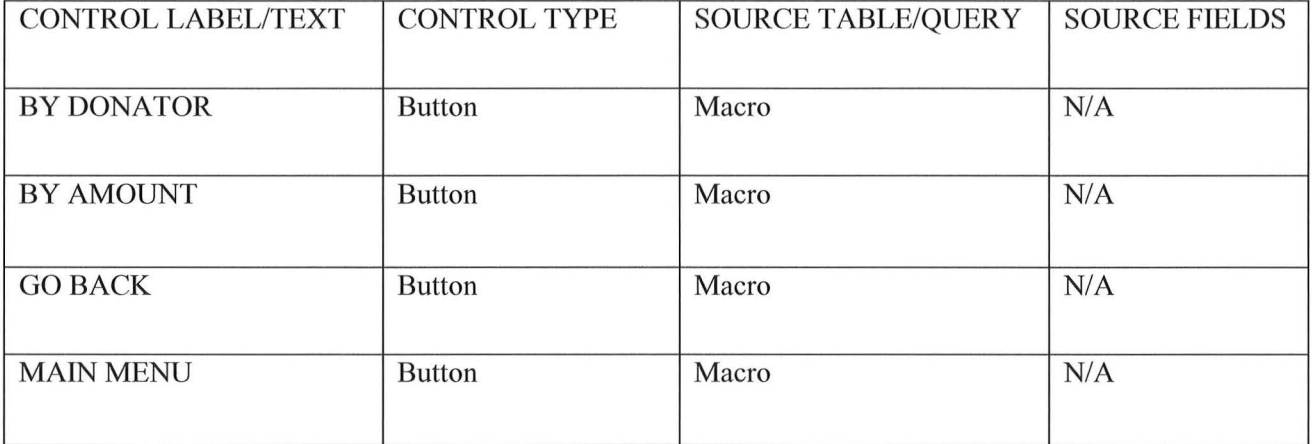

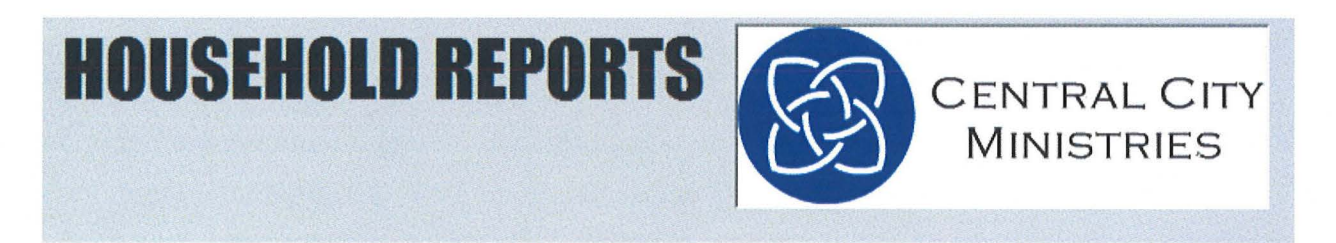

#### HOW WOULD YOU LIKE TO GENERATE YOUR REPORT?

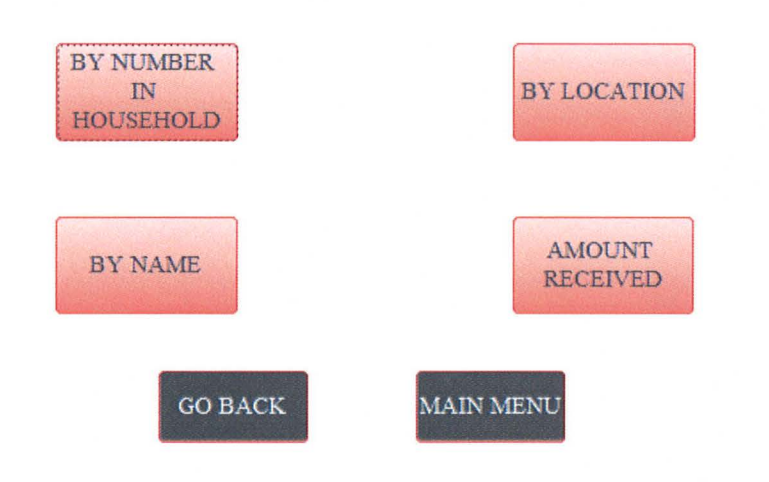

## **HOUSEHOLD REPORTS**

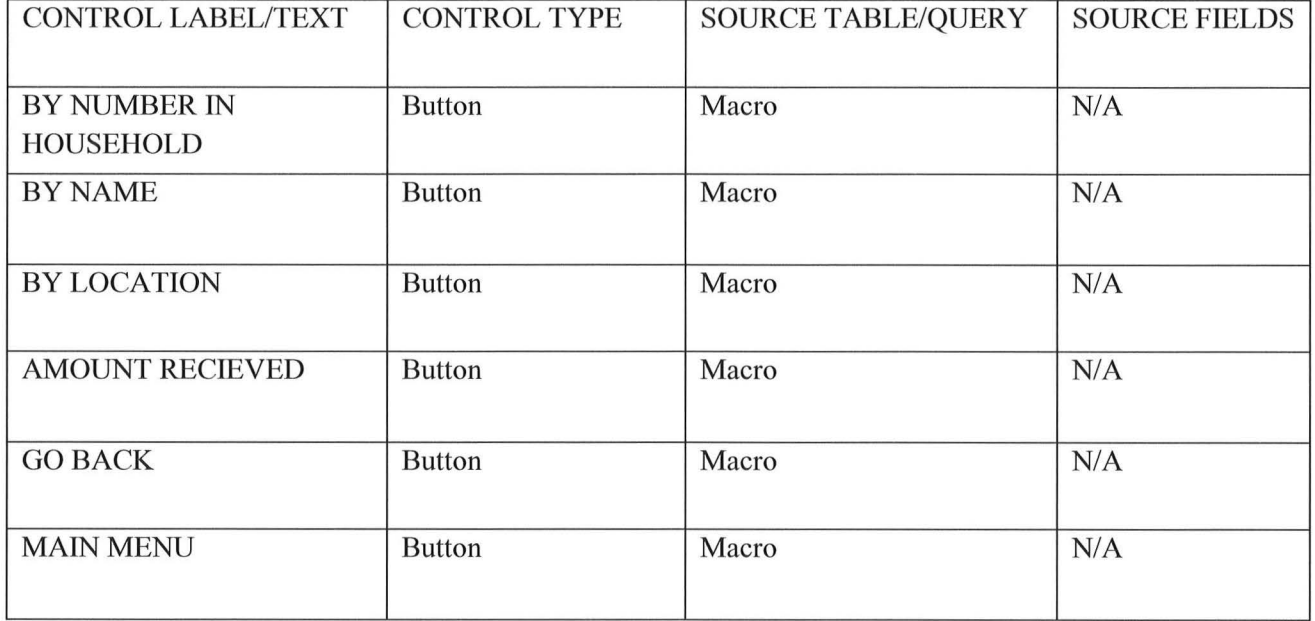

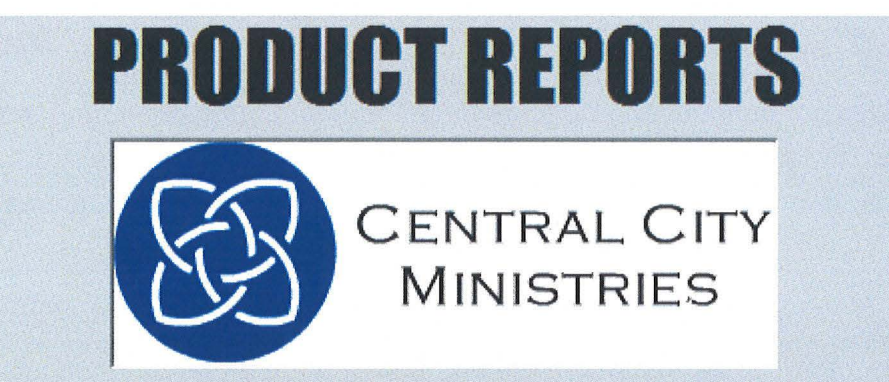

**AMOUNT ON HAND** 

**GO BACK** 

MAIN MENU

## **PRODUCT REPORTS**

 $\bigcap$ 

 $\bigcirc$ 

 $\bigcup$ 

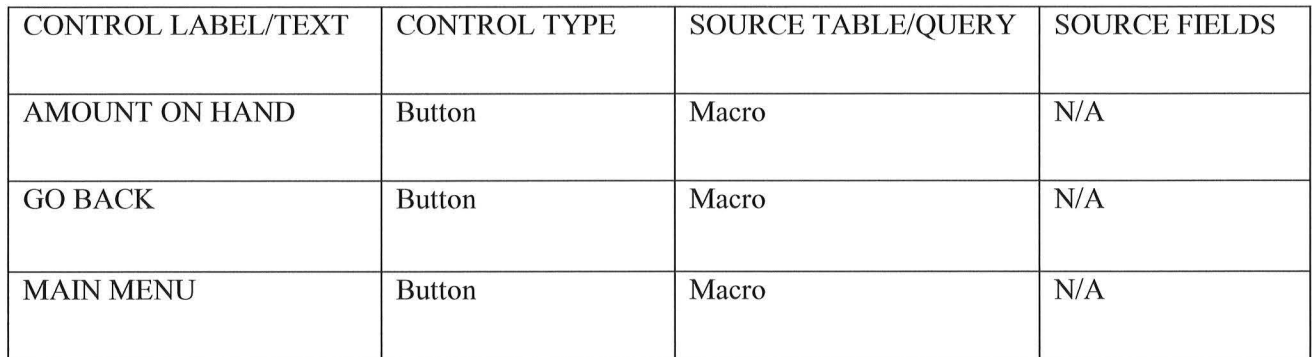

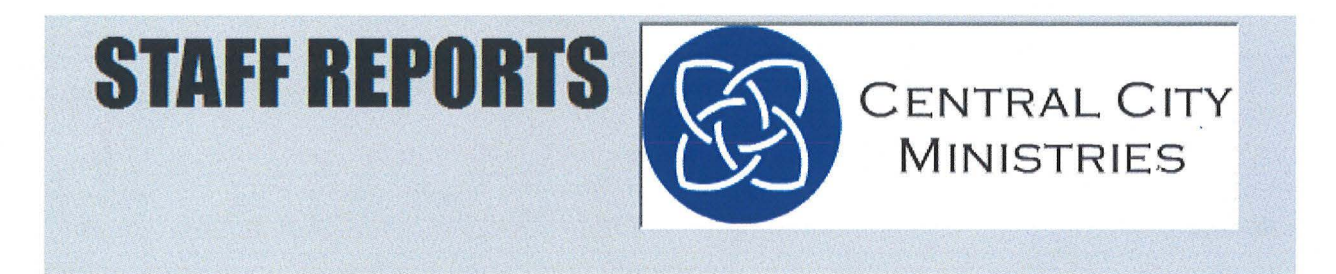

#### HOW WOULD YOU LIKE TO GENERATE YOUR REPORT?

 $\rightarrow$ 

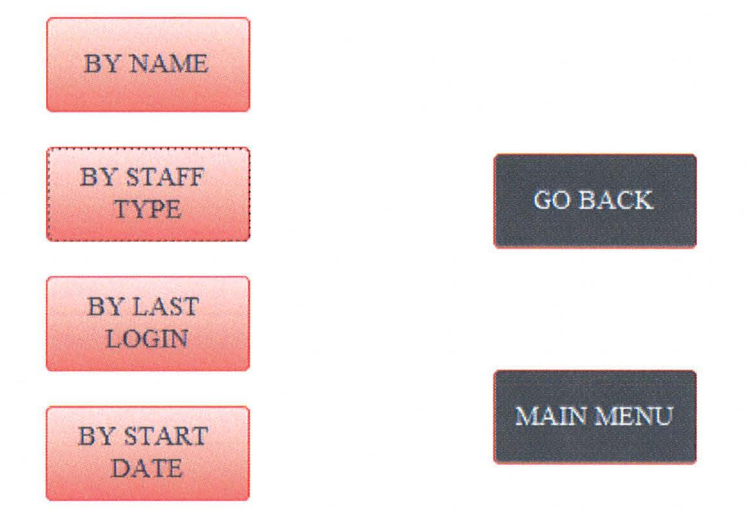

## **STAFF REPORTS**

 $\bigcap$ 

 $\bigcirc$ 

 $\bigcup$ 

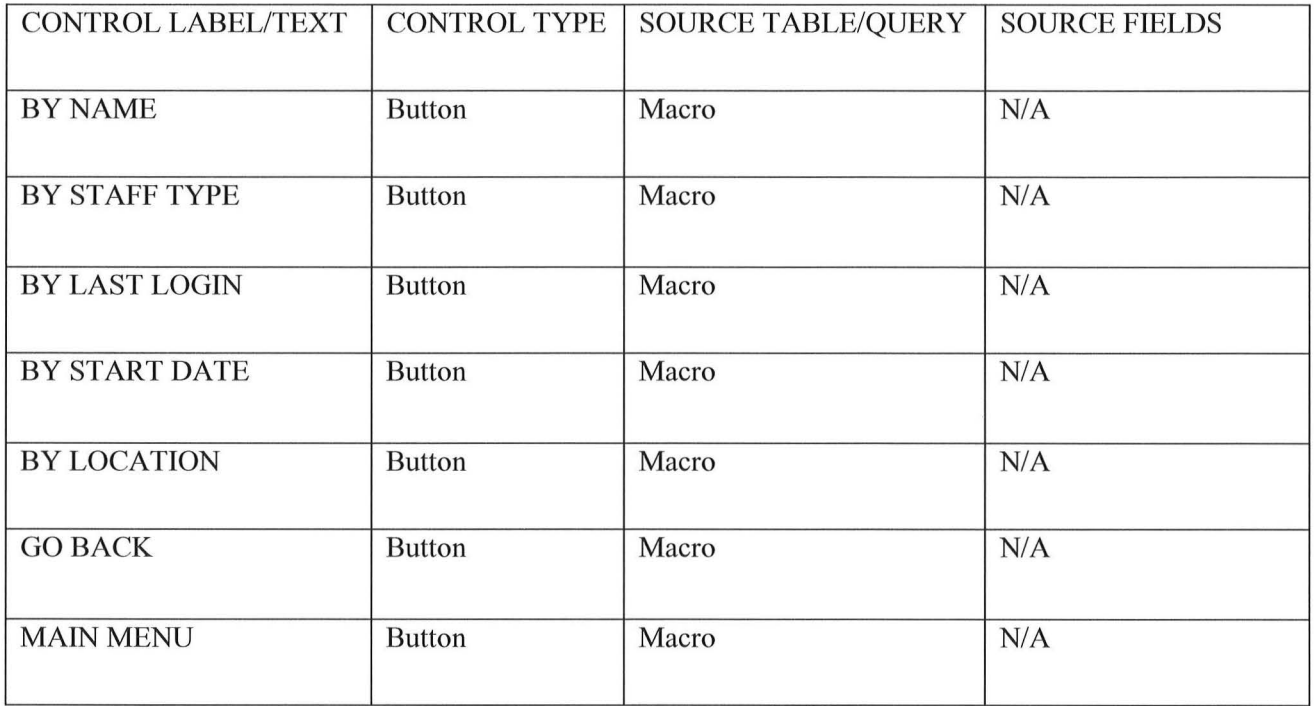

**TRANSACTION REPORTS** CENTRAL CITY **MINISTRIES** 

#### HOW WOULD YOU LIKE TO GENERATE YOUR REPORT?

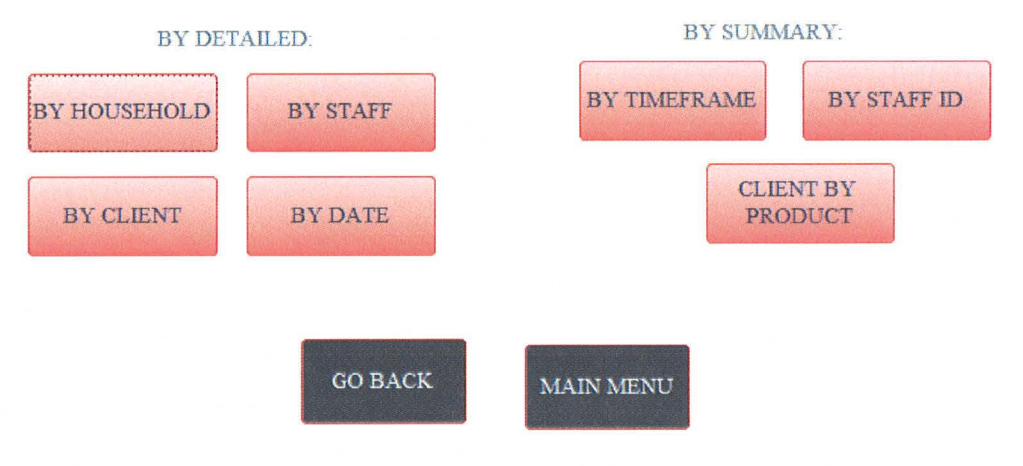

## **TRANSACTION REPORTS**

 $\bigcirc$ 

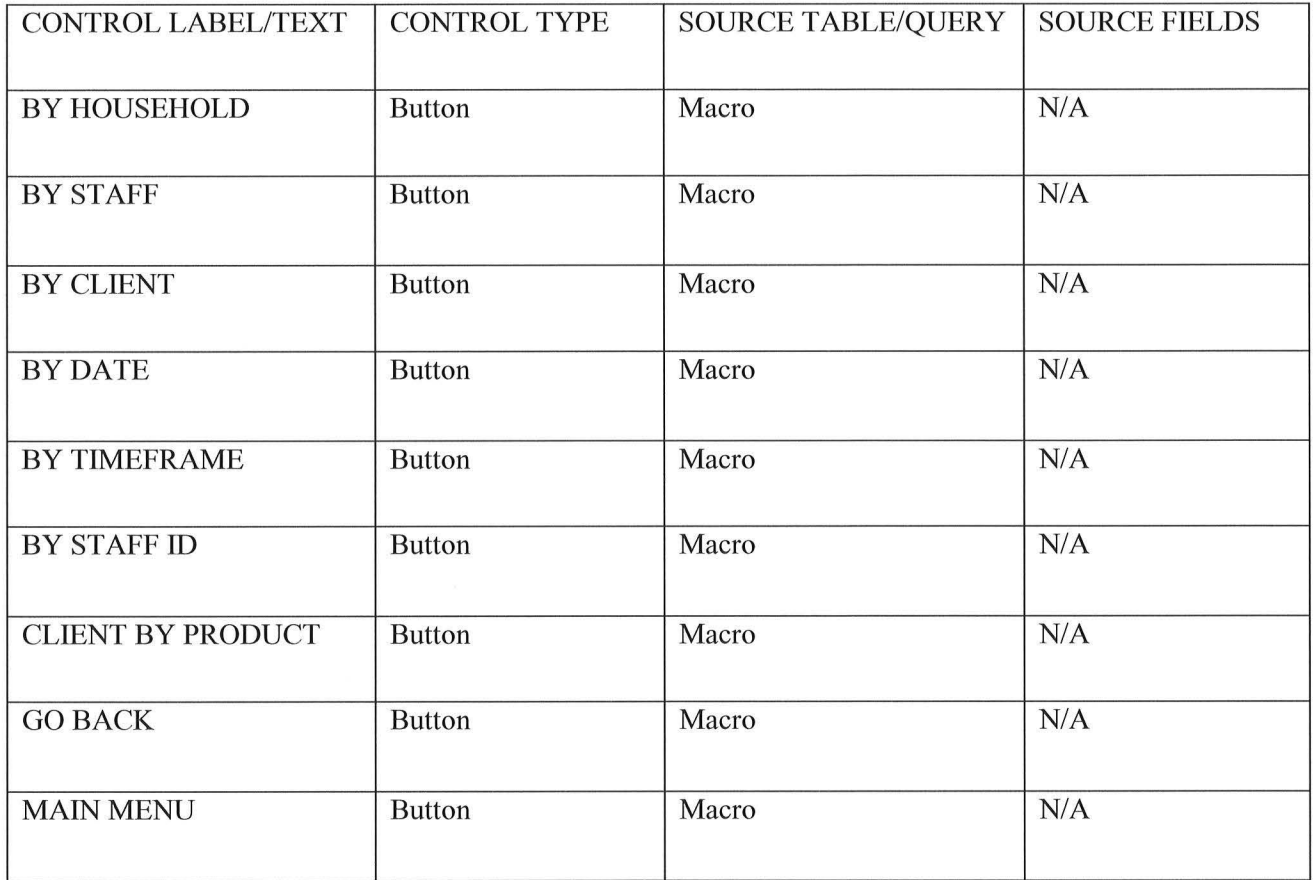

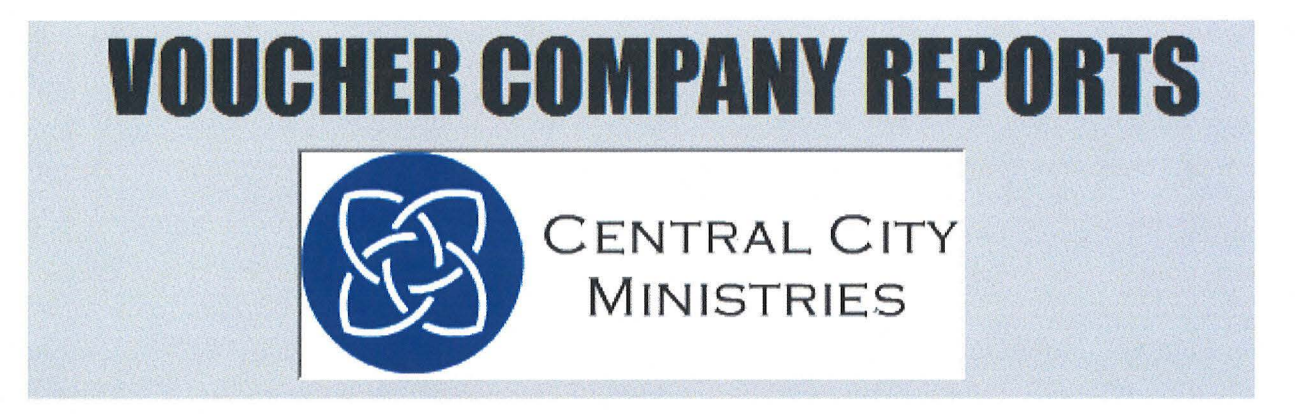

 $\bigcap$ 

#### HOW WOULD YOU LIKE TO GENERATE YOUR REPORT?

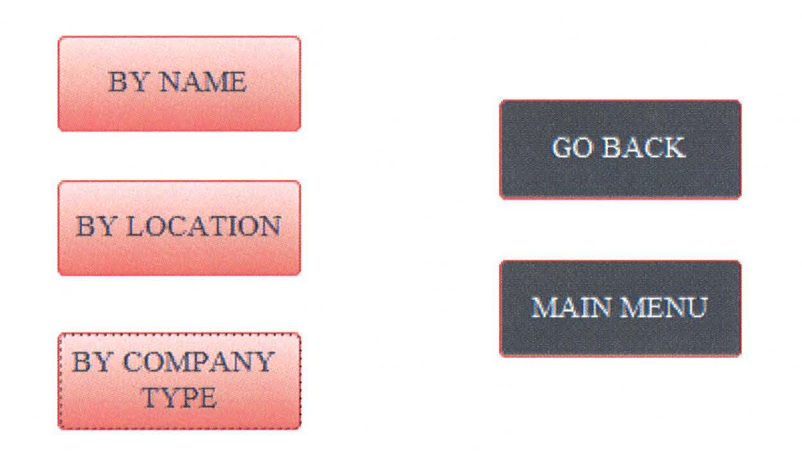

## **VOUCHER COMPANY REPORTS**

 $\bigcap$ 

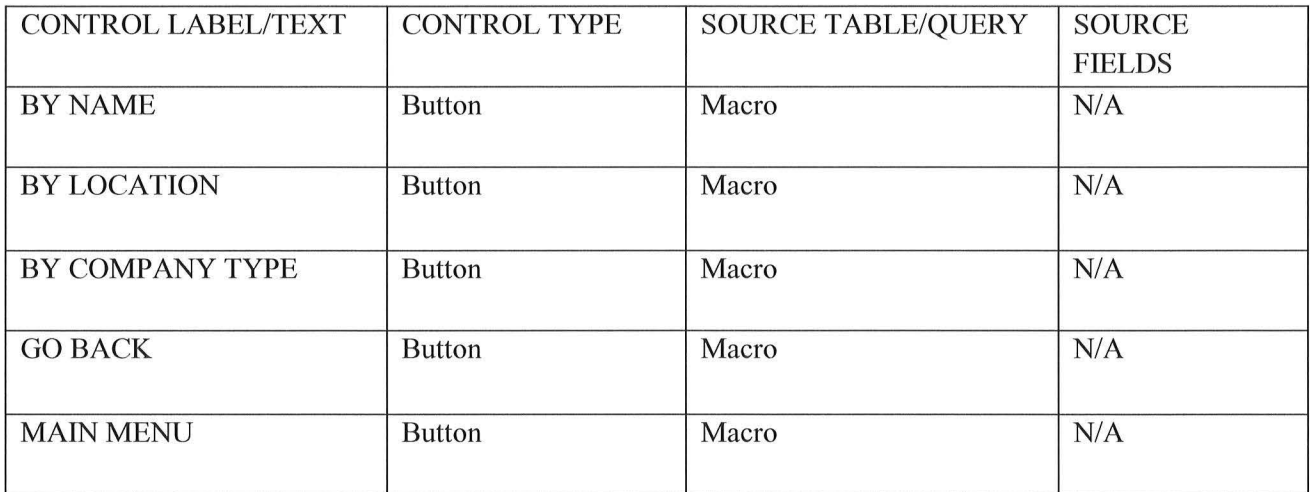

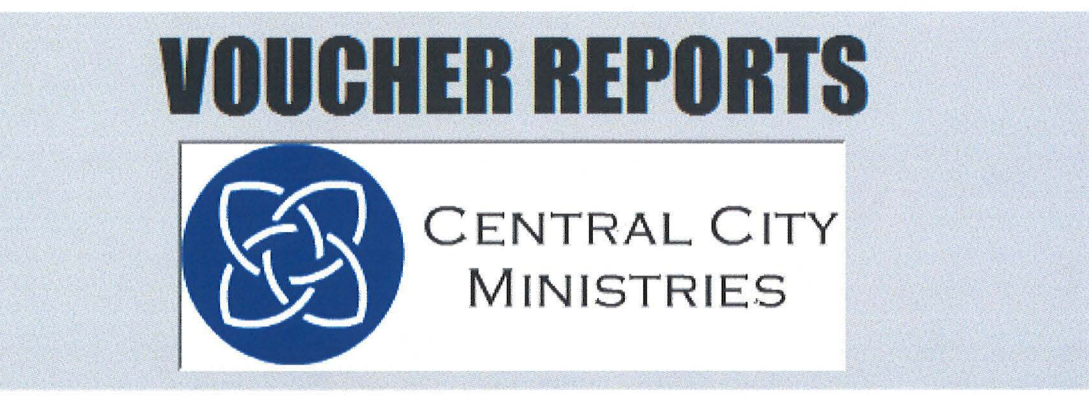

 $\bigcap$ 

#### HOW WOULD YOU LIKE TO GENERATE YOUR REPORT?

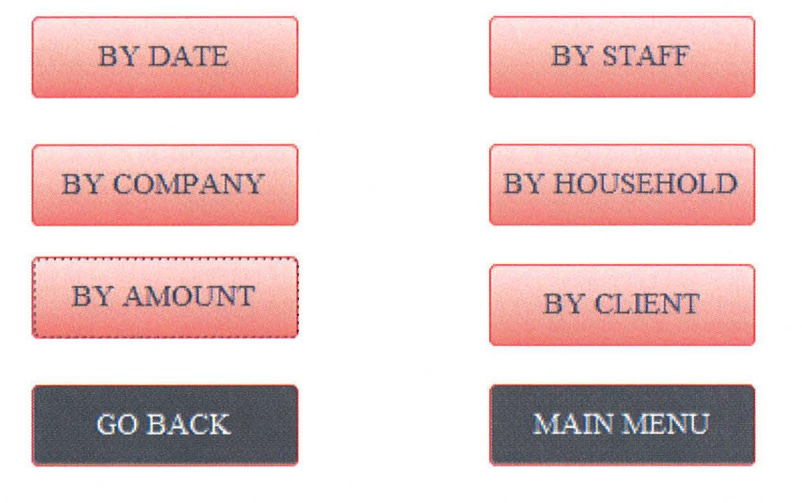

## **VOUCHER REPORTS**

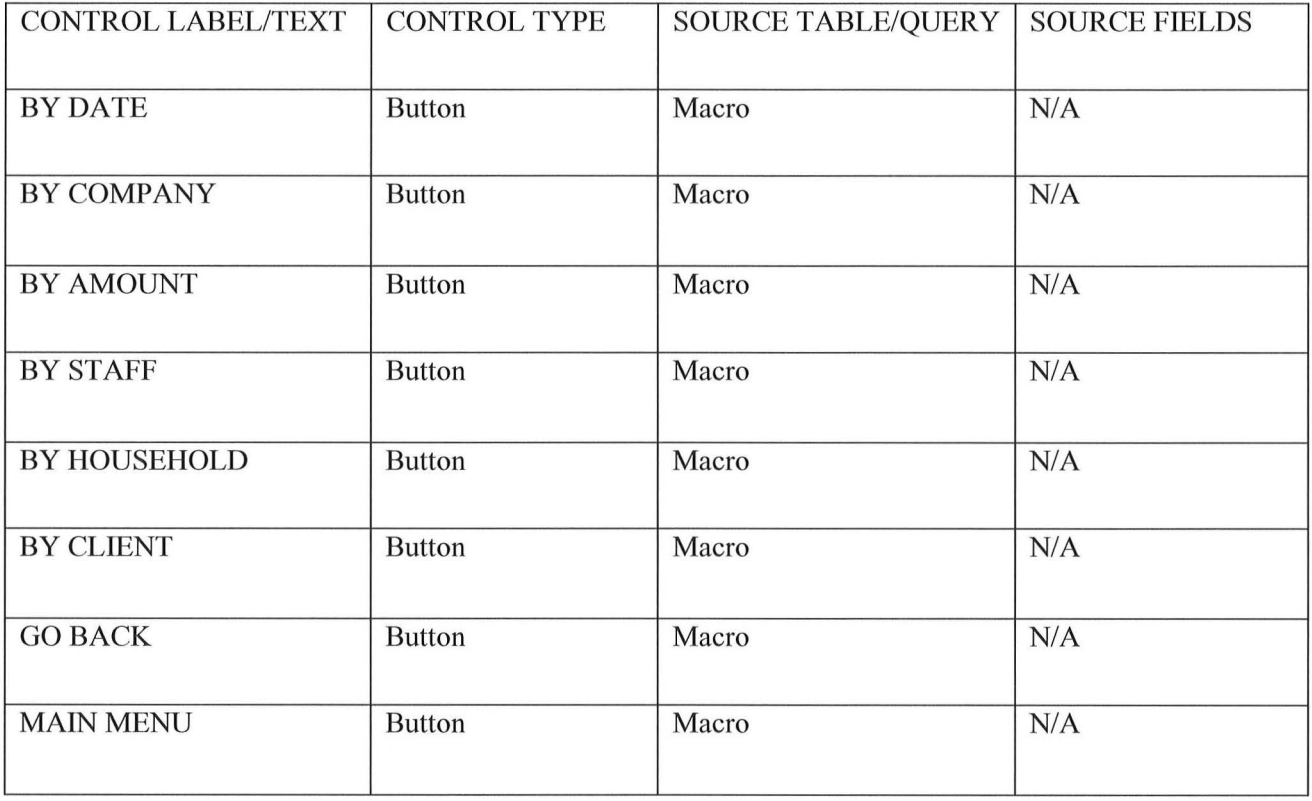

O)

## **TIMEFRAME SUMMARY REPORTS**

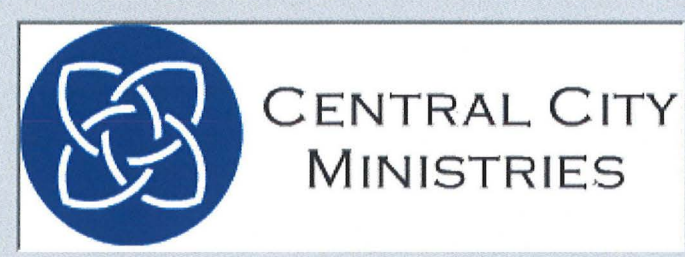

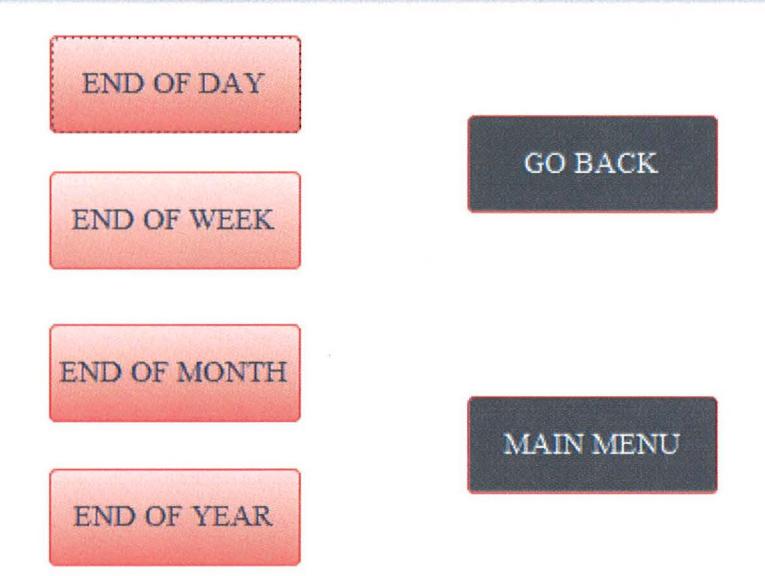

#### Page I **91**

## **TIMEFRAME SUMMARY REPORTS**

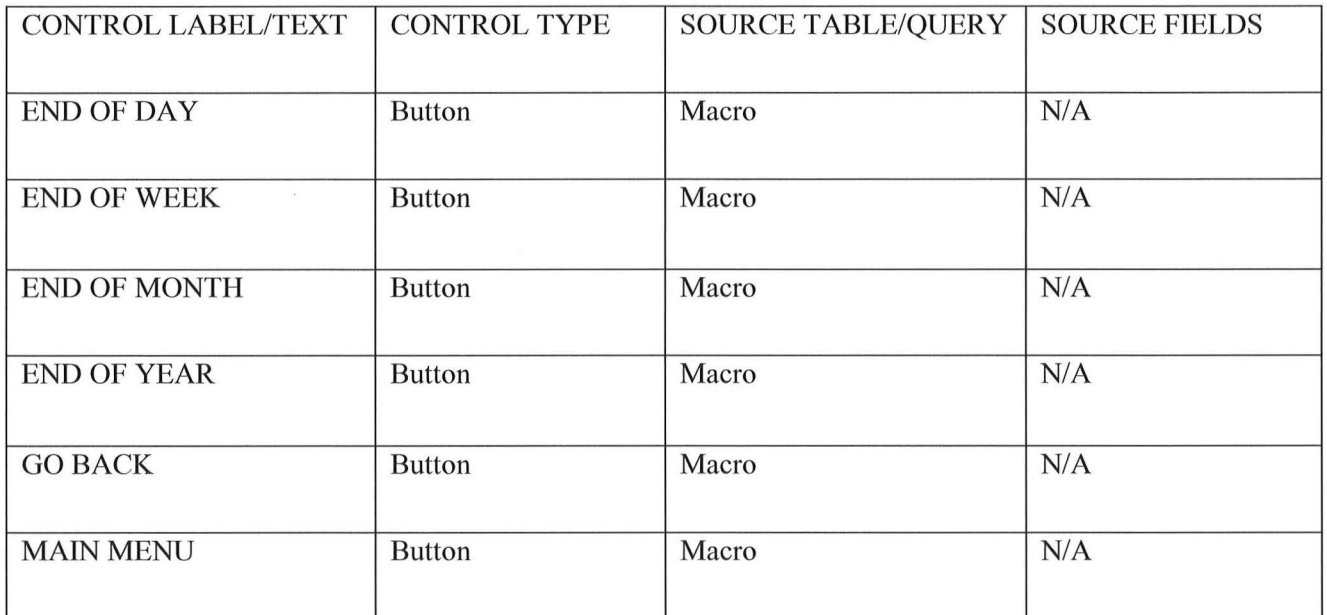

)

 $\bigcap$ 

 $( )$ 

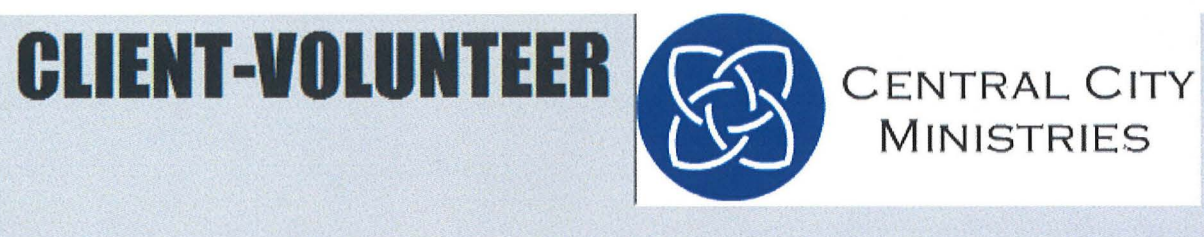

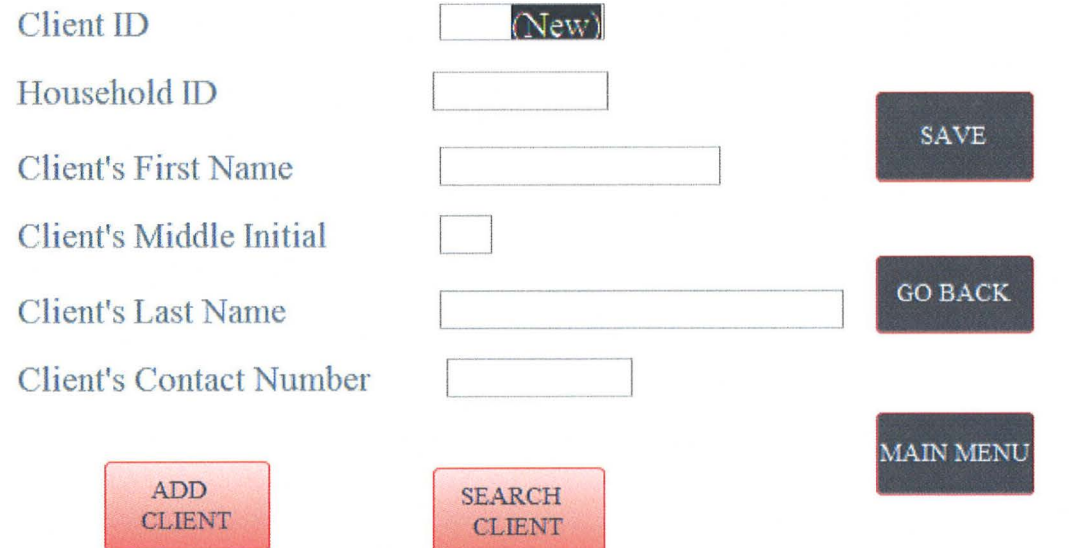

 $\overline{\mathcal{C}}$ 

## **CLIENT-VOLUNTEER**

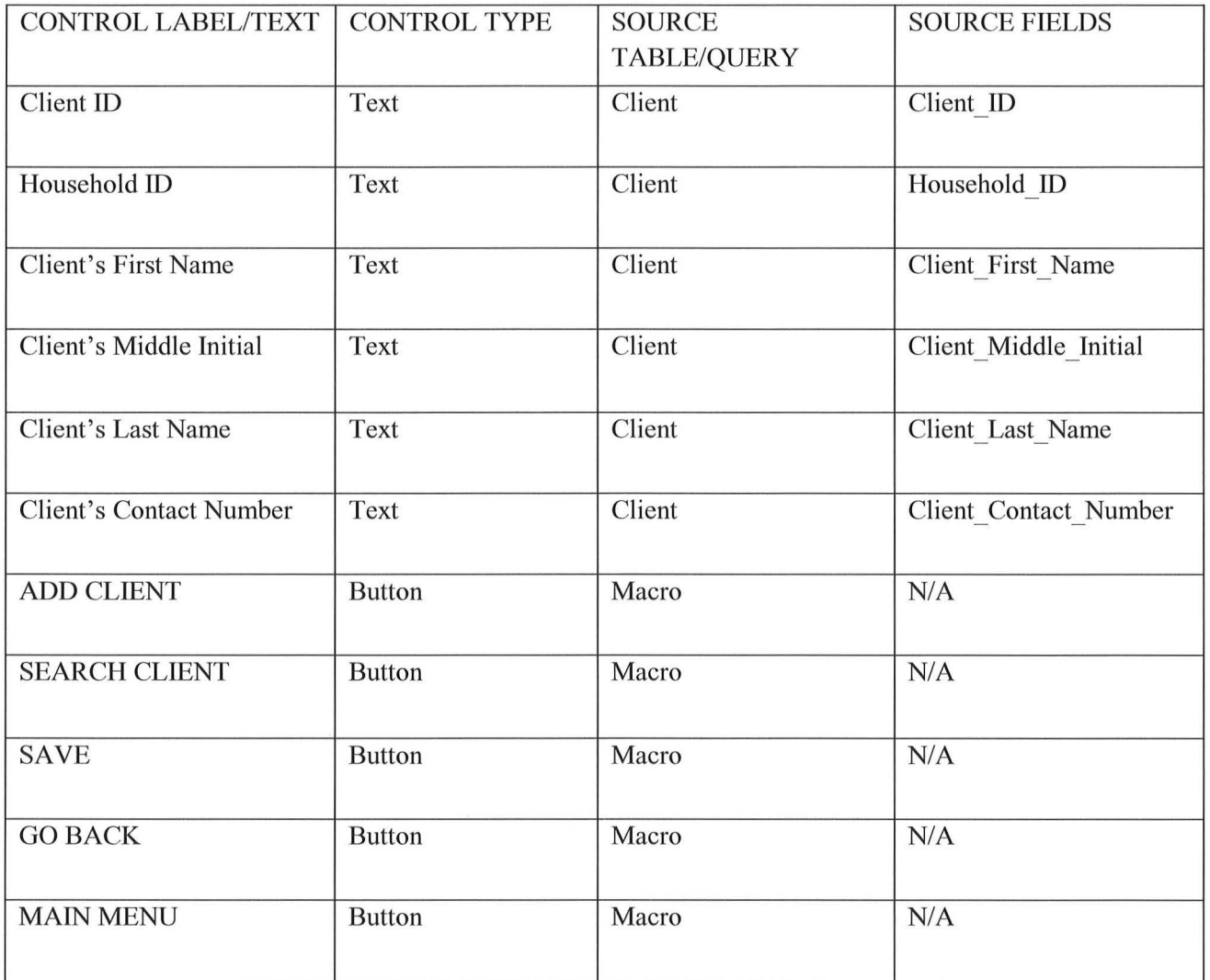

)

 $\bigcap$ 

**DONATOR-VOLUNTEER** 

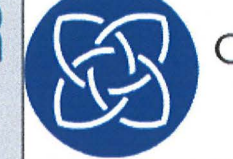

### CENTRAL CITY **MINISTRIES**

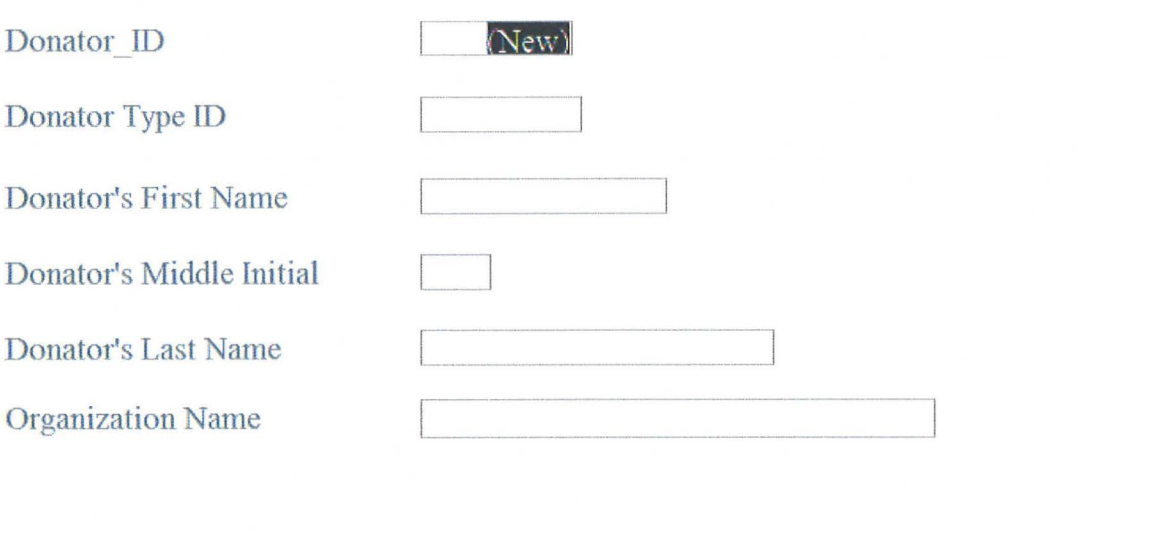

ADD **DONATOR** 

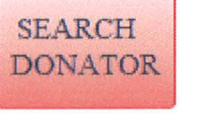

**SAVE** 

 $\sim$   $\sim$ 

**MAIN**  $GO$ BACK **MENU** 

## **DONATOR-VOLUNTEER**

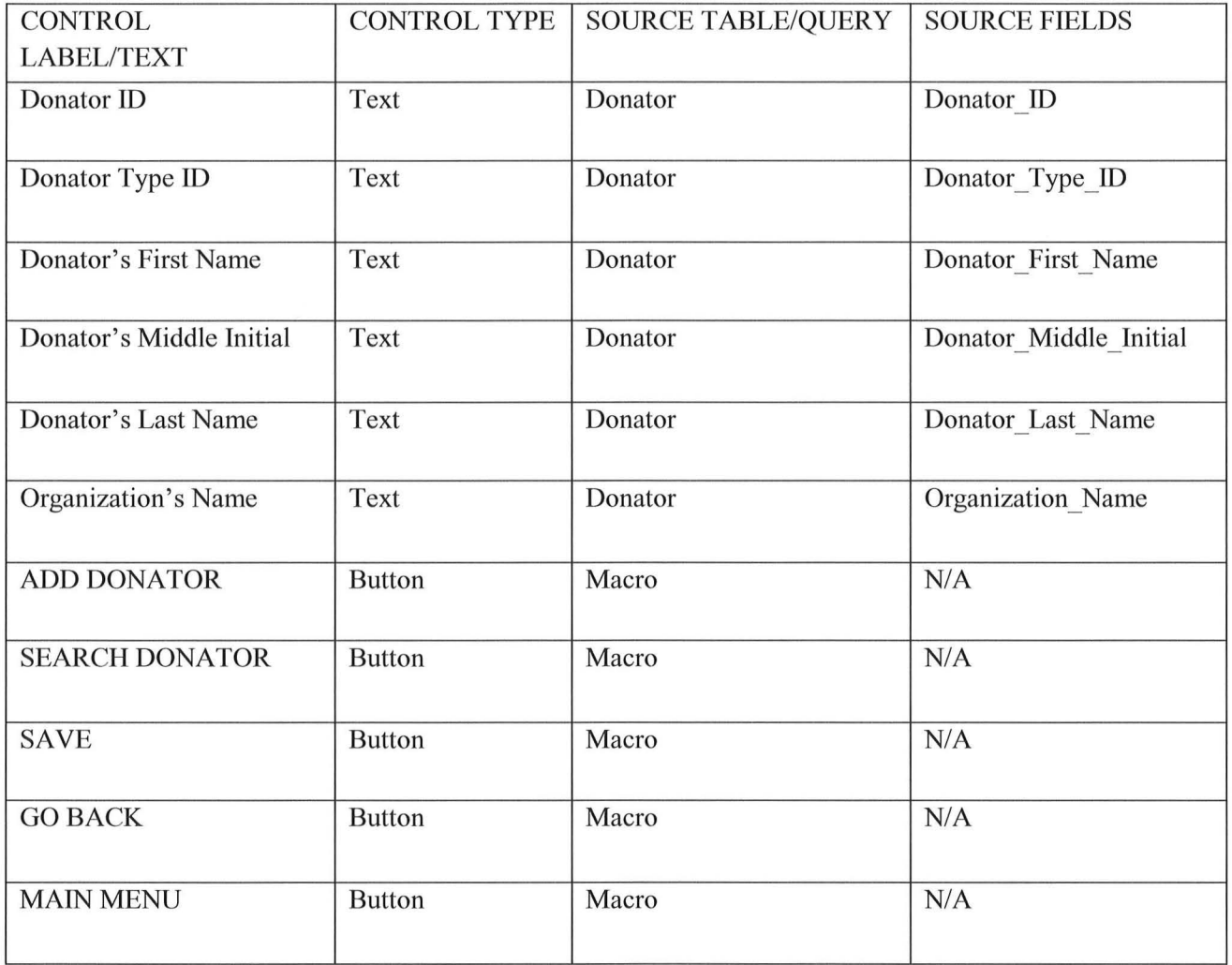

*)* 

 $\bigcap$ 

 $\mathbf{x}_i$ 

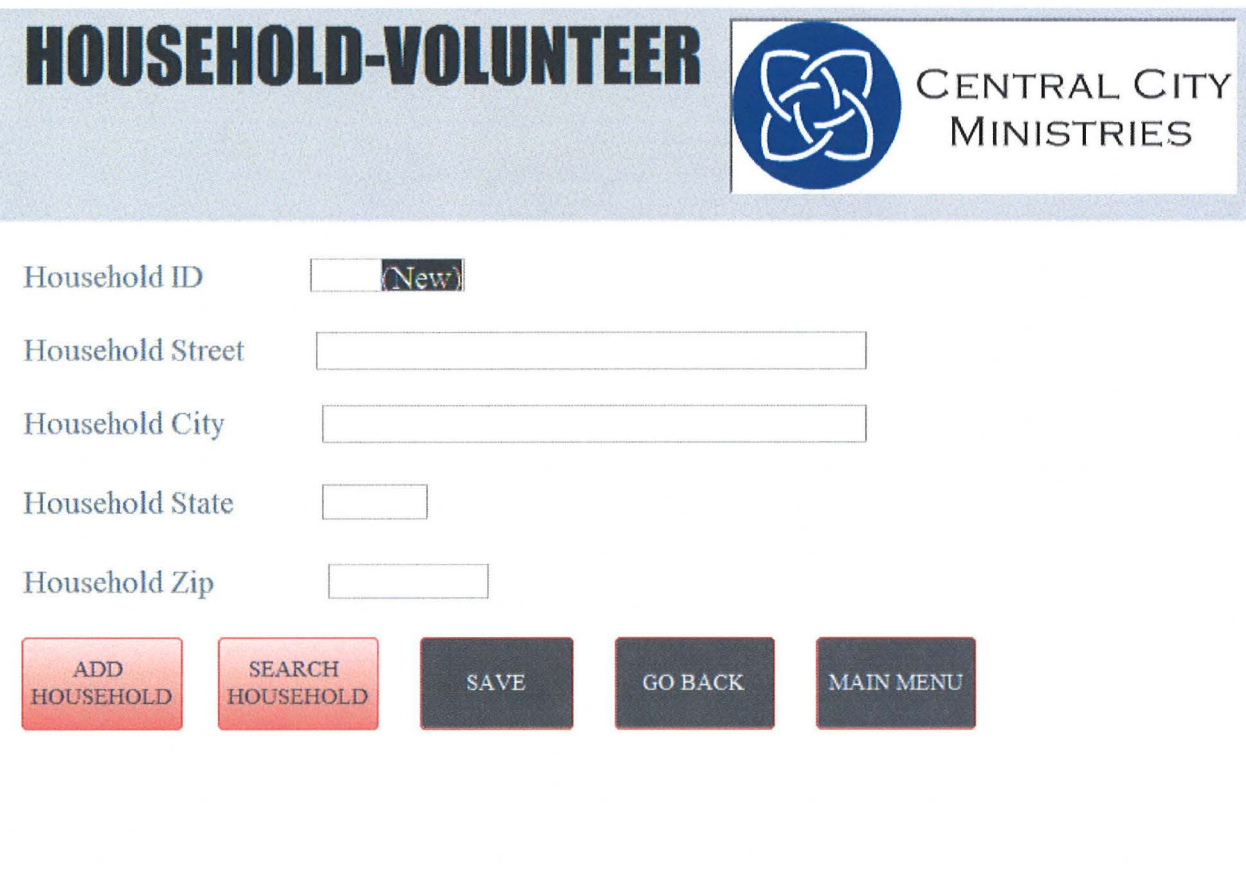

## **HOUSEHOLD-VOLUNTEER**

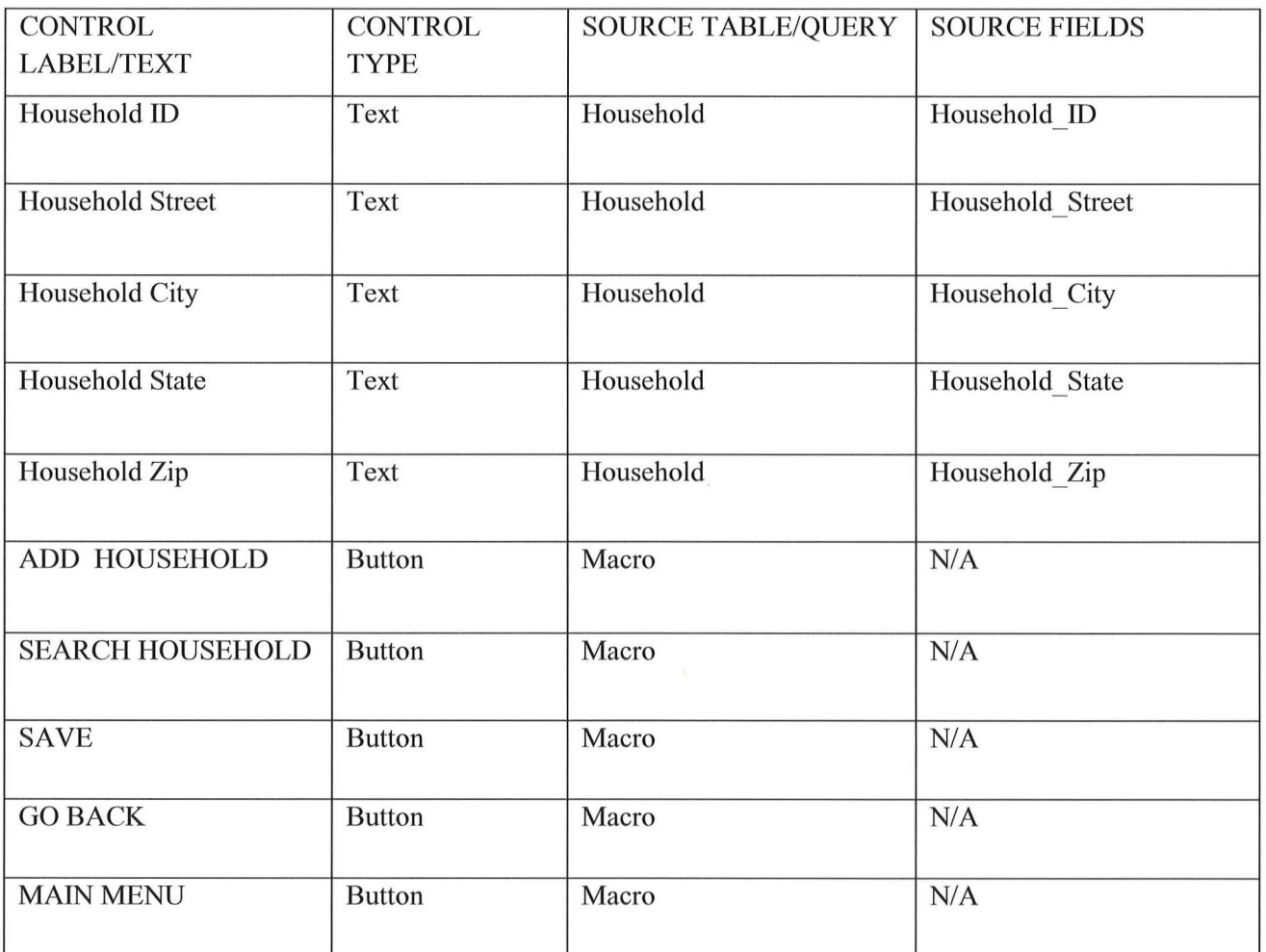

*)* 

 $\bigcap$ 

# **VOUCHER COMPANIES-VOLUNTEER CENTRAL CITY**

**MINISTRIES** 

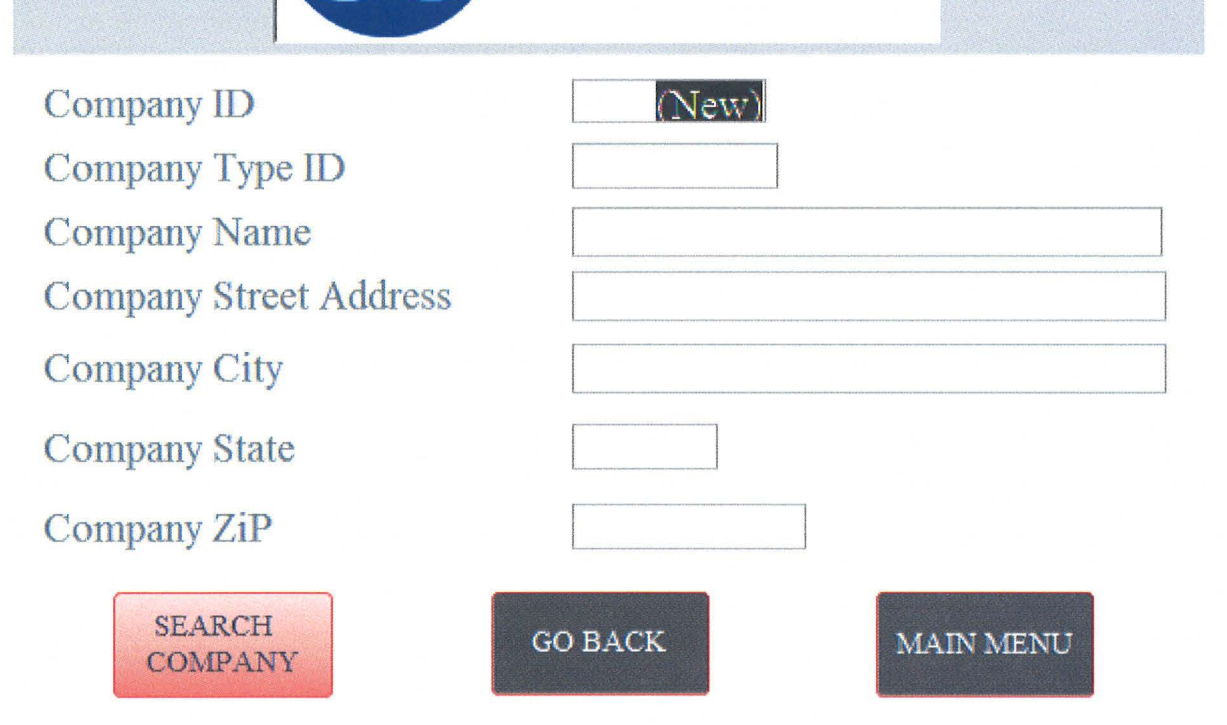

## **VOUCHER COMPANIES-VOLUNTEER**

 $\bigcap_{x}$ 

 $\bigcirc$ 

 $\left(\begin{array}{c} 1 \ 1 \end{array}\right)$ 

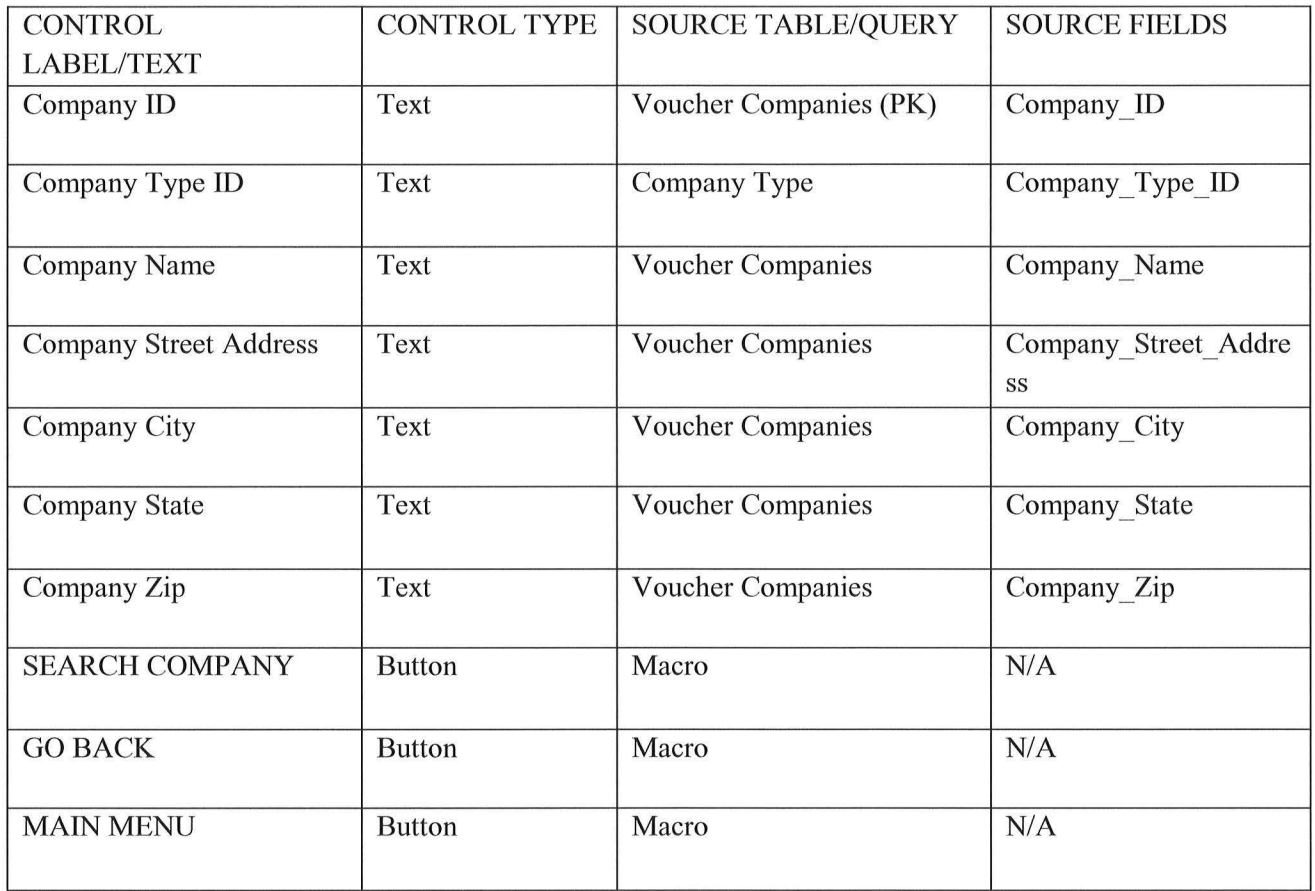

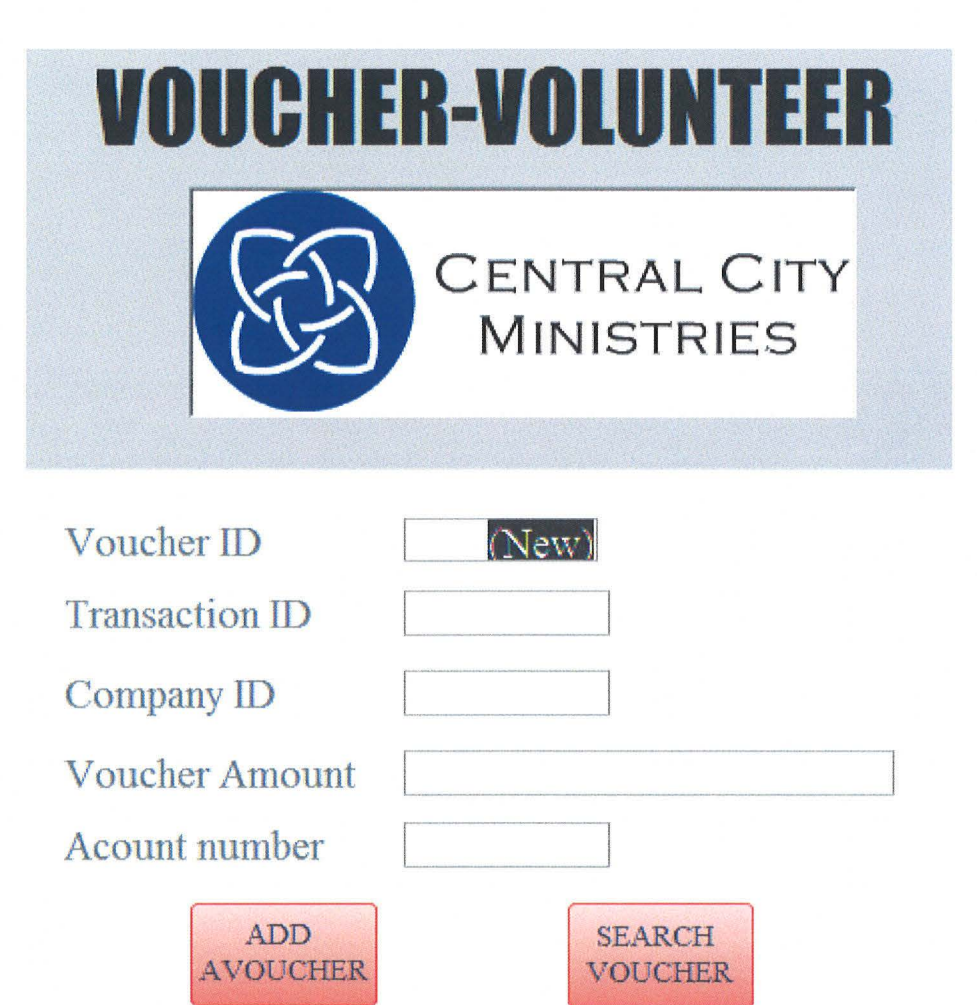

 $\left(\begin{array}{c} \end{array}\right)$ 

## **VOUCHER-VOLUNTEER**

 $\bigodot_{\mathbf{r}}$ 

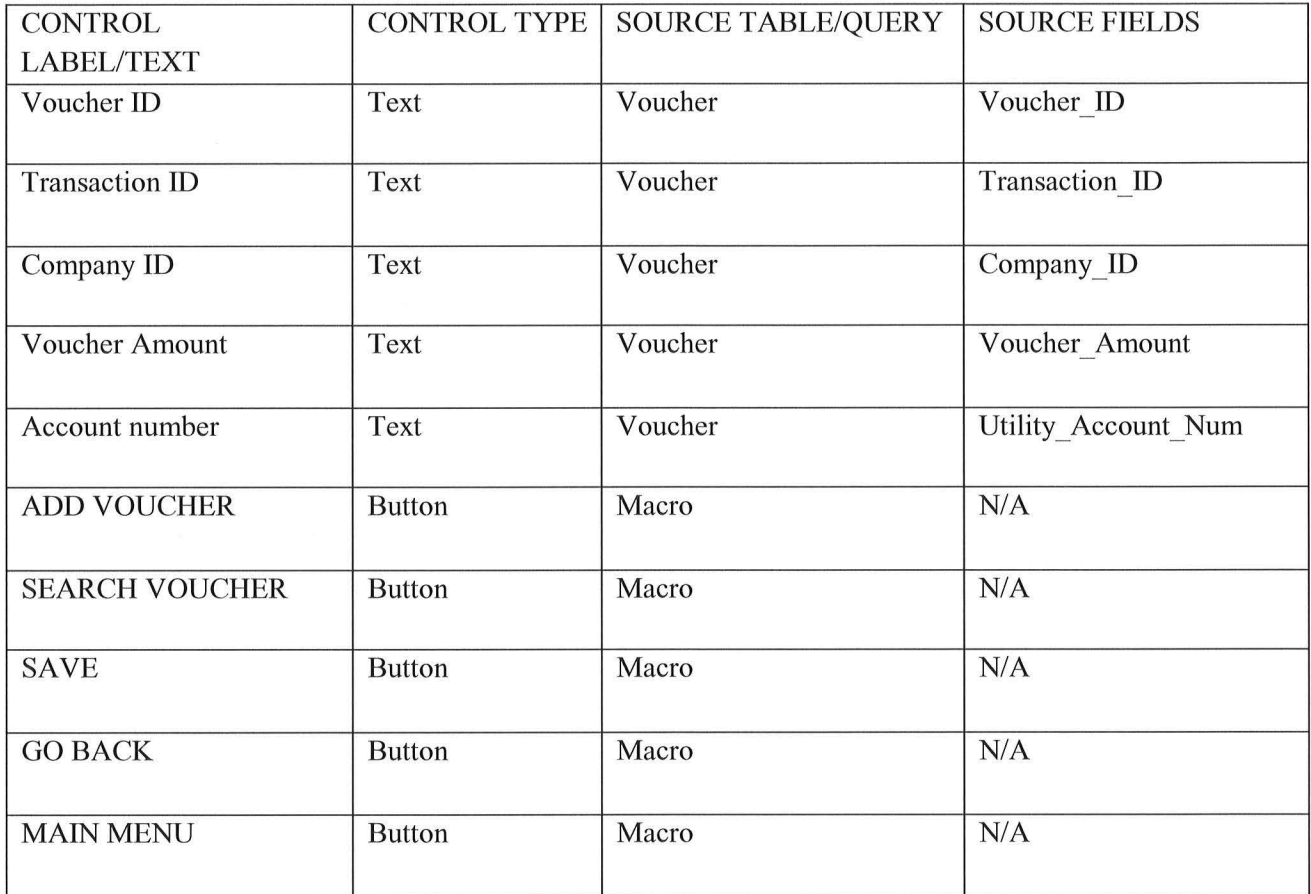

**DONATOR-VOLUNTEER** 

 $\curvearrowright$ 

# CENTRAL CITY<br>MINISTRIES

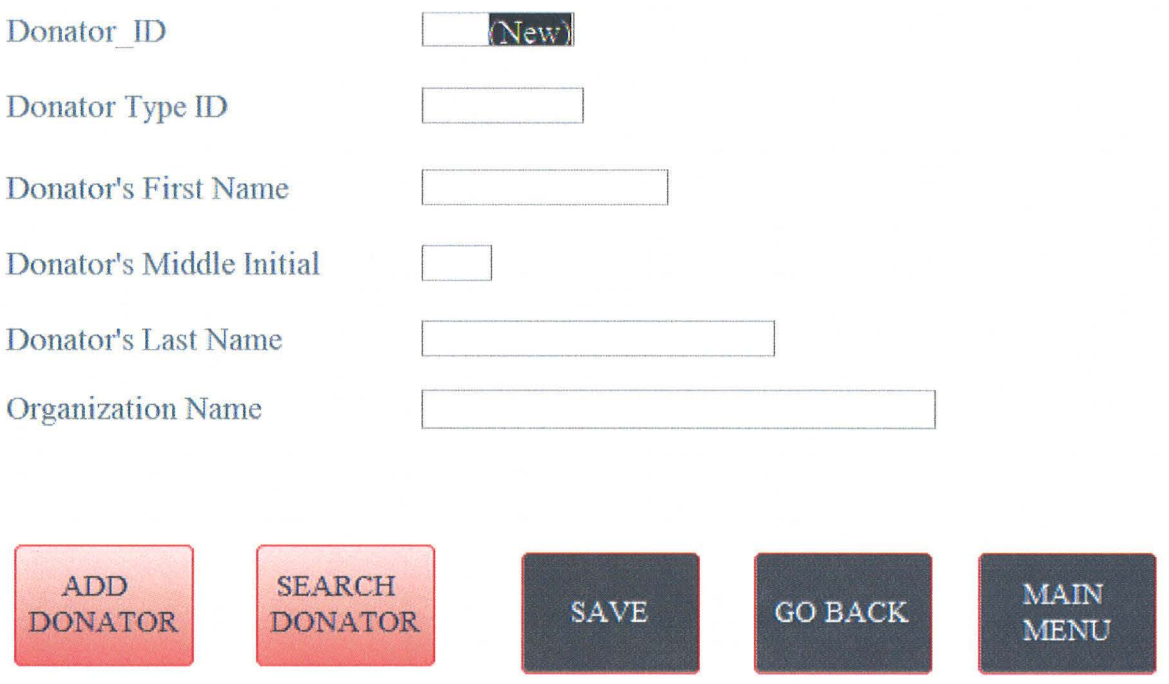

## **DONATION-VOLUNTEER**

 $\bigcap_{i=1}^n\mathbb{R}^n$ 

 $\bigcirc$ 

 $\left( \begin{array}{c} \end{array} \right)$ 

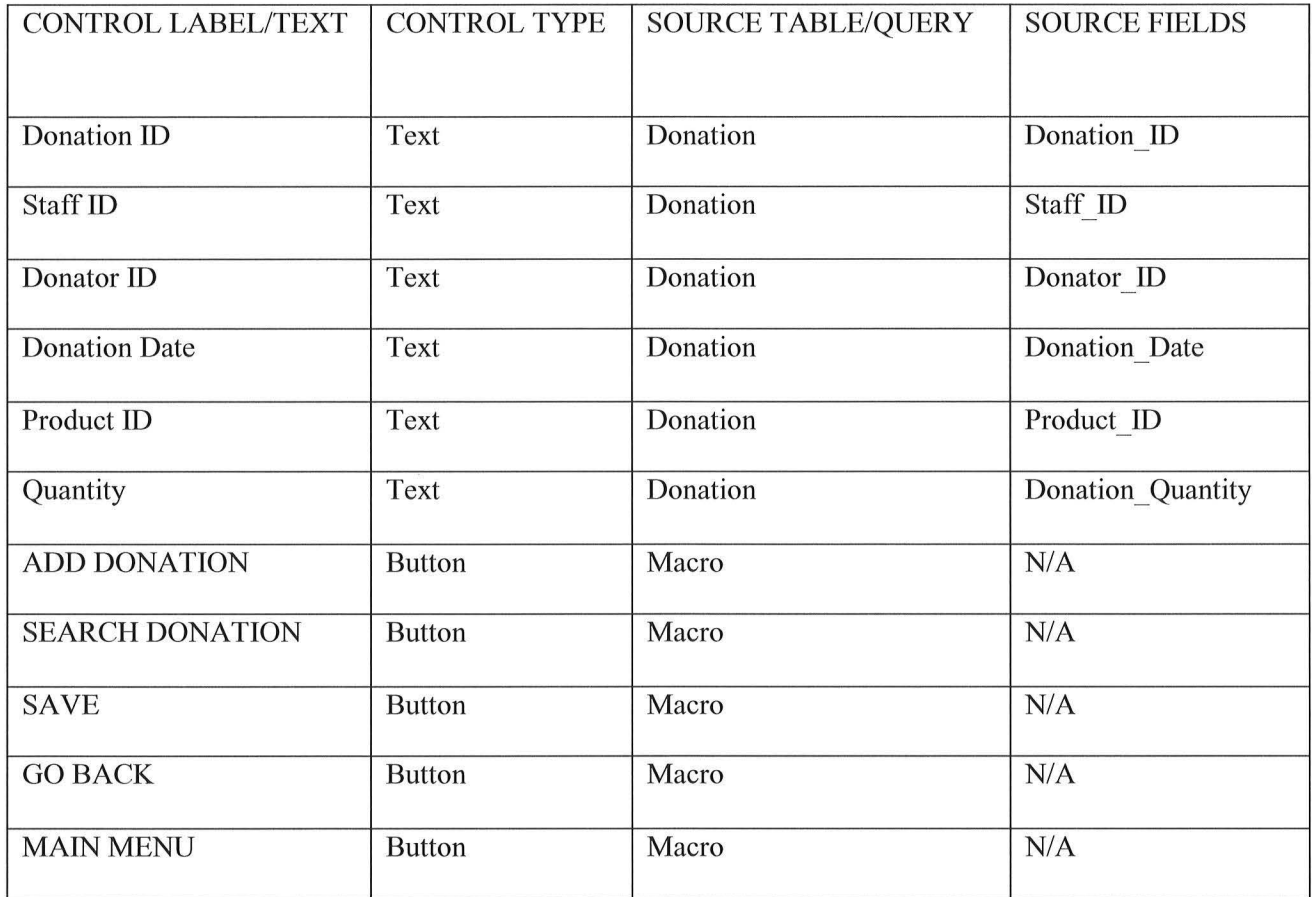

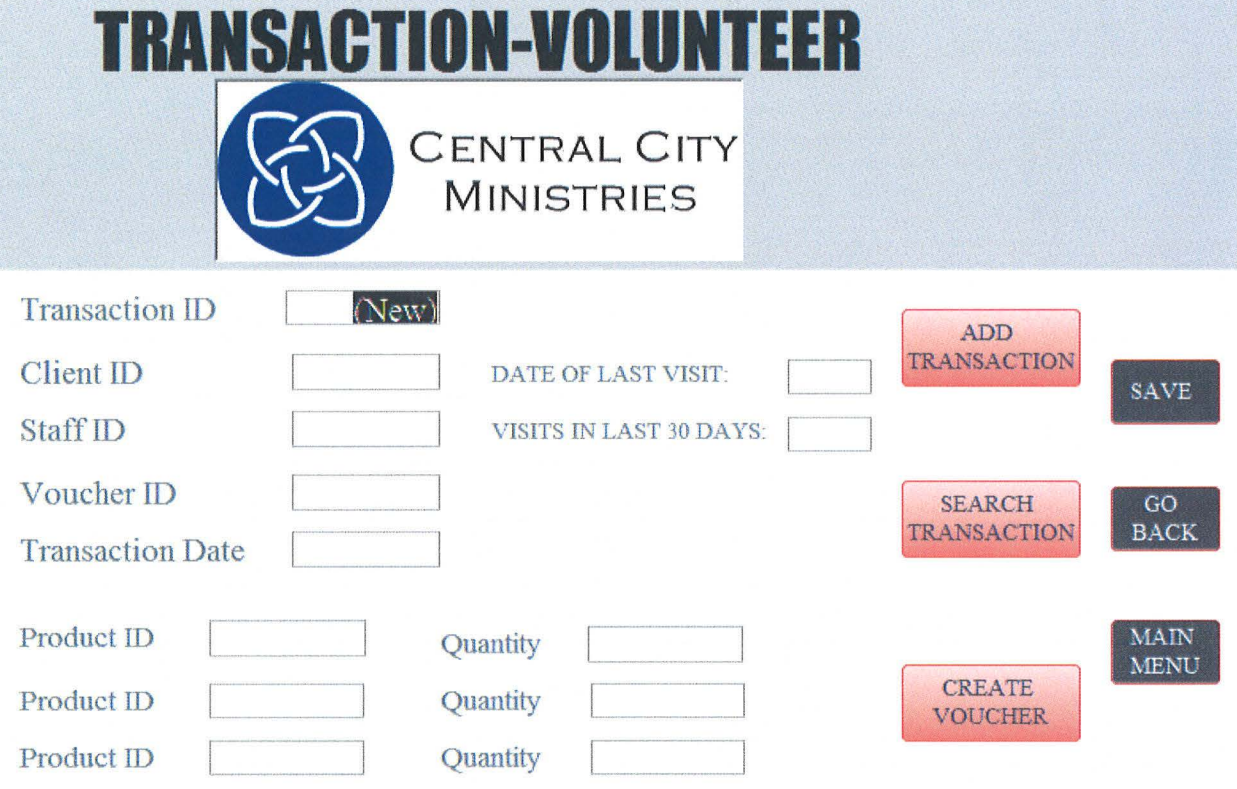

 $\bigcirc$ 

 $\begin{pmatrix} 1 & 1 \\ 1 & 1 \end{pmatrix}$ 

## **TRANSACTION-VOLUNTEER**

*(* 

 $\bigcirc$ 

)

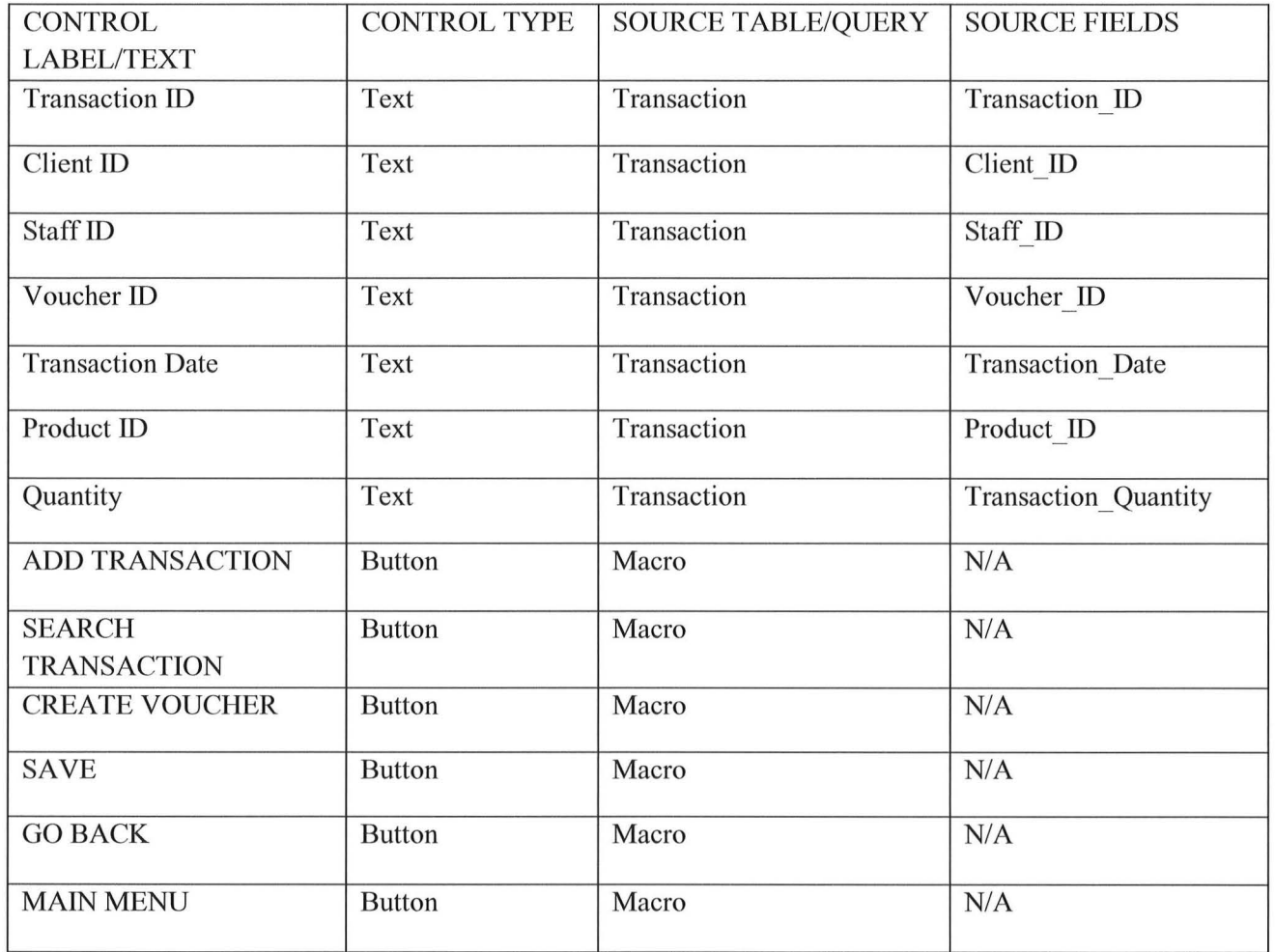

# Reports & Report Descriptions:

 $\bigcirc$ 

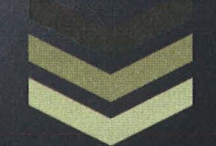

## Group 2

Devin Ahrens Quaneshela Raines James Myers Sarah Clark **3/20/2012** 

## **Reports & Descriptions**

 $\bigcap$ 

 $\bigcirc$ 

### **Table Of Contents**

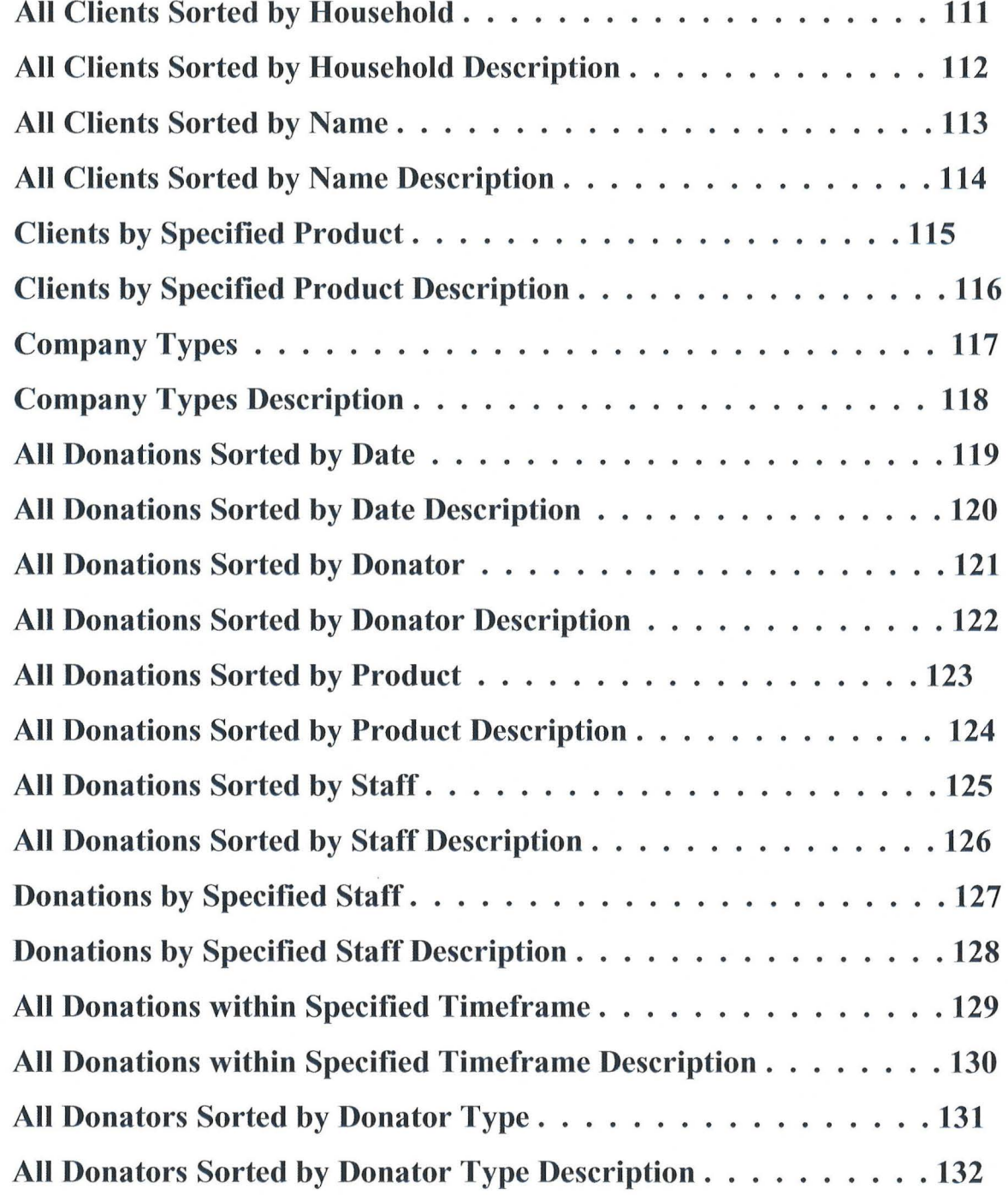
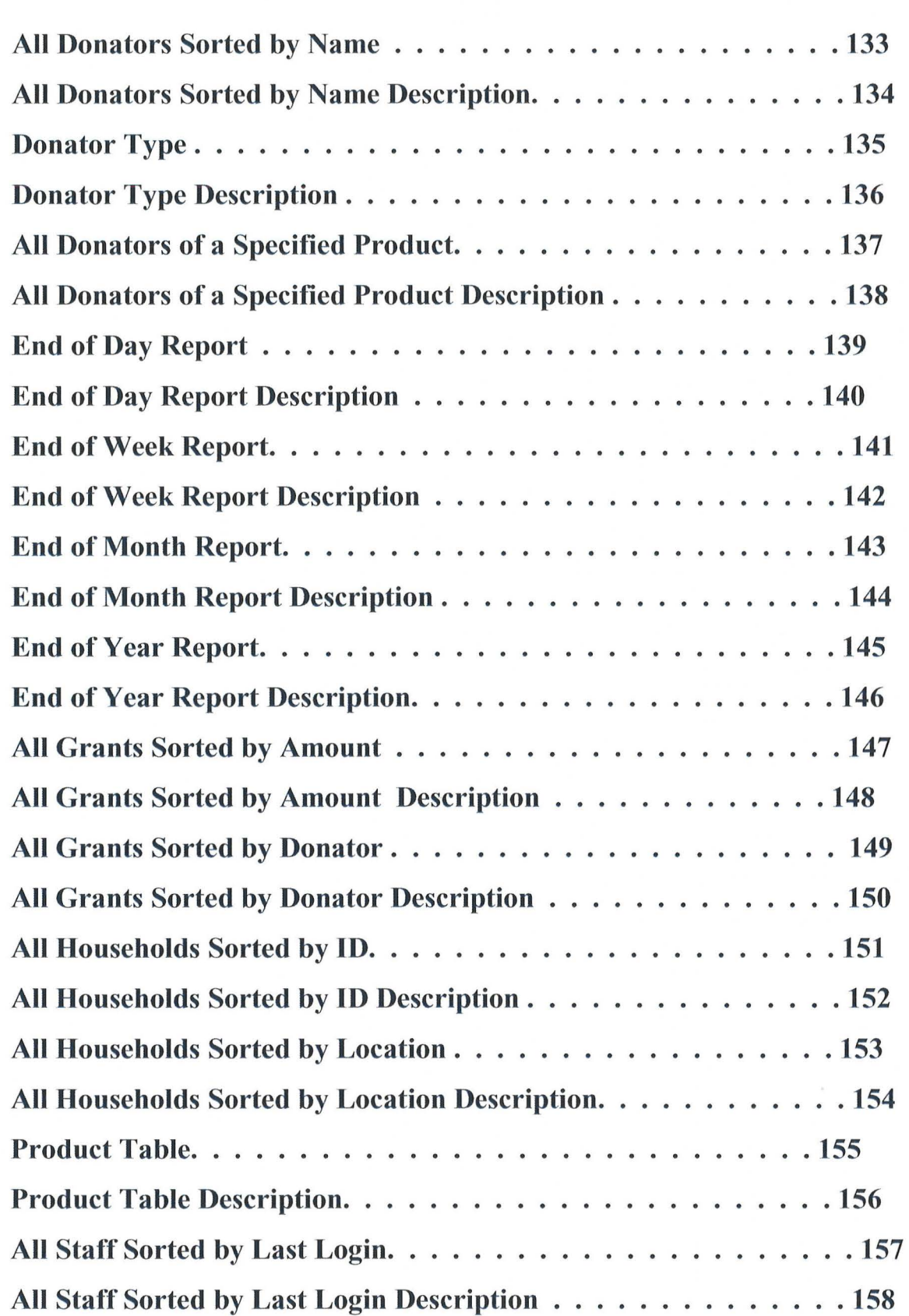

 $\bigcirc$ 

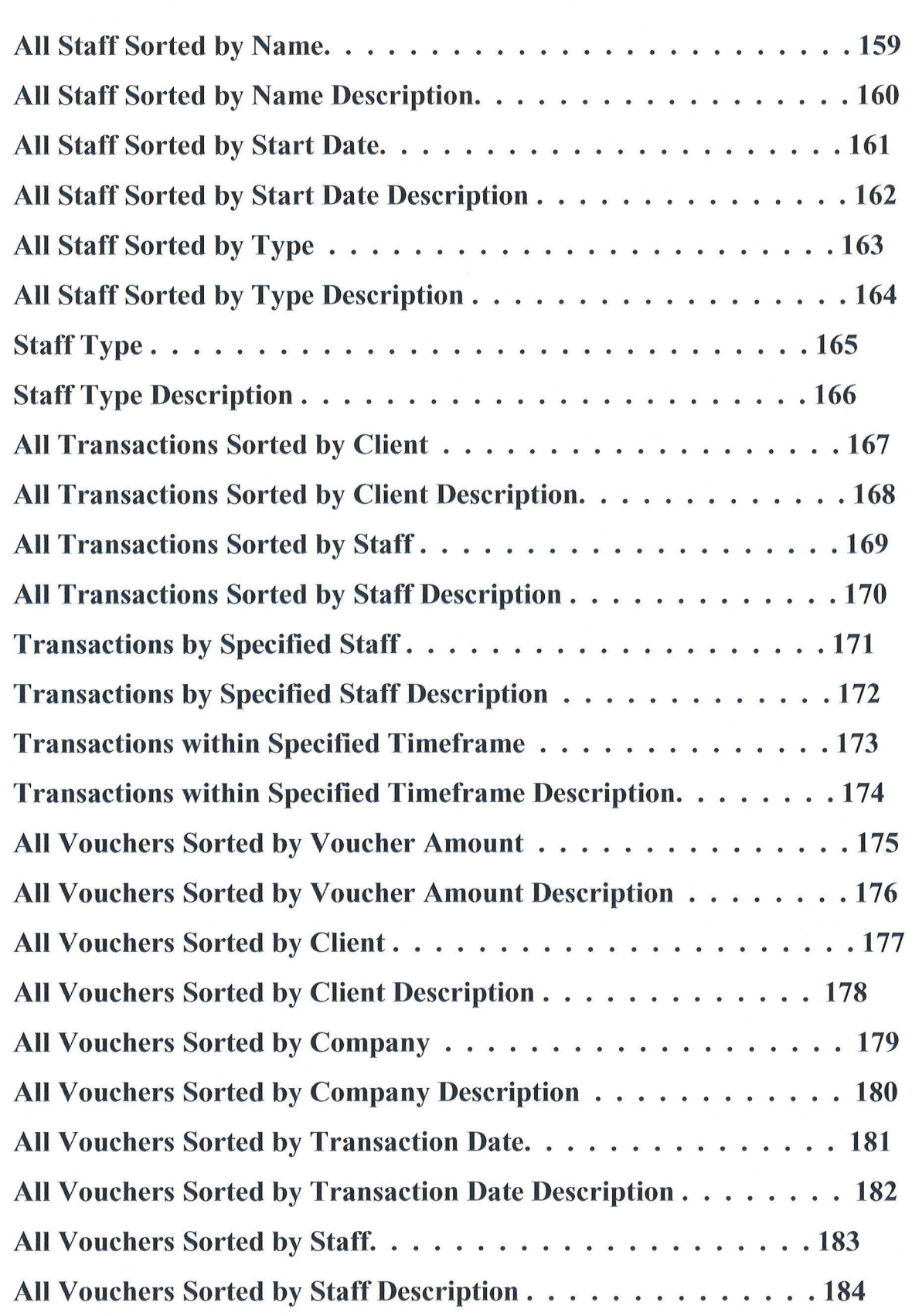

 $\bigcup$ 

 $\bigcirc$ 

 $\bigcap$ 

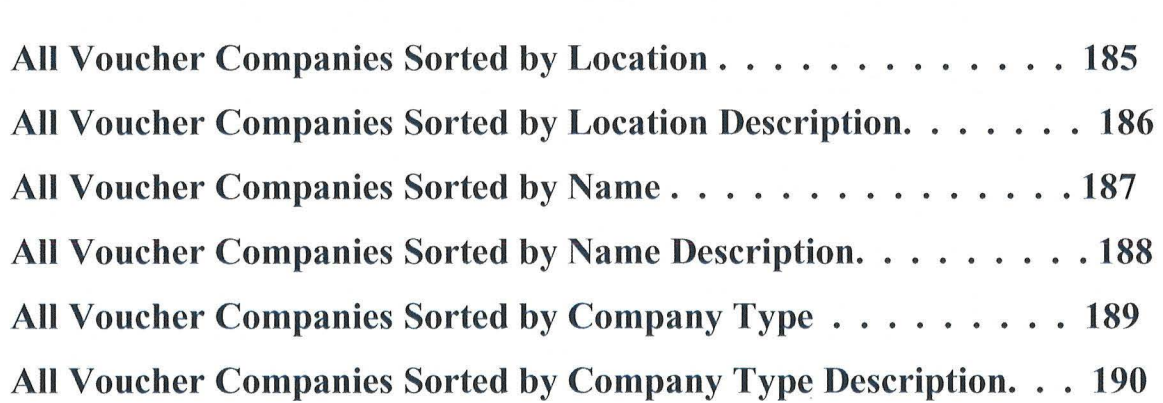

 $\bigcirc$ 

### **ALL CLIENTS SORTED BY HOUSEHOLD**

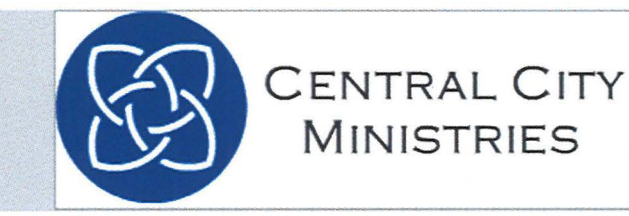

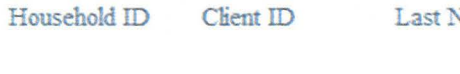

Vame First Name

Middle Initial

Contact Number

TOTAL RECORDS: 0

Sunday, March 18, 2012

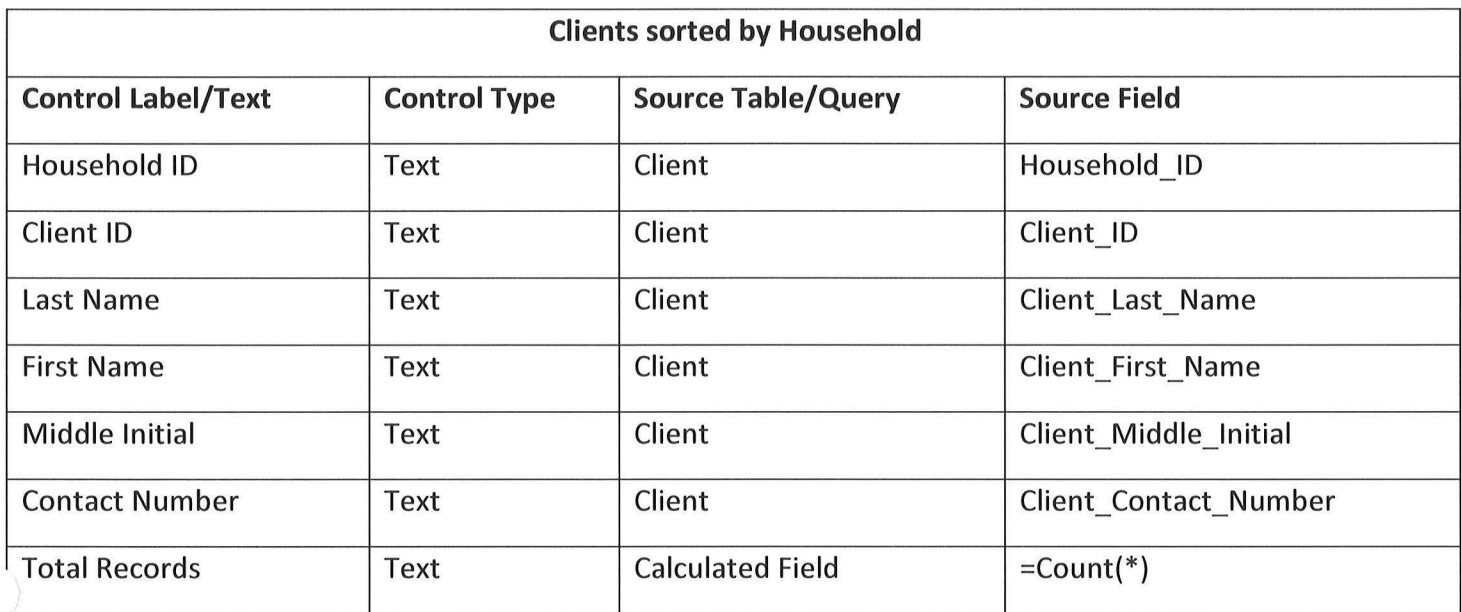

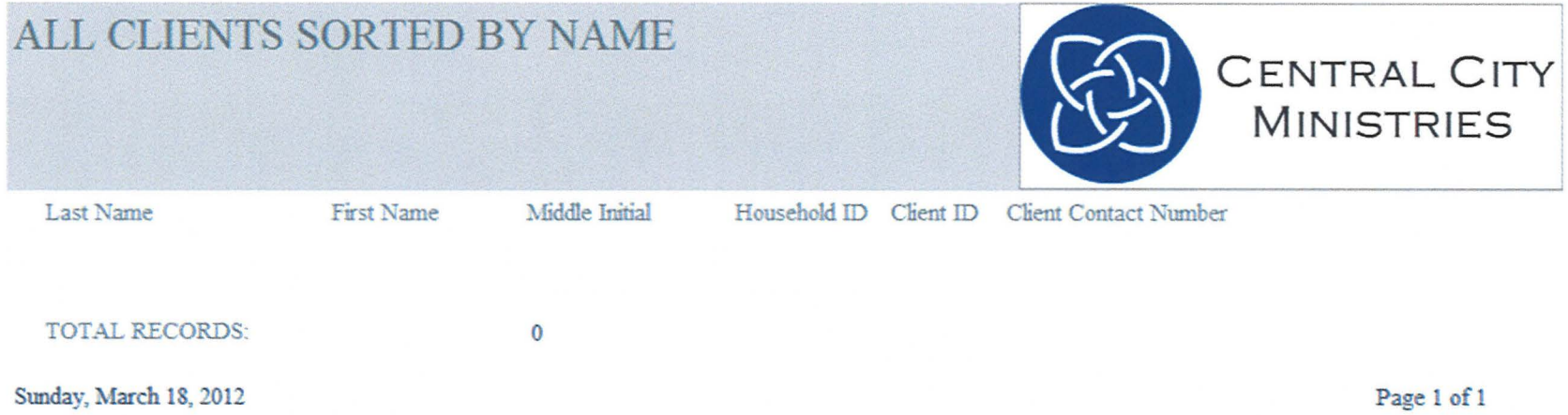

 $(\ \cdot$ 

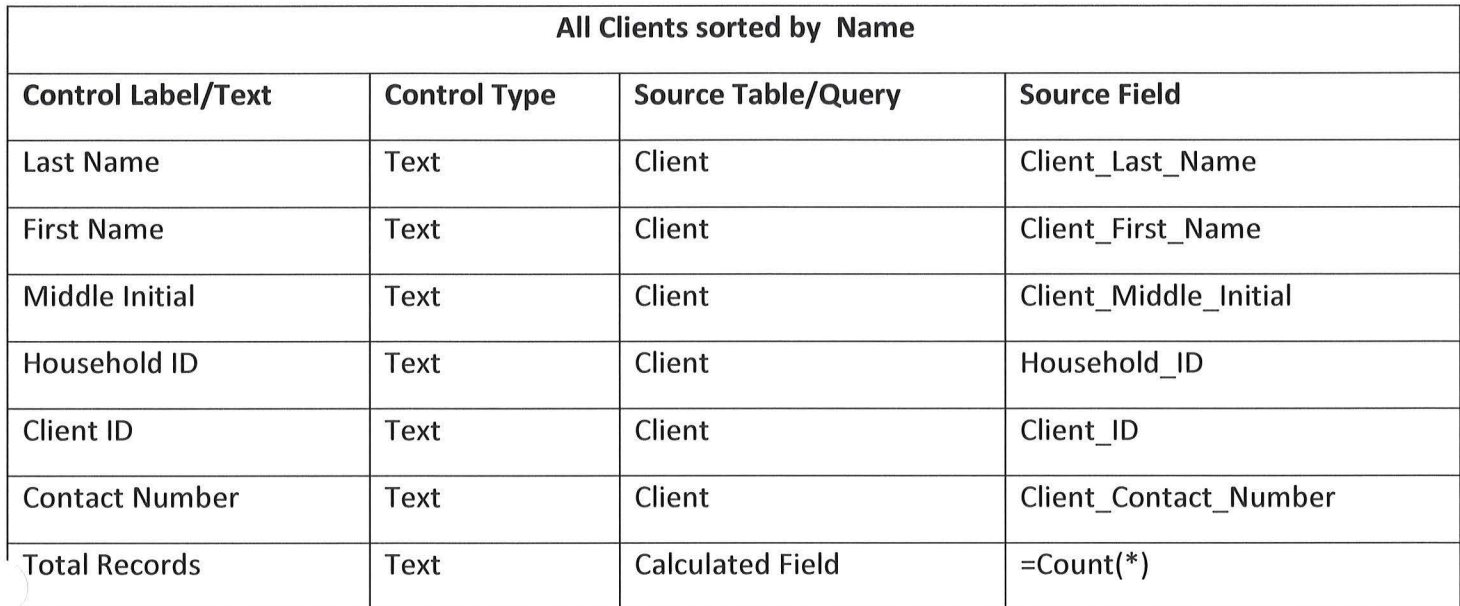

 $\sim$ 

 $\bigcap$ 

 $\begin{pmatrix} - & \\ & \end{pmatrix}$ 

# CLIENTS BY SPECIFIED PRODUCT

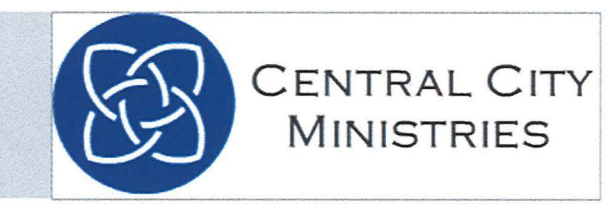

Client ID **Transaction Date** 

**Total Records**  $\pmb{0}$ 

Sunday, March 18, 2012

Page I **116** 

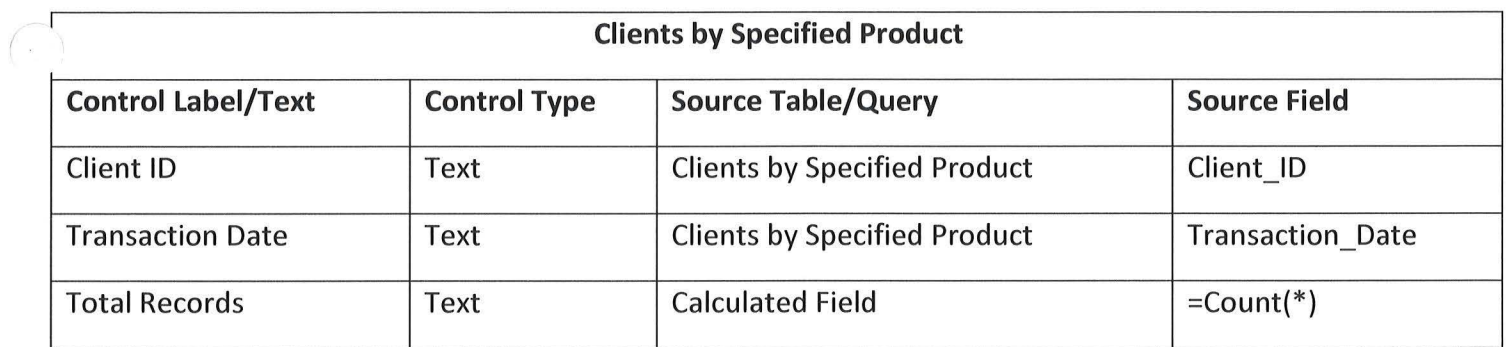

 $\bigcirc$ 

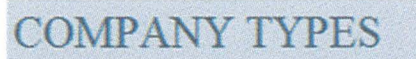

Company Type ID Company Type Name

CENTRAL CITY **MINISTRIES** 

Comapny Type Description

Sunday, March 18, 2012

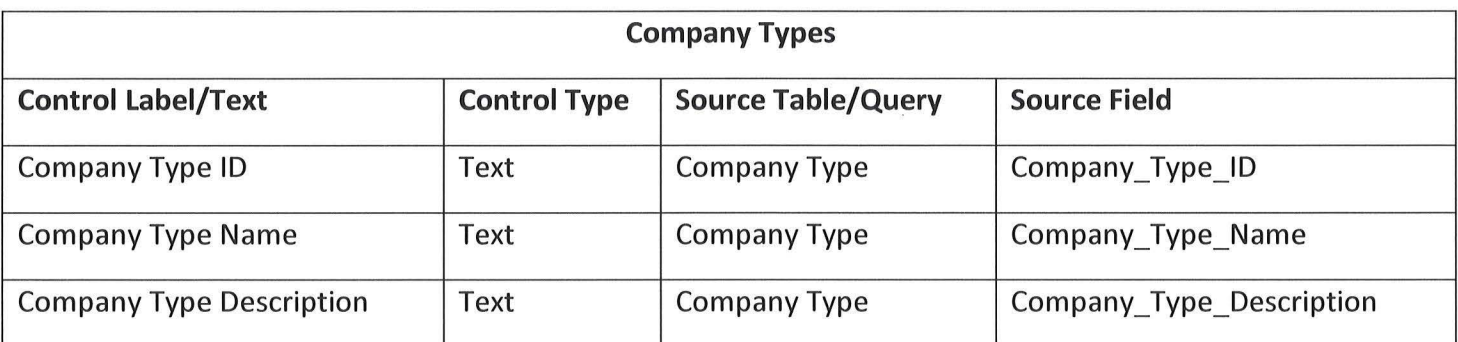

*(* 

 $\bigodot$ 

## ALL DONATIONS SORTED BY DATE

Donation Date Donation ID Donator ID Staff ID Product ID Donation Quantity

Sunday, March 18, 2012

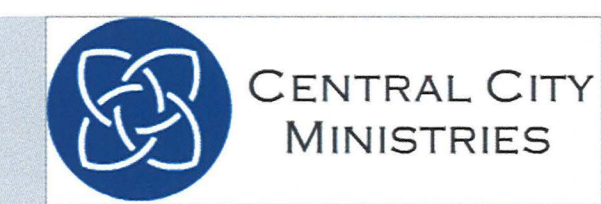

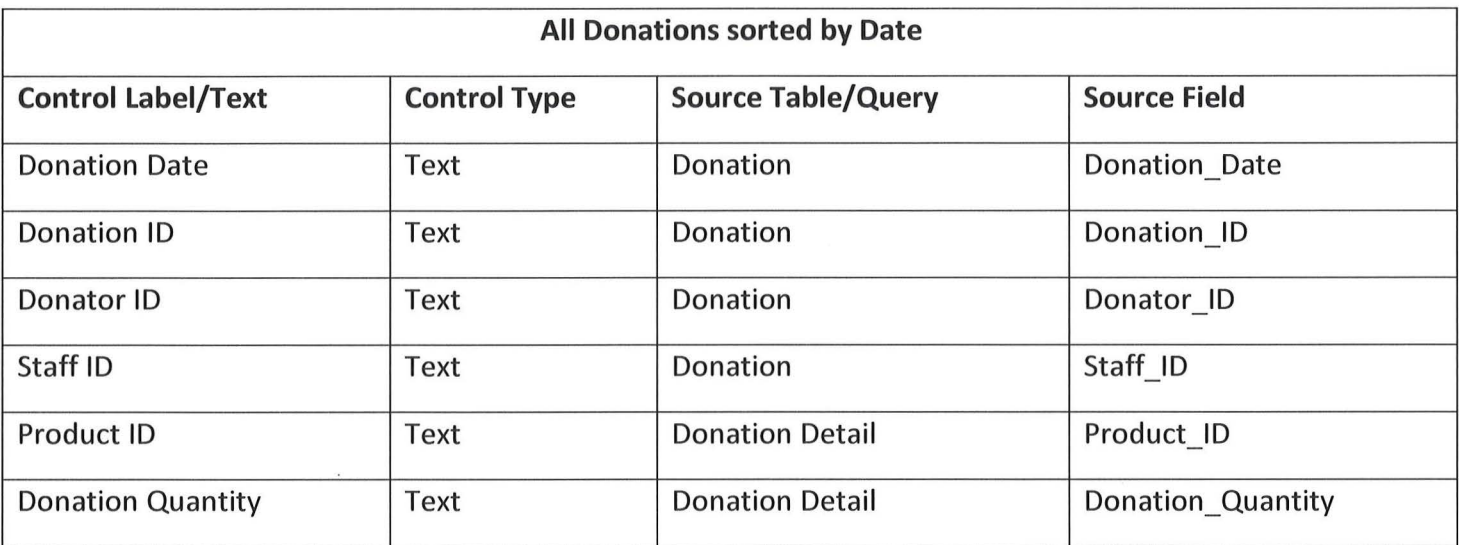

 $\bar{\epsilon}$ 

 $\mathbb{R}^n$ 

## ALL DONATIONS SORTED BY DONATOR

Donator ID

Sunday, March 18, 2012

Donation ID

Staff ID

Donation Date Product ID

Donation Quantity

Page 1 of 1

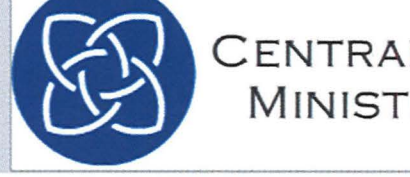

CENTRAL CITY **MINISTRIES** 

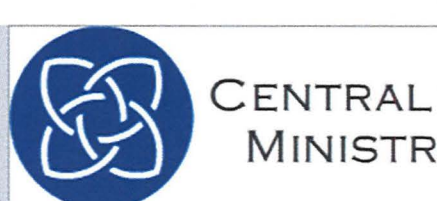

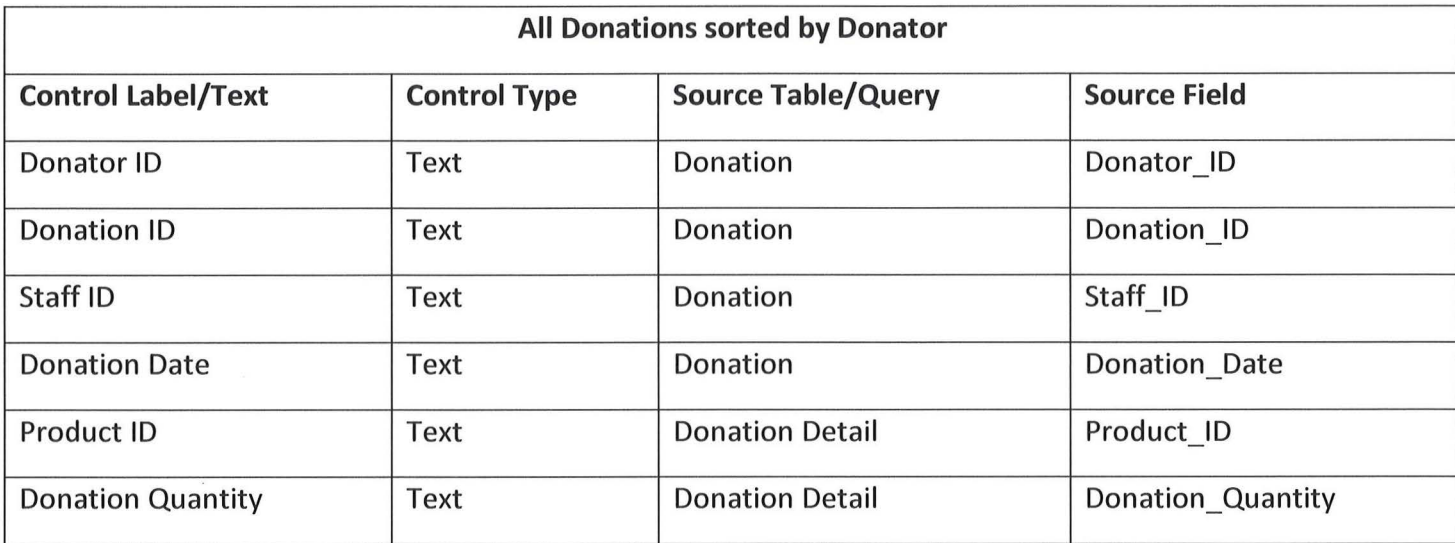

 $\bigcup$ 

### ALL DONATIONS SORTED BY PRODUCT

Product ID

Donation ID

Staff ID Donator ID

Donation Date Donation Quantity

Sunday, March 18, 2012

Page 1 of 1

CENTRAL CITY **MINISTRIES** 

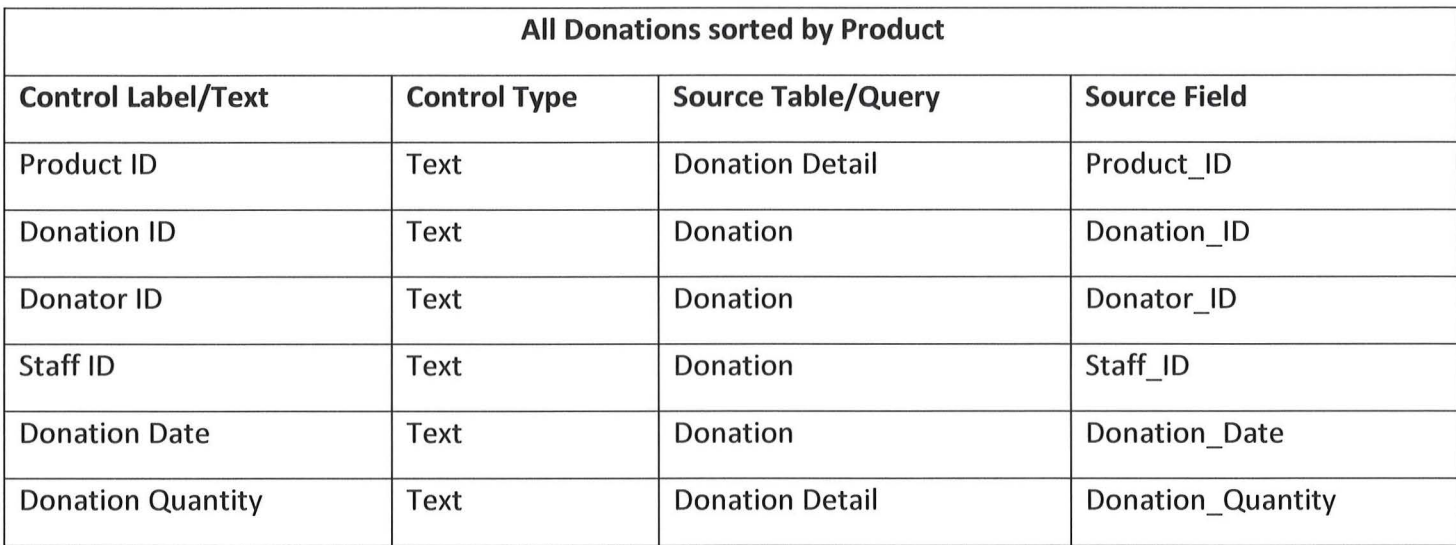

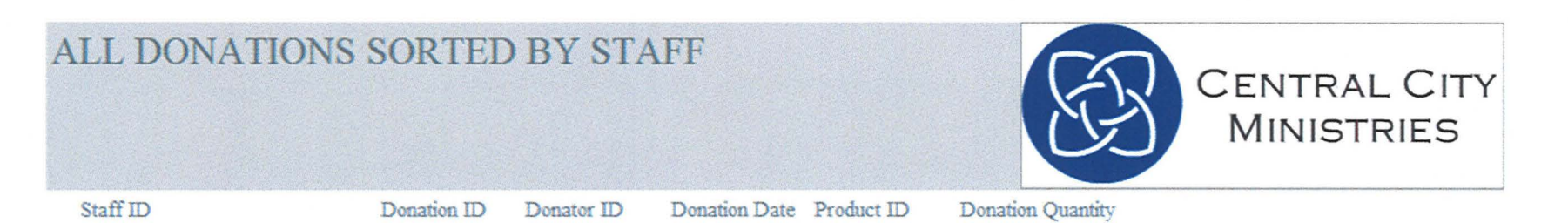

Sunday, March 18, 2012

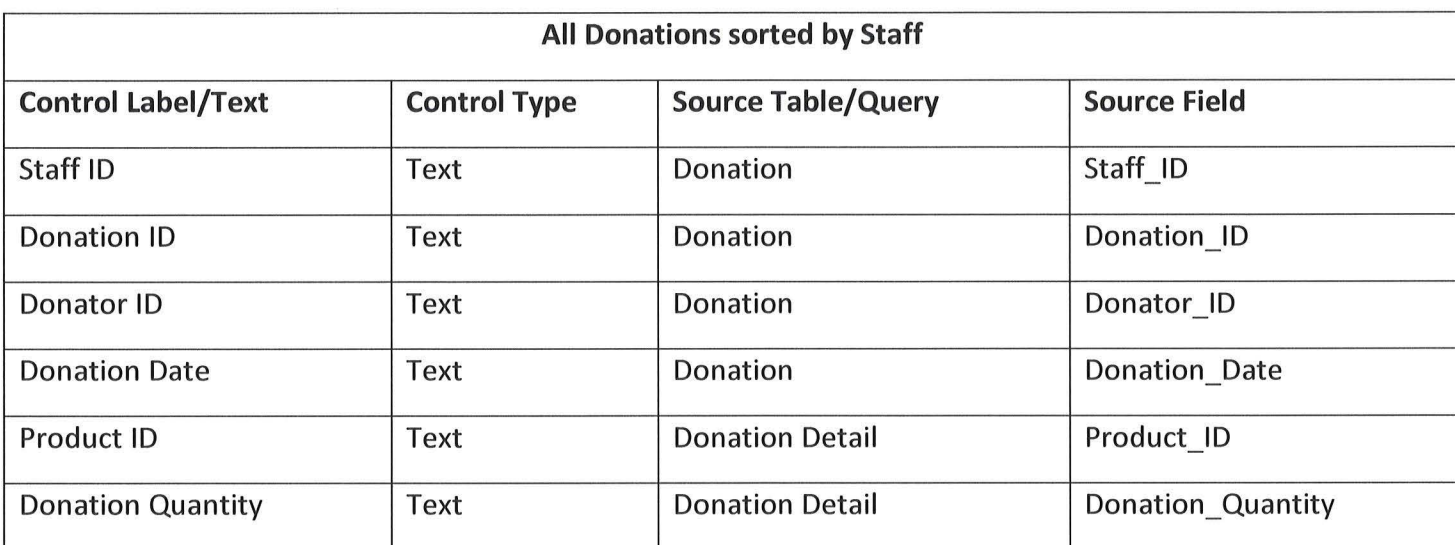

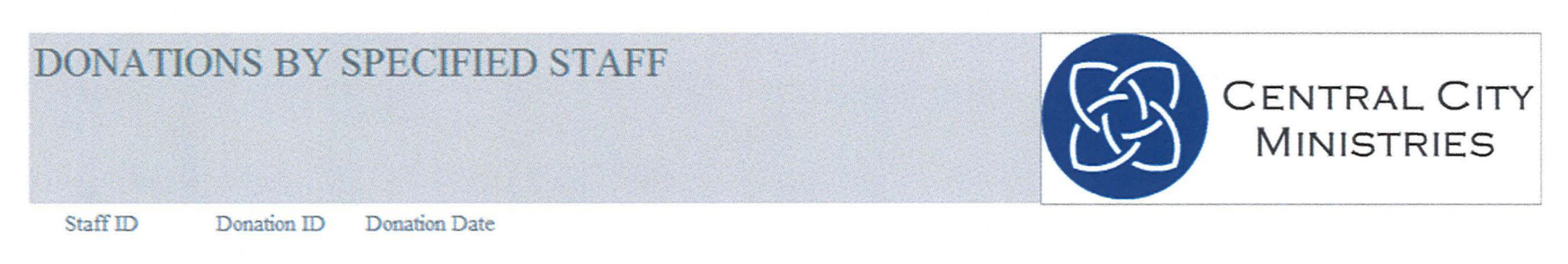

**Total Records**  $\bf{0}$ 

Sunday, March 18, 2012

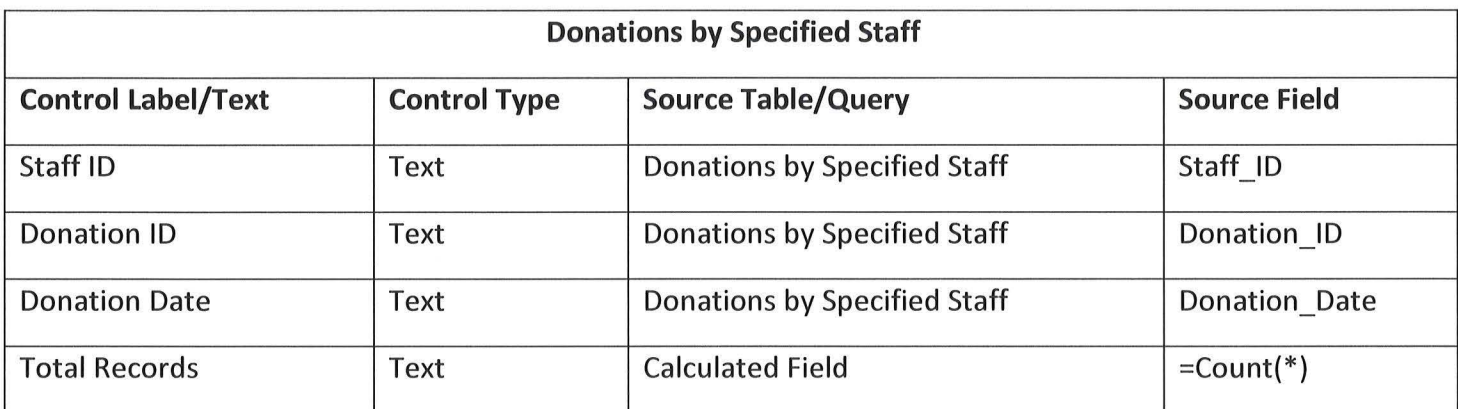

 $\alpha$ 

 $\bigcap$ 

 $\bigcirc$ 

 $\bigcup$ 

## ALL DONATIONS WITHIN SPECIFIED TIMEFRAME

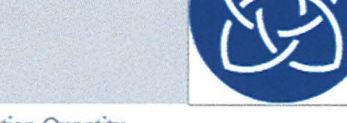

CENTRAL CITY MINISTRIES

Donation Date Donation ID Donator ID Staff ID Product ID Donation Quantity

Total Records O

Sunday, March 18, 2012 Page 1 of 1

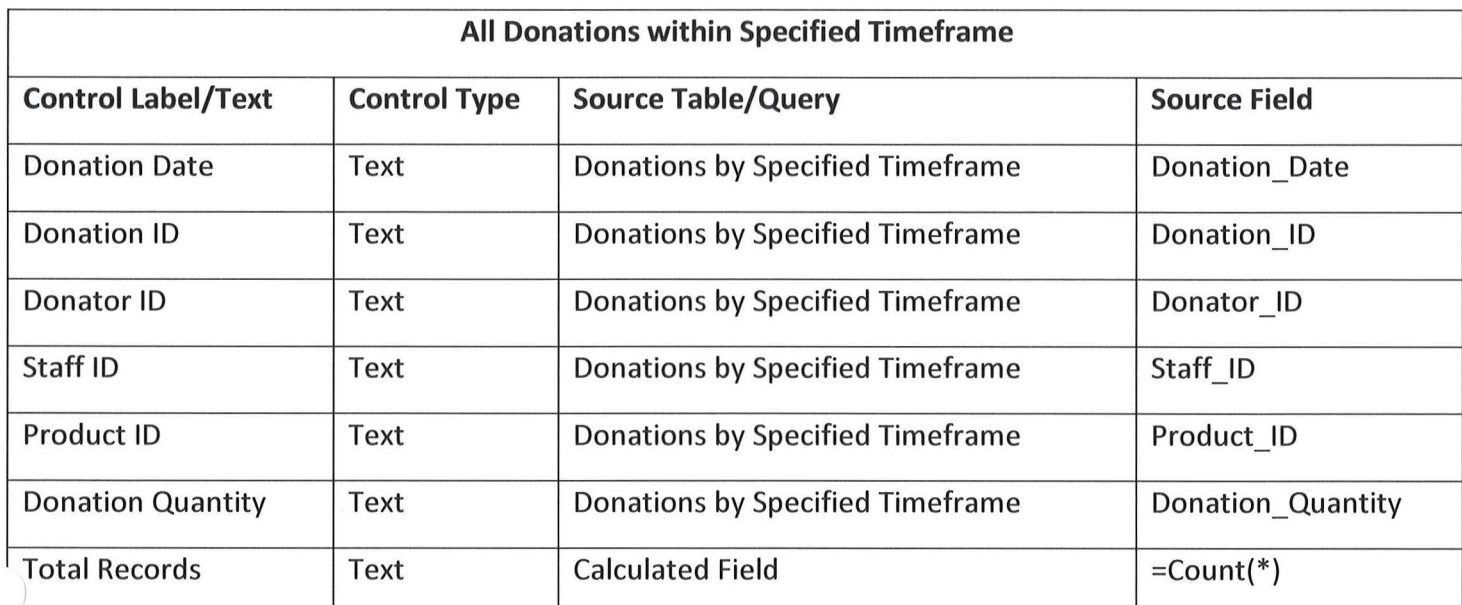

 $\sim$ 

 $\bigcup$ 

#### ALL DONATORS SORTED BY DONATOR TYPE

Donator Type ID

 $\sim$ 

Donator ID Last\_name

First\_Name

Middle\_Initial

Organization\_Name

TOTAL RECORDS:

 $\bf{0}$ 

Sunday, March 18, 2012

Page 1 of 1

CENTRAL CITY **MINISTRIES** 

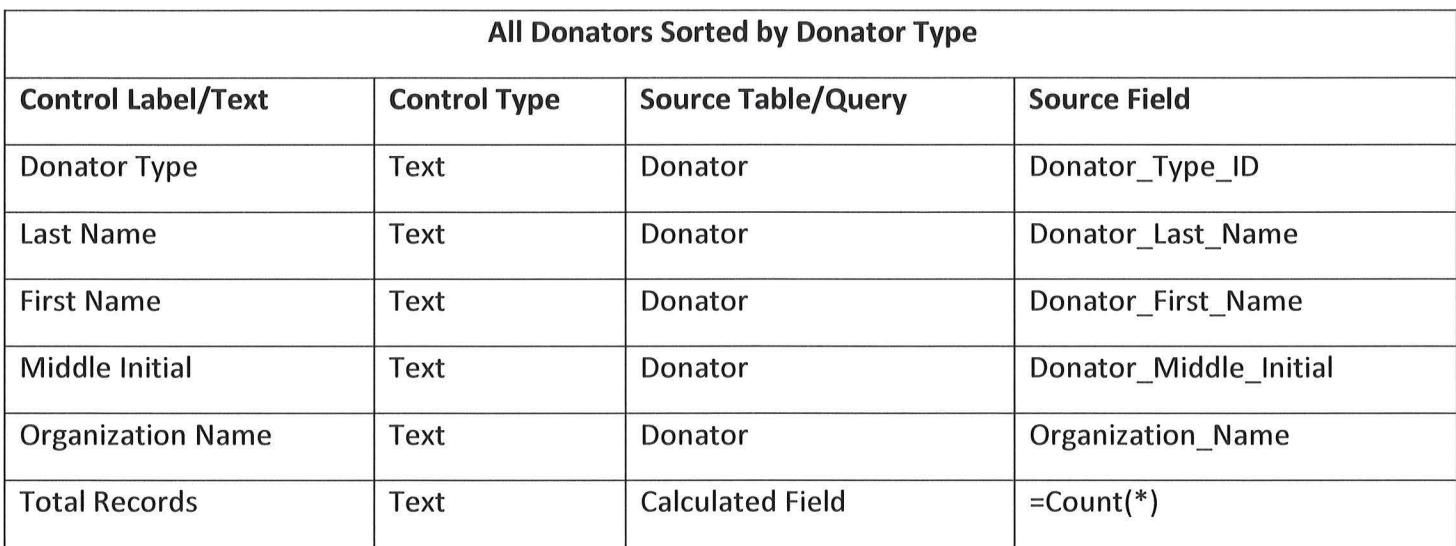

 $\bigcap$ 

 $\bigcirc$ 

 $\bigcup$ 

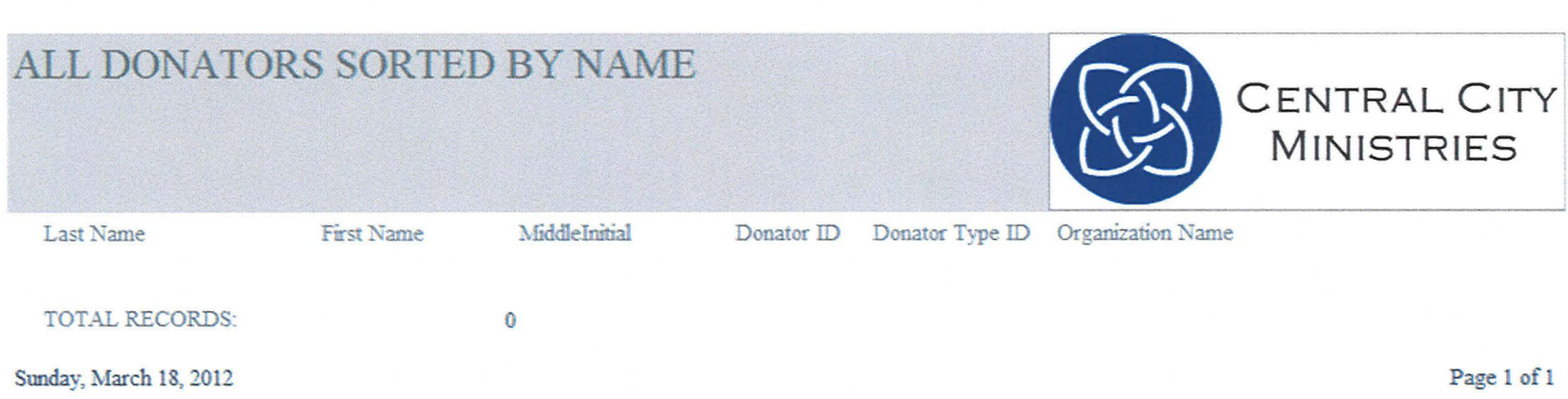

 $\overbrace{\phantom{aaaa}}$ 

 $\infty$ 

Page | 133

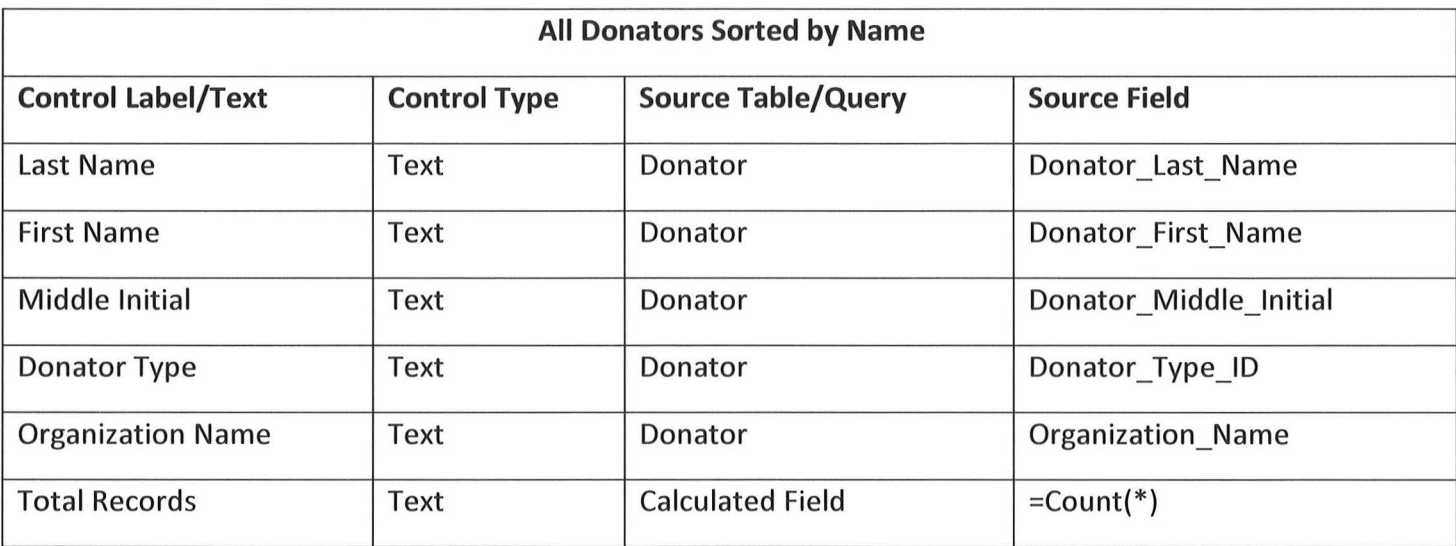

 $\bigcap$ 

 $\bigcirc$ 

 $\bigcirc$ 

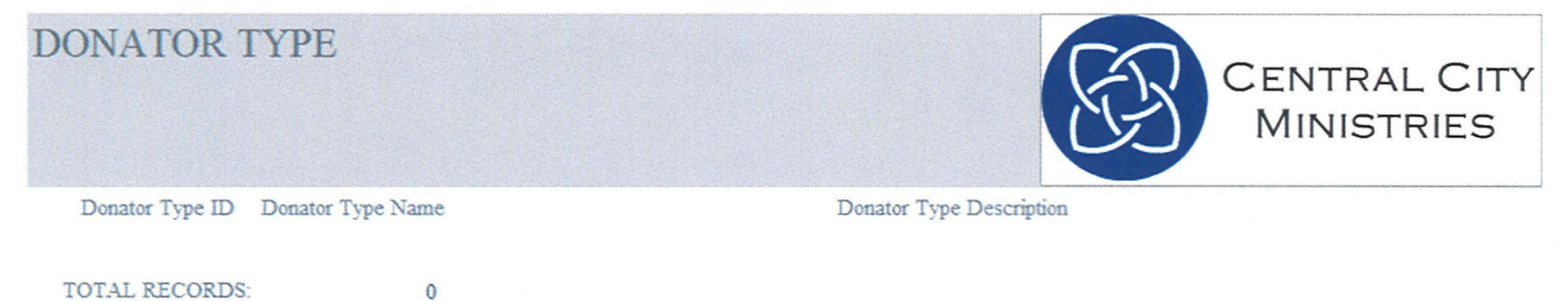

TOTAL RECORDS:

Sunday, March 18, 2012

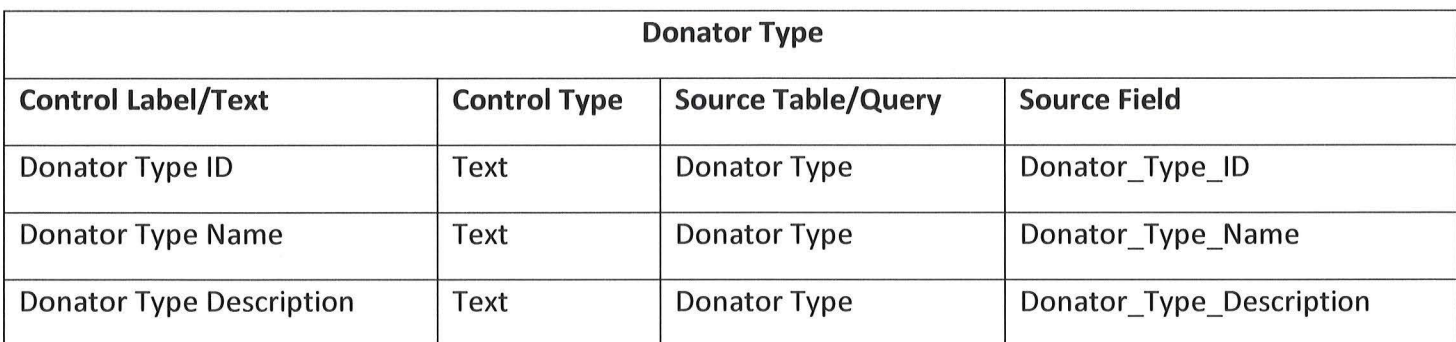

 $\bigcap$ 

 $\begin{pmatrix} 1 & 1 \\ 1 & 1 \end{pmatrix}$ 

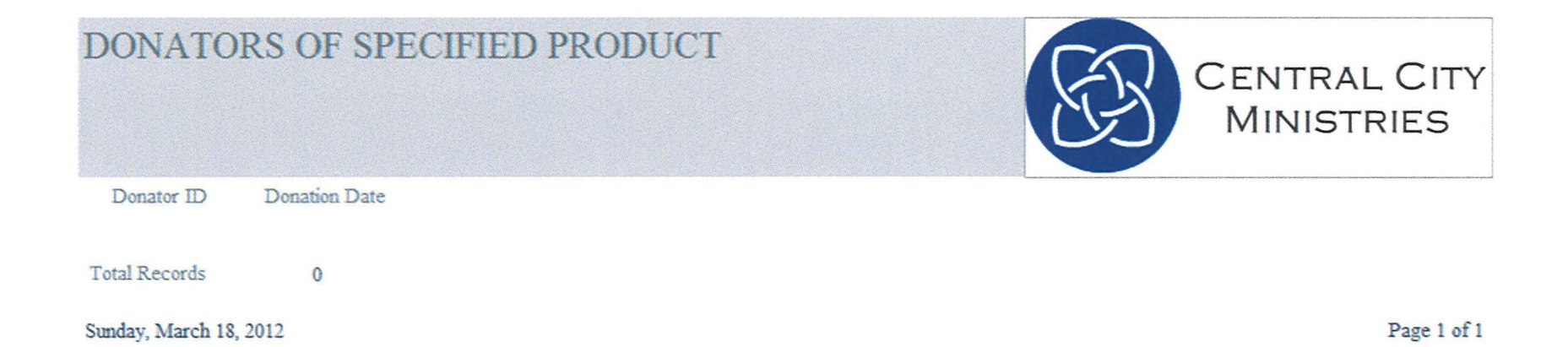

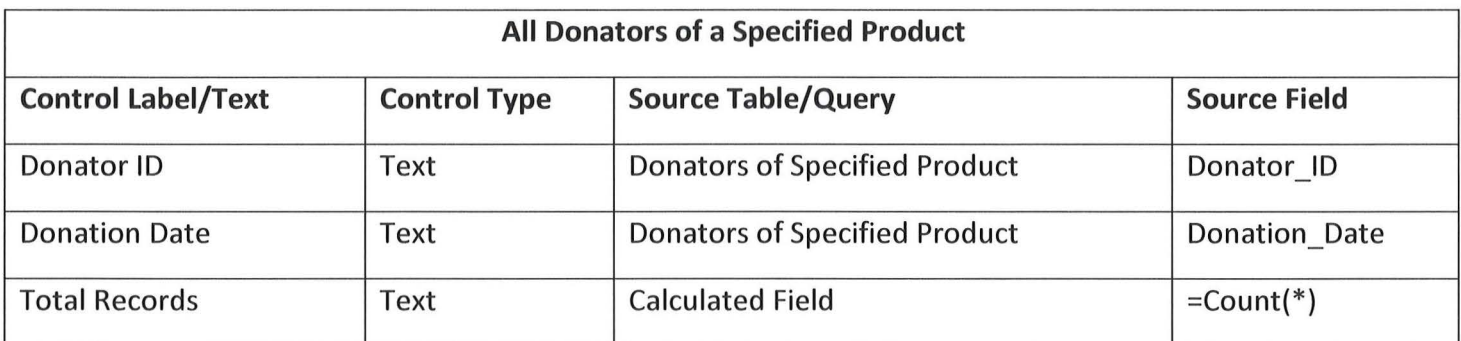

 $\bigcap$ 

 $\bigcirc$ 

# **END OF DAY REPORT**

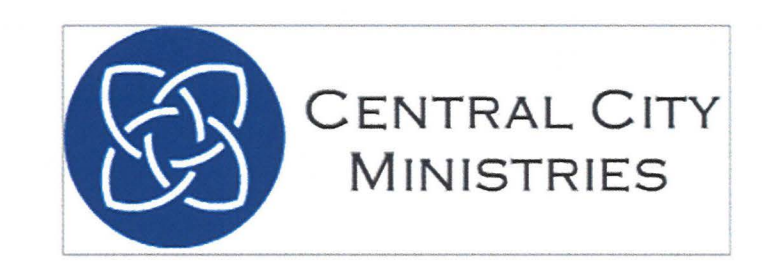

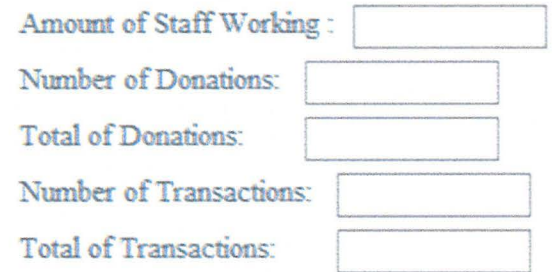

Sunday, March 18, 2012

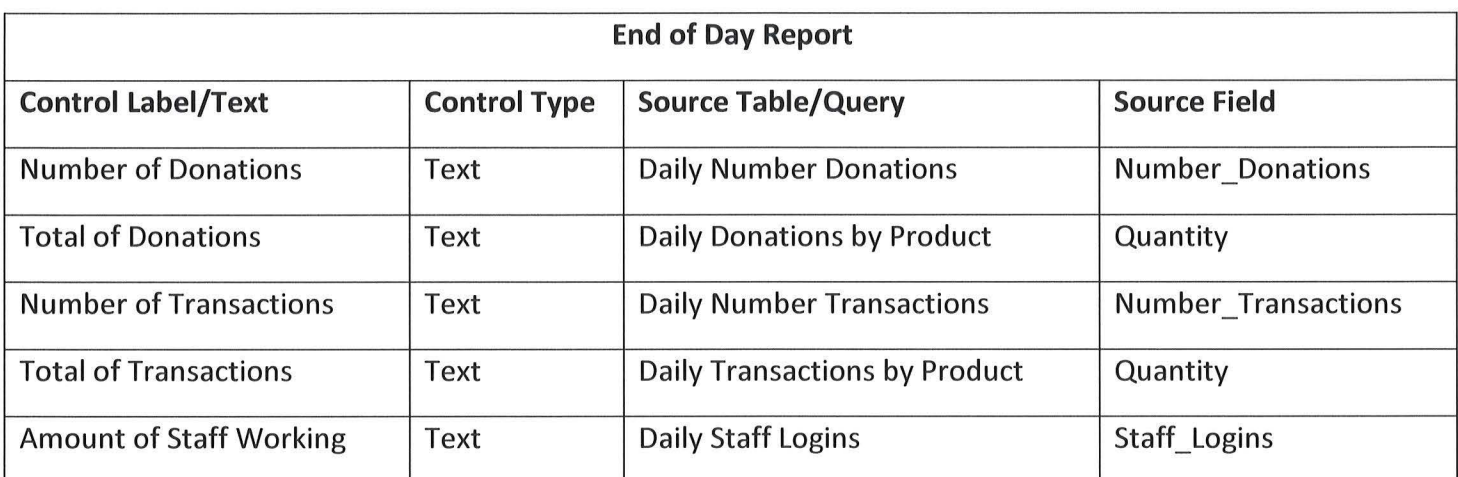

 $\bigcap$ 

 $\begin{pmatrix} \cdot & \cdot \\ \cdot & \cdot \end{pmatrix}$ 

# **END OF WEEK REPORT**

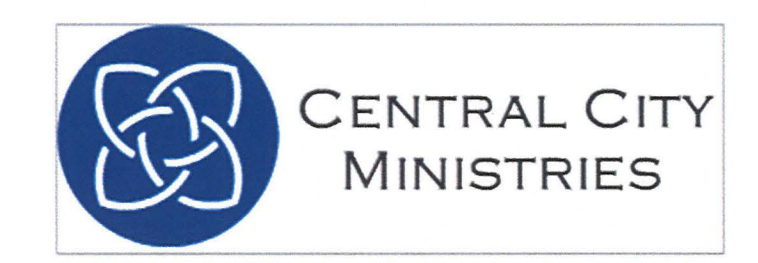

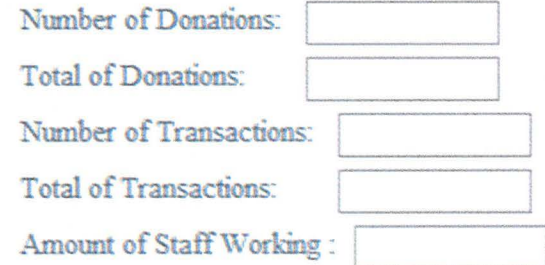

Sunday, March 18, 2012

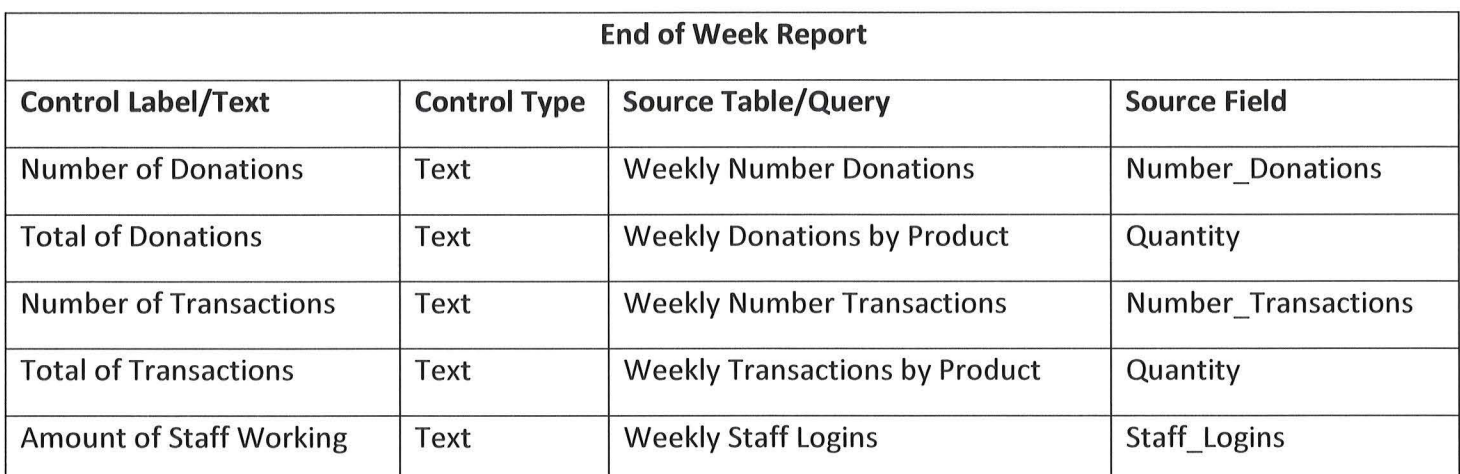

*(* 

 $\bigcirc$ 

# END OF MONTH **REPORT**

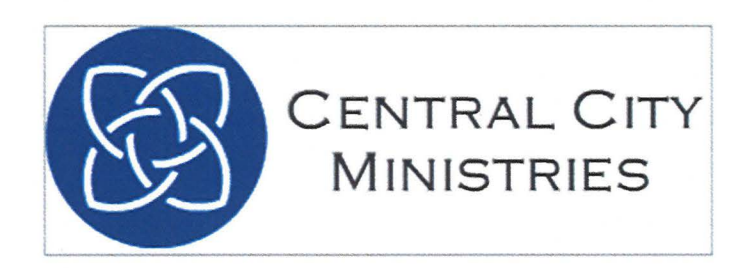

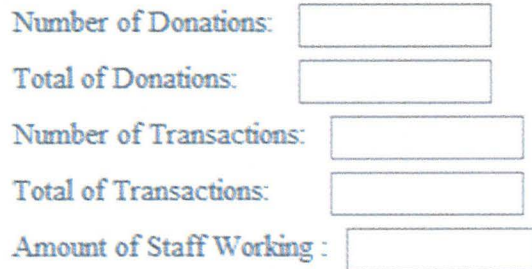

Sunday, March 18, 2012
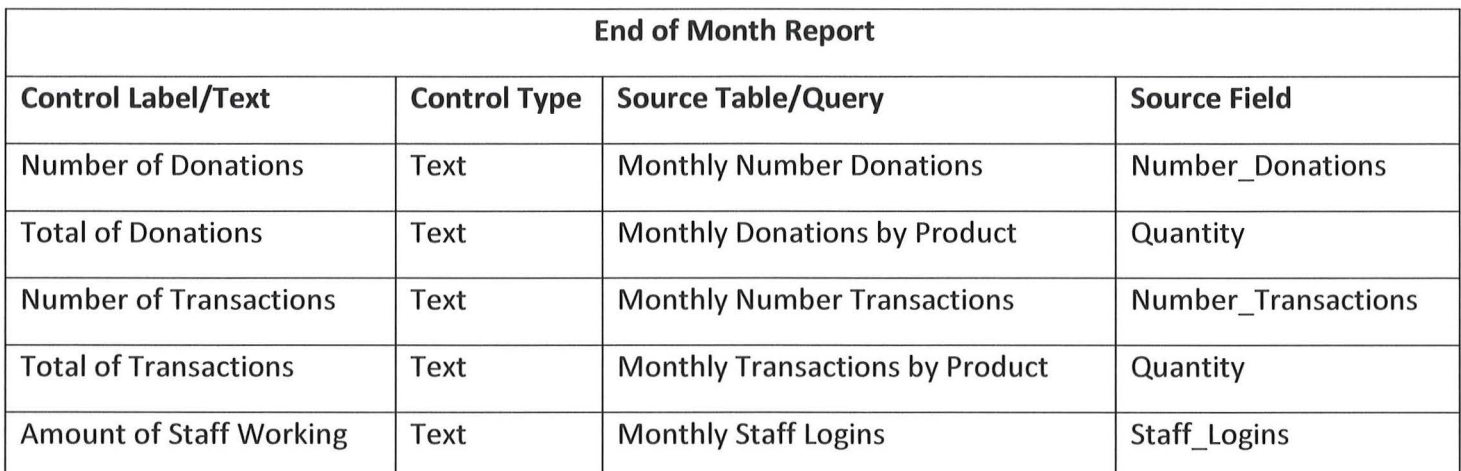

# **END OF YEAR REPORT**

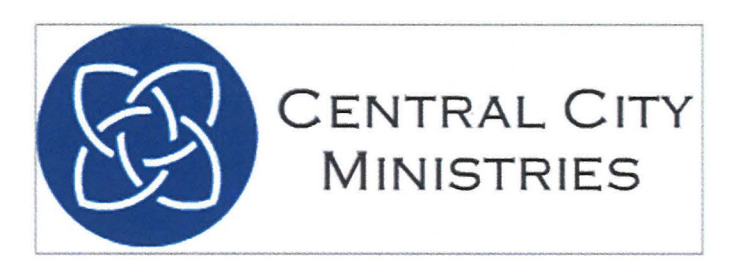

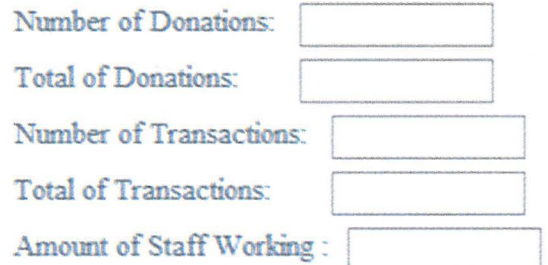

Sunday, March 18, 2012

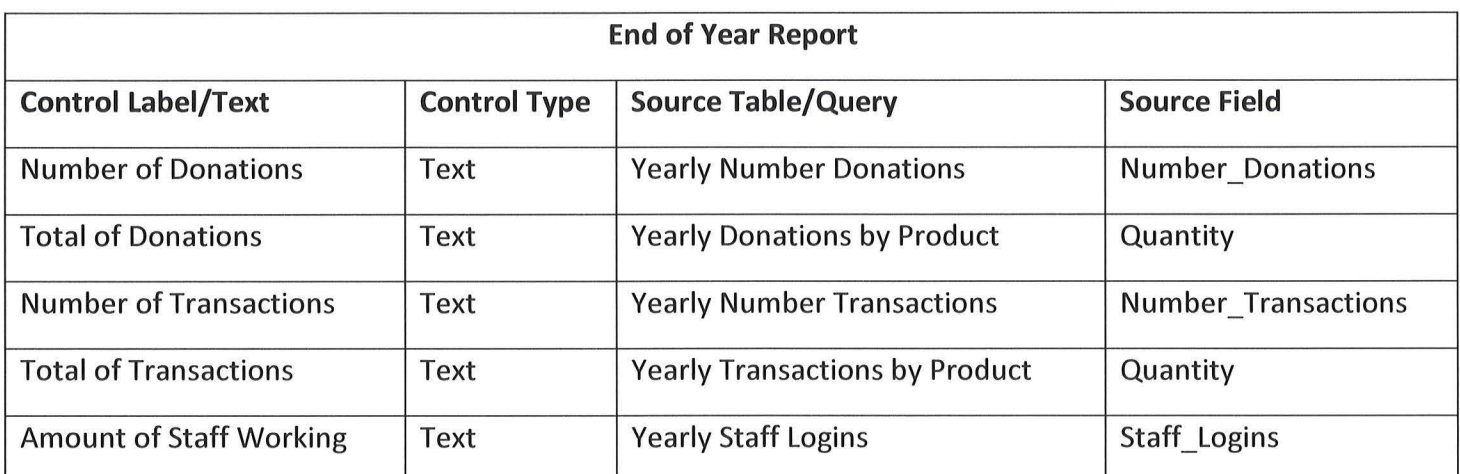

 $\overline{\bigcirc}$ 

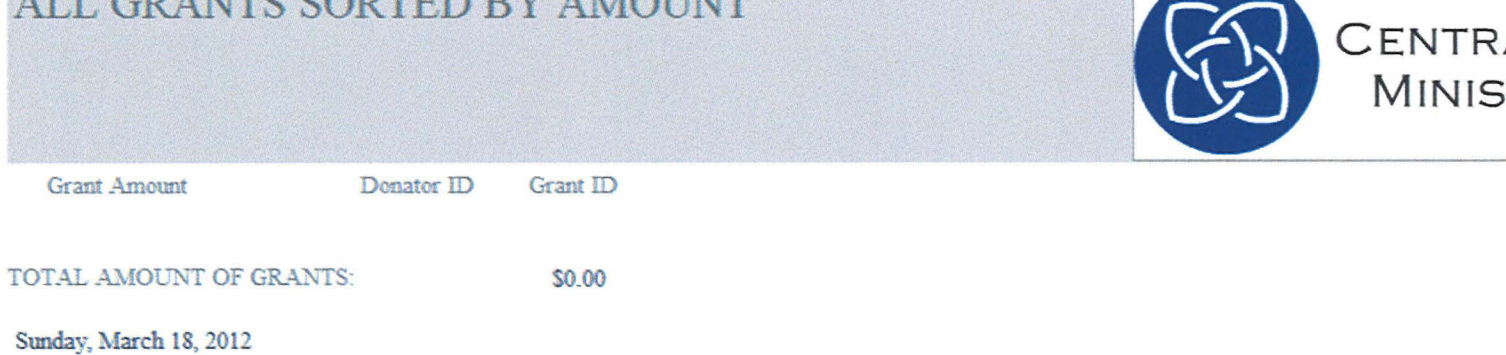

ALL GRANTS SORTED BY AMOUNT

CENTRAL CITY<br>MINISTRIES

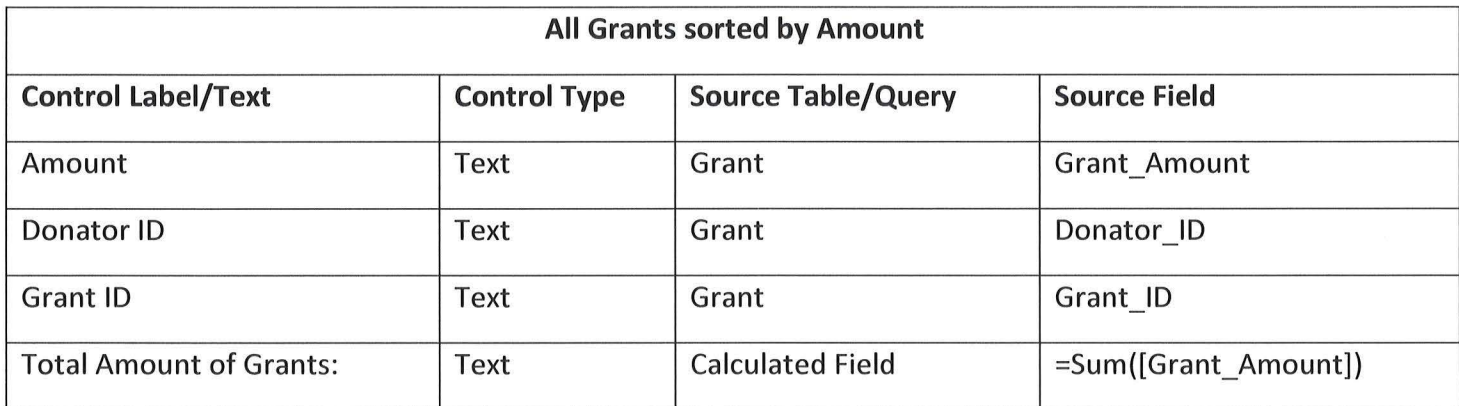

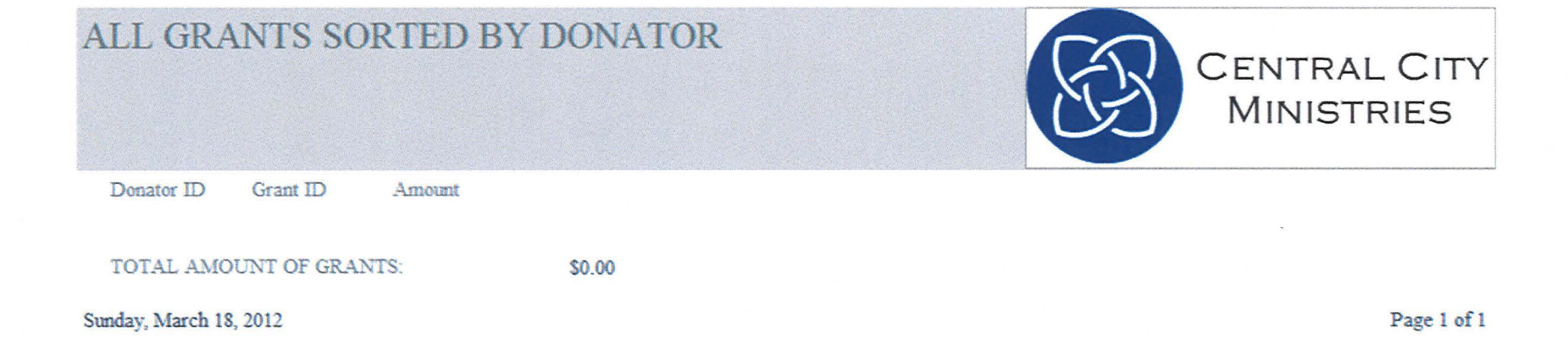

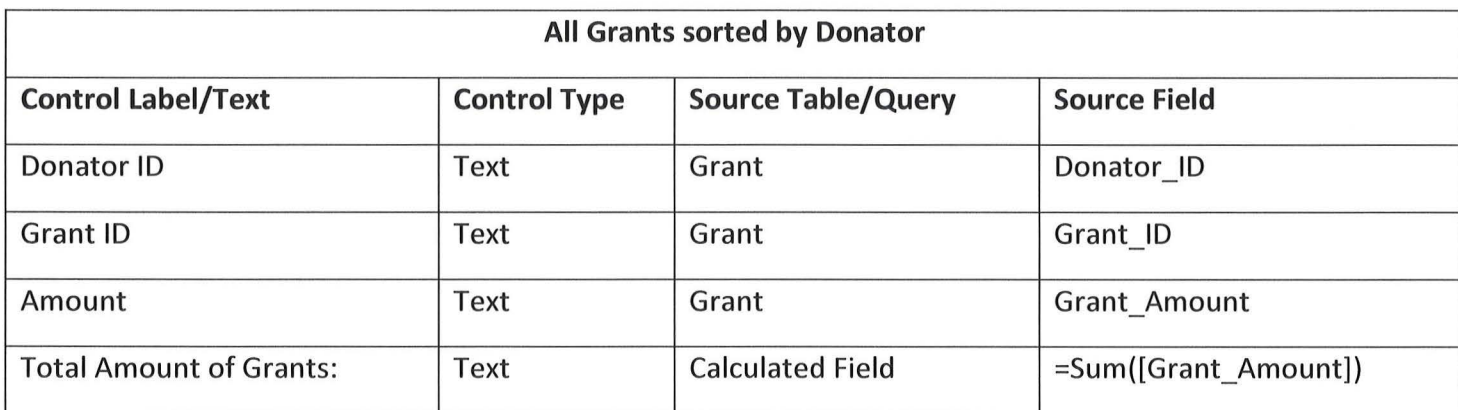

#### ALL HOUSEHOLDS SORTED BY ID

Household ID Household Street

Household City

Household State

Household Zip

Sunday, March 18, 2012

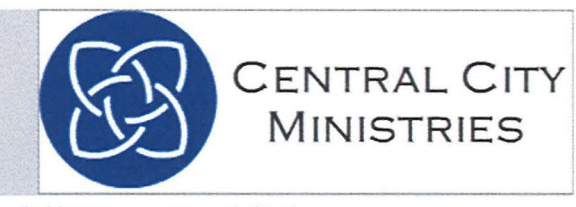

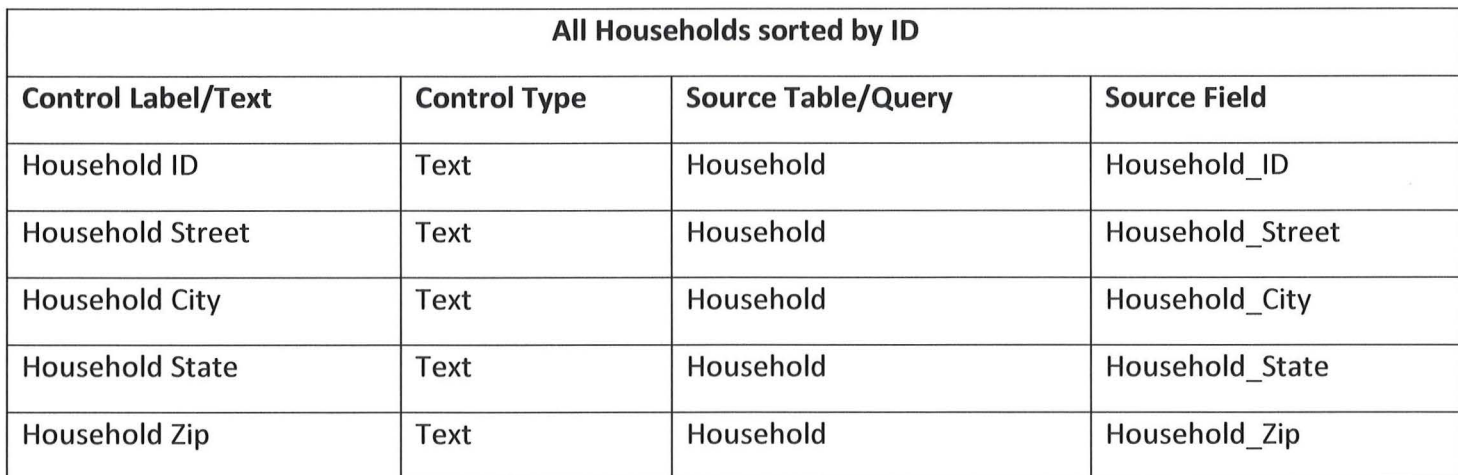

 $\mathcal{L}^{\text{max}}_{\text{max}}$ 

#### ALL HOUSEHOLDS SORTED BY LOCATION

Household State Household City

Household Street

Household Zip Household ID

CENTRAL CITY **MINISTRIES** 

Sunday, March 18, 2012

Page 1 of 1

Page | 153

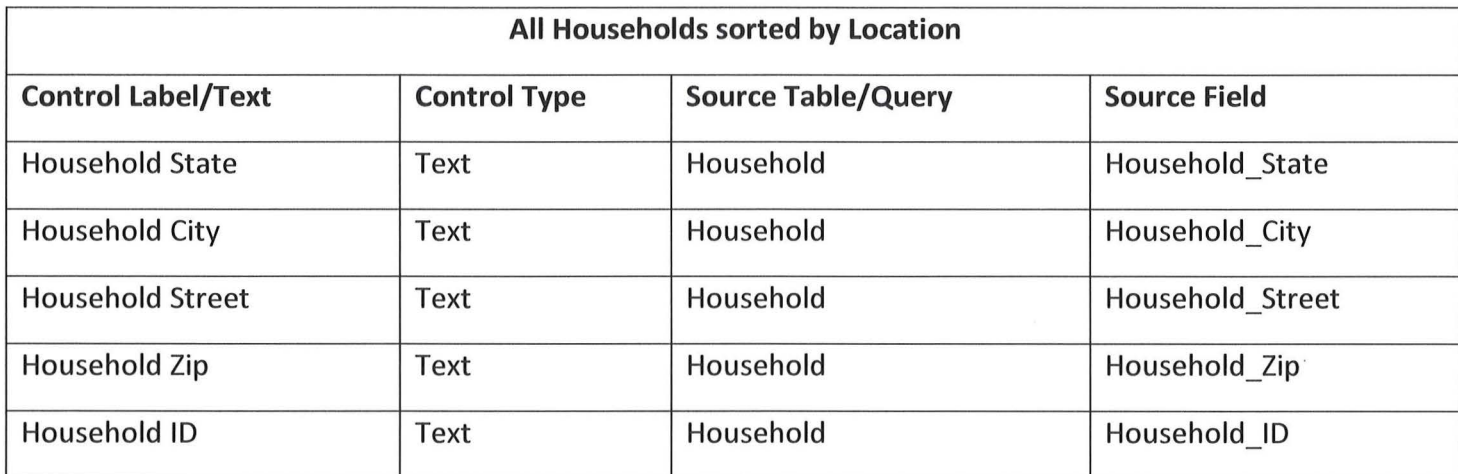

 $\bigcirc$ 

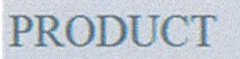

Product ID Product Name

Amount on Hand

Sunday, March 18, 2012

Page 1 of 1

CENTRAL CITY<br>MINISTRIES

Page | 155

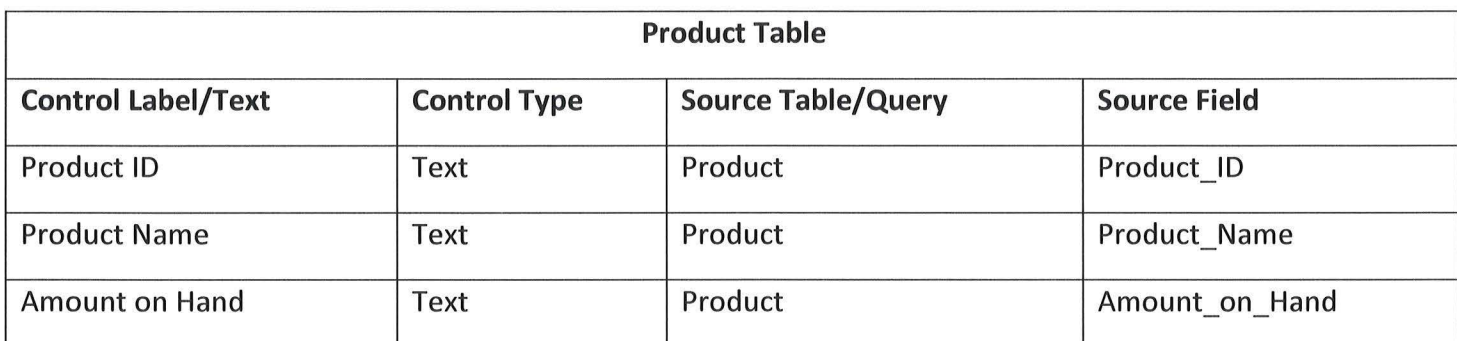

 $\bigcirc$ 

## ALL STAFF SORTED BY LAST LOGIN

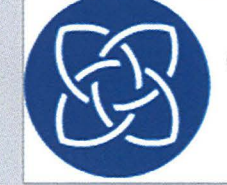

CENTRAL CITY<br>MINISTRIES

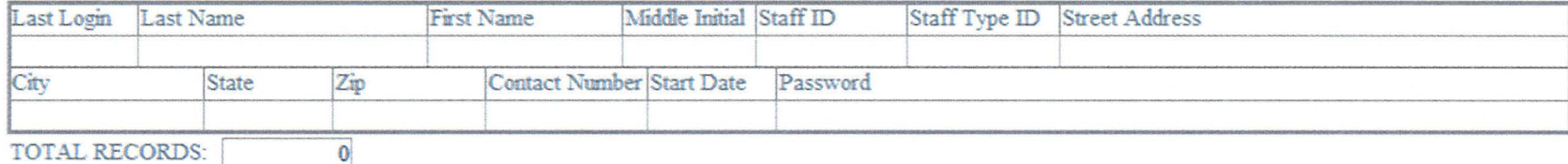

Sunday, March 18, 2012

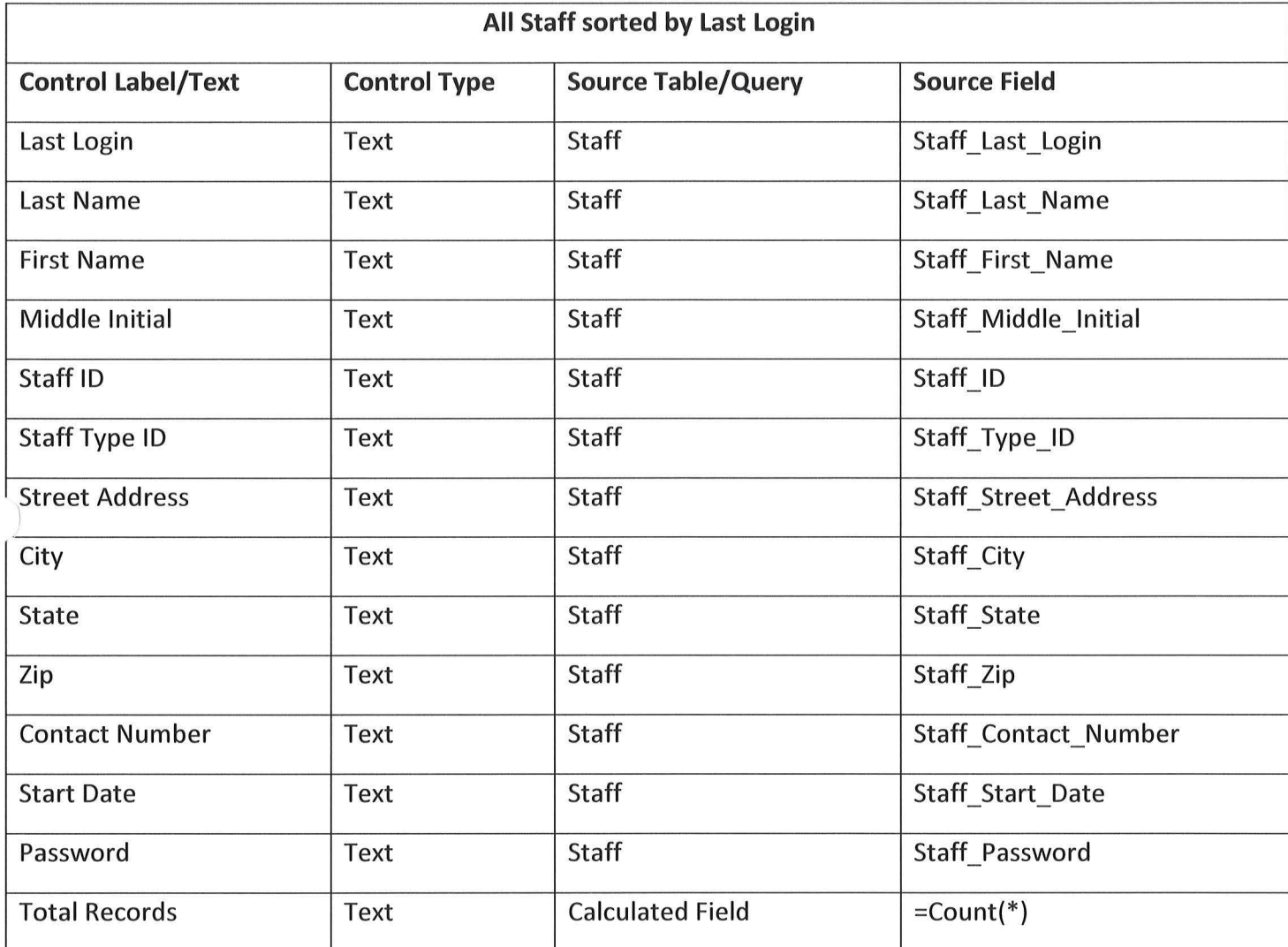

 $\bigcap_{r}$ 

## ALL STAFF SORTED BY NAME

 $\overline{\mathbf{0}}$ 

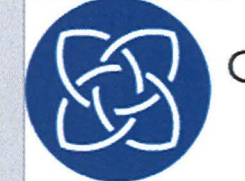

**CENTRAL CITY MINISTRIES** 

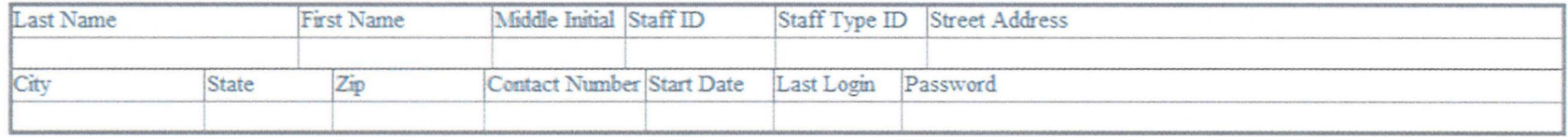

 $\overline{\mbox{TOTAL RECORDS}}$ 

Sunday, March 18, 2012

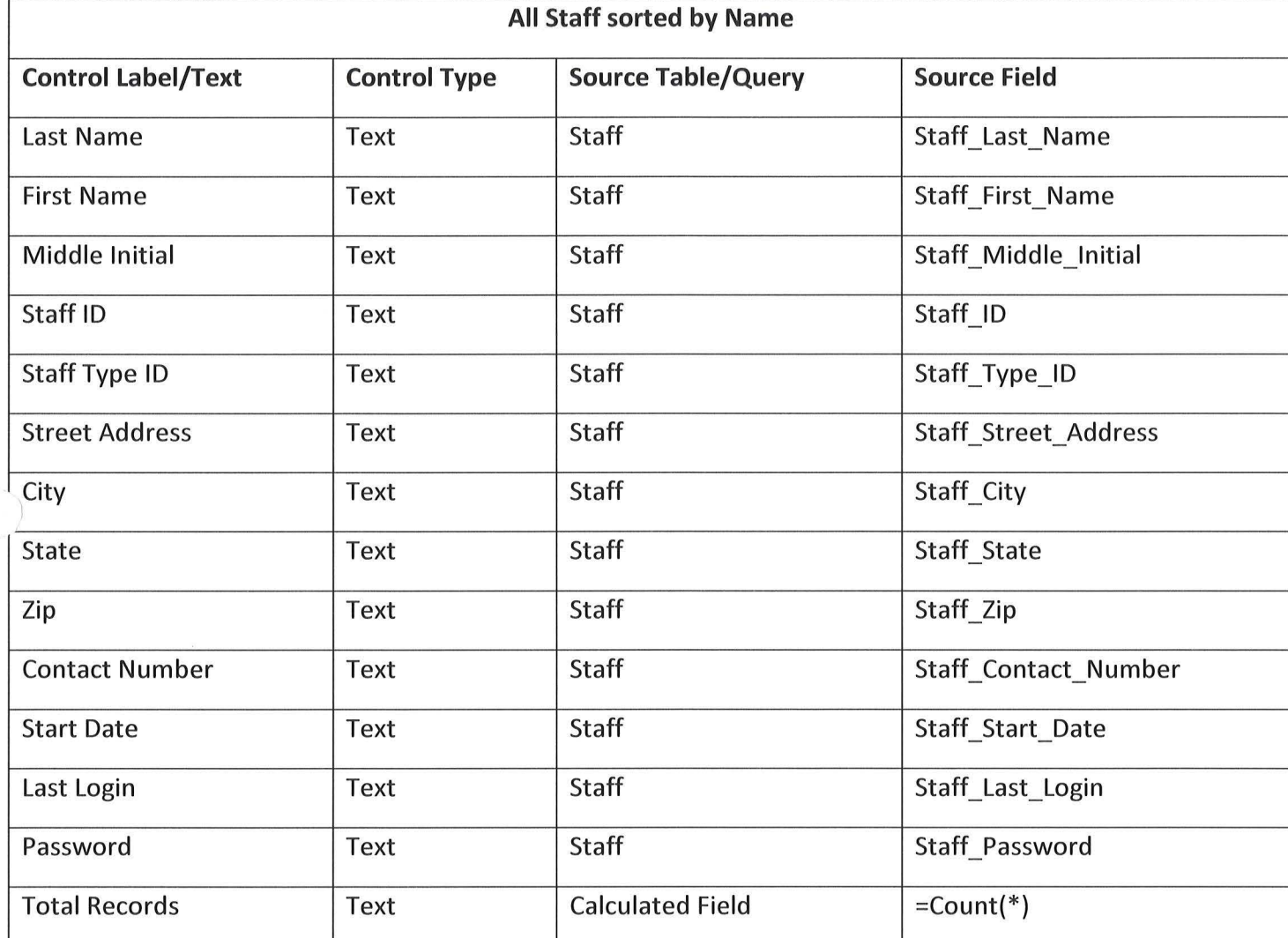

 $\bigcirc$ 

#### ALL STAFF SORTED BY START DATE

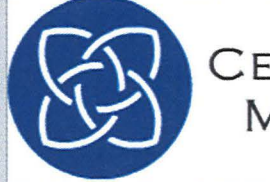

CENTRAL CITY<br>MINISTRIES

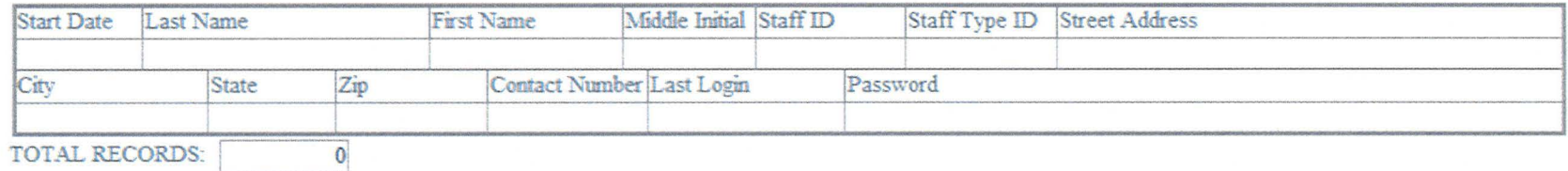

Sunday, March 18, 2012

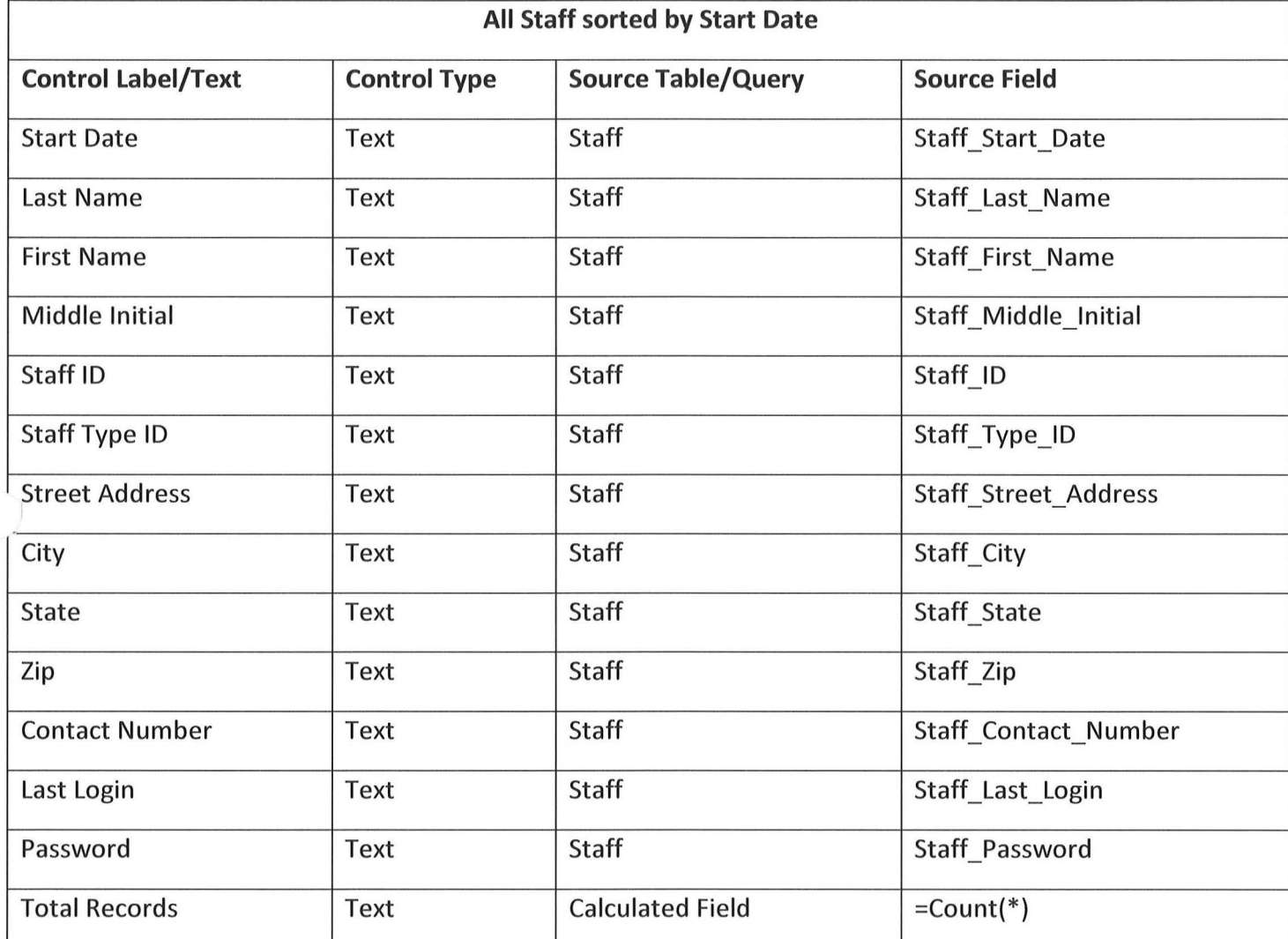

 $\bigcirc$ 

## ALL STAFF SORTED BY TYPE

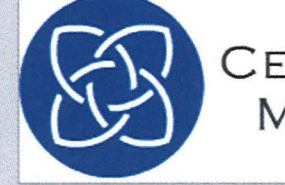

CENTRAL CITY<br>MINISTRIES

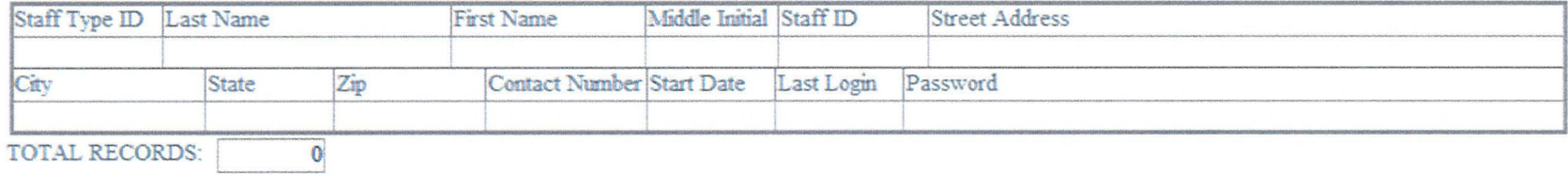

Sunday, March 18, 2012

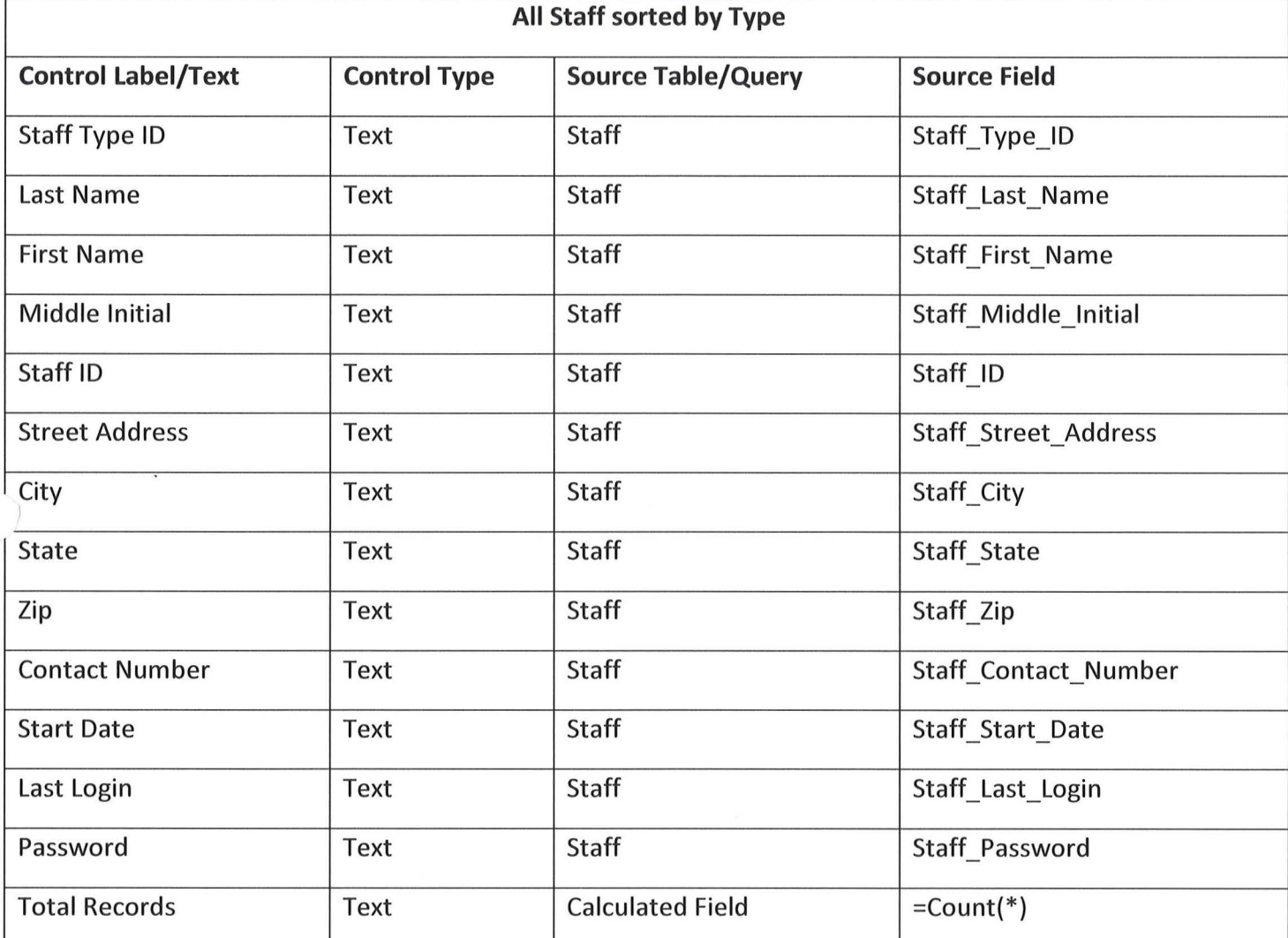

**STAFF TYPE** 

Staff Type ID Staff Type Name

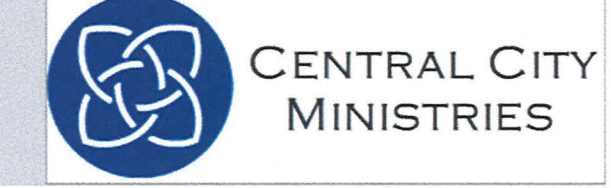

Staff Type Description

Sunday, March 18, 2012

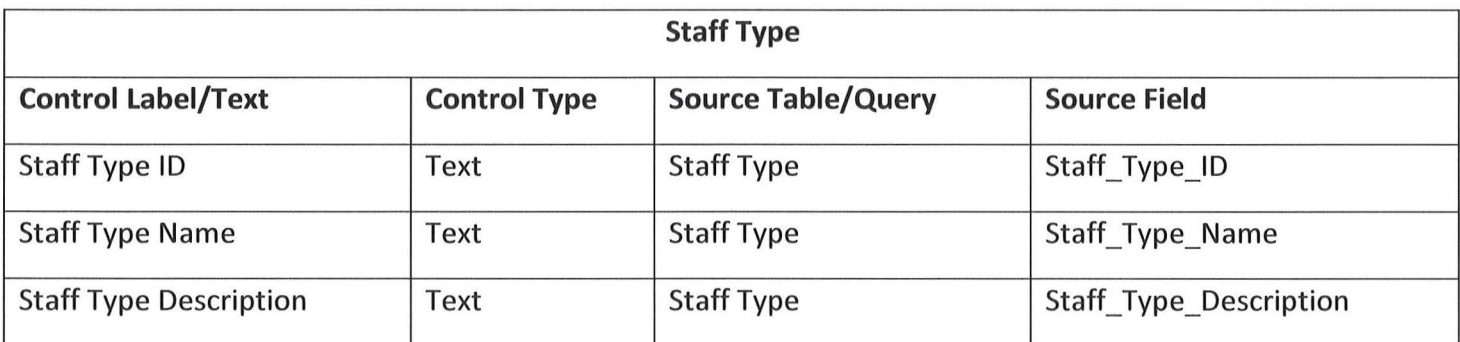

## ALL TRANSACTIONS SORTED BY CLIENT

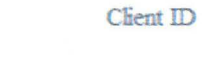

Transaction ID Staff ID

Transaction Date Voucher ID

Transaction Quantity Product ID

Sunday, March 18, 2012

 $\sim$ 

Page 1 of 1

CENTRAL CITY **MINISTRIES** 

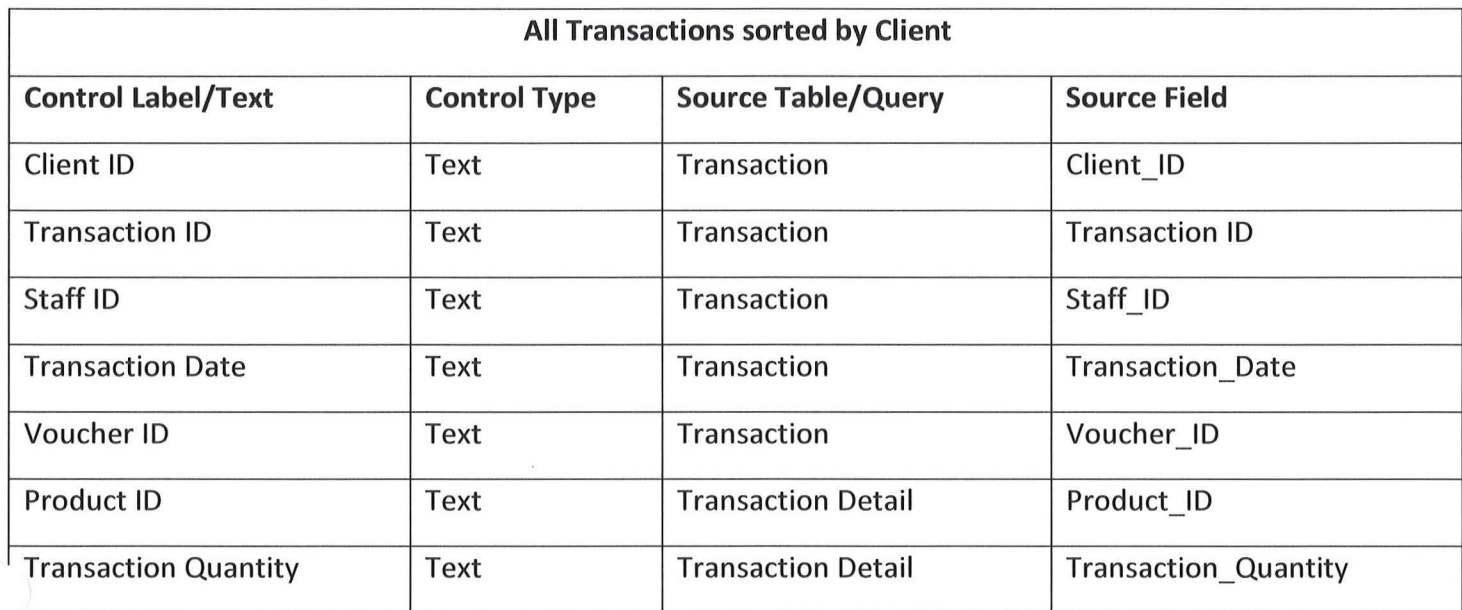

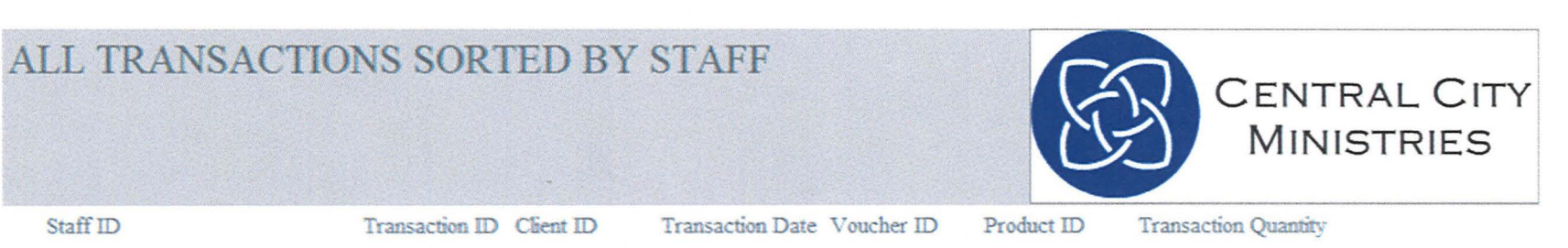

Sunday, March 18, 2012

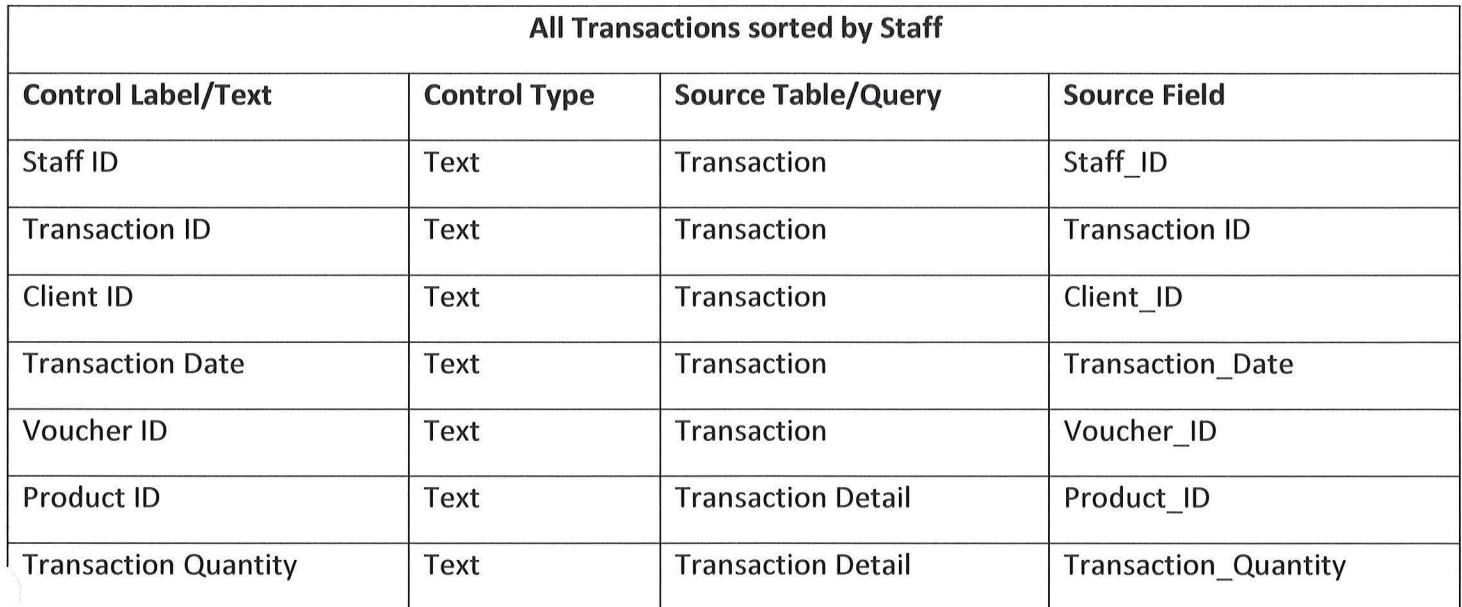

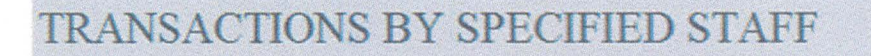

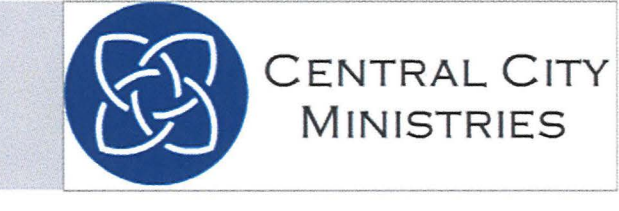

Staff ID

Transaction ID Transaction Date

**Total Records**  $\mathbf 0$ 

Sunday, March 18, 2012

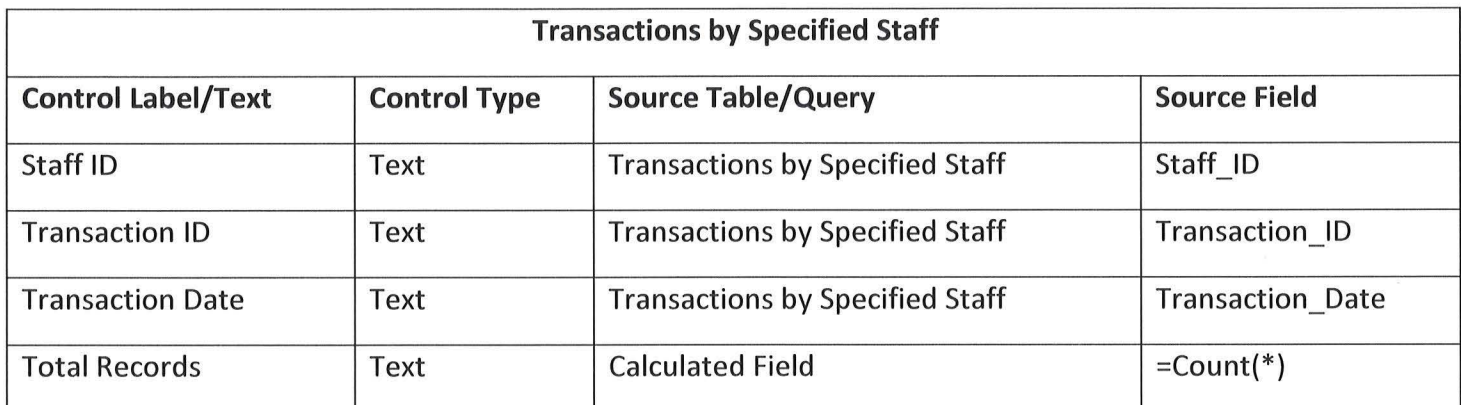

#### ALL TRANSACTIONS WITHIN SPECIFIED **TIMEFRAME**

Transaction Date Voucher ID

 $\bf{0}$ 

Transaction ID Client ID

Product\_ID Staff ID

Transaction\_Quantity

**CENTRAL CITY** 

**MINISTRIES** 

Page 1 of 1

**Total Records** 

Sunday, March 18, 2012

Page  $\boxed{173}$ 

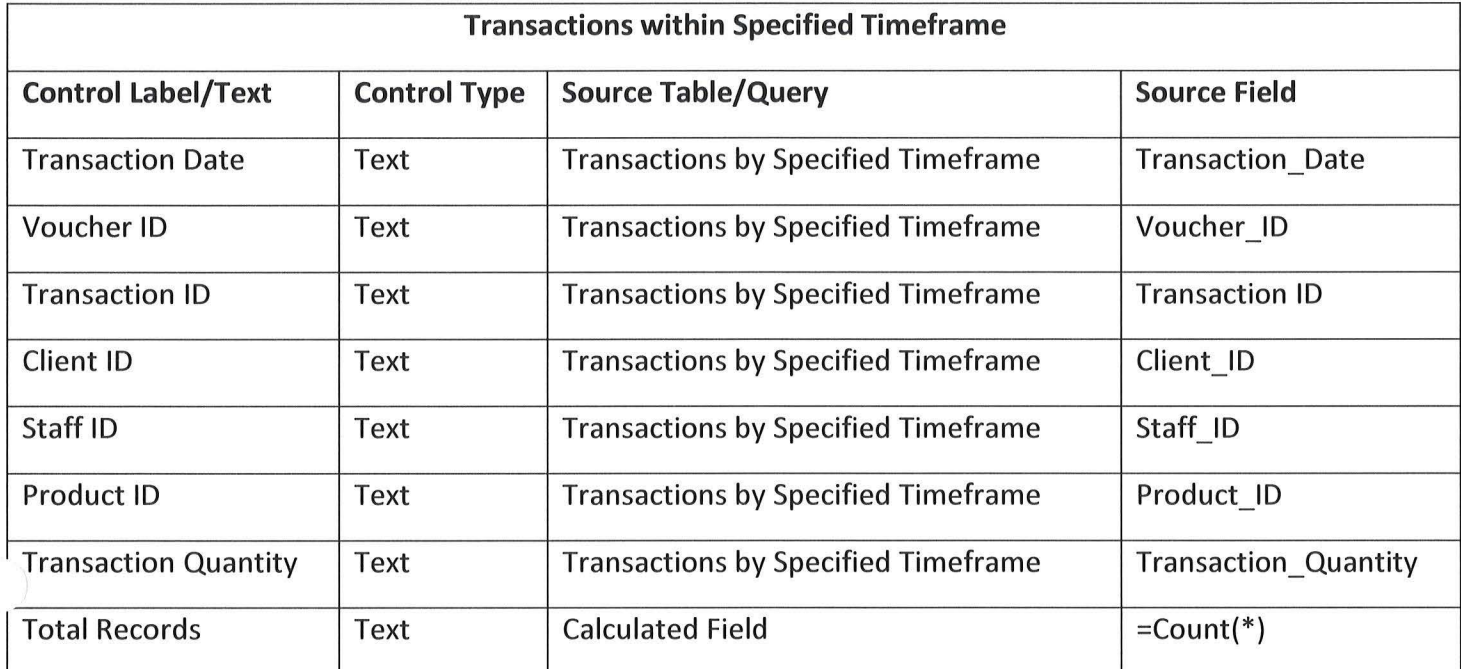

 $\mathcal{A}$ 

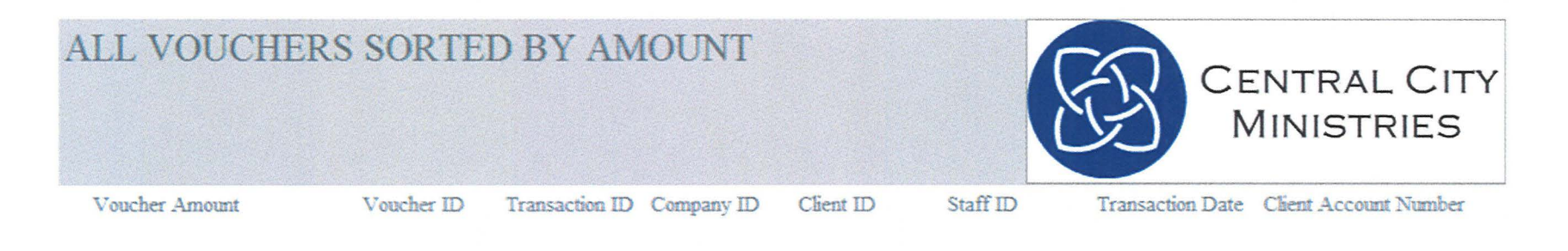

Sunday, March 18, 2012

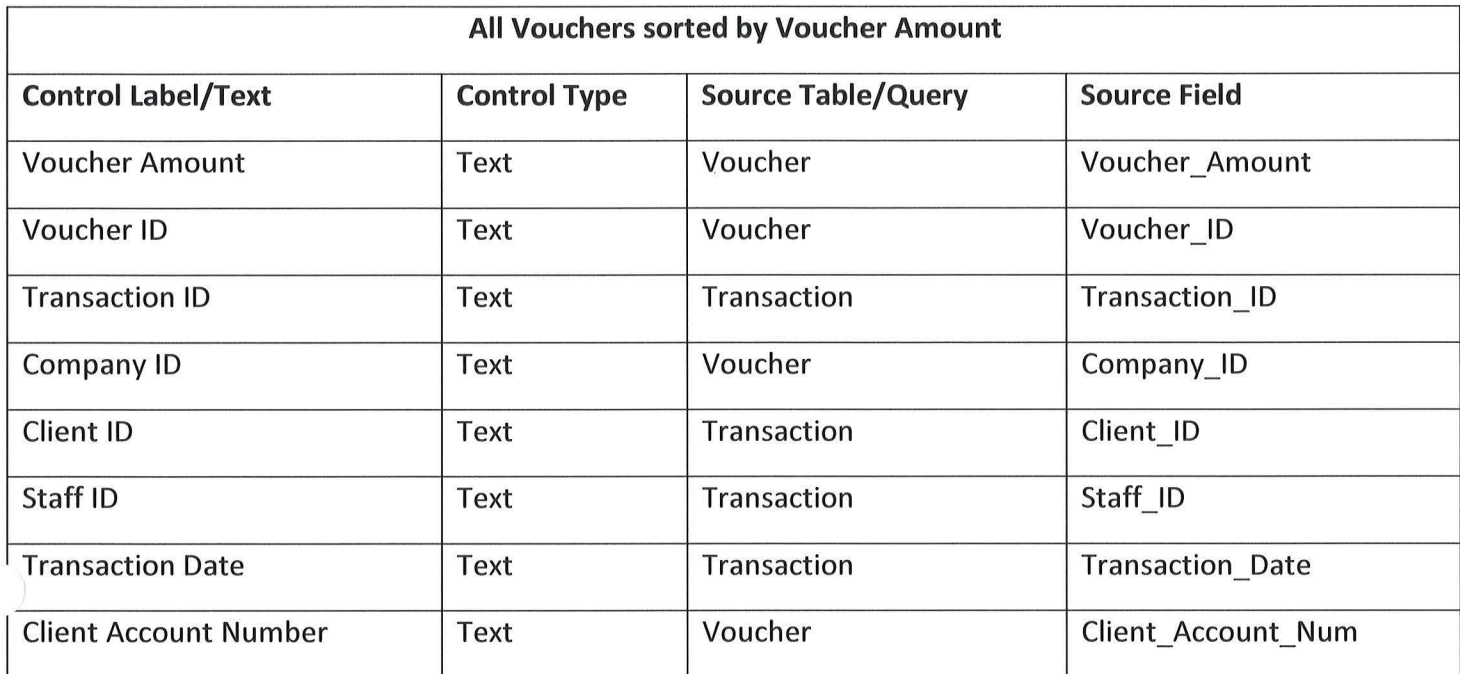

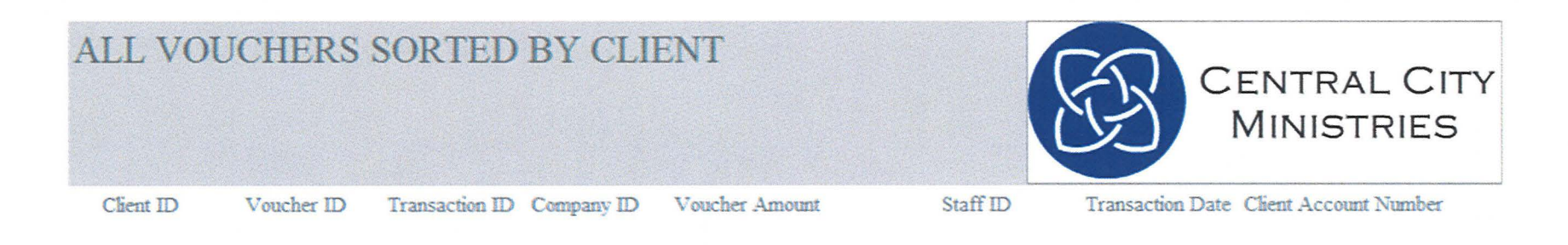

Sunday, March 18, 2012

Page **1 of l** 

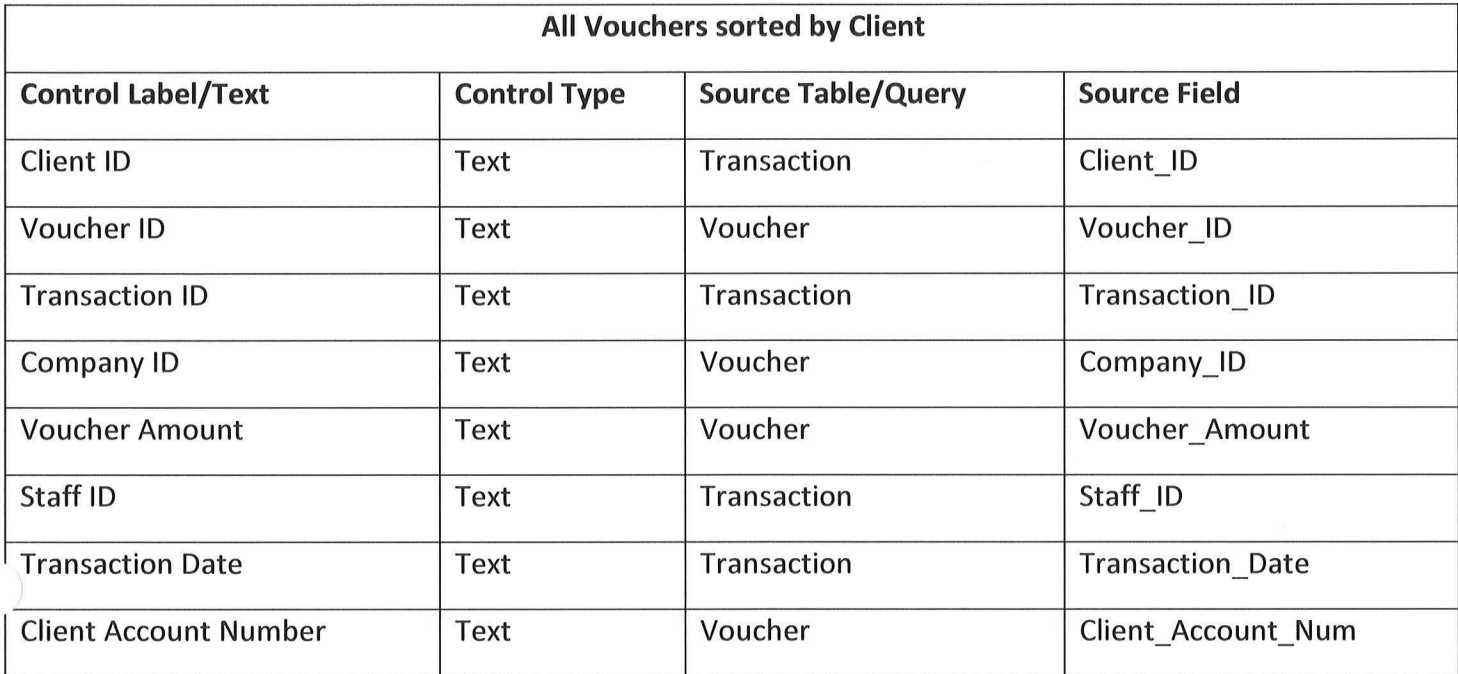

#### ALL VOUCHERS SORTED BY COMPANY

Company ID Voucher ID Transaction ID Voucher Amount

Client ID

Staff ID

Transaction Date Client Account Number

Sunday, March 18, 2012

Page 1 of  $1\,$ 

CENTRAL CITY<br>MINISTRIES
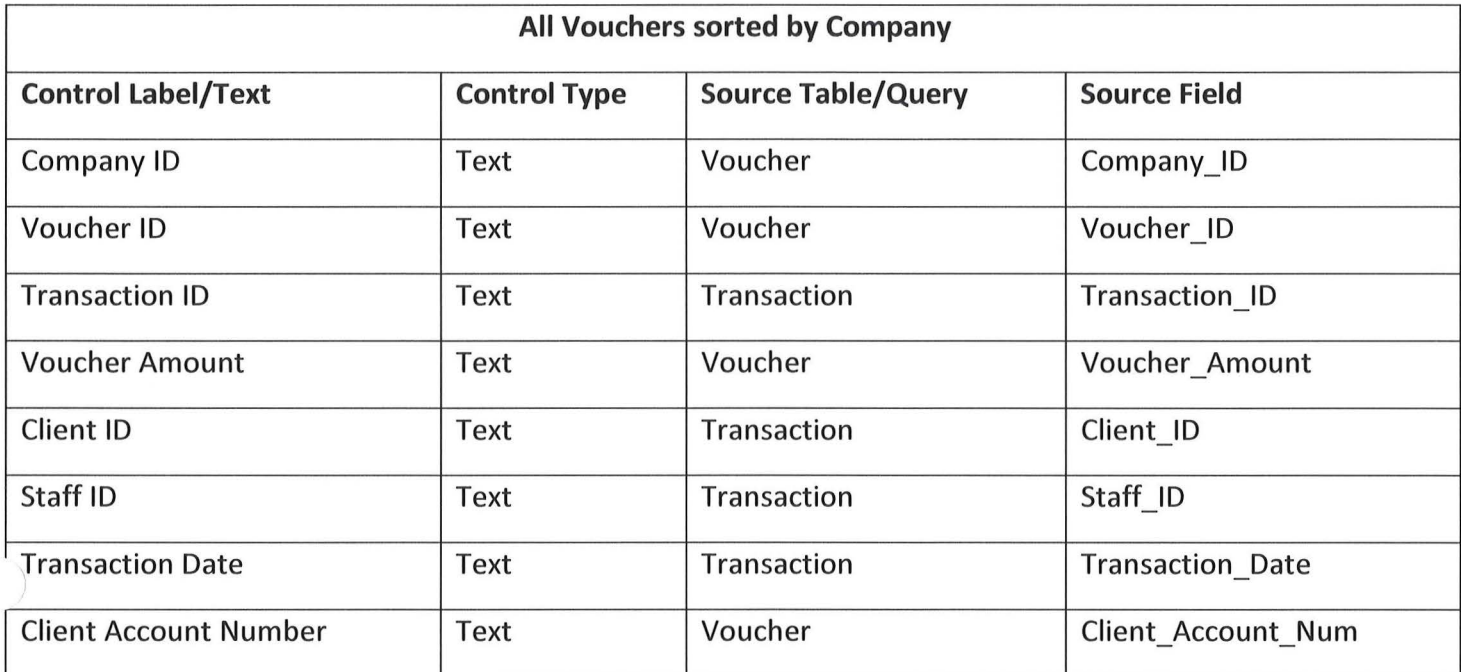

*I* 

 $\bigcap$ 

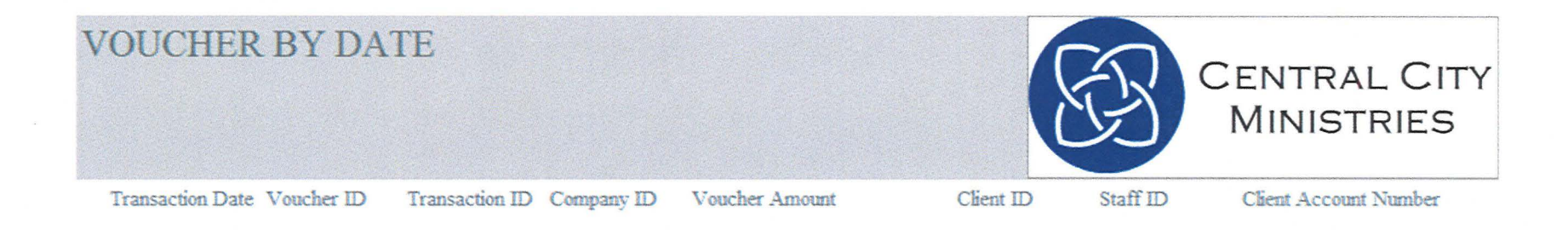

Sunday, March 18, 2012

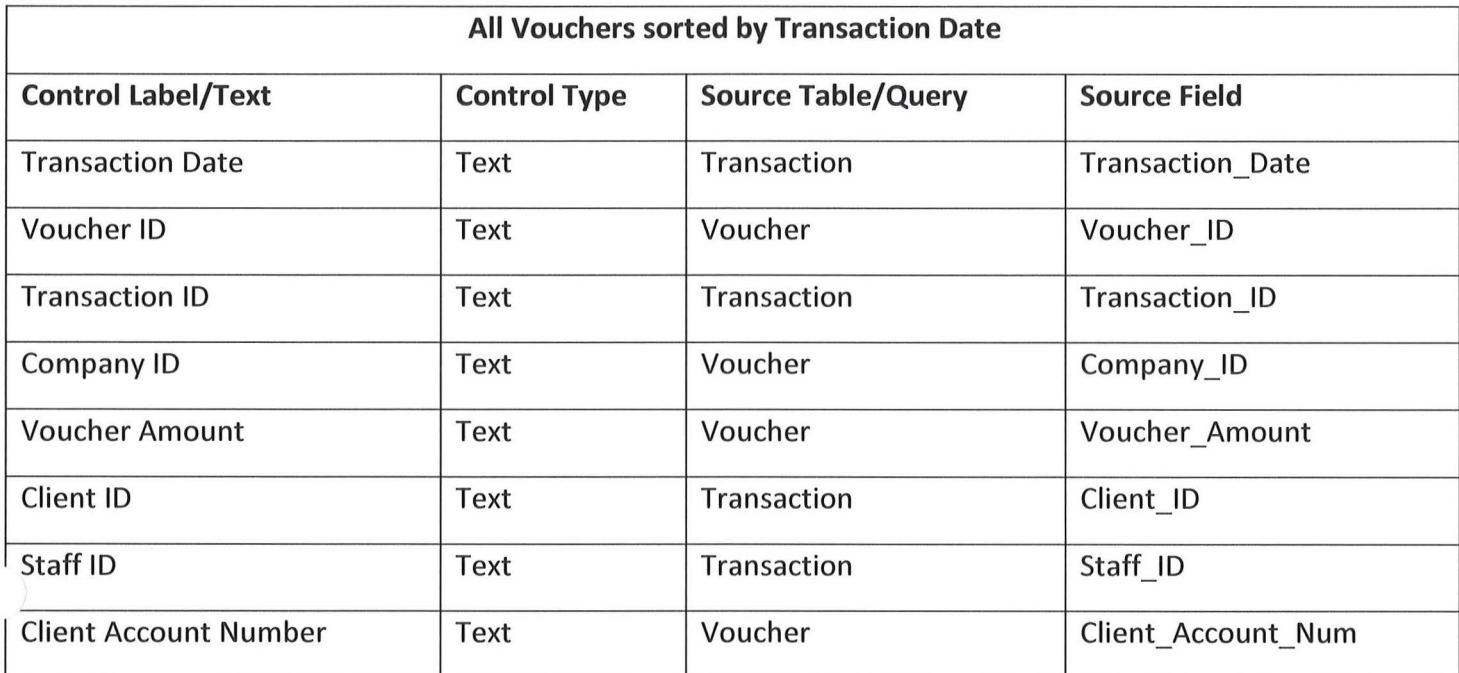

 $\bigcup$ 

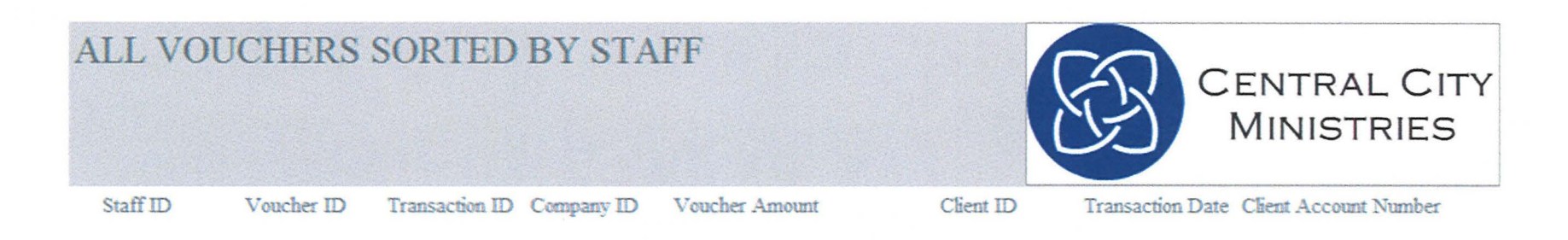

Sunday, March 18, 2012

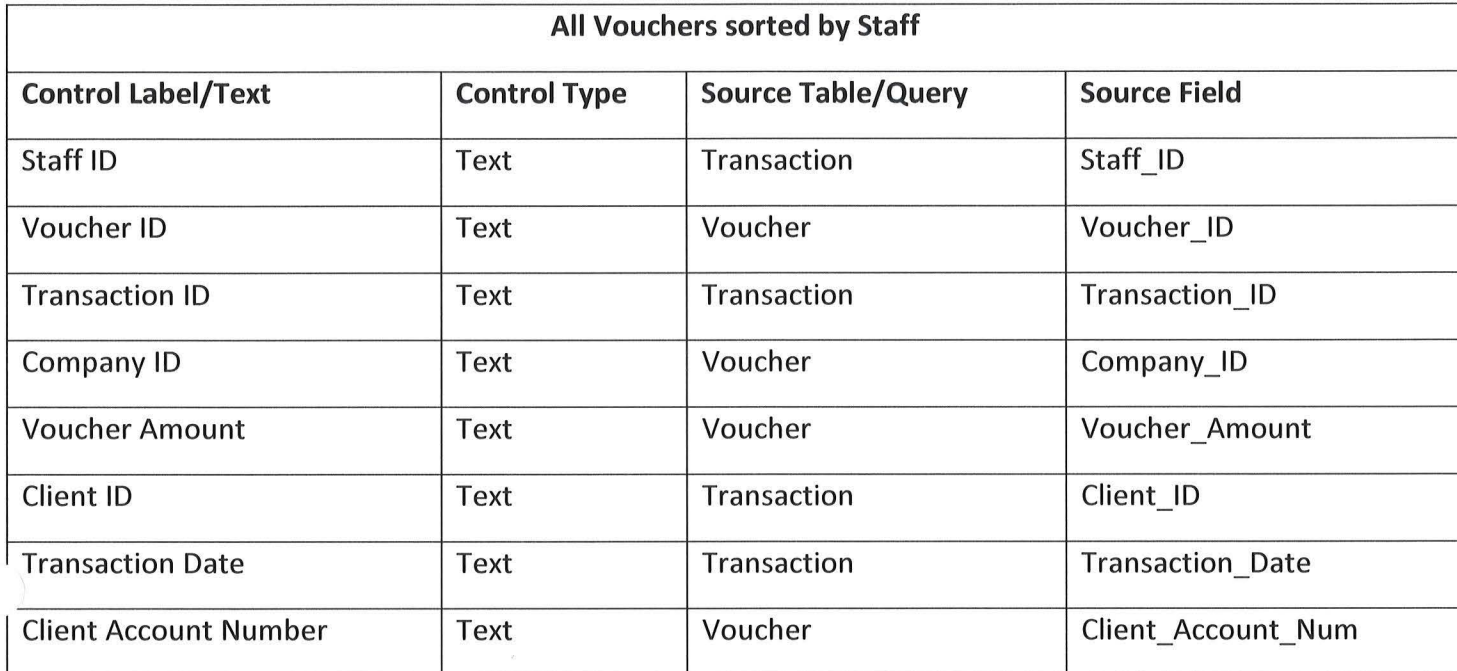

 $\bigcap$ 

### ALL VOUCHER COMPANIES SORTED **BY LOCATION**

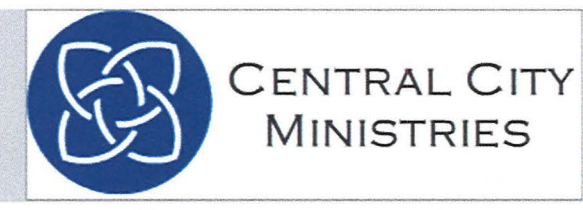

Company\_City

Company Zip Company ID Company Type ID Company Name

Street Address

TOTAL RECORDS:  $\overline{0}$ 

State

Sunday, March 18, 2012

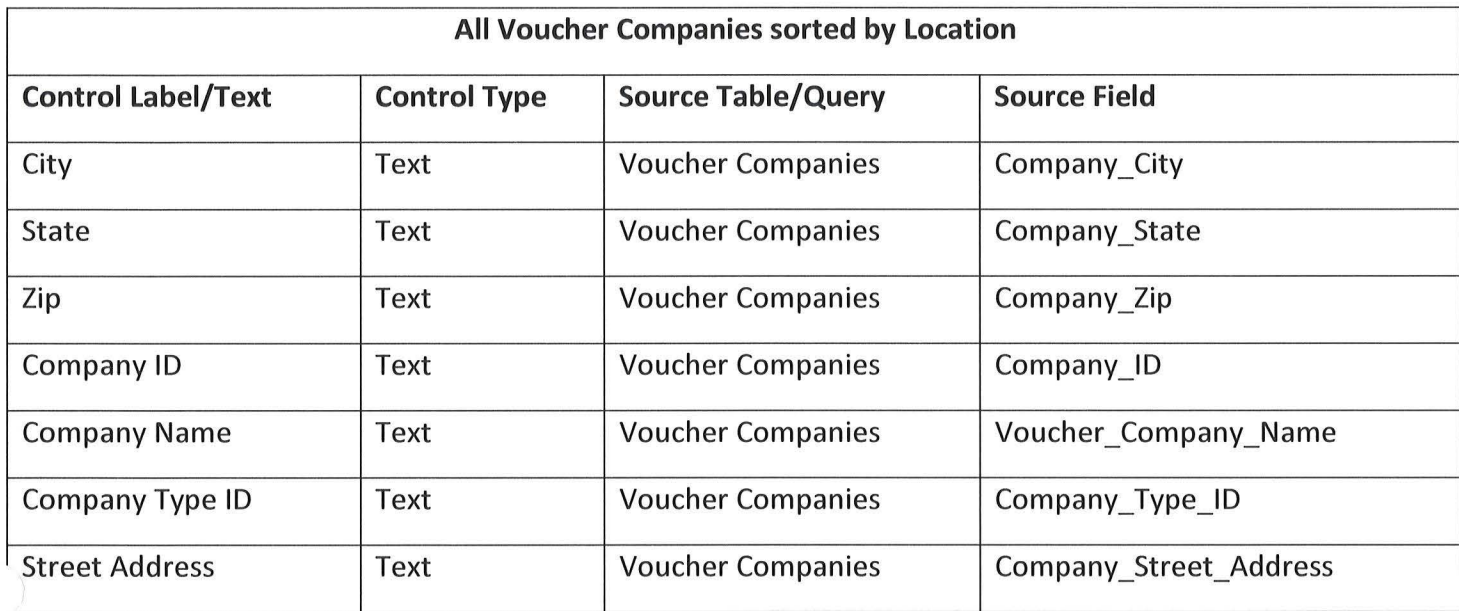

*(* 

 $\bigcup$ 

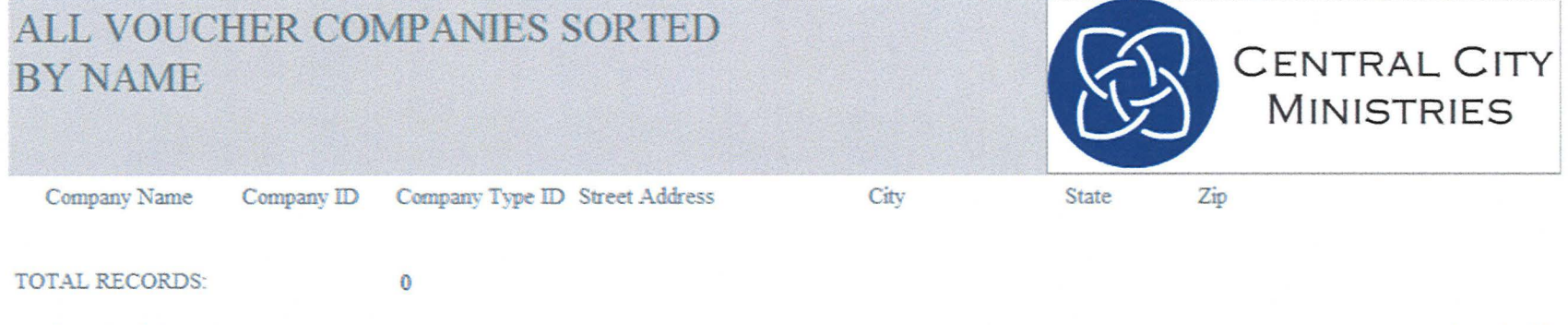

Sunday, March 18, 2012

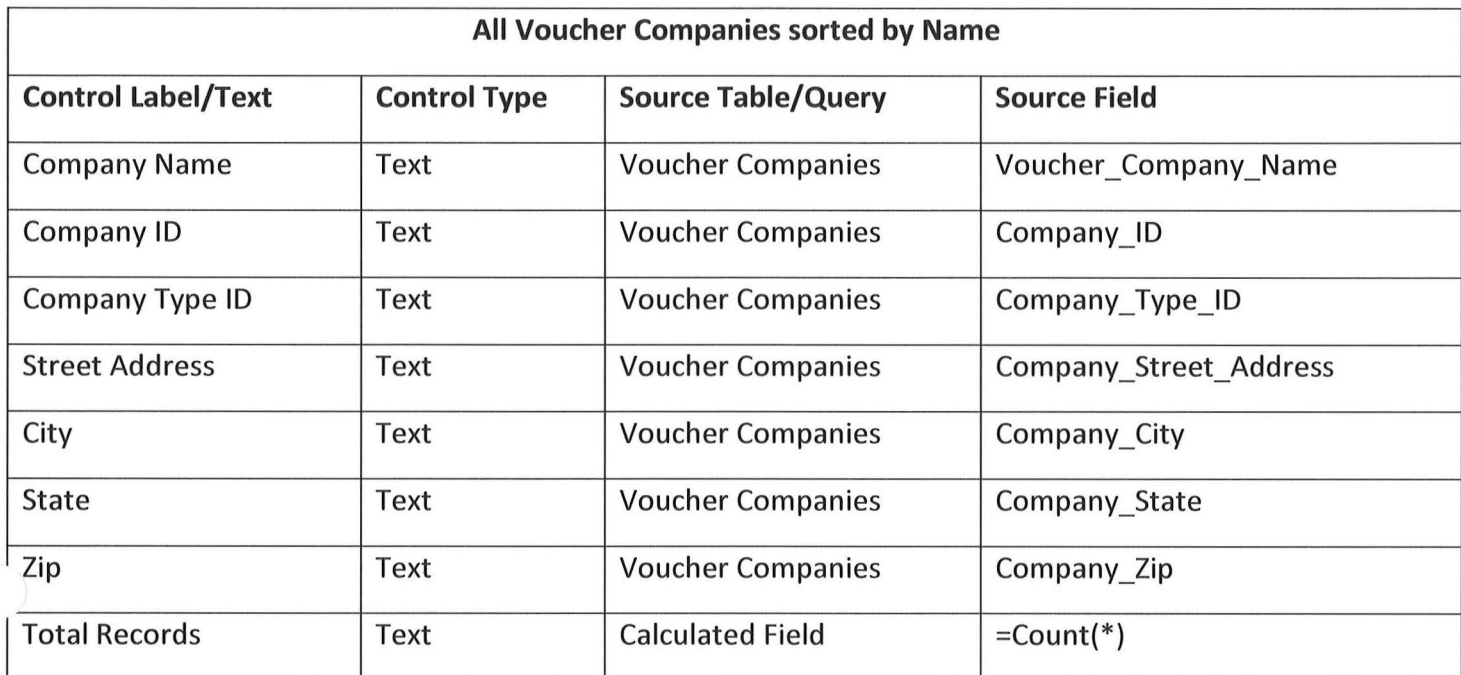

 $\sqrt{2}$ 

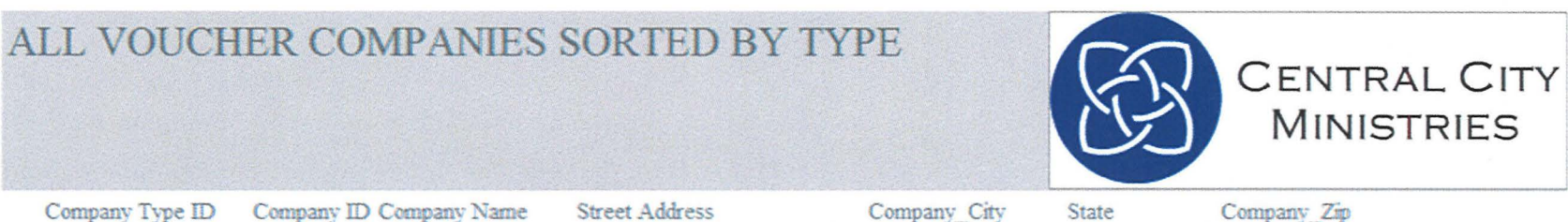

Company Type ID Company ID Company Name

 $\pmb{0}$ 

Street Address

Company\_City

Company\_Zip

TOTAL RECORDS:

Sunday, March 18, 2012

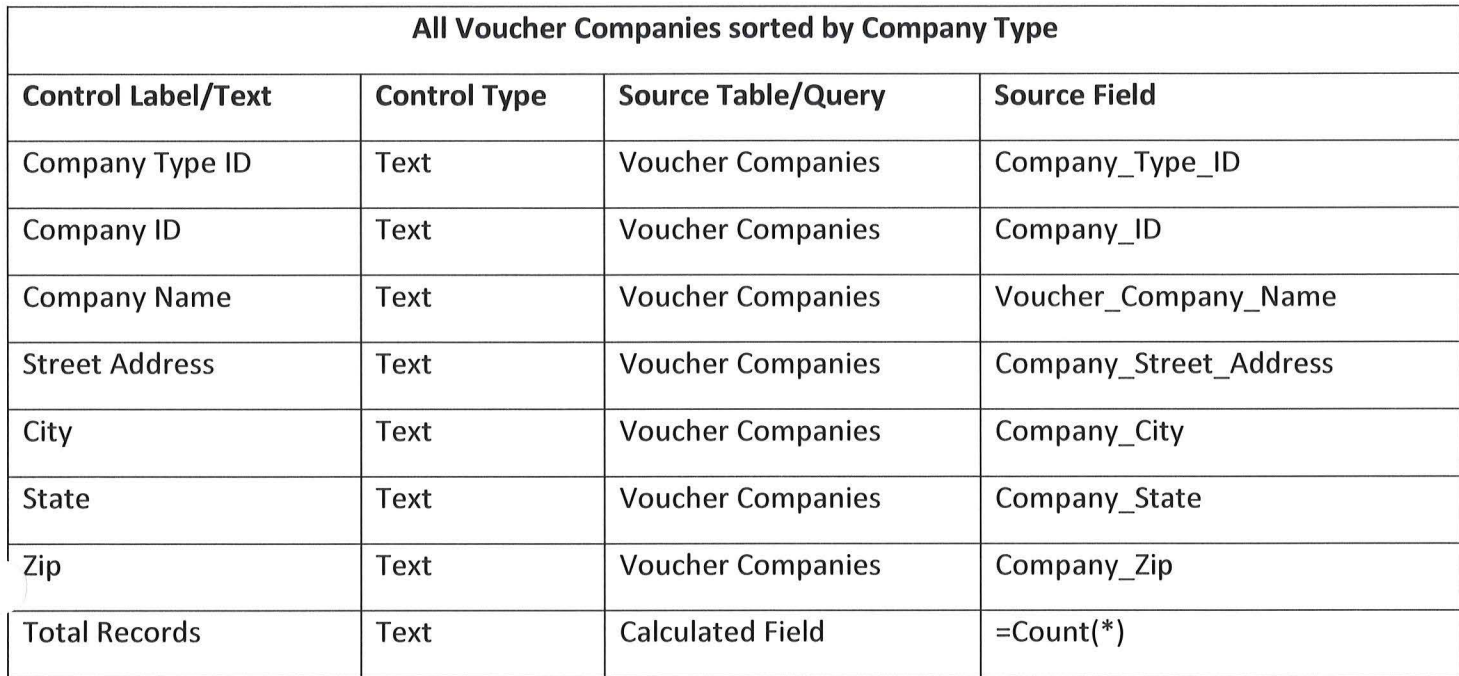

 $\bigcap$ 

 $\bigcup$ 

# Narrative Descriptions:

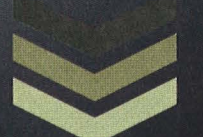

## Group 2

Devin Ahrens Quanesheia Raines James Myers Sarah Clark **3/20/2012** 

### **Managers Forms**

 $Log In -$ 

1. The user will be able to log on with a username and password. Based on username, the user will be directed to the management screen.

Donator-

- 1. Add The manager will click on "Add" and can add a donator.
- 2. Search The manager will click on "Search" and they can enter what they know to find the donator.
- 3. Delete The manager clicks "Delete" in order to delete a specific donator record.
- 4. Save The manager clicks "Save" in order to save the donator record.
- 5. Go Back If the manager clicks "Go Back", the user will be taken back to the previous screen.
- 6. Main Menu If the manager clicks "Main Menu", the user will be taken back to the Manager Main Menu.

Donator Type -

- 1. Add The manager will click on "Add" and can add a donator type.
- 2. Search The manager will click on "Search" and they can enter what they know to find the donation type.
- 3. Delete The manager clicks on "Delete" in order to delete a specific donator type record.
- 4. Save The manager clicks on "Save" in order to save the donator type record.
- 5. Go Back If the manager clicks on "Go Back", the user will be taken back to the previous screen.
- 6. Main Menu If the manager clicks "Main Menu", the user will be taken back to the Manager Main Menu.

Voucher Companies -

- 1. Add The manager will click on "Add" and can add a voucher company.
- 2. Search The manager will click on "Search" and they can enter what they know to find the voucher company.
- 3. Delete The manager clicks on "Delete" in order to delete a specific voucher company record.
- 4. Save The manager clicks on "Save" in order to save the voucher company record.
- 5. Go Back If the manager clicks on "Go Back", the user will be taken back to the previous screen.
- 6. Main Menu If the manager clicks "Main Menu", the user will be taken back to the Manager Main Menu.

#### Company Type -

- 1. Add The manager will click on "Add" and can add the company type.
- 2. Search The manager will click on "Search" and they can enter what they know to find the company type.
- 3. Delete The manager clicks on "Delete" in order to delete specific company type record.
- 4. Save The manager clicks on "Save" in order to save the company type record.
- 5. Go Back If the manager clicks on "Go Back", the user will be taken back to the previous screen.
- 6. Main Menu If the manager clicks "Main Menu", the user will be taken back to the Manager Main Menu.

#### $Staff-$

- 1. Add The manager will click on "Add" and can add a staff member.
- 2. Search The manager will click on "Search" and they can enter what they know to find the staff member.
- 3. Delete The manager clicks on "Delete" in order to delete a specific staff record.
- 4. Save The manager clicks on "Save" in order to save the staff record.
- 5. Go Back If the manager clicks on "Go Back", the user will be taken back to the previous screen.
- 6. Main Menu If the manager clicks "Main Menu", the user will be taken back to the Manager Main Menu.

Staff Type  $-$ 

- 1. Add The manager will click on "Add" and can add the staff type.
- 2. Search The manager will click on "Search" and they can enter what they know to find the staff type.
- 3. Delete The manager clicks on "Delete" in order to delete a specific staff type record.
- 4. Save The manager clicks on "Save" in order to save the staff type record.
- 5. Go Back If the manager clicks on "Go Back", the user will be taken back to the previous screen.
- 6. Main Menu If the manager clicks "Main Menu", the user will be taken back to the Manager Main Menu.

#### Household-

- 1. Add The manager will click on "Add" and can add a household.
- 2. Search The manager will click on "Search" and they can enter what they know to find the household.
- 3. Delete The manager clicks on "Delete" in order to delete a specific household record.
- 4. Save The manager clicks on "Save" in order to save the household record.
- 5. Go Back If the manager clicks on "Go Back", the user will be taken back to the previous screen.
- 6. Main Menu If the manager clicks "Main Menu", the user will be taken back to the Manager Main Menu.

#### $Client -$

- 1. Add The manager will click on "Add" and can add a client.
- 2. Search The manager will click on "Search" and they can enter what they know to find the client.
- 3. Delete The manager clicks on "Delete" in order to delete a specific client record.
- 4. Save The manager clicks on "Save" in order to save the client record.
- 5. Go Back If the manager clicks on "Go Back", the user will be taken back to the previous screen.
- 6. Main Menu If the manager clicks "Main Menu", the user will be taken back to the Manager Main Menu.

#### $G$ rant  $-$

- 1. Add The manager will click on "Add" and can add the grant.
- 2. Search The manager will click on "Search" and they can enter what they know to find the type.
- 3. Delete The manager clicks on "Delete" in order to delete a specific grant record.
- 4. Save The manager clicks on "Save" in order to save the grant record.
- 5. Go Back If the manager clicks on "Go Back", the user will be taken back to the previous screen.
- 6. Main Menu If the manager clicks "Main Menu", the user will be taken back to the Manager Main Menu.

#### Voucher  $-$

- 1. Add The manager will click on "Add" and can add a voucher.
- 2. Search The manager will click on "Search" and they can enter what they know to find the voucher.
- 3. Delete The manager clicks on "Delete" in order to delete a specific voucher record.
- 4. Save The manager clicks on "Save" in order to save the voucher record.
- 5. Go Back If the manager clicks on "Go Back", the user will be taken back to the previous screen.
- 6. Main Menu If the manager clicks "Main Menu", the user will be taken back to the Manager Main Menu.

#### $Product -$

- 1. Add The manager will click on "Add" and can add a product.
- 2. Search The manager will click on "Search" and they can enter what they know to find the product.
- 3. Delete The manager clicks on "Delete" in order to delete a specific product record.
- 4. Save The manager clicks on "Save" in order to save the product record.
- 5. Go Back If the manager clicks on "Go Back", the user will be taken back to the previous screen.
- 6. Main Menu If the manager clicks "Main Menu", the user will be taken back to the Manager Main Menu.

Transaction  $_{\rm (consists\ of\ transaction\ table\ and\ transaction\ detail\ table)}$  -

- 1. Add The manager will click on "Add" and can add a transaction.
- 2. Search The manager will click on "Search" and they can enter what they know to find the transaction.
- 3. Delete The manager clicks on "Delete" in order to delete a specific transaction record.
- 4. Save The manager clicks on "Save" in order to save the transaction record.
- 5. Go Back If the manager clicks on "Go Back", the user will be taken back to the previous screen.
- 6. Main Menu If the manager clicks "Main Menu", the user will be taken back to the Manager Main Menu.
- 7. Create Voucher If the user clicks on "Create Voucher", the user will be directed to the Voucher form to create a new voucher.

Donation  $_{\rm (consists\ of\ domain\ table\ and\ domain\ details\ table)}$  -

 $\curvearrowright$ 

- 1. Add The manager will click on "Add" and can add a donation.
- 2. Search The manager will click on "Search" and they can enter what they know to find the donation.
- 3. Delete The manager clicks on "Delete" in order to delete a specific donation record.
- 4. Save The manager clicks on "Save" in order to save the donation record.
- 5. Go Back If the manager clicks on "Go Back", the user will be taken back to the previous screen.
- 6. Main Menu If the manager clicks "Main Menu", the user will be taken back to the Manager Main Menu.

## **Volunteers Forms**

#### $Log In -$

1. The user will be able to log on with a username and password. Based on username, the user will be directed to the volunteer screen.

#### $Client -$

- 1. Search The user will click on "Search" and they can enter what they know to find the client.
- 2. Add The user will click "Add" and it will add a client.
- 3. Save The user will click "Save" and it will save the client record.
- 4. Go Back If the user clicks on "Go Back" the user will be taken back to the previous screen.
- 5. Main Menu If the manager clicks "Main Menu", the user will be taken back to the Volunteer Main Menu.

#### Donator-

- 1. Search The user will click on "Search" and they can enter what they know to find the donator.
- 2. Add The user will click "Add" and it will add a donator.
- 3. Save The user will click "Save" and it will save the donator record.
- 4. Go Back If the user clicks on "Go Back" the user will be taken back to the previous screen.
- 5. Main Menu If the manager clicks "Main Menu", the user will be taken back to the Volunteer Main Menu.

Household-

- 1. Search The user will click on "Search" and they can enter what they know to find the household.
- 2. Add The user will click "Add" and it will add a household.
- 3. Save The user will click "Save" and it will save the household record.
- 4. Go Back If the user clicks on "Go Back" the user will be taken back to the previous screen.
- 5. Main Menu If the manager clicks "Main Menu", the user will be taken back to the Volunteer Main Menu.

#### Product -

- 1. Search The user will click on "Search" and they can enter what they know to find the product.
- 2. Go Back If the user clicks on "Go Back" the user will be taken back to the previous screen.
- 3. Main Menu If the manager clicks "Main Menu", the user will be taken back to the Volunteer Main Menu.

Voucher-

- **1.** Search The user will click on "Search" and they can enter what they know to find the voucher.
- 2. Add The user will click "Add" and it will add a voucher.
- 3. Save The user will click "Save" and it will save the voucher record.
- 4. Go Back If the user clicks on "Go Back" the user will be taken back to the previous screen.
- 5. Main Menu If the manager clicks "Main Menu", the user will be taken back to the Volunteer Main Menu.

Voucher companies -

- **1.** Search The user will click on "Search" and they can enter what they know to find the household.
- 2. Go Back If the user clicks on "Go Back" the user will be taken back to the previous screen.
- 3. Main Menu If the manager clicks "Main Menu", the user will be taken back to the Volunteer Main Menu.

Transaction -

- **1.** Add the user will click "Add" and it adds a transaction.
- 2. Go Back If the user clicks on "Go Back" the user will be taken back to the previous screen.
- 3. Main Menu If the manager clicks "Main Menu", the user will be taken back to the Volunteer Main Menu.
- 4. Create Voucher If the user clicks on "Create Voucher", the user will be directed to the Voucher form to create a new voucher.

Donation  $-$ 

- **1.** Add the user will click "Add" and it adds a donation.
- 2. Go Back If the user clicks on "Go Back" the user will be taken back to the previous screen.
- 3. Main Menu If the manager clicks "Main Menu", the user will be taken back to the Volunteer Main Menu.

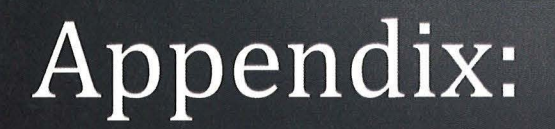

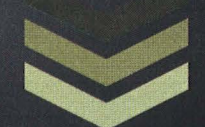

## Group 2

Devin Ahrens Quanesheia Raines James Myers Sarah Clark **3/20/2012** 

## **Design Phase: Completed Tasks**

Devin Ahrens - Reports, Report Descriptions, Hierarchy Chart, Input on everything, Master Document

James Myers - Detailed Table Descriptions, Hierarchy Chart, Narrative Description, Logo, Executive Summary, Input on everything, Master Document

Quanesheia Raines - Narrative Description, Hierarchy Chart, Input on everything

Sarah Clark - Screens, Screen Descriptions, Input on everything, Title Pages

## **Implementation Phase: Assignments**

Devin Ahrens - Volunteer Main Menu, Manager Company Type, Manager Client, Manager Transaction, Volunteer Household, Volunteer Transaction, Household Reports, Voucher Company Reports, Product Reports

**James Myers** - Manager Main, Manager Voucher Company, Manager Household, Manager Product, Volunteer Voucher Company, Volunteer Product, Reports Main, Donation Reports, Voucher Reports

**Quanesheia Raines-** Login Page, Manager Donator Type, Manager Staff Type, Manager Voucher, Volunteer Donator, Volunteer Voucher, Donator Reports, Staff Reports, Voucher Reports

**Sarah Clark** - Manager Donator, Manager Staff, Manager Grant, Manager Donation, Volunteer Client, Volunteer Donation, Client Reports, Grant Reports, Timeframe Reports